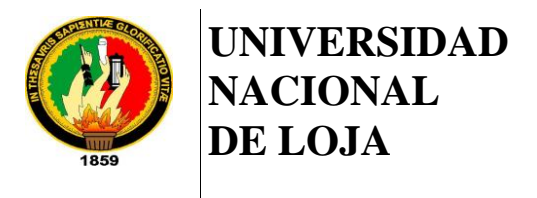

PFC-N-CIS-001

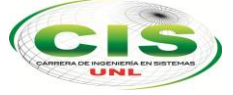

*Área de la Energía, las Industrias y los Recursos Naturales No Renovables*

\_\_\_\_\_\_\_\_\_\_\_\_\_\_\_\_\_\_\_\_\_\_\_\_\_\_\_\_\_\_\_\_\_\_\_\_\_\_\_\_\_\_\_\_\_\_\_\_\_\_\_\_\_\_\_\_\_\_\_\_\_\_\_\_\_\_\_\_\_

CARRERA DE INGENIERÍA EN SISTEMAS

# "**CREACIÓN E IMPLEMENTACIÓN DE UN PORTAL WEB QUE INCLUYA UN REPOSITORIO DE OBJETOS DE APRENDIZAJE PARA EL CENTRO EDUCATIVO DE EDUCACIÓN BÁSICA ROSA MARÍA GUZMÁN DE TORRES DE LA CIUDAD DE SARAGURO**"

**Tesis previa a la obtención del Título de Ingeniero en Sistemas**

### AUTOR:

**Sandra América León Villacrés**

## DIRECTOR:

**Ing. Freddy Patricio Ajila Zaquinaula, Mg. Sc.**

**LOJA – ECUADOR**

**2014**

## CERTIFICACIÓN DEL DIRECTOR

Loja, 19 de Mayo del 2014

Ing. Freddy Patricio Ajila Zaquinaula, Mg. Sc. DOCENTE DE LA CARRERA DE INGENIERIA EN SISTEMAS

#### **CERTIFICA:**

Que la egresada **Sandra América León Villacrés**, realizó el trabajo de tesis titulado "CREACIÓN E IMPLEMENTACIÓN DE UN PORTAL WEB QUE INCLUYA UN REPOSITORIO DE OBJETOS DE APRENDIZAJE PARA EL CENTRO EDUCATIVO DE EDUCACIÓN BÁSICA ROSA MARÍA GUZMÁN DE TORRES DE LA CIUDAD DE SARAGURO", bajo mi dirección y asesoramiento, mismo que fue revisado y corregido minuciosamente. En virtud que la tesis reúne a satisfacción, las cualidades de fondo y formas exigidas para un trabajo de este nivel, autorizo su presentación, sustentación y defensa ante el respectivo tribunal.

Ing. Freddy Patricio Ajila Zaquinaula, Mg. Sc. **DIRECTOR DE TESIS** 

# AUTORÍA

Yo, **SANDRA AMÉRICA LEÓN VILLACRÉS** declaro ser la autora del presente trabajo de tesis y eximo expresamente a la Universidad Nacional de Loja y a sus representantes jurídicos de posibles reclamos o acciones legales por el contenido de la misma.

Adicionalmente acepto y autorizo a la Universidad Nacional de Loja, la publicación de mi tesis en el Repositorio Institucional-Biblioteca Virtual.

**Autor:** Sandra América León Villacrés

**Firma:** …………………………

**Cédula:** 1103523567

**Fecha:** 27 de Octubre del 2014

# CARTA DE AUTORIZACIÓN DE TESIS POR PARTE DEL AUTOR, PARA LA CONSULTA, REPRODUCCIÓN PARCIAL O TOTAL Y PUBLICACIÓN ELECTRÓNICA DEL TEXTO COMPLETO.

Yo, **SANDRA AMÉRICA LEÓN VILLACRÉS** declaro ser la autora de la tesis titulada: **CREACIÓN E IMPLEMENTACIÓN DE UN PORTAL WEB QUE INCLUYA UN REPOSITORIO DE OBJETOS DE APRENDIZAJE PARA EL CENTRO EDUCATIVO DE EDUCACIÓN BÁSICA ROSA MARÍA GUZMÁN DE TORRES DE LA CIUDAD DE SARAGURO**, como requisito para optar al grado de **INGENIERO EN SISTEMAS**; autorizo al Sistema Bibliotecario de la Universidad Nacional de Loja para que con fines académicos, muestre al mundo la producción intelectual de la Universidad, a través de la visibilidad de su contenido de la siguiente manera en el Repositorio Digital Institucional:

Los usuarios pueden consultar el contenido de este trabajo en el RDI, en las redes de información del país y del exterior, con los cuales tenga convenio la Universidad.

La Universidad Nacional de Loja, no se responsabiliza por el plagio o copia de la tesis que realice un tercero.

Para constancia de esta autorización, en la ciudad de Loja, veinte y ocho de octubre del dos mil catorce.

**Firma:** ………………………… **Autor:** Sandra América León Villacrés **Cédula:** 1103523567 **Dirección:** Loja (Igor Stravinsky y Avenida Eloy Alfaro) **Correo Electrónico:** [salv1978@hotmail.com](mailto:salv1978@hotmail.com) **Teléfono:** 072588090 **Celular:** 0997646510

#### **DATOS COMPLEMENTARIOS**

**Director de Tesis:** Ing. Freddy Patricio Ajila Zaquinaula, Mg. Sc. **Tribunal de Grado:** Ing. Luis Roberto Jácome Galarza, Mg. Sc. Ing. Mario Andrés Palma Jaramillo, Mg. Sc. Ing. Waldemar Victorino Espinoza Tituana, Mg. Sc.

## AGRADECIMIENTO

En primer lugar mi agradecimiento es a Dios y a la Virgen del Cisne, quienes me dieron la fortaleza, salud y esperanza para poder culminar esta etapa de mi vida.

A la Universidad Nacional de Loja, al Área de la Energía, Las Industrias y Recursos Naturales No Renovables, por permitirme mediante la Carrera de Ingeniería en Sistemas realizar mis estudios profesionales.

Al Centro Educativo de Educación Básica "Rosa María Guzmán de Torres", por su colaboración al proporcionar toda la información necesaria para la realización del presente trabajo.

A los docentes que me asesoraron en calidad de Director de Tesis, especialmente al Ing. Freddy Ajila ya que gracias a sus conocimientos, experiencias y tiempo pude culminar exitosamente este proyecto.

A todas las personas que de una u otra manera contribuyeron con su granito de arena en el desarrollo de este trabajo.

Sandra América León Villacrés

……………………………………

# DEDICATORIA

El presente trabajo lo dedico con mucho cariño:

A mi madre pilar fundamental en mi vida quien a pesar de las adversidades siempre ha estado conmigo apoyándome y ha sembrado en mi las virtudes que se necesitan para vivir con anhelo y felicidad.

A mi esposo por su amor, comprensión, paciencia y ánimo que me brinda día a día para alcanzar nuevas metas tanto profesionales como personales.

A mi hija Kamilita motor de mi vida, por quien lucho todos los días por ser mejor.

A mis hermanas y familia por su apoyo constante.

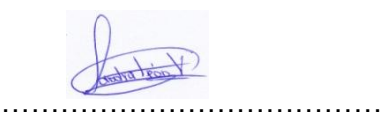

Sandra América León Villacrés

# CESIÓN DE DERECHOS

Yo Sandra América León Villacrés, autora de este trabajo de tesis, certifico la propiedad intelectual a favor de la Universidad Nacional de Loja, la cual podrá hacer uso del mismo con la finalidad académica que estime conveniente.

……………………………………

Sandra América León Villacrés

## a.Título

CREACIÓN E IMPLEMENTACIÓN DE UN PORTAL WEB QUE INCLUYA UN REPOSITORIO DE OBJETOS DE APRENDIZAJE PARA EL CENTRO EDUCATIVO DE EDUCACIÓN BÁSICA "ROSA MARÍA GUZMÁN DE TORRES" DE LA CIUDAD DE SARAGURO.

### b.Resumen

El presente proyecto de fin de carrera comprende la creación e implementación de un portal web que incluye un Repositorio de Objetos de Aprendizaje (ROA) para el Centro Educativo de Educación Básica "Rosa María Guzmán de Torres" de la ciudad de Saraguro, cuya perspectiva es la de mantener una constante comunicación entre docentes, estudiantes y comunidad; y proporcionar una herramienta que facilite el acceso a materiales educativos mediante objetos de aprendizaje.

En lo referente a la sustentación teórica descrita en la sección de revisión de literatura se recabo información y conceptos sobre Portales Web, Sistemas de Gestión de Contenidos, Joomla, Repositorios de Objetos de Aprendizaje, Dspace, Bases de Datos y se definieron las herramientas de desarrollo a utilizar en el Portal y ROA.

En las fases de análisis, interpretación y valoración se aplicó encuestas y entrevistas a docentes, estudiantes y padres de familia del centro educativo con la finalidad de recolectar la información, en el desarrollo del proyecto se utilizó la metodología UWE, el Portal se lo implemento utilizando el Sistema de Gestión de Contenidos Joomla, cuyo patrón de desarrollo es el MVC(Modelo Vista Controlador), con su gestor de base de datos MySql, para el ROA Dspace y como gestor de la base de datos Postgresql.

En la etapa de resultados se detalla el proceso de creación e implementación del Portal Web y el ROA en el dominio [www.rosamariaguzman.com,](http://www.rosamariaguzman.com/) aplicando la metodología de desarrollo UWE, en el análisis de requerimientos se encuentran el modelo del contenido del CMS Joomla, Repositorio Dspace y Modelo de Casos de Uso Web del Portal, en la etapa de análisis y diseño se describen los modelos de: contenido, navegación y presentación del Portal Web y Repositorio de Objetos de Aprendizaje; como fue implementado y se definen las pruebas de estandarización, validación y aceptación por parte del usuario.

En la discusión se describe como se logró cumplir cada uno de los objetivos planteados al inicio del proyecto. Finalmente se exponen las conclusiones y recomendaciones las mismas que son el resultado de la experiencia alcanzada durante el proceso de desarrollo.

## Summary

The present research is a requirement to finish the career includes the creation and implementation of a web portal that includes a repository of learning objects (ROA) for the basic educational school "Rosa María Guzmán de Torres" that is located in Saraguro city which perspective is to maintain a constant communication between teachers, students, and community; also another objective is to provide a tool that facilitates the access to educational materials by using learning objects.

In relation to the theoretical support described in the literature review section it was collected information and concepts of Web portals, content management systems, Joomla, repository of learning objects, Dspace, databases and development tools and the tools to be used in the development of the Portal and ROA were defined.

In the phases of analysis, interpretation and valuation, it was applied surveys and interviews to teachers, students and parents of the school in order to collect information, in the development of the project it was used the UWE methodology. The Portal was implemented using the management contents system of Joomla, which pattern of development is the MVC (view controller model), with its manager database MySql, for ROA Dspace and Postgresql as Manager of the database.

In the stage of results it was detailed the creation and implementation process of the Web Portal and the ROA domain [www.rosamariaguzman.com,](http://www.rosamariaguzman.com/) process applying the UWE methodology, in requirements analysis model are the content of Joomla, and Dspace Repository Case Model Using the Web Portal, at the stage of analysis and design models are described: content, navigation and presentation of Web Portal and Repository Learning Objects, and implementation; standardized testing, validation and acceptance by the user.

In the discussion it was described how each one of the proposed objectives was accomplished at the beginning of the project. Finally, the conclusions and recommendations were presented. These conclusions and recommendations are the result of the experience gained during the development process.

# **ÍNDICE DE CONTENIDOS**

# ÍNDICE GENERAL

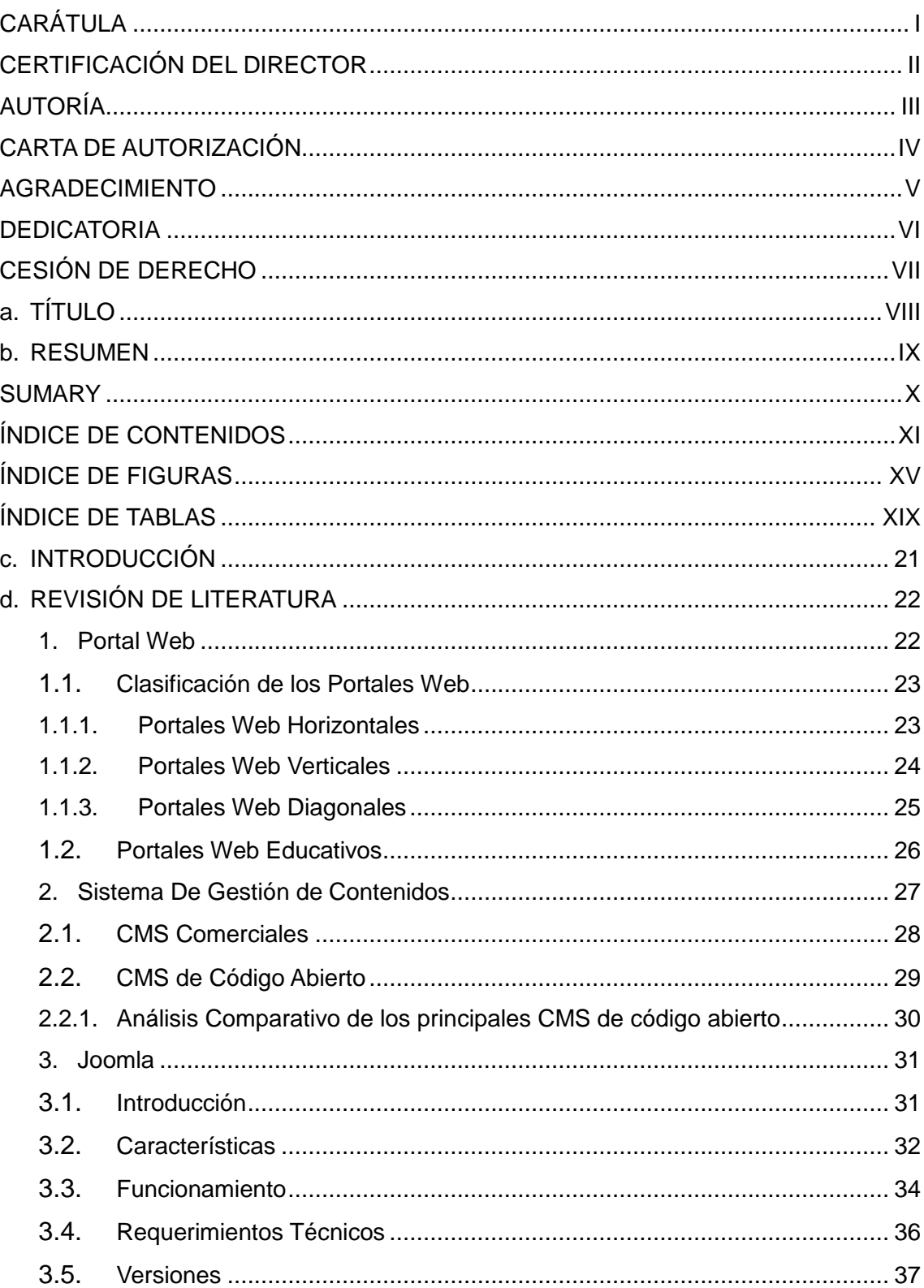

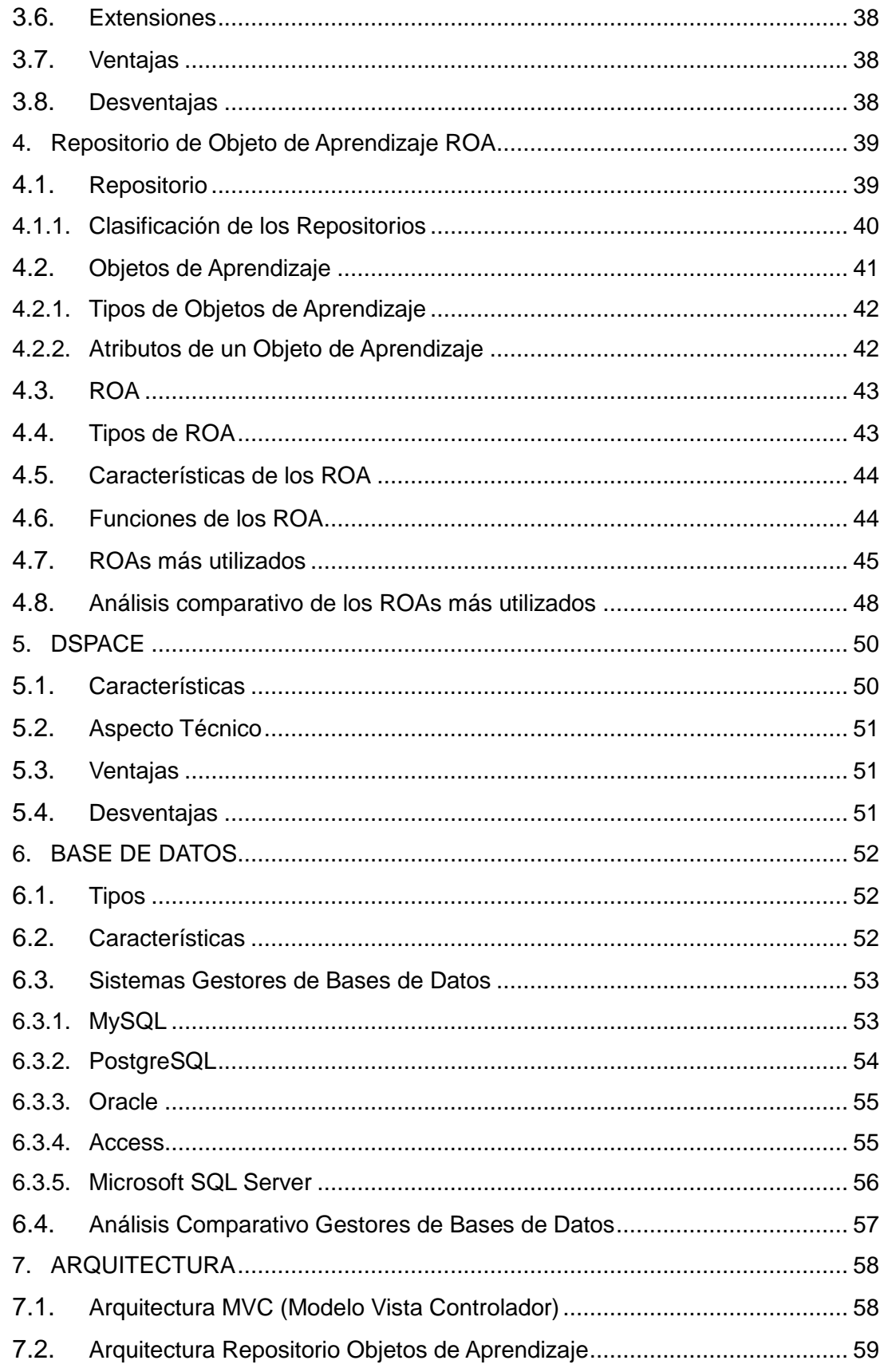

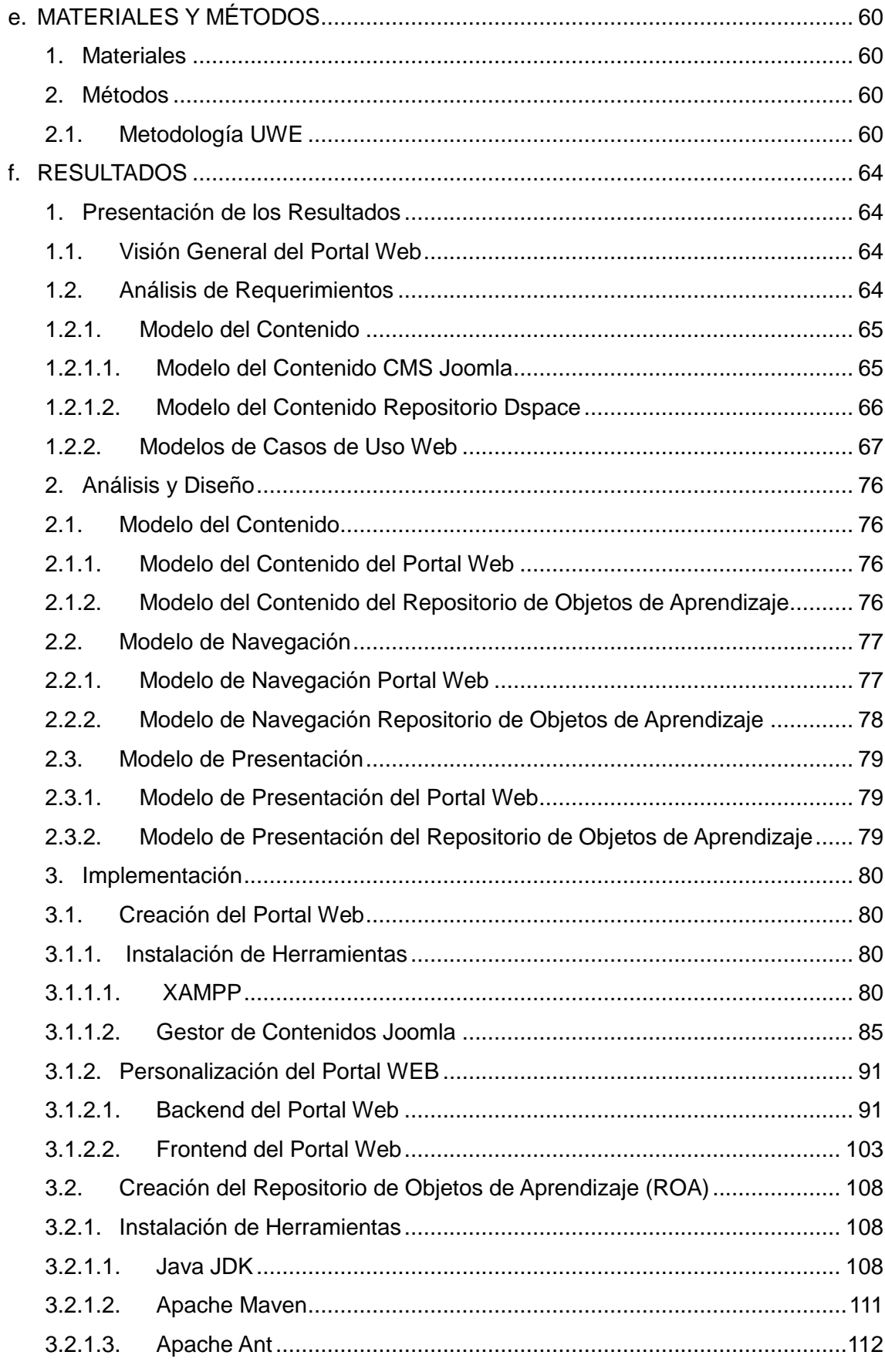

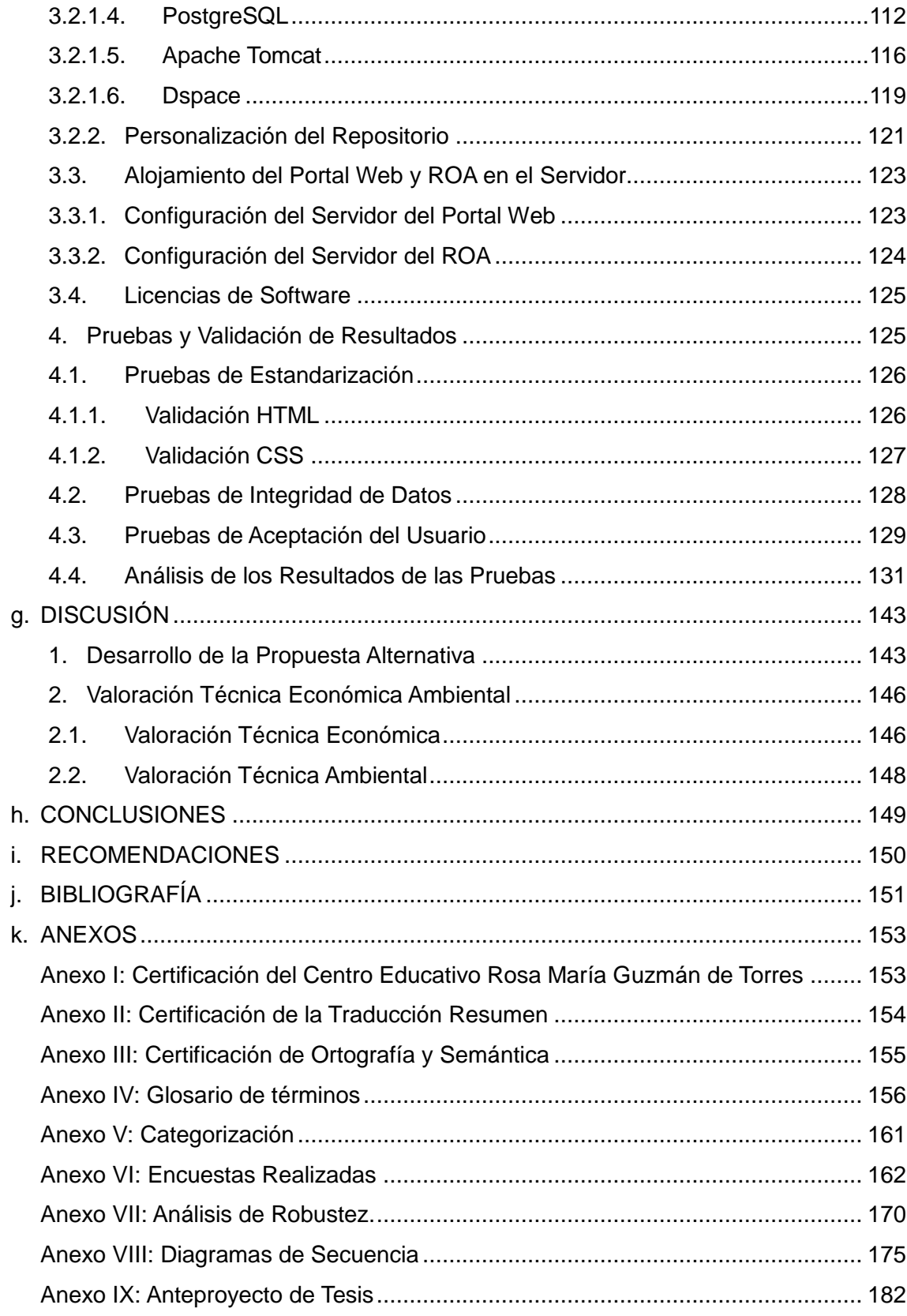

# **ÍNDICE DE FIGURAS**

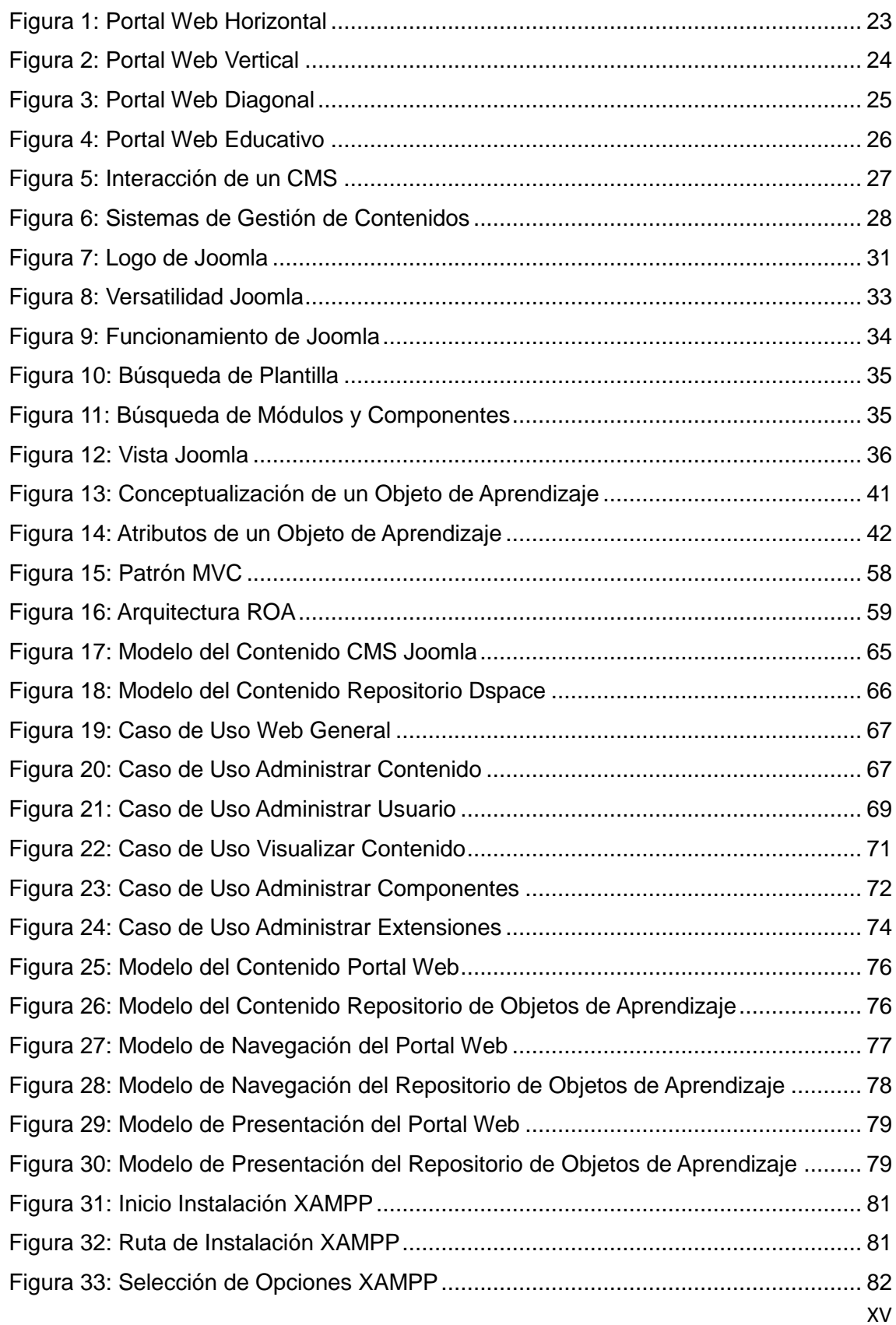

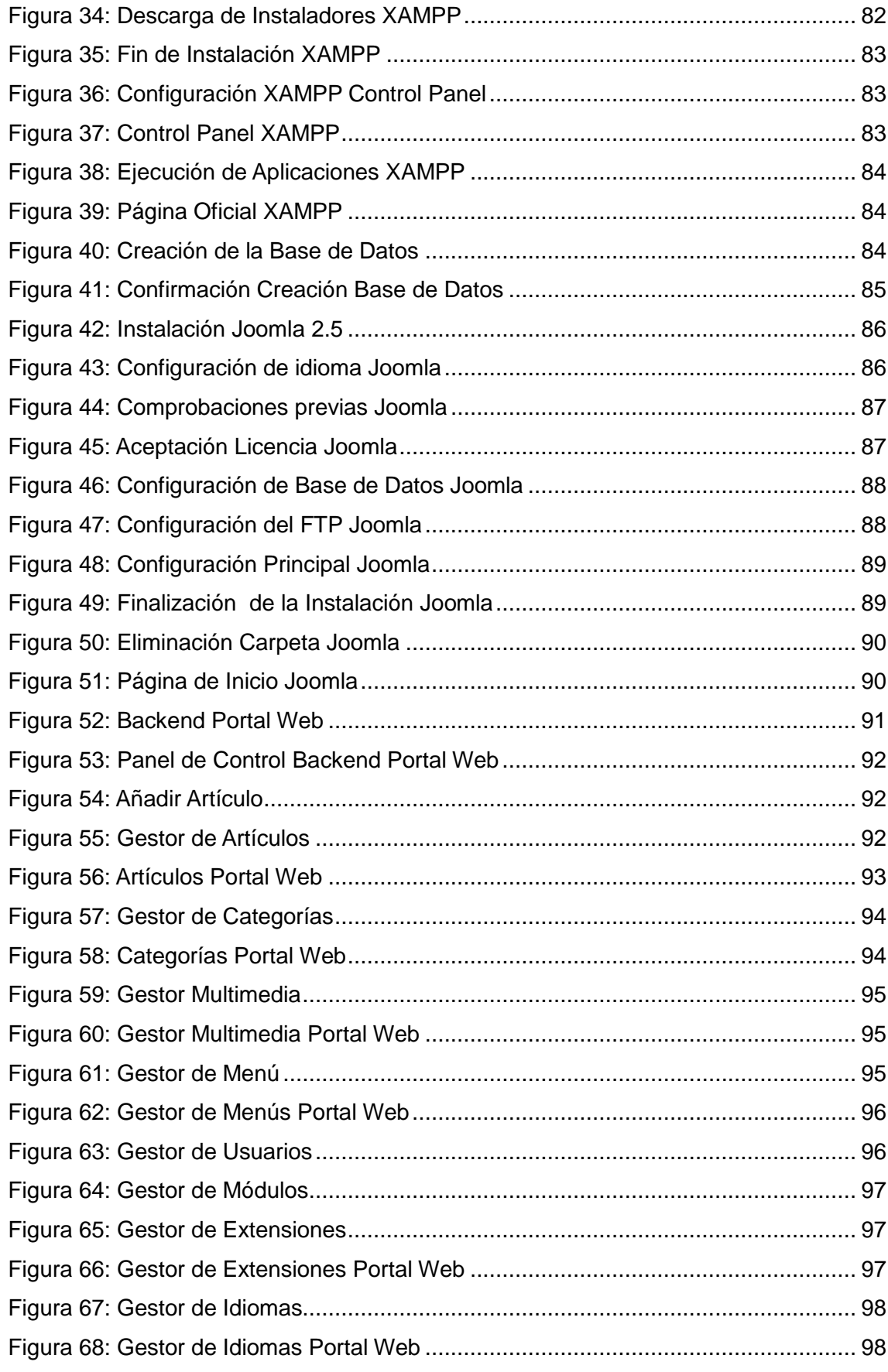

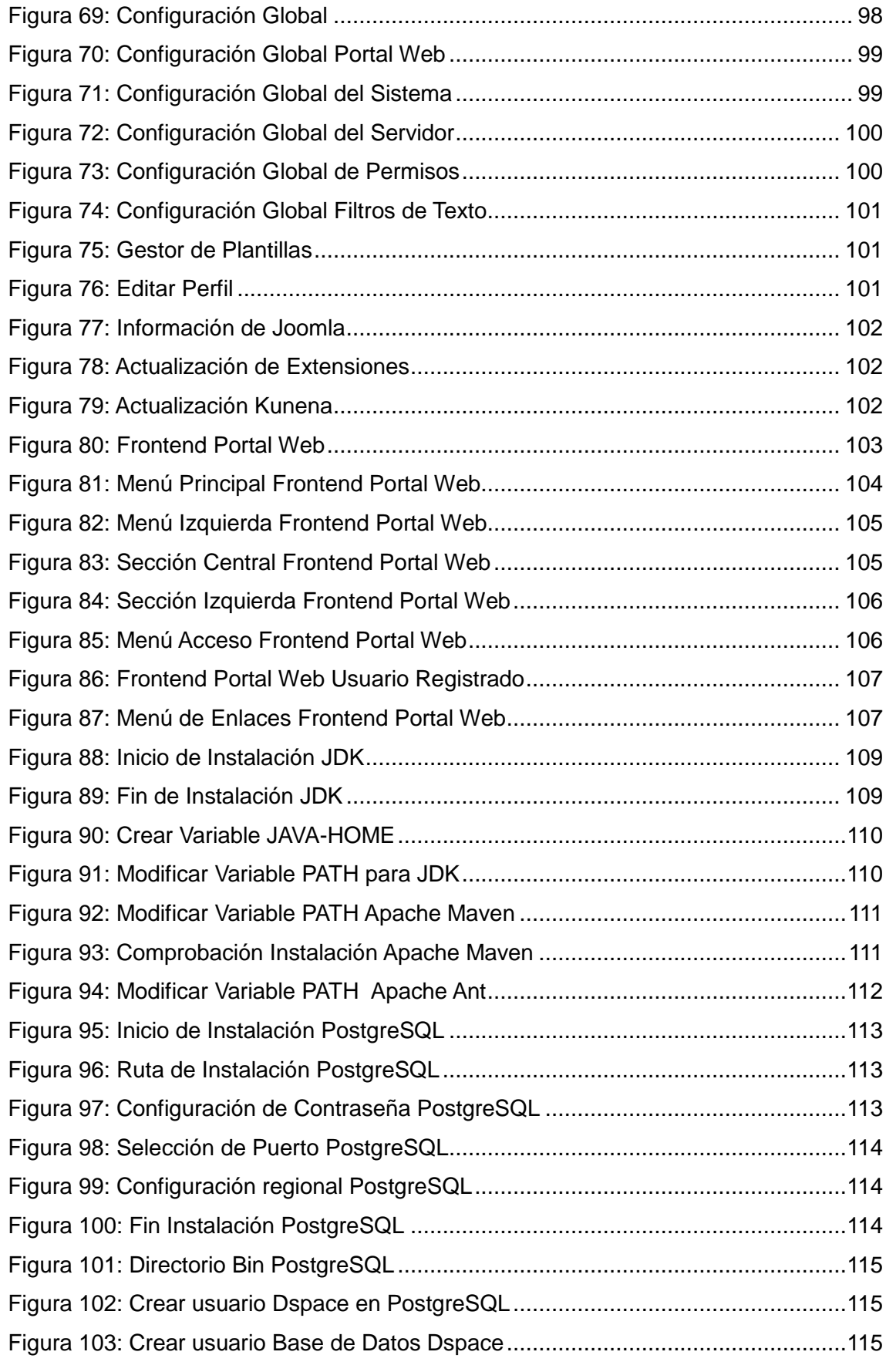

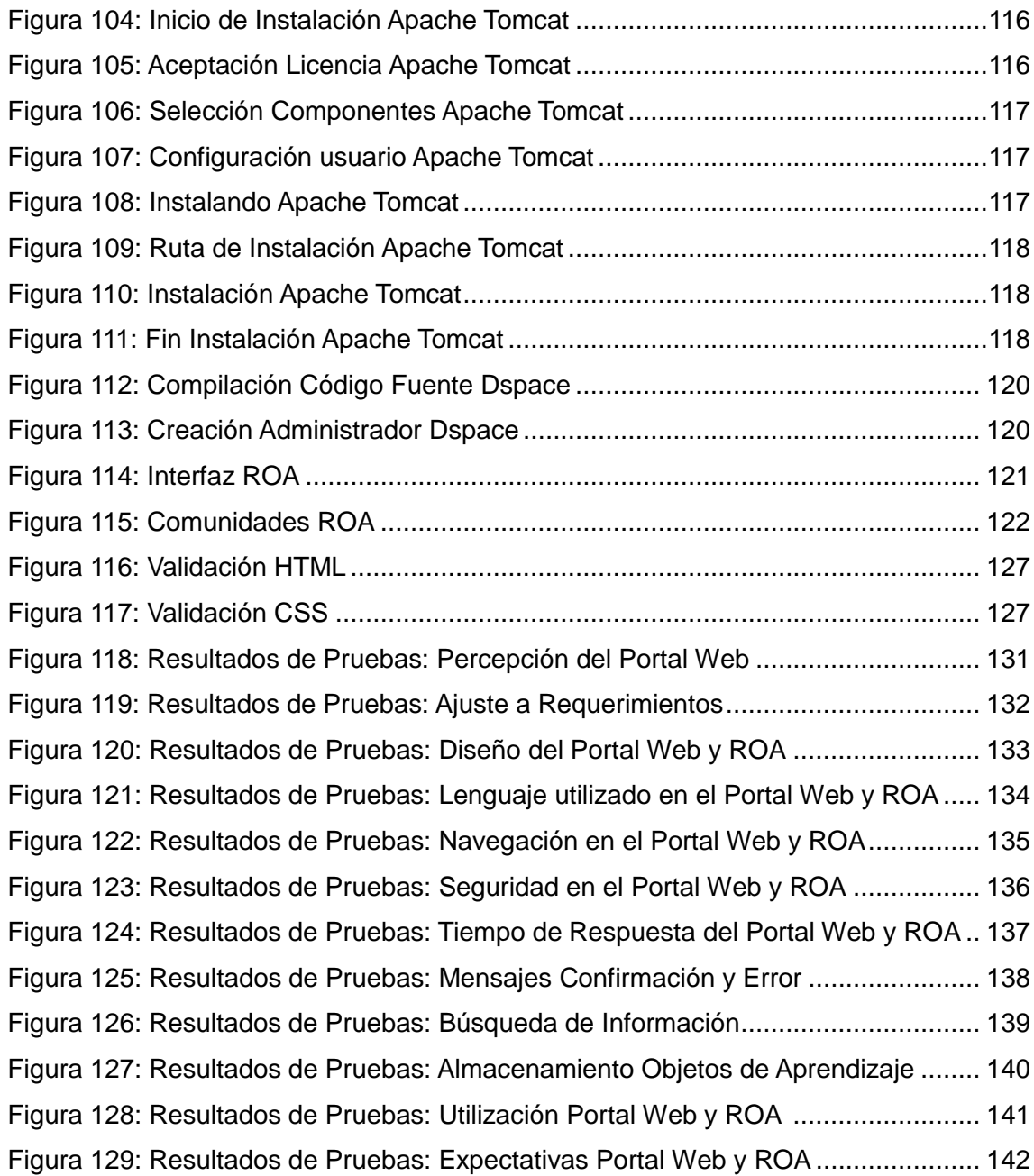

# **ÍNDICE DE TABLAS**

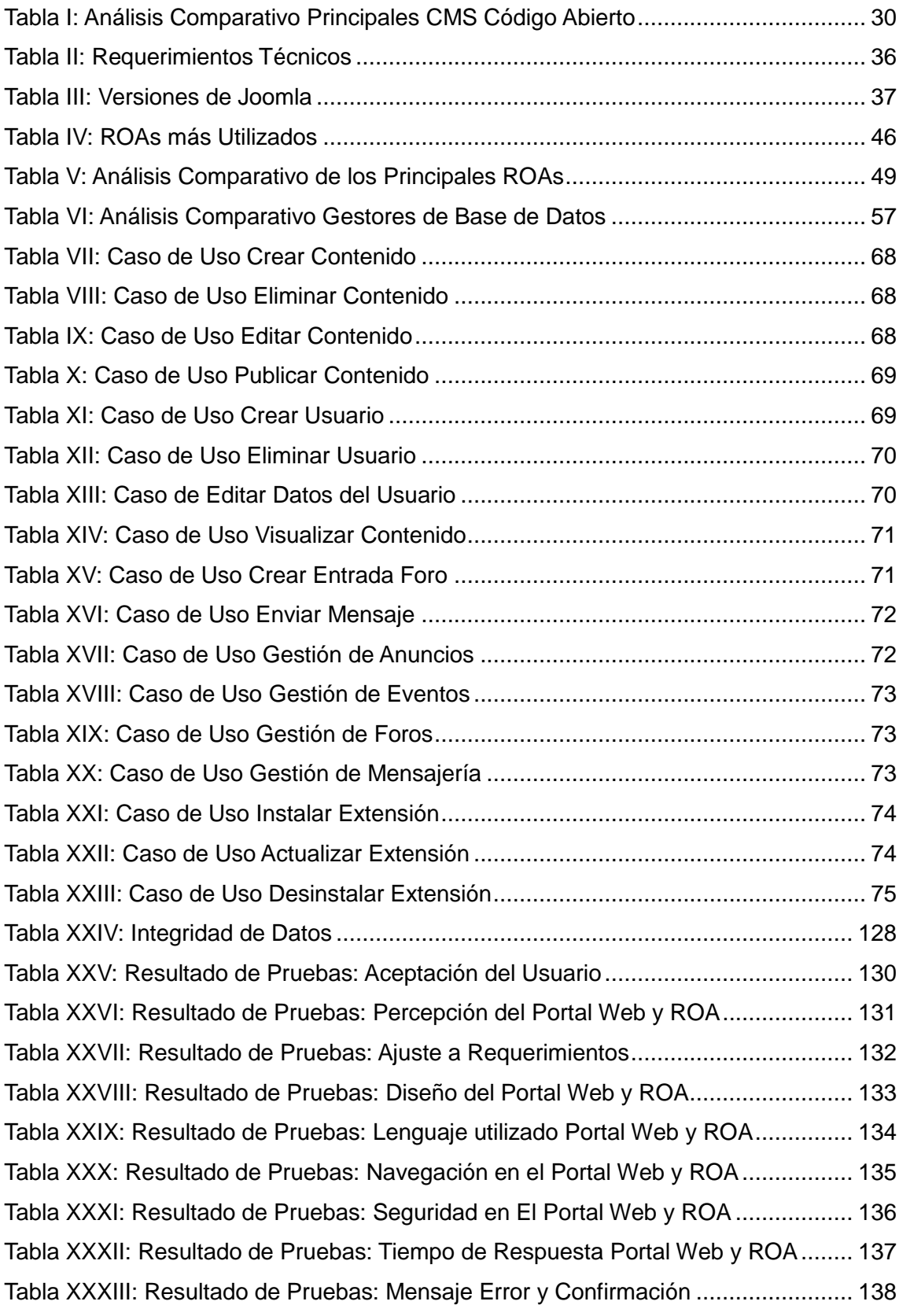

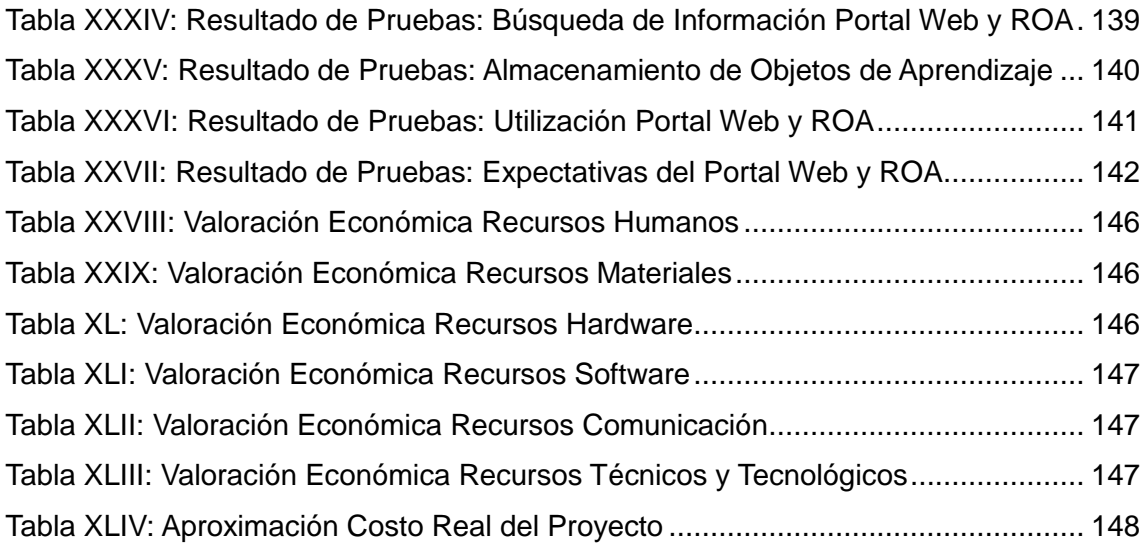

## c.Introducción

El Centro Educativo de Educación Básica "Rosa María Guzmán de Torres", de la ciudad de Saraguro, es un Establecimiento innovador que se ha visto en la necesidad de impulsar proyectos que aprovechando los avances tecnológicos permitan mejorar la calidad de educación que brindan a la sociedad.

Es así que ante el crecimiento masivo de una nueva información y conocimiento, la evolución en tecnología, Internet y las comunicaciones instantáneas han optado por contar con su propio Portal Web que incluya un Repositorio de Objetos de Aprendizaje, haciendo partícipe del mismo a docentes, estudiantes, padres de familia y comunidad; y alojarlo en el dominio [www.rosamariaguzman.com.](http://www.rosamariaguzman.com/)

El propósito del Portal Web es poder comunicar de una manera moderna, sencilla y efectiva a la Institución con sus alumnos y representantes, tomando en cuenta sus necesidades y posibilitando la lectura universal, que consiste en que una vez que la información esté disponible se pueda acceder a ella desde cualquier computador, en cualquier lugar del mundo.

Mientras que la finalidad del Repositorio de Objetos de Aprendizaje, es la de brindar una herramienta de educación flexible y personalizada, que permita a los docentes adaptar los recursos didácticos e incrementar la disponibilidad de contenidos educativos, con un soporte más amplio y distribuido, extendiendo así la vida útil de los materiales didácticos electrónicos mediante objetos de aprendizaje.

Los objetos de aprendizaje son piezas individuales y reutilizables de contenido, utilizados con fines educativos (documentos, archivos de video y audio, imágenes digitalizadas, etc.) y se encuentran organizados mediante metadatos.

Los metadatos contienen información estructurada que describe características básicas del objeto como título, autor, localización, descripción, entre otros, lo cual facilita su almacenamiento, identificación y recuperación para propósitos educativos en ambientes basados en web, permitiendo ahorrar recursos en la construcción y mantenimiento de material didáctico al Centro Educativo.

## d.Revisión de la Literatura

## **1. PORTAL WEB**

Es un sitio web basado en un Sistema de Administración de Contenidos, que mejora la imagen y la comunicación de empresas, instituciones educativas, municipios, gobiernos, bibliotecas, compañías, entre otros, ahorrando tiempo, dinero y esfuerzo, la palabra portal significa puerta grande, y es el punto de partida para ingresar y realizar búsquedas en la web [1].

El objetivo principal del Portal Web es ayudar a los usuarios a encontrar lo que necesitan sin salir del mismo fidelizándoles e incentivándoles a utilizarlo de forma continua, estableciendo algún tipo de vínculo casi personal entre el portal y el usuario.

Las características principales que un portal web debe brindar para atraer la atención del usuario son:

- **Utilidad:** Botones, menús, imágenes y elementos tienen que estar relacionados al objetivo planteado
- **Facilidad de uso:** Fácil de manejar para el usuario
- **Rapidez:** Se debe tener cuidado con las imágenes, animaciones, videos, etc. que se carguen en el portal con la finalidad de no volverlo lento.
- **Intuitivo:** Se debe relacionar los botones, enlaces, iconos, imágenes, etc. con la percepción del usuario.
- **Eficiente**: Cada elemento del portal tiene que hacer exactamente a lo que hace referencia.

Además un portal debe contener:

- Información (Buscadores, directorios, noticias, catálogos, servicios)
- Participación (email, foros, chat)
- Comodidad (brindar la mayor cantidad de información en un solo espacio y tenerlo todo a mano)

### **1.1. Clasificación de los Portales Web**

Existen tres modalidades de portales web en función de sus objetivos: horizontales, verticales y diagonales.

### **1.1.1. Portales Horizontales**

Llamados también de propósito general, están orientados a todo tipo de usuarios, se basan en la información universal y amplia que ofrecen, aunque pueden tener secciones para usuarios especializados, los contenidos de estos portales son absolutamente críticos y actualizados día a día tratando de cubrir las temáticas más demandadas, incluyen servicios como: Comunidades virtuales, chat, email, foros, buscadores, entre otros. Actualmente existen muy pocos, debido a que deben ofrecer un adecuado nivel de servicios y contenidos a un público tan diverso y a la ves ser viable organizacionalmente y económicamente. [1]

Dentro de este tipo de portales tenemos a Yahoo (www.yahoo.ar)

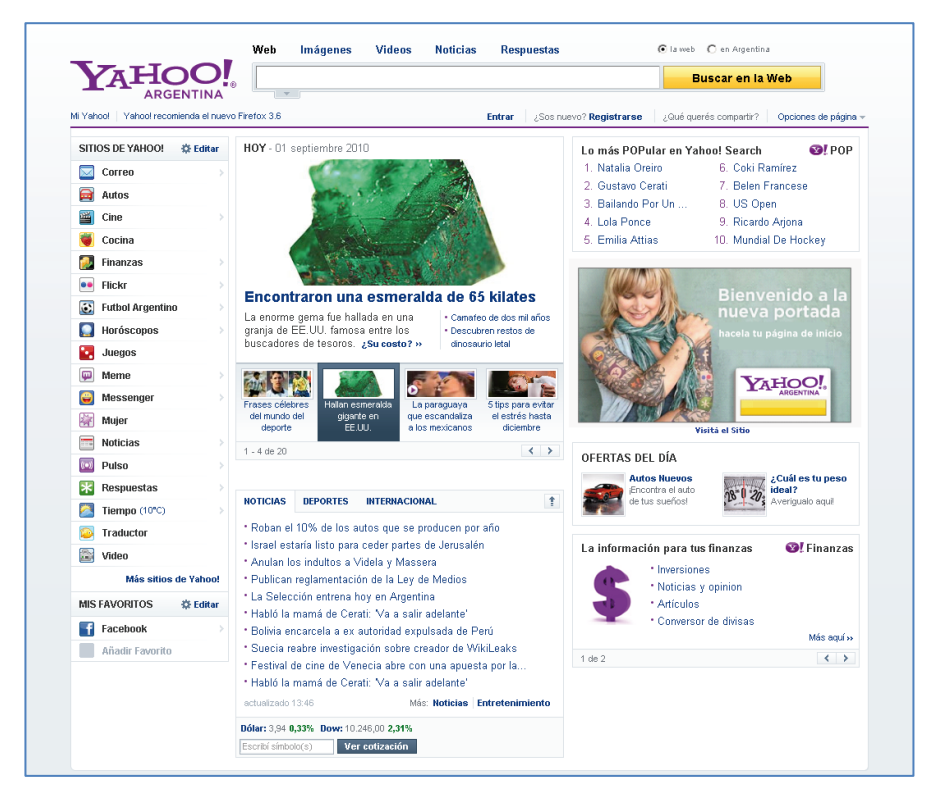

**Figura 1. Portal Web Horizontal**

### **1.1.2. Portales Verticales**

Se denomina portales verticales a los que proveen información y servicios a un sector o industria en particular, basan su funcionamiento en contenidos especializados y personalizados como salud, finanzas, música, educación, deportes, juegos, entre otros. [1]

Generalmente nacen con una función bien definida y delimitada, se centran en un tema o área concreta y su objetivo es captar parte de los usuarios que los portales horizontales no son capaces de atender.

Un ejemplo de portal vertical es jameando un sitio web donde se puede escuchar y bajar música [\(www.jameando.com\)](http://www.jameando.com/)

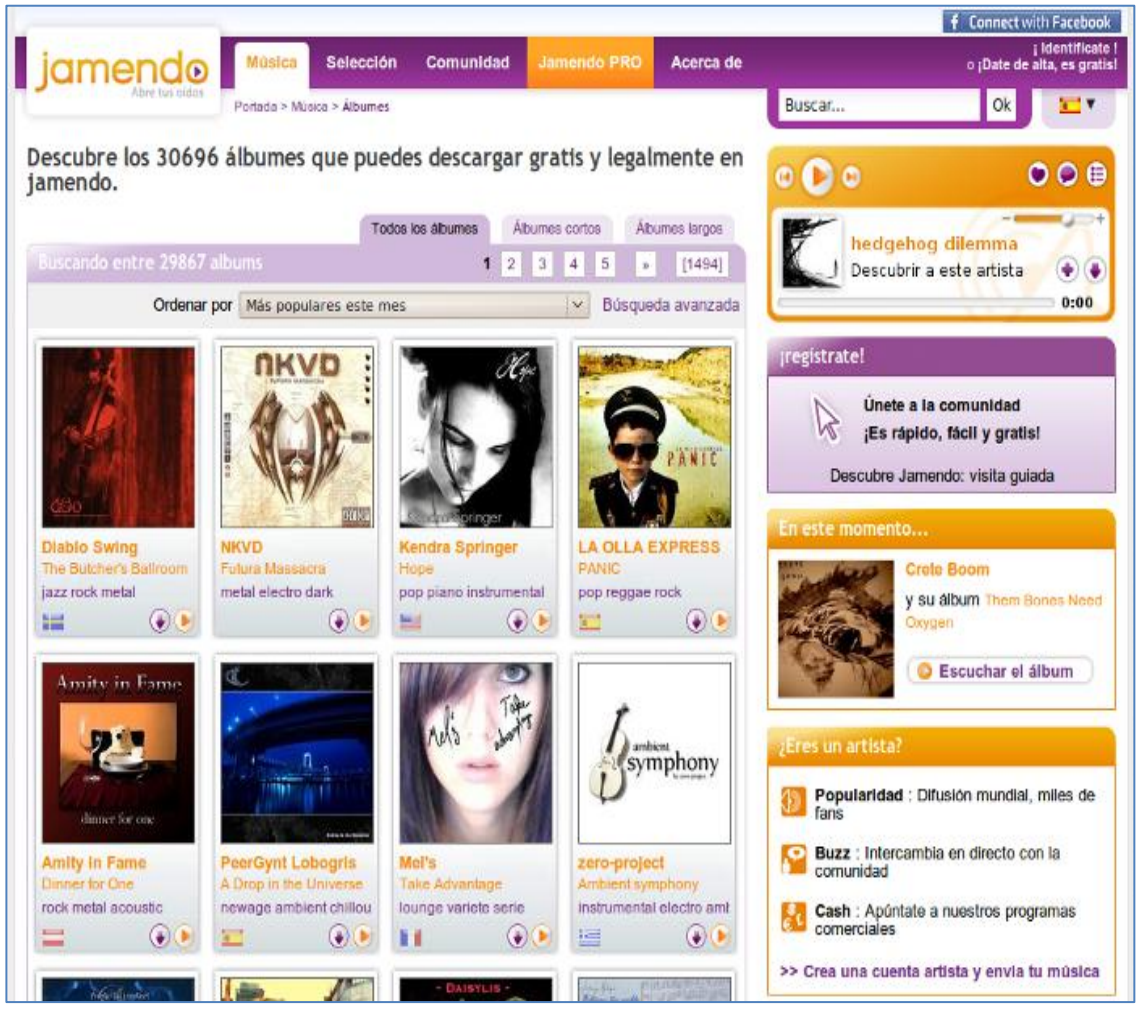

**Figura 2. Portal Web Vertical**

### **1.1.3. Portales Diagonales**

Son portales que utilizan como eje central redes sociales o aplicaciones generalistas como Facebook, Linkedin, Flickr o YouTube, complementadas con contenidos y/o utilidades dirigidas a un público muy específico, es decir son una mezcla entre los portales horizontales y verticales. [1]

Los portales diagonales se están convirtiendo en la nueva tendencia de diseño web son los más utilizados, se encuentran en auge y ganando cada día más adeptos, debido a que funcionan como una plataforma de comunicaciones donde se puede compartir, interactuar y crear comunidades.

Dentro de esta categoría tenemos al sitio web del Ministerio de Educación y Cultura [\(www.educación.gob.ec\)](http://www.educación.gob.ec/).

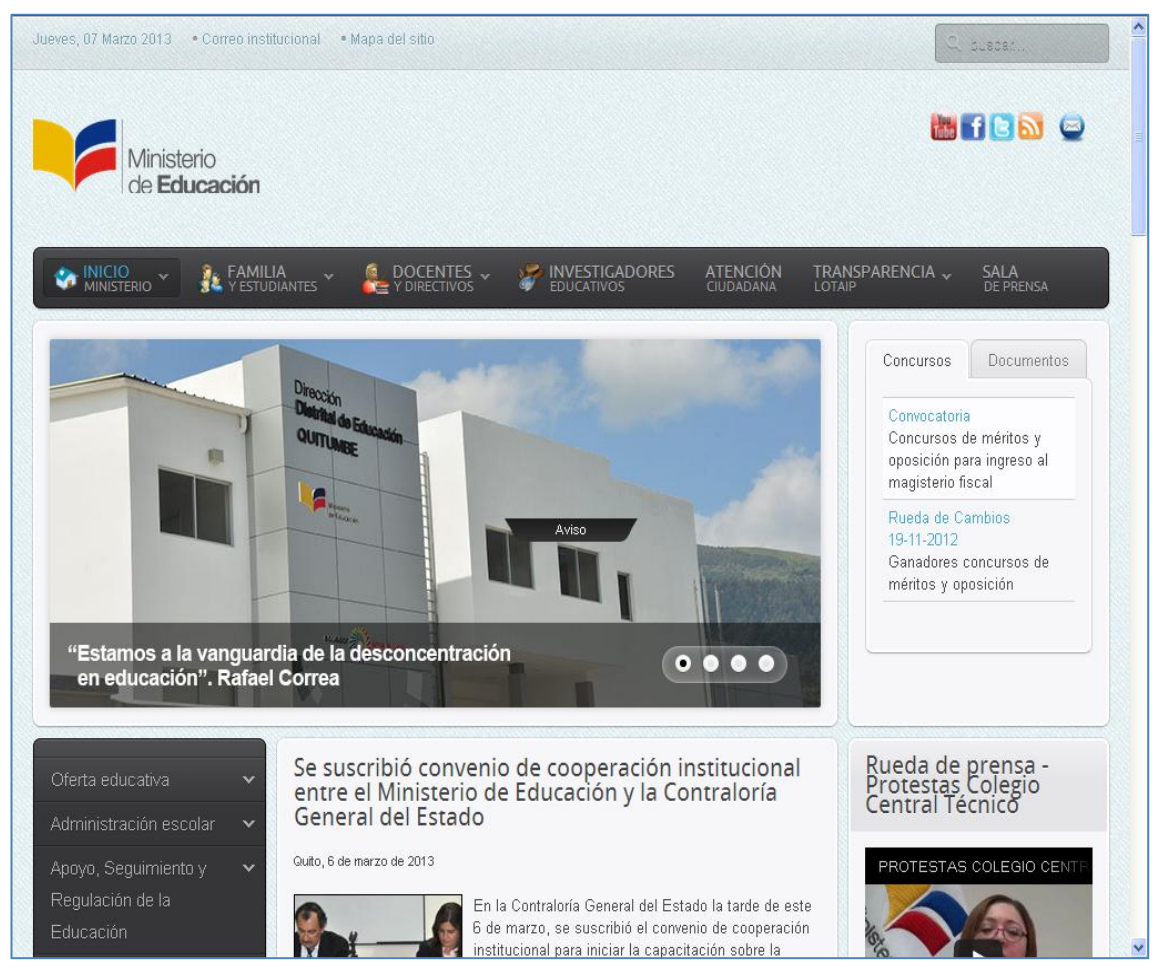

**Figura 3. Portal Web Diagonal.**

#### **1.2. Portales Web Educativos**

Son espacios digitales de colaboración, donde interactúan alumnos, docentes, autoridades y padres de familia, ofrecen múltiples servicios como contenidos e instrumentos para la búsqueda de recursos didácticos, herramientas para la formación, comunicación en línea, asesoramiento permanente, documentos informativos, simuladores, textos, programas, información específica de un área de estudio o temática relacionados con la educación. [2]

Estos portales por naturaleza son informativos y formativos, y se encuentran en la categoría de los portales verticales, su objetivo principal es facilitar el proceso de enseñanza–aprendizaje mediante la tecnología, desarrollando la creatividad, automotivación y autogestión de los conocimientos, ya que los estudiantes se enriquecen al participar interactuar y construir colaborativamente sus aprendizajes.

Representan la imagen que una institución educativa desea plasmar hacia el mundo, permiten publicar su gestión, actividades y proyectos, fortaleciendo el sistema educativo, enriqueciendo el ambiente de aprendizaje, y virtualmente ofrecen una nueva alternativa a su comunidad.

Un claro ejemplo de estos portales es el sitio web de la Universidad Nacional de Loja (www.unl.edu.ec).

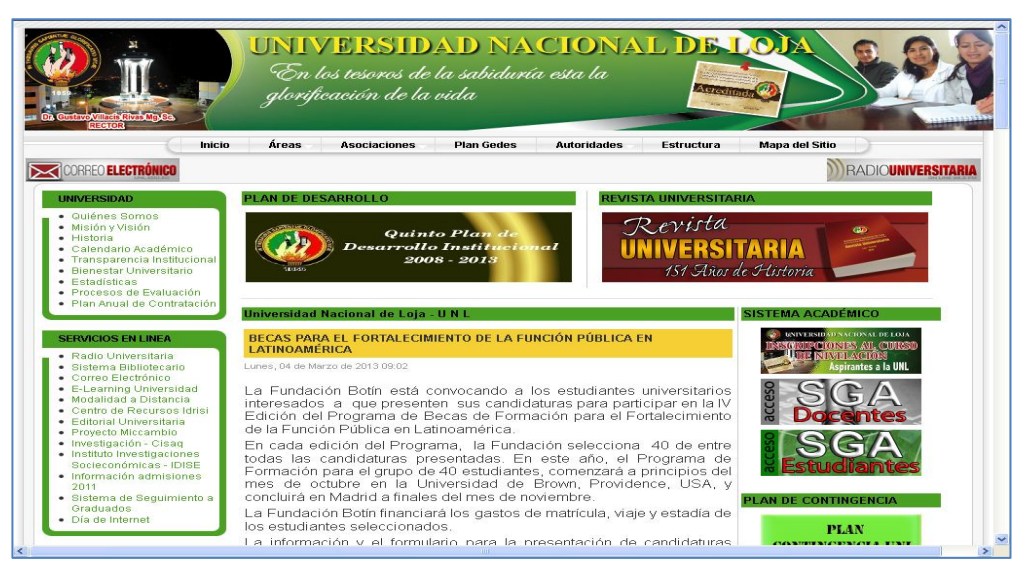

**Figura 4. Portal Web Educativo**

## **2. SISTEMA DE GESTIÓN DE CONTENIDOS (CMS)**

"CMS (Content Management System) Sistema de gestión de contenidos, es un programa, que permite crear una estructura de soporte (framework) para la creación y administración de contenidos, principalmente de páginas web. [3]

Consiste en una interfaz que controla una o varias bases de datos donde se aloja el contenido del sitio. El sistema permite manejar de manera independiente el contenido y el diseño, lo cual facilita en cualquier momento cambiar el diseño del sitio sin tener que darle formato al contenido, además de permitir una controlada publicación en el sitio a varios editores. [3]

Normalmente los Sistemas de Gestión de Contenidos se dividen en tres partes básicas: Base de datos, plantillas u hojas de estilo y código con la lógica del programa.

Su funcionamiento generalmente inicia cuando recibe una solicitud HTTP el servidor web en el que se encuentra instalado el CMS, el sistema busca en la base de datos el contenido solicitado, le da formato utilizando las plantillas y hojas de estilo y lo regresa al usuario como HTML. [4]

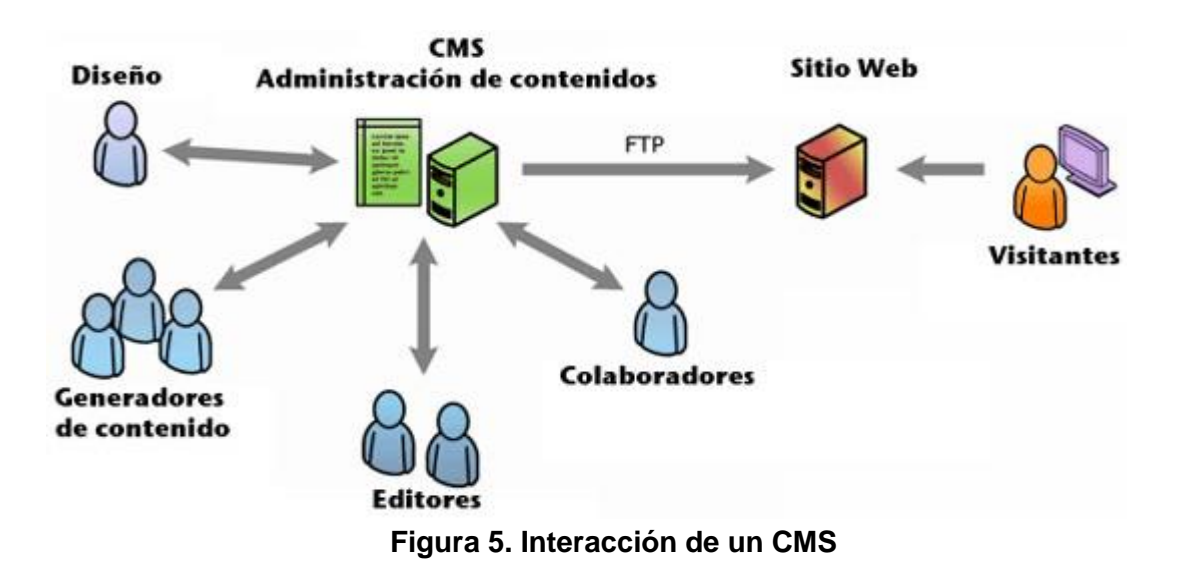

A la hora de crear o rediseñar un portal web es tan trascendental el aspecto visual como la herramienta que lo mueve, de ahí que la elección del CMS a utilizar es muy importante, ya que una de las claves de éxito en estos proyectos es la simplicidad y dominio de la herramienta de gestión.

Actualmente existen CMS de tipo comercial y de código abierto como lo podemos apreciar en el siguiente gráfico:

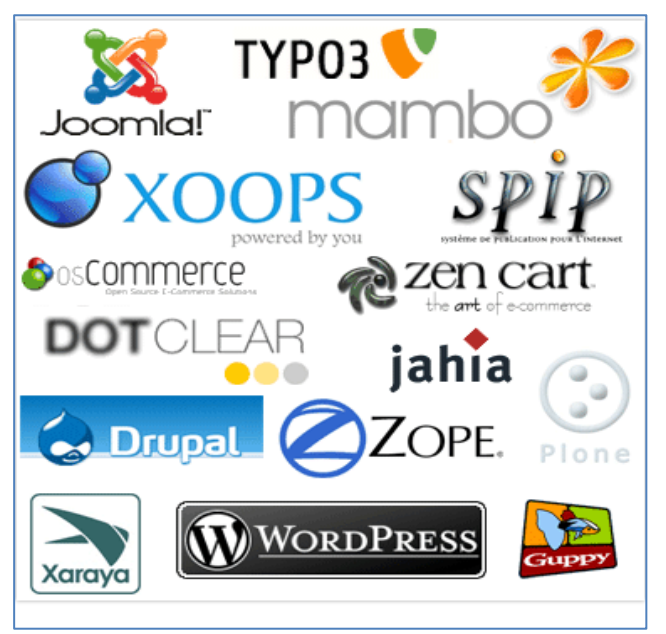

**Figura 6. Sistemas de Gestión de Contenidos** 

### **2.1. CMS COMERCIALES**

Los CMS comerciales ofrecen soluciones completas e integrales en el desarrollo de aplicaciones web, las empresas que se dedican a realizar este tipo de software invierten numerosos recursos económicos en el desarrollo e investigación, siendo este el principal motivo para que el código fuente no se encuentre disponible y tenga algunas limitaciones para utilizarlo dependiendo del tipo de licencia adquirida. [4]

A pesar de ser sistemas innovadores, funcionales, simples, ergonómico, con interfaces gráficas mejor diseñadas, con documentación amplia y de contar con soporte profesional exclusivo del propietario actualmente no son los más requeridos, esto se debe principalmente a sus elevados costos.

### **2.2. CMS DE CÓDIGO ABIERTO**

Son los favoritos por la mayoría de diseñadores ya que son fáciles de descargar, instalar y ejecutar, permitiendo ahorrar en el elevado precio de las licencias de software, sin renunciar a la calidad y versatilidad de un potente programa de gestión de contenidos. [3]

En lo referente al soporte, los CMS de Código Abierto se basan en comunidades de usuarios que comparten la información y solución a los problemas, al tener acceso libre al código fuente se puede realizar personalizaciones, correcciones de errores, desarrollo de nuevas funciones, y garantizar que el producto podrá evolucionar incluso después de la desaparición del grupo o empresa creadora.

Los CMS de Código Abierto se centran en la premisa de que al compartir el código, el programa resultante tiende a ser de calidad superior al software propietario, funcionan en diversas plataformas sin muchas modificaciones, incorporan estándares que mejoran la compatibilidad de componentes, aportando calidad y estabilidad.

Además son fiables y permiten la escalabilidad del sistema para adecuarse a futuras necesidades mediante módulos, tienen una separación de los conceptos de contenido, presentación y estructura que permiten la modificación de uno de ellos sin afectar a los otros, es decir siempre está en función de los requerimientos del usuario que lo administra.

Actualmente se encuentran en mayor apogeo siendo los más utilizados por las ventajas que prestan, a pesar que la documentación referente a ellos es escasa comparada con los CMS de software propietario.

#### **Otra Clasificación**

También se puede clasificar a los Sistemas de Gestión de Contenidos por sus características: Según el Lenguaje de programación y según su licencia.

Por su uso y funcionalidad en: blogs, foros wikis, de enseñanza, publicaciones digitales, difusión de contenidos multimedia, propósito general y comercio electrónico.

### **2.2.1. Análisis Comparativo de los Principales CMS De Código Abierto**

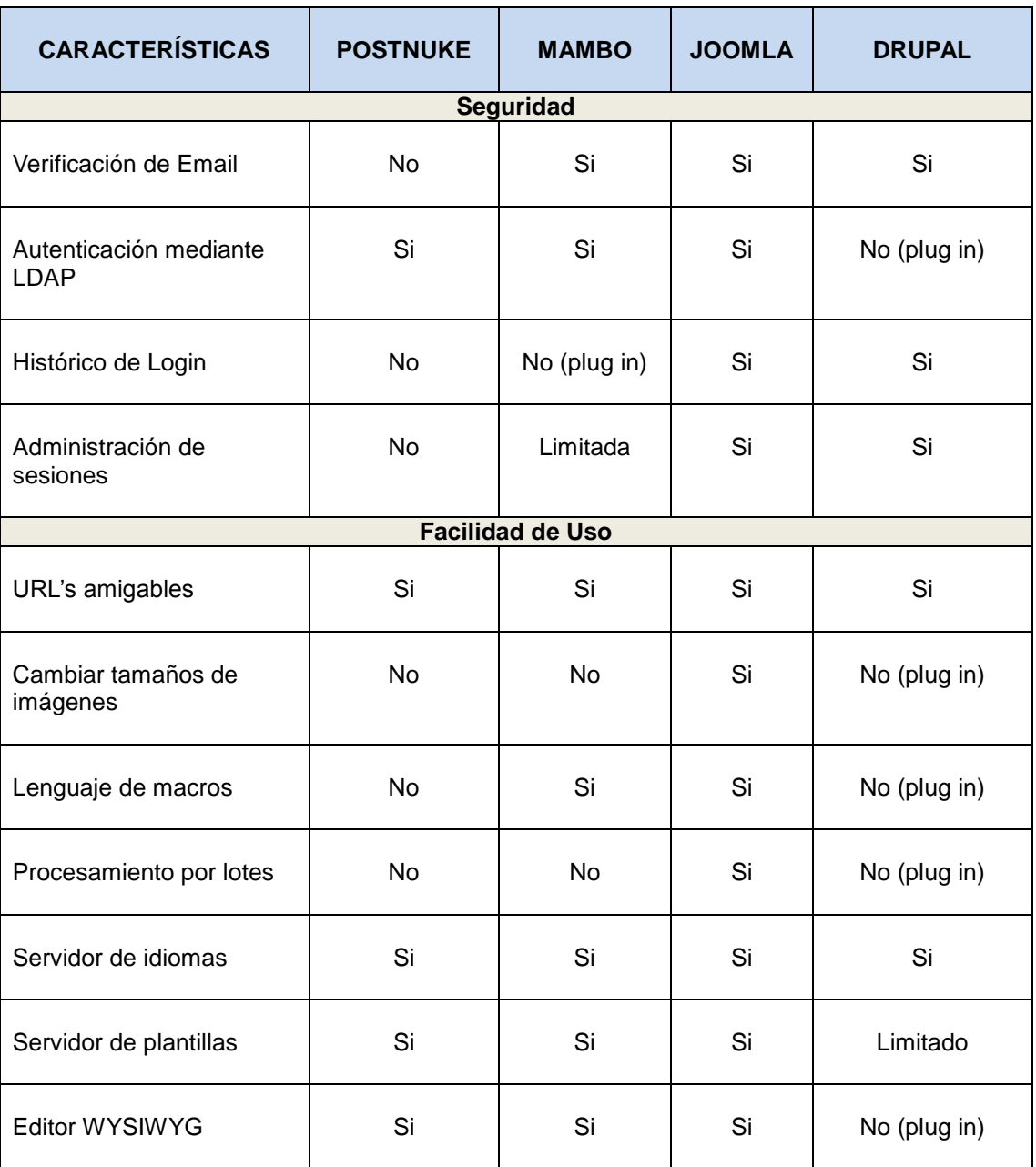

**Tabla I. Análisis Comparativo Principales CMS Código Abierto**

Luego de haber analizado las características de los principales CMS de Código Abierto se ha optado por utilizar Joomla en el diseño del Portal Web, ya que brinda una solución rápida y personalizable en sitios web dinámicos, y dispone de una gran cantidad de recursos en internet que ofrecen numerosas posibilidades a la hora de construir un portal web que necesita ser actualizado constantemente.

### **3. JOOMLA**

Es un administrador de Contenidos robusto, personalizable y escalable, que permite crear sitios web de alta interactividad, profesionalidad y eficiencia. [1]

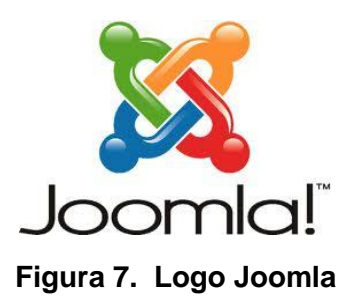

### **3.1. Introducción**

Joomla surge en agosto del 2005 como resultado de la división entre la compañía australiana Miró entidad que controlaba el avance del CMS Mambo y sus principales desarrolladores, a raíz de unas cláusulas que restringían parte del código fuente violando de esta manera los principios del código abierto y transformando al CMS Mambo en un software propietario. [4]

El grupo de desarrolladores al no estar de acuerdo con las cláusulas apuestan por una aplicación gratuita y de código abierto que se realice a través de colaboraciones desinteresadas a la que denominaron Joomla que es una pronunciación fonética para anglófonos de la palabra swahili que se pronuncia yumla y significa "todos juntos" o "como un todo".

Es así que el 1 de septiembre del 2005 lanzan la primera versión 1.0.0 basada en la versión 4.5.2.3 de Mambo la misma que incluía una serie de ajustes, modificaciones de seguridad y anti-bugs, logrando que una gran cantidad de usuarios comiencen a migrar sus sistemas a la nueva plataforma Joomla, sin embargo recién el 22 de enero del 2008 Joomla obtiene su propia personalidad mediante la versión 1.5 la cual incorporaba notables mejoras en seguridad, corrección de errores, administración y cumplimientos con estándares W3C, dejando atrás su aspecto y código parecido al CMS Mambo.

### **3.2 Características**

Joomla dispone de más de 10.000 componentes que pueden ampliar sus características, sin embargo entre las principales podemos citar: [4]

- Organización del sitio web: por categorías y secciones  $\bullet$
- Administración de usuarios
- Administración multimedia
- Generación de código HTML
- Espacios dinámicos de Foros, Encuestas y Votaciones
- Diseño y aspecto técnico del sitio (basado en plantillas)  $\bullet$
- Creación de módulos adicionales  $\bullet$
- Sindicación de noticias para publicar contenidos RSS automáticamente
- Gestión de Banners y Blogs
- Soporte multi-idioma  $\bullet$
- Navegación y menús
- Impresión de artículos
- Búsquedas integradas  $\bullet$
- Automatización en la publicación  $\bullet$
- Archivo e historial
- Motor web completamente basado en base de datos
- Estadísticas del sitio
- Envío del contenido por email
- Escalable con más de 2900 extensiones
- Parámetros individuales por categoría, subcategoría y página
- Miles de templates en internet
- Enlaces web
- Secciones de noticias, productos o servicios totalmente editables y configurables  $\bullet$
- Estructura completamente configurable incluyendo cuadros de menú a la izquierda, derecha y centro
- Creación de páginas ilimitadas
- Corre sobre Windows, Linux, FreeBSD, MacOSX server, Solaris y AIX
- Formatos de Lectura (en formato pdf, en versión imprimible y en xml)
- Versatilidad

La versatilidad que tiene Joomla permite que se pueda utilizar para crear blogs, web de contenidos complejas como: diario digital, wikis, foros, red social, páginas de comercio electrónico, web de enseñanza, entre otros, es decir desde lo más simple hasta lo más complejo obteniendo resultados totalmente óptimos como lo podemos observar en la siguiente imagen:

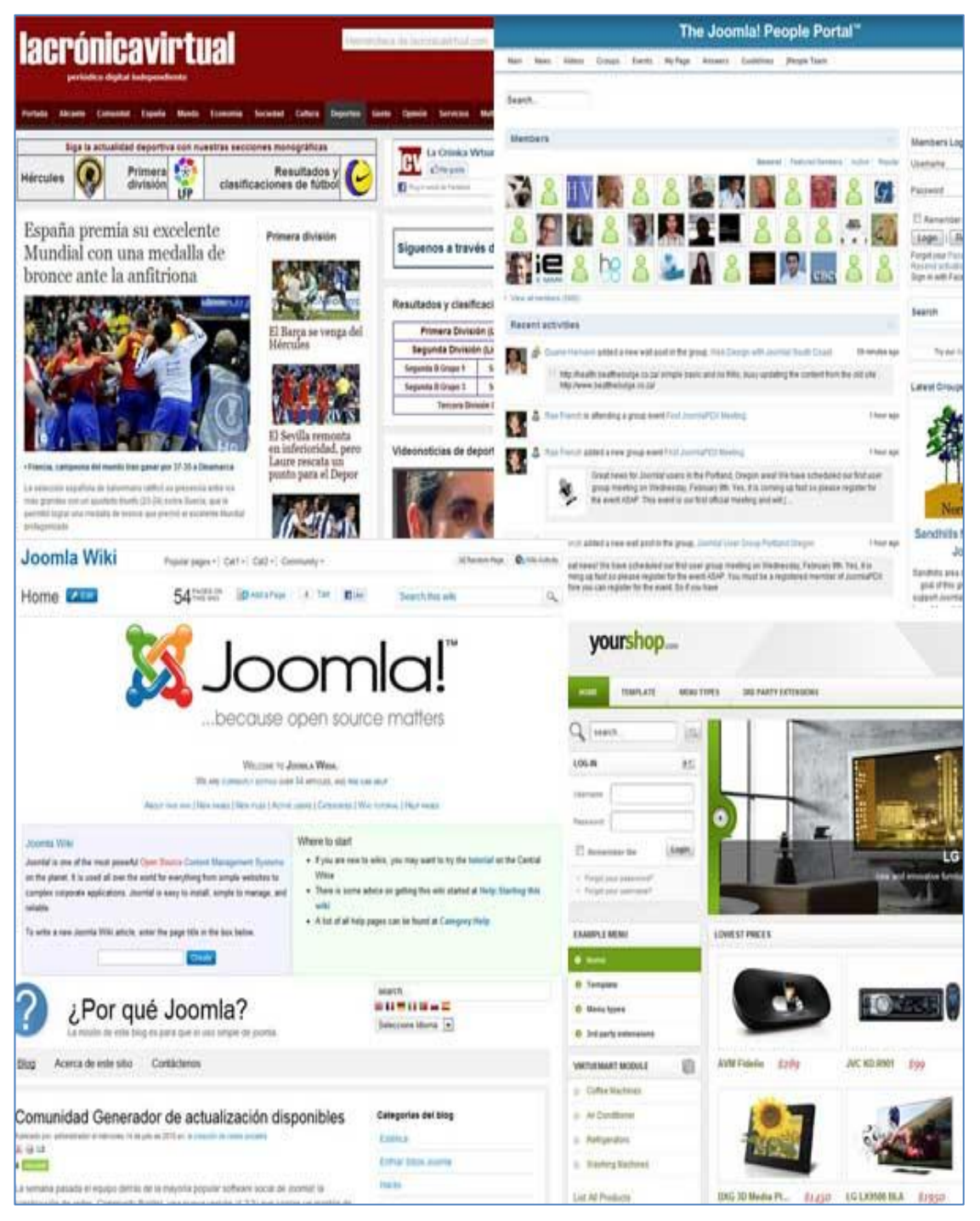

**Figura 8. Versatilidad Joomla**

### **3.3. Funcionamiento**

Para el funcionamiento de Joomla se necesita de dos elementos:

- 1. Base de Datos Mysql, lugar donde se almacena la información específica y la mayor parte de la configuración del sistema mediante tablas.
- 2. Scripts PHP, que ejecutan las acciones de consultas y realizan modificaciones en la base de datos, convirtiendo los datos en simples páginas web.

Cuando el usuario hace clic sobre un enlace o escribe la dirección web, el núcleo o core que es un conjunto de aplicaciones o archivos, envía instrucciones a instancias superiores que son las que las llevan a cabo, es como si Joomla estuviera organizado en jerarquías, siendo la de más bajo nivel la más básica y la que interactúa directamente con el servidor como se puede en el siguiente gráfico:

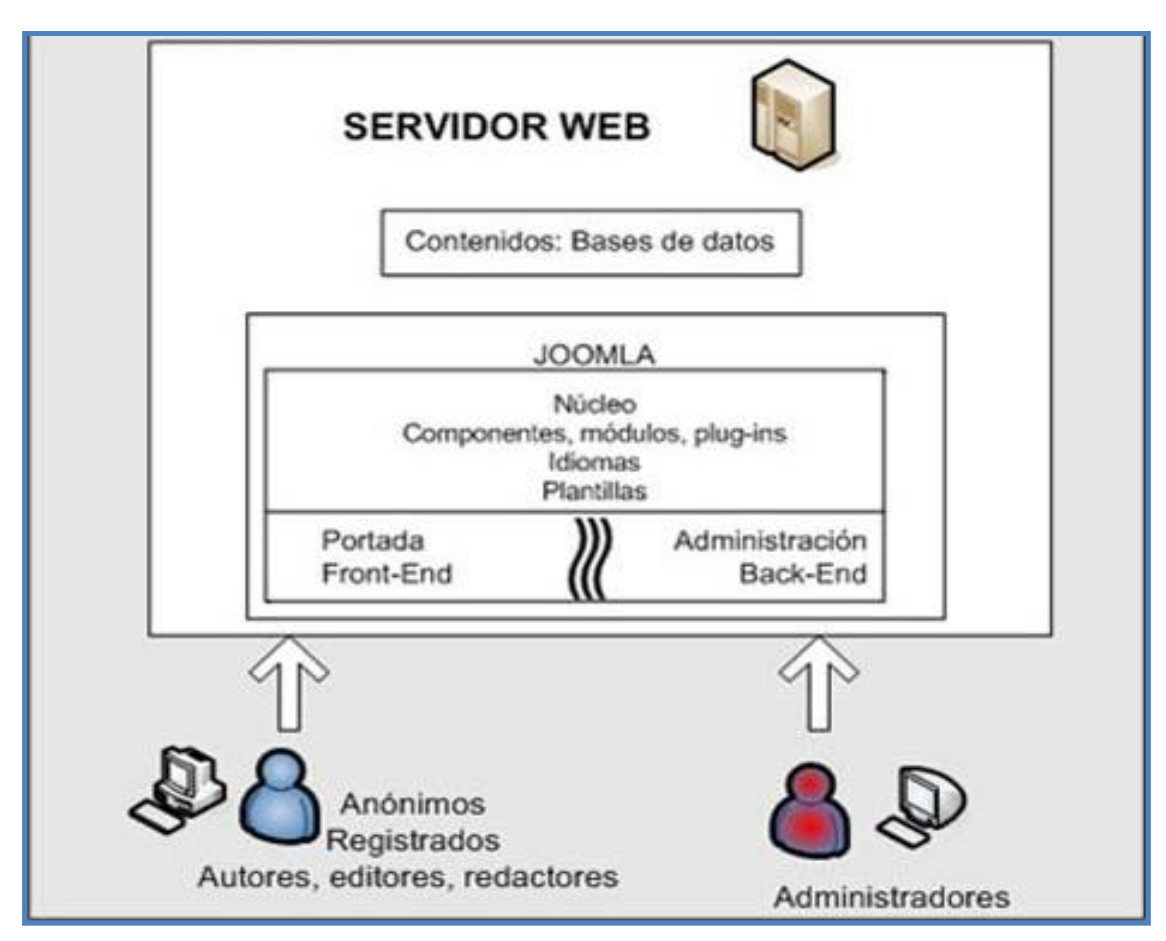

**Figura 9. Funcionamiento de Joomla**

Es decir al hacer clic o escribir una dirección web el index.php busca al index de la plantilla que contiene gran parte de la información de la estructura de la web y casi toda la información de los estilos:

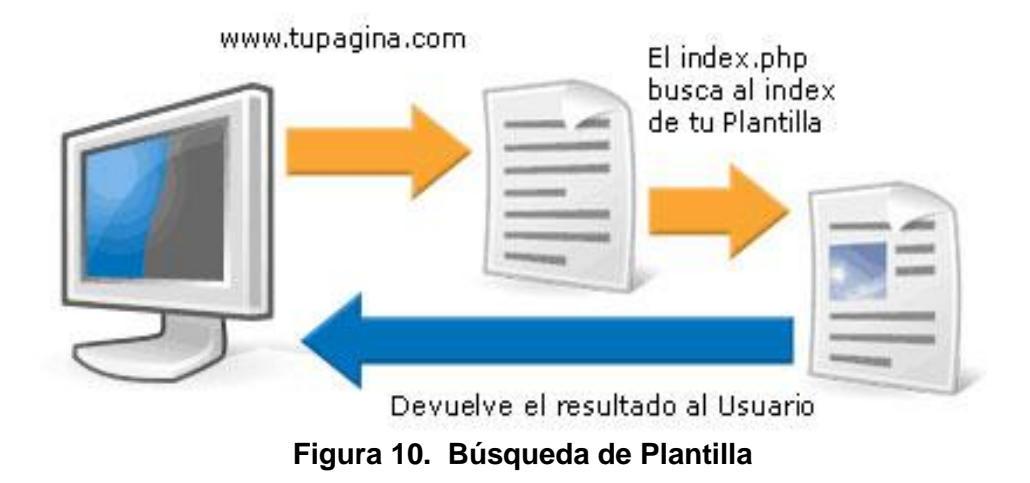

Sin embargo no toda la estructura se controla desde la plantilla, ya que si la plantilla requiere módulos y componentes específicos, ella a su vez llama a estos elementos, los cuales previamente deben ser insertados con su propia estructura html e instrucciones php y en algunas ocasiones hasta con su propia hoja de estilos CSS.

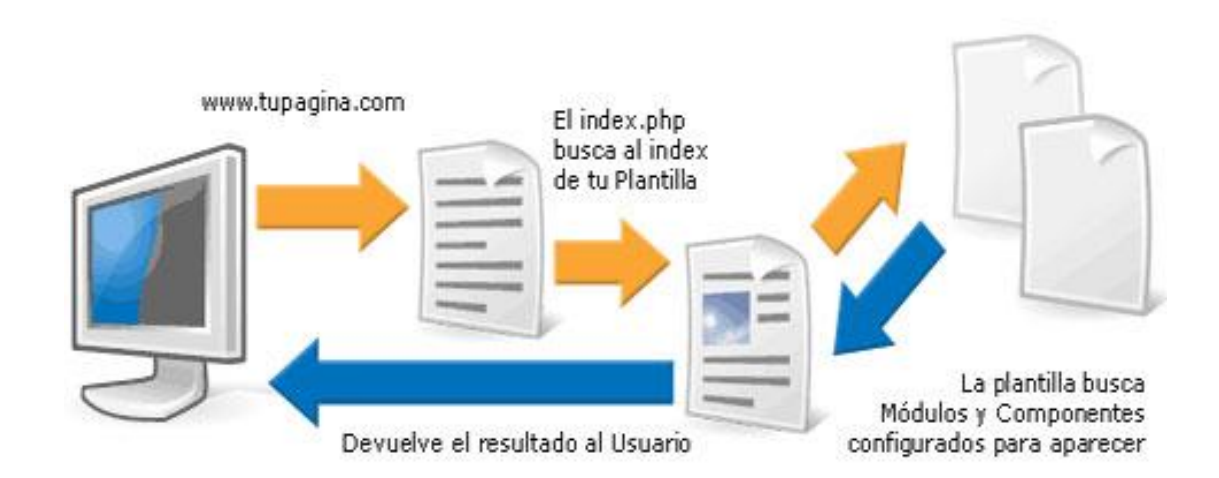

**Figura 11. Búsqueda de Módulos y Componentes**

Todos estos procesos se los realiza internamente.

El funcionamiento de Joomla mediante su estructura en la que un archivo llama a otro se refleja como HTML a la vista de los visitantes o usuarios de la siguiente manera:

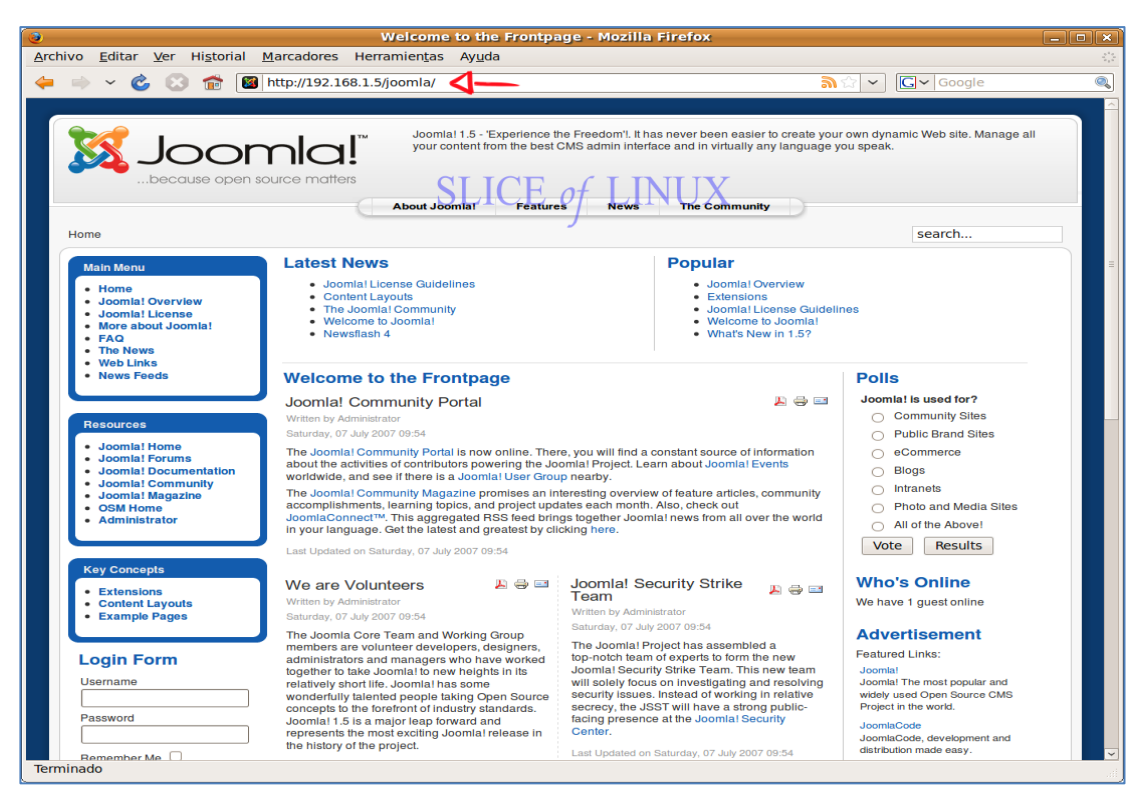

**Figura 12. Vista de Joomla**

### **3.4. Requerimientos Técnicos**

Para instalar y usar Joomla se necesita tener un sistema operativo web, una base de datos y un intérprete de Lenguaje de Programación, para Joomla 2.5 los requerimientos técnicos son:

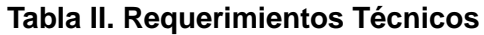

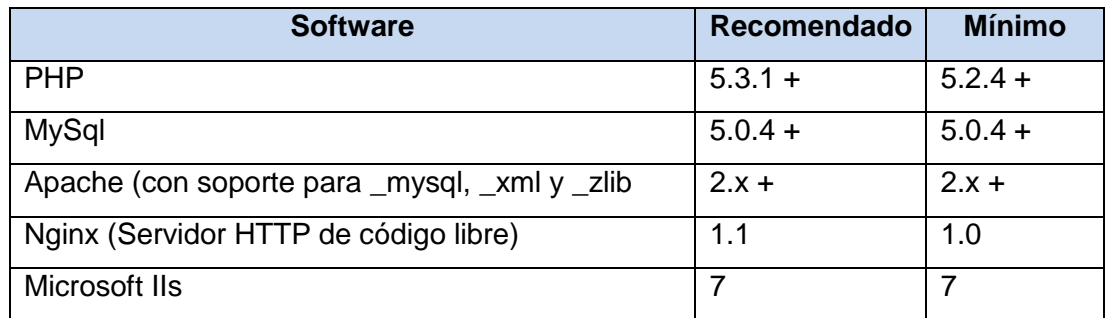
### **3.5. Versiones**

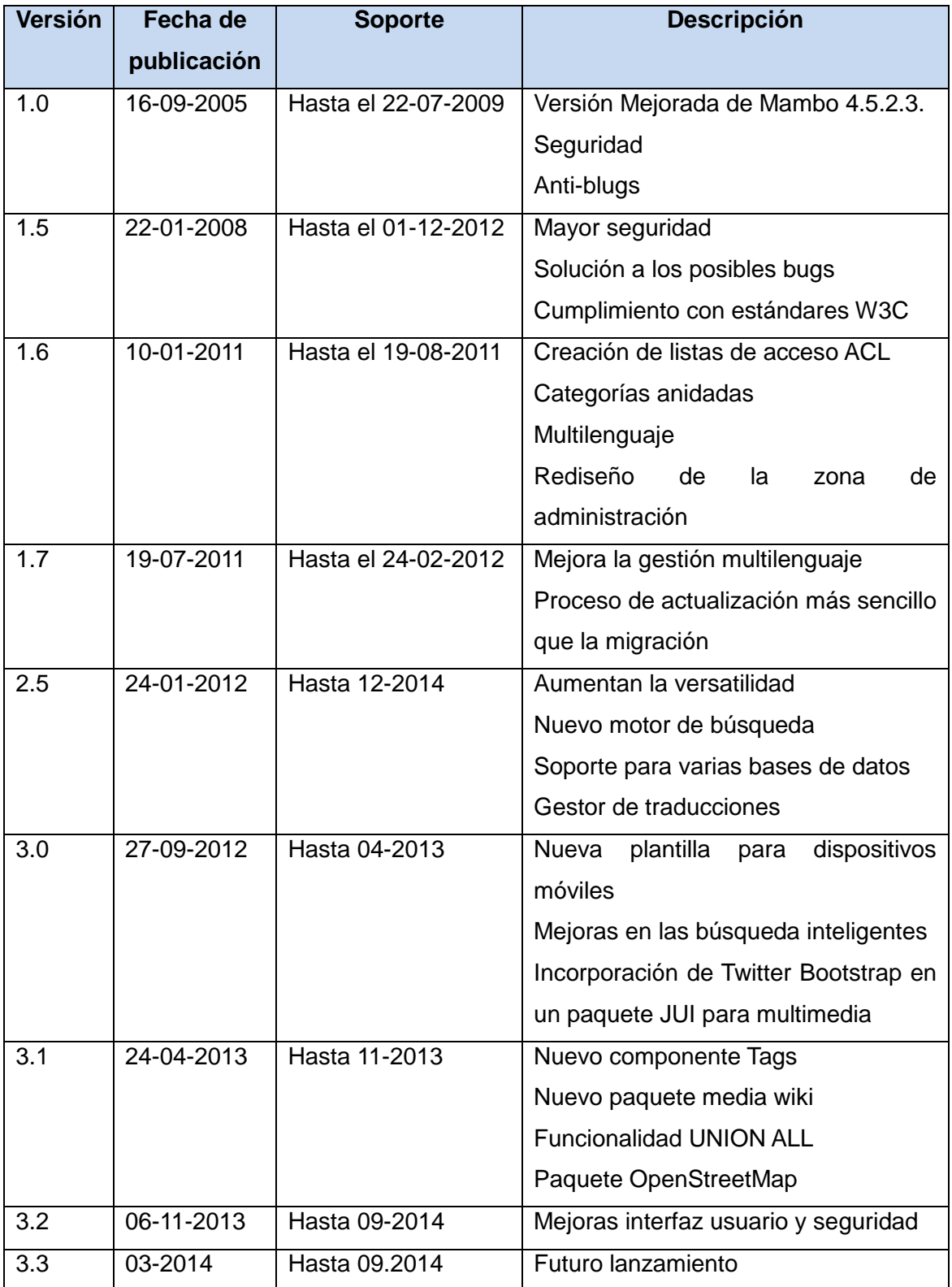

### **Tabla III. Versiones de Joomla**

### **3.6. Extensiones**

Existen 3 tipos:

- **Componente:** aplicación con dos partes diferenciadas, una correspondiente al  $\bullet$ back-end y otra al front-end.
- **Módulo:** tipo de extensión que se estructura en forma de caja y se emplea para mostrar el contenido en el front-end.
- **Plugin:** extensiones que ofrecen funcionalidades asociadas a algún evento

### **3.7. Ventajas**

- Software Libre bajo licencia GNU/GPL
- Administración sencilla
- Fácil mantenimiento
- Actualizaciones automáticas
- Velocidad de carga
- Cumplimiento con estándares web
- Software en constante evolución
- Versatilidad en los diseños
- Seguridad
- SEO(optimización en los motores de búsqueda)

### **3.8. Desventajas**

- Escasa documentación
- El código HTML generado no es semántico  $\bullet$
- Limitación para personalizar rango de usuarios
- No posee variedad de plugins dedicados a la blogosfera como la implementación de los trackback
- No tiene por default comentarios
- No todas las extensiones son compatibles con las nuevas versiones

# **4. REPOSITORIO DE OBJETOS DE APRENDIZAJE (ROA)**

Para comprender que es un repositorio de objeto de aprendizaje es necesario analizar a los repositorios y objetos de aprendizaje de manera independiente.

### **4.1. Repositorio**

El Repositorio surge de la necesidad de contar con un sistema de almacenamiento que se integre y comunique fácilmente con otros sistemas que operan en los ambientes en línea. El término repositorio proviene de la palabra latín repositorium que significa "armario", "alacena", el diccionario lo define como lugar donde se guarda algo y en informática se puede decir que:

"Un repositorio, deposito o archivo es la infraestructura clave para el desarrollo, almacenamiento, administración, localización y recuperación de todo tipo de contenido digital" [5]

Generalmente los repositorios se encuentran alojados en internet, pero también pueden estar en medios extraíbles como disco duros, o cualquier otro sitio físico donde se pueda depositar el contenido virtual.

El repositorio aloja objetos que se encuentran indexados por ciertos metadatos para su búsqueda, y puede albergar todo tipo de material siempre que sea posible su expresión en forma digital, es decir desde ficheros textuales a audiovisuales si la tecnología del mismo lo permite. Sin embargo el depósito de materiales conlleva generalmente a una revisión o verificación de sus metadatos, pero no una certificación, es decir que no se puede garantizar la calidad del contenido.

Además el Repositorio facilita la difusión de contenidos, su función es la de conservar, organizar y dar acceso al patrimonio documental a través de un buscador que permite filtrar los resultados, representan el crecimiento de los servicios de información a través de una colección organizada, actualmente existen repositorios institucionales, cooperativos y temáticos.

### **4.1.1. Clasificación de los Repositorios**

A los repositorios se los puede clasificar en:

#### **Repositorios Institucionales**  $\bullet$

Son desarrollados por organismos políticos, sociales y educativos, generalmente por universidades, incluyen los contenidos académicos y materiales de investigación de la institución en formato digital, convirtiéndose en un gran apoyo para las tareas de enseñanza-aprendizaje. [5]

### **Repositorios Cooperativos**

Son creados por instituciones u organizaciones relacionadas entre sí por algún fin en común, permitiendo el intercambio de información y mejorando el rendimiento de sus proyectos. Un ejemplo claro de este tipo de repositorio es SourceForje que proporciona una plataforma de trabajo colaborativo y compartida de conocimiento libre sobre cualquier temática. [5]

### **Repositorios Temáticos**

Almacenan y proporcionan acceso a información sobre una tema específico en esta categoría tenemos a PsyDook que es un servidor de textos completo en alemán sobre psicología. [5]

### **4.2. Objetos de Aprendizaje (OA)**

"Un Objeto de Aprendizaje es un conjunto de recursos digitales, autocontenible y reutilizable con un propósito educativo y construido por al menos tres componentes internos: contenidos, actividades de aprendizaje y elementos de contextualización. El Objeto de Aprendizaje debe tener una estructura de información externa (metadatos) que facilite su almacenamiento, identificación y recuperación". [6]

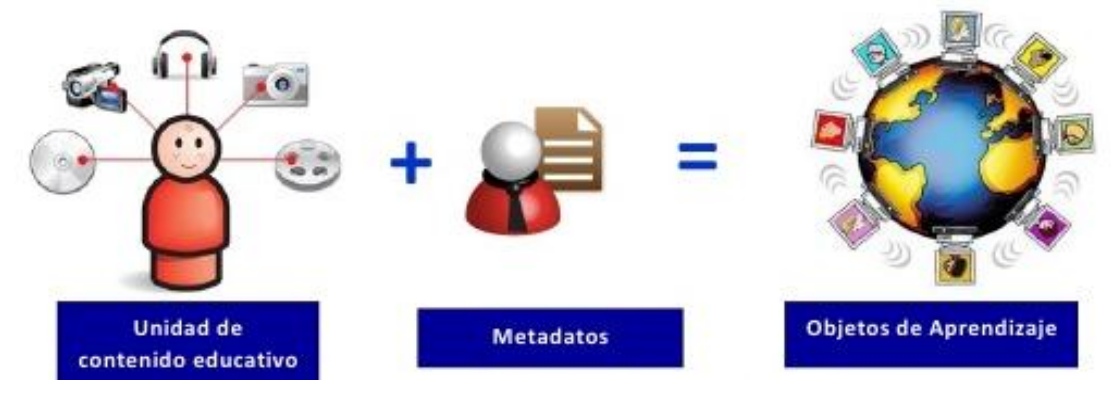

**Figura 13. Conceptualización de un Objeto de Aprendizaje**

Los Objetos de Aprendizaje surgen del paradigma de la programación orientada a objetos, a partir de las características de abstracción, encapsulación, polimorfismo y herencia; pueden tener formas muy diversas y presentarse en varios formatos como: imagen, simulación, mini-tutorial, resúmenes, descripciones, demostraciones, diagramas, tablas, cuestionarios, secuencia de video, audio, direcciones URLs, diapositivas, experimentos, juegos, frases, texto, etc., o combinaciones de estos facilitando el proceso de enseñanza-aprendizaje.

Los objetos de aprendizaje requieren de autores, clasificadores-distribuidores y usuarios, con lo cual se fortalece la figura de docente/investigador cuya función se enfoca en producir objetos y/o evaluar los acervos de mejor calidad.

### **4.2.1. Tipos de Objetos de Aprendizaje**

A los Objetos de Aprendizaje se los puede clasificar de acuerdo al tipo de contenido pedagógico y al formato: [7]

### **Según el Contenido Pedagógico:**

- **1.** Conceptuales: hechos, datos y conceptos (leyes, Teoremas)
- **2.** Procedimentales: procedimientos (conjunto de acciones ordenadas)
- **3.** Actitudinales: tendencias o disposiciones (valores, actitudes y normas)

### **Según el Formato:**

Imagen, Texto, Sonido, Multimedia

### **4.2.2. Atributos de un Objeto de Aprendizaje**

Es muy importante en el momento de crear un Objeto de Aprendizaje, considerar que sean recursos con atributos específicos (reutilizable, durable, portable, accesible e interoperable) para su interacción en un entorno e-learning, es decir tiene que ser fácil de localizar, utilizar, almacenar y compartir. [6]

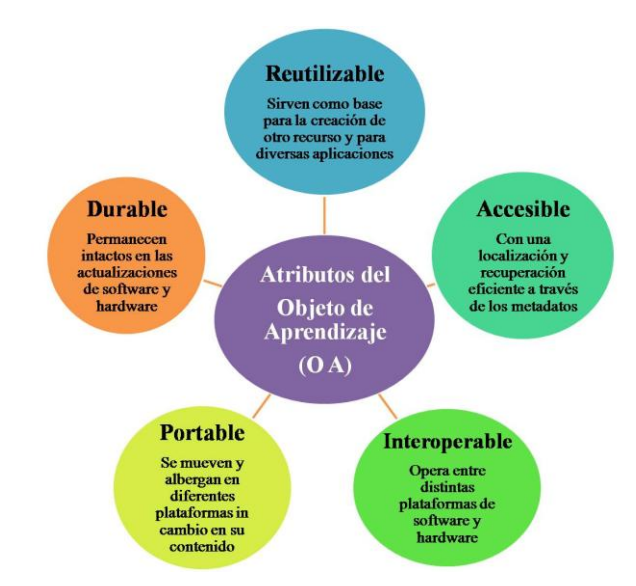

**Figura 14. Atributos de un Objeto de Aprendizaje** 

### **4.3. ROA**

Luego de analizar los Objetos de Aprendizaje y Repositorios de manera independiente hemos podido constatar que los Objetos de Aprendizaje aislados no tienen sentido deben estar obligadamente albergados en un Repositorio, de esta necesidad nacen los Repositorios de Objetos de Aprendizaje, siendo facilitadores claves para incrementar el valor de los recursos de aprendizaje, dando la oportunidad de reutilizar, orientar, y hacer reingeniería para cubrir las necesidades del usuario final, ya que almacenan colecciones de recursos digitales de forma organizada con un sistema descriptivo a través de metadatos. [7]

### **4.4. Tipos de ROA**

Se los puede clasificar por la distribución de objetos de aprendizaje y por la distribución de los metadatos: [6]

### **Por la distribución de los Objetos de Aprendizaje**

- **ROA que contienen Objetos de Aprendizaje y sus metadatos:** Aquí los OA y sus descriptores o etiquetas se encuentran dentro del mismo sistema e incluso dentro del mismo servidor.
- **ROA que contienen solo los metadatos:** Contienen solo los descriptores o etiquetas y acceden al objeto a través de una referencia a su ubicación física que se encuentra en otro sistema o repositorio de objeto.

### **Por la distribución de los Metadatos:**

- **ROA Centralizado:** Aquí los metadatos de los Objetos de Aprendizaje se encuentran en un mismo servidor aunque el objeto se encuentre albergado en algún otro y son los más comunes.
- **ROA Distribuido:** Opera a través de varios servidores, cada uno contiene diferente grupo de metadatos y se comunican entre ellos para intercambiarlos.

### **4.5. Características de los ROA**

Los Repositorios de Objetos de Aprendizaje deben poseer elementos básicos de: colección, servicios de valor añadido, recolección y ciclo de vida entre sus principales características tenemos: [5]

- Fácil acceso y manejo  $\bullet$
- Reusable
- Modular
- Portable
- Interoperable
- Flexible
- Granularidad
- Secuenciable con otros objetos  $\bullet$
- Herramientas de Búsqueda
- Herramientas de Recopilación
- Colectividad y Evaluación
- Metaetiquetado  $\bullet$
- Administración de contenidos  $\bullet$
- Administración y cumplimiento de derechos digitales del autor
- Consideraciones técnicas
- Preservación a largo plazo
- Integridad e Interoperabilidad

### **4.6. Funciones de los ROA**

De acuerdo a la ADL (2002) los ROA deben cumplir las siguientes funciones: [6]

- **Buscar/encontrar:** Destreza para localizar y desplegar el objeto de aprendizaje  $\bullet$ adecuado.
- **Pedir:** El objeto de aprendizaje que ha sido localizado.
- **Recuperar/descargar:** El objeto de aprendizaje que ha sido pedido.  $\bullet$
- **Enviar:** Entregar al repositorio el objeto de aprendizaje para ser almacenado.  $\bullet$
- **Almacenar:** Poner dentro de un registro de datos el objeto con un identificador  $\bullet$ único que le permita ser localizado.
- **Colectar:** Obtener metadatos de los objetos y/o objetos de otros repositorios mediante búsquedas sindicadas.
- **Publicar:** Proveer metadatos y/o objetos a otros repositorios.

### **4.7. ROAs más utilizados**

En la actualidad según las estadísticas de OpenDoar existen alrededor 2212 repositorios de acceso abierto de los cuales 1800 son repositorios académicos, siendo los repositorios más utilizados para estas implementaciones: [6]

- Fedora
- Conexions
- **D**space
- E-Prints
- CDSware v
- PlanetDR.

La selección de cualquiera de ellos implica conocer sus rasgos básicos y características que se acoplen a las necesidades del contexto y posibles usuarios del repositorio.

A continuación podemos apreciar una tabla descriptiva sobre los mencionados repositorios.

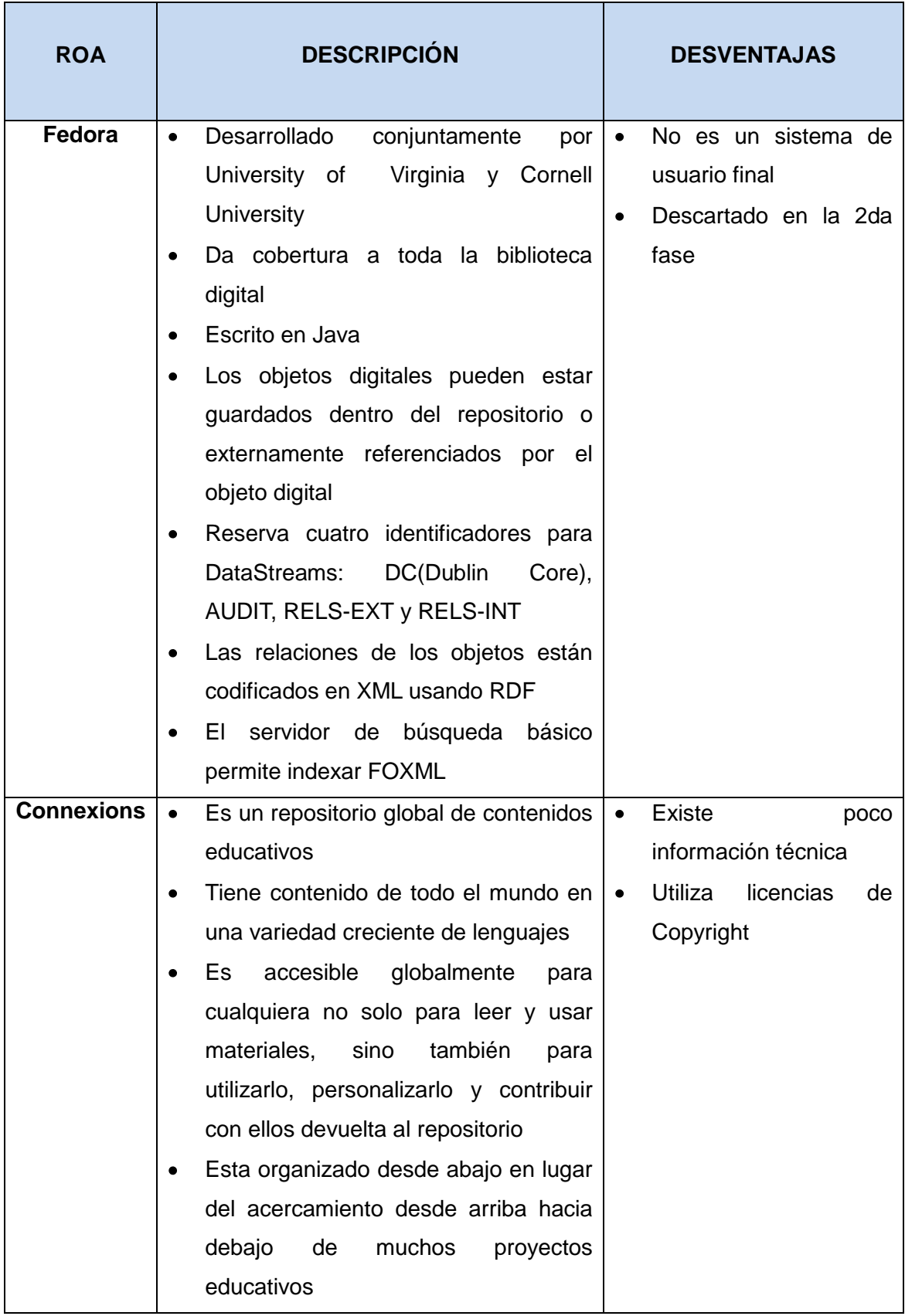

### **Tabla IV. ROAs más Utilizados**

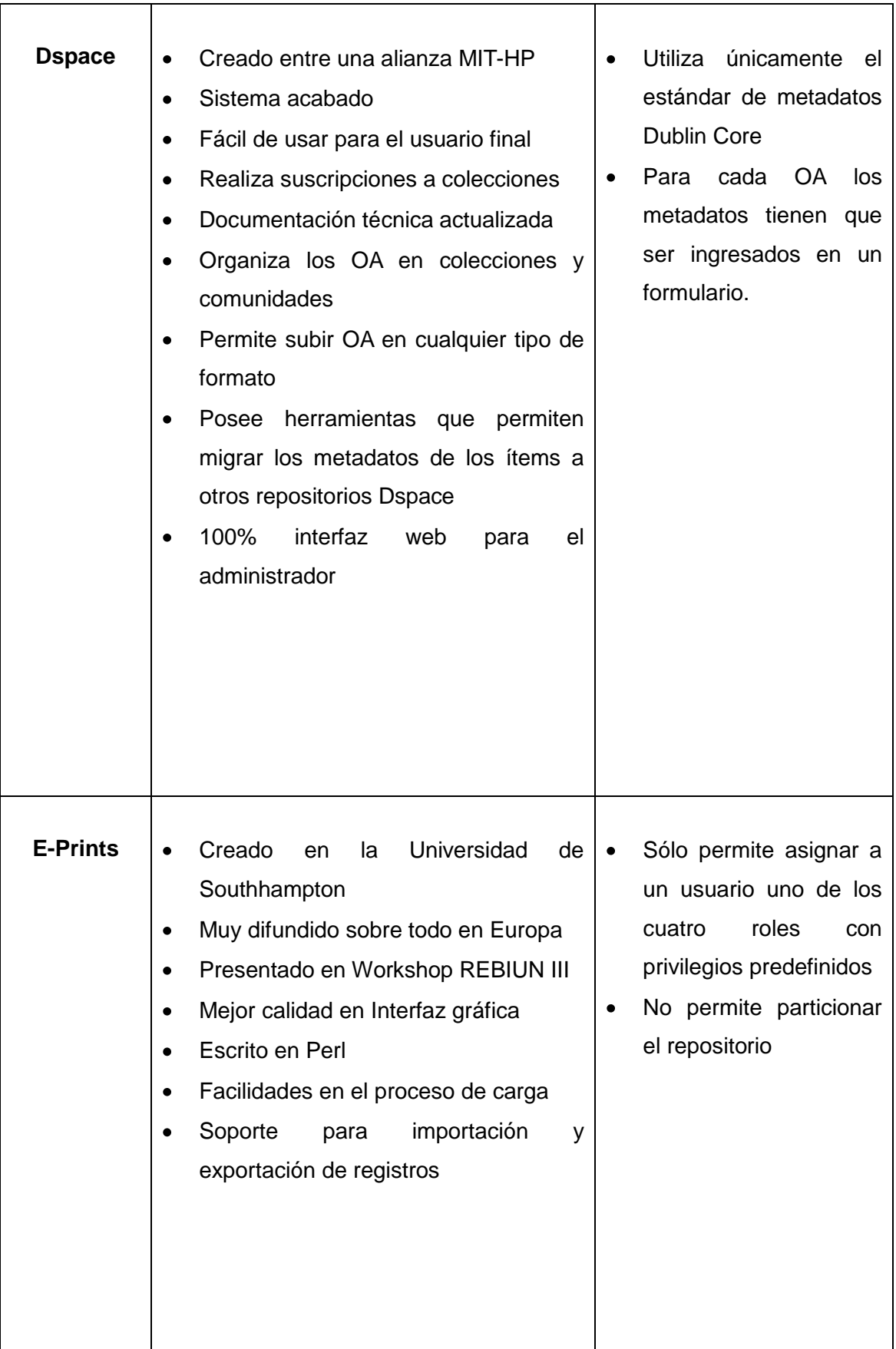

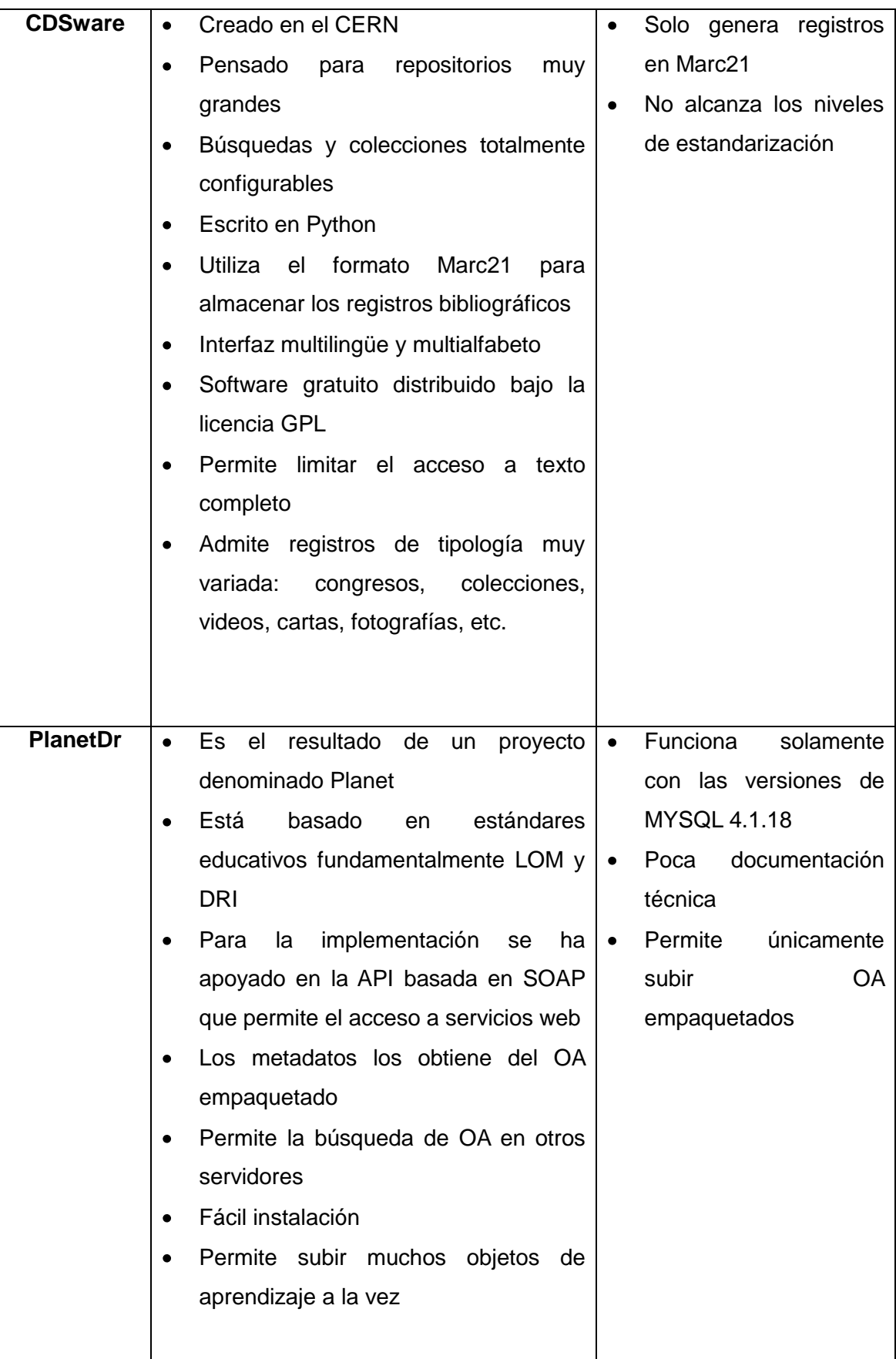

### **4.8. Análisis comparativo de los ROAs más utilizados**

| <b>CARACTERÍSTICAS</b>          | Fedora   | <b>Conexions</b> | <b>Dspace</b>          | <b>Planetdr</b> | E-prints                 |
|---------------------------------|----------|------------------|------------------------|-----------------|--------------------------|
| Comunidad                       | Limitada | Limitada         | Si                     | Limitada        | Limitada                 |
| Seguridad                       | Si       | Si               | Si                     | Si              | Si                       |
| Funcionalidad                   | Si       | Si               | Si                     | Si              | Si                       |
| Integración                     | Si       | Si               | Si                     | Si              | Si                       |
| Modularidad                     | Si       | Limitada         | Si                     | Si              | Limitada                 |
| Metadatos                       | Si       | Si               | Si                     | Si              | Si                       |
| Estadísticas y Reportes         | Limitado | Limitada         | $\overline{\text{Si}}$ | Limitada        | $\overline{\mathsf{Si}}$ |
| Preservación<br>de<br>contenido | Si       | Si               | Si                     | Si              | Si                       |

**Tabla V. Análisis comparativo de los principales ROAs** 

Luego de analizar y comparar los diferentes Repositorios de Objetos de Aprendizaje se ha optado por utilizar Dspace en el presente proyecto, ya que es la herramienta que se acopla a los requerimientos del establecimiento educativo, considerando criterios como: tipo de licencia, documentación, adaptación a las condiciones del contexto escolar, estándar de metadatos, estructura jerárquica en la que exista la figura del administrador que distribuya las tareas, controle la información almacenada y la adecuada fragmentación de la misma por medio de metadatos, perfil de usuarios que van a utilizar el repositorio, específicamente docentes, estudiantes y padres de familia del Centro Educativo de Educación Básica "Rosa María Guzmán de Torres" con conocimientos básicos en informática, así como el sencillo manejo en los que respecta a la creación y gestión de contenidos por parte de usuarios finales.

# **5. DSPACE**

Es una herramienta de código Abierto que fue creada por el Instituto Tecnológico de Massachusetts (MIT) y la empresa de informáticos Hewlett Packar en el año 2002 con el propósito de recoger toda la información intelectual de esta institución, actualmente es administrada por un grupo de voluntarios llamados committers, que se dedican a desarrollar las funcionalidades del programa y corregir las posibles incidencias detectadas por los usuarios. [8]

Es uno de los Repositorios más utilizados ya que permite a las organizaciones recoger y describir material digital usando módulos de presentación, distribuir los recursos en la web mediante el sistema de búsqueda y recuperación, preservar los contenidos digitales a largo plazo y personalizarlo de acuerdo a las necesidades del usuario.

Dspace se encuentra disponible bajo la licencia BSD open Source, soporta una gran variedad de datos, desde libros, tesis, fotografías hasta películas y videos, facilitando su depósito, organizándoles en comunidades, asignándoles metadatos y permitiendo su difusión a recolectores o agregadores. [7]

### **5.1. Características**

- Facilidad de Búsqueda
- Noticias-Avisos
- Personalizable y modificable
- Navegación por el API
- Sistema de Autenticación
- Recuperación de contraseña
- Permite crear Roles
- Almacena cualquier tipo de documento digital
- Maneja todo tipo de documento (doc, ppt, xls, odt, etc.)
- Los documentos de organizan en comunidades y subcomunidades
- Proceso de depósito (worflow) adaptable y configurable

### **5.2. Aspecto Técnico**

### **Sistema Operativo**:

Windows/Linux

### **Base de Datos**

• PotgreSQL/Oracle

### **Tecnología**

• JSP

### **Prerrequisitos**

### **Software:**

Java, Apache Tomcat, Apache Ant, Apache Maven  $\bullet$ 

### **Hardware (mínimo)**

Procesador 1.3 GHz, Memoria de 512GB, Disco duro de 40GB  $\bullet$ 

### **5.3. Ventajas**

- Permite realizar suscripciones a colecciones
- Suficiente documentación técnica actualizada  $\bullet$
- Permite organizar los OA en colecciones y comunidades
- Código limpio o puro
- Código bien comentado
- Estándar de metadatos
- Buena arquitectura

### **5.4. Desventajas**

- Para cada OA los metadatos tienen que ser ingresados en un formulario
- La administración del repositorio requiere tiempo y dedicación
- Utiliza únicamente el estándar de metadatos Dublin Core
- No funciona con MySQL

# **6. BASE DE DATOS**

Es un sistema informático a modo de almacén que contiene una serie de datos organizados y relacionados entre sí, los cuales son recolectados y explotados por los sistemas de información, generalmente se encuentran estructurados por: [1]

**Tablas:** Conjunto de datos, ordenados en columnas verticales que contienen los campos y características.

**Campos:** Pieza única de información o unidad básica de la base de datos.

**Registros:** Sistema completo de campos, o conjunto de información de una misma persona u objeto.

**Archivos:** Colección de registros

### **6.1. Tipos**

- Bases de Datos estáticas
- Bases de Datos dinámicas
- Bases de Datos bibliográficas
- Bases de datos relacionales
- Bases de datos orientadas a objetos

### **6.2. Características**

- Independencia lógica y física de los datos
- Redundancia mínima
- Acceso concurrente por parte de múltiples usuarios
- Integridad de datos  $\bullet$
- Consultas complejas optimizadas
- Seguridad de acceso y auditoría
- Respaldo y recuperación
- Acceso a través de lenguajes de programación

### **6.3. Sistemas Gestores de Bases de Datos**

Son los encargados de gestionar toda la funcionalidad de la base de datos, de una manera clara, directa y sencilla, en esta categoría podemos citar a:

### **6.3.1. MySQL**

Es un gestor de base de datos sencillo de usar e increíblemente rápido, permite crear base de datos y tablas, insertar datos, modificarlos, eliminarlos, ordenarlos, hacer consultas, es decir administrar bases de datos, es uno de los motores más usados en Internet, debido a que es gratis para aplicaciones no comerciales. [9]

Entre las principales características de MySQL tenemos:

- **Es un gestor de datos:** Permite manejar el conjunto de datos de una base de datos de una manera eficiente y cómoda.
- **Es una base de datos relacional:** Usa el Lenguaje estándar de Programación SQL para usar y gestionar la base de datos relacional de una forma eficiente y segura.
- **Es Open Source:** Se puede descargar y acceder el código fuente sin restricciones, ya que usa la licencia GPL, pero solo en aplicaciones no comerciales.
- **Existe una gran cantidad de software que lo usa:** Por su compatibilidad y facilidad de integración son muchos los lenguajes de programación que optan por utilizar Mysql como su motor de base datos por defecto.
- **Es una base de datos muy rápida, segura y fácil de usar:** Gracias a la colaboración de muchos usuarios la base de datos se ha ido mejorando optimizándose en velocidad, convirtiéndose en la actualidad en una de las más utilizadas.

### **6.3.2. POSTGRESQL**

Es un sistema de gestión de base de datos relacional orientada a objetos y libre, publicado bajo la licencia BSD, incluye características de la orientación a objetos, como herencia, tipos de datos, funciones, restricciones, disparadores, reglas e integridad transaccional. [8]

Sin embargo no es un sistema de gestión de base de datos puramente orientada a objetos, está dirigido por una comunidad de desarrolladores que trabajan de forma desinteresada, altruista y libre, denominada el PGDG (PostgreSQL Global Development Group).

#### **Características:**

- Implementación del estándar SQL92/SQL99
- Soporta distintos tipos de datos: además del soporte para los tipos base, también soporta datos de tipo fecha, monetarios, elementos gráficos, datos sobre redes (MAC, IP), cadenas de bits, etc. También permite la creación de tipos propios.
- Incorpora una estructura de datos array.
- Incorpora funciones de diversa índole: manejo de fechas, geométricas, orientadas a operaciones con redes, etc.
- Permite la declaración de funciones propias, así como la definición de disparadores.
- Soporta el uso de índices, reglas y vistas.
- Incluye herencia entre tablas (aunque no entre objetos, ya que no existen), por lo que a este gestor de bases de datos se le incluye entre los gestores objetorelacionales.
- Permite la gestión de diferentes usuarios, como también los permisos asignados a cada uno de ellos.
- Corre en los principales sistemas operativos: Linux, Unix, BSDs, Mac Os, Beos, Windows, entre otros.
- Soporte nativo para los lenguajes: Php, C, C++, Perl, Python, etc.

### **6.3.3. ORACLE**

Es un sistema de gestión de base de datos objeto-relacional es considerado uno de los sistemas de bases de datos más completos, su dominio en el mercado de servidores empresariales ha sido casi total. Utiliza PL/SQL un lenguaje de 5<sup>a</sup> generación, bastante potente para tratar y gestionar la base de datos y SQL para la creación de formularios.

Es básicamente una herramienta cliente/servidor para la gestión de Bases de Datos, es un producto vendido a nivel mundial, debido a su elevado precio generalmente lo utilizan empresas muy grandes y multinacionales, sin embargo por las ofertas de otros [RDBMS](http://es.wikipedia.org/wiki/RDBMS) con licencia [libre](http://es.wikipedia.org/wiki/Software_libre) como [PostgreSQL,](http://es.wikipedia.org/wiki/PostgreSQL) [MySql](http://es.wikipedia.org/wiki/MySql) o [Firebird,](http://es.wikipedia.org/wiki/Firebird) las últimas versiones de Oracle ha sido certificadas para poder trabajar bajo [GNU/Linux.](http://es.wikipedia.org/wiki/GNU/Linux) En el desarrollo de páginas web pasa lo mismo: como es un sistema muy caro no está tan extendido como otras bases de datos como: Access, MySQL, SQL Server, etc. [6]

#### **Características:**

- Soporte de transacciones
- Estabilidad
- Escalabilidad
- Soporte multiplataforma

### **6.3.4. ACCESS**

Es una base de datos desarrollada por [Microsoft,](http://www.maestrosdelweb.com/editorial/microsoft/) debe ser creada bajo el programa access, el cual crea un archivo .mdb, orientado a ser usado en un entorno personal o en pequeñas organizaciones, permite crear ficheros de bases de datos relacionales que pueden ser fácilmente gestionadas por una interfaz gráfica sencilla, manipular los datos en forma de tablas (formadas por filas y columnas), crear relaciones entre tablas, consultas, formularios para introducir datos e informes para presentar la información. [6]

Lo que diferencia una aplicación de una base de datos es la forma en la que el usuario enlaza los objetos para formar un sistema coherente.

### **6.3.5. MICROSOFT SQL SERVER**

Es una base de datos más potente que Access desarrollada por Microsoft, se utiliza para manejar grandes volúmenes de informaciones, basado en el modelo relacional, sus lenguajes para consultas son [T-SQL](http://es.wikipedia.org/wiki/T-SQL) y [ANSI SQL,](http://es.wikipedia.org/w/index.php?title=ANSI_SQL&action=edit&redlink=1) constituye la alternativa de [Microsoft](http://es.wikipedia.org/wiki/Microsoft) a otros potentes [sistemas gestores de bases de datos](http://es.wikipedia.org/wiki/Sistema_gestor_de_base_de_datos) como son [Oracle](http://es.wikipedia.org/wiki/Oracle) o [PostgreSQL](http://es.wikipedia.org/wiki/PostgreSQL) o [MySQL.](http://es.wikipedia.org/wiki/MySQL)

Este sistema incluye una versión reducida, llamada [MSDE](http://es.wikipedia.org/w/index.php?title=MSDE&action=edit&redlink=1) con el mismo motor de [base de datos](http://es.wikipedia.org/wiki/Base_de_datos) pero orientado a proyectos más pequeños, que en sus versiones 2005 y 2008 pasa a ser el [SQL Express Edition,](http://es.wikipedia.org/wiki/SQL_Express_Edition) que se distribuye en forma [gratuita.](http://es.wikipedia.org/wiki/Freeware)

Es común desarrollar completos proyectos complementando Microsoft SQL Server y [Microsoft Access](http://es.wikipedia.org/wiki/Microsoft_Access) a través de los llamados ADP [\(Access Data Project\)](http://es.wikipedia.org/w/index.php?title=Access_Data_Project&action=edit&redlink=1).

De esta forma se completa la [base de datos](http://es.wikipedia.org/wiki/Base_de_datos) (Microsoft SQL Server), con el entorno de desarrollo [\(VBA](http://es.wikipedia.org/wiki/VBA) Access), a través de la implementación de aplicaciones de dos capas mediante el uso de formularios [Windows.](http://es.wikipedia.org/wiki/Windows) [6]

### **Características:**

- Soporte de [transacciones](http://es.wikipedia.org/wiki/Transacci%C3%B3n)
- [Escalabilidad,](http://es.wikipedia.org/wiki/Escalabilidad) [estabilidad](http://es.wikipedia.org/wiki/Estabilidad) y [seguridad](http://es.wikipedia.org/wiki/Seguridad_inform%C3%A1tica)
- Soporta [procedimientos almacenados](http://es.wikipedia.org/wiki/Procedimientos_almacenados)
- Incluye también un potente [entorno gráfico](http://es.wikipedia.org/wiki/Entorno_gr%C3%A1fico) de administración, que permite el uso de [comandos](http://es.wikipedia.org/wiki/Comando) [DDL](http://es.wikipedia.org/wiki/DDL) y [DML](http://es.wikipedia.org/wiki/DML) gráficamente
- Permite trabajar en modo [cliente-servidor,](http://es.wikipedia.org/wiki/Cliente-servidor) donde la información y datos se alojan en el [servidor](http://es.wikipedia.org/wiki/Servidor) y los [terminales](http://es.wikipedia.org/wiki/Terminal) o [clientes](http://es.wikipedia.org/w/index.php?title=Cliente_(infor%C3%A1tica)&action=edit&redlink=1) de la [red](http://es.wikipedia.org/wiki/Red) sólo acceden a la información
- Además permite administrar información de otros [servidores](http://es.wikipedia.org/wiki/Servidor) de datos. $\bullet$

### **6.4. ANÁLISIS COMPARATIVO GESTORES DE BASES DE DATOS**

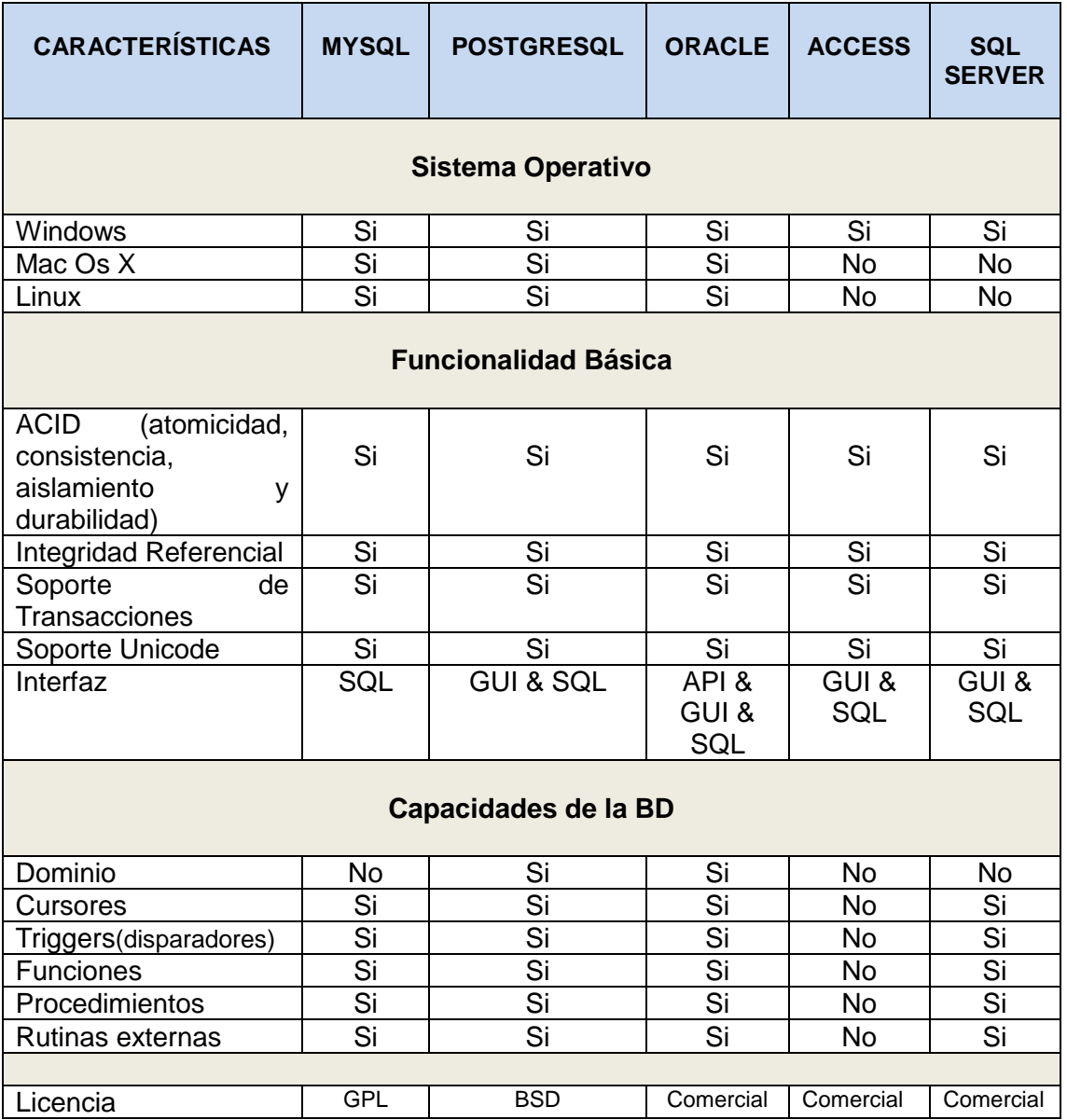

### **Tabla VI. Análisis Comparativo Gestores de Base de Datos**

### **Conclusión:**

Para el presente proyecto se ha creído conveniente utilizar Mysql como base de datos para el Portal Web ya que se encuentra bajo la licencia GPL y es compatible con Joomla, y PostgreSQL para el Repositorio de Objetos de Aprendizaje, por su funcionalidad, debido a que es una base de datos bajo licencia BSD y funciona correctamente con Dspace.

# **7. ARQUITECTURA**

### **7.1. Arquitectura MVC (Modelo Vista Controlador)**

El CMS Joomla y el Repositorio Dspace utilizan el Patrón de diseño MVC (Model View Controller): Modelo Vista Controlador que separa la lógica de los datos de la aplicación, la interfaz del usuario y la lógica de control, facilitando el mantenimiento e incrementando la reutilización y flexibilidad, se encuentra formado por tres niveles: [7]

- **Modelo:** Almacena todo el código relacionado con el acceso de datos, consultas y validaciones, representa la información con la que trabaja la aplicación, es decir la lógica de negocio.
- **Vista:** Contiene el código Html que el usuario visualiza en pantalla, transforma el  $\bullet$ modelo en una página web que permite al usuario interactuar con ella.
- **Controlador:** Es el punto de entrada de la aplicación, se mantiene a la escucha de todas las peticiones, se encarga de procesar las interacciones del usuario y ejecuta la lógica de la aplicación, mostrando la vista solicitada para cada caso.

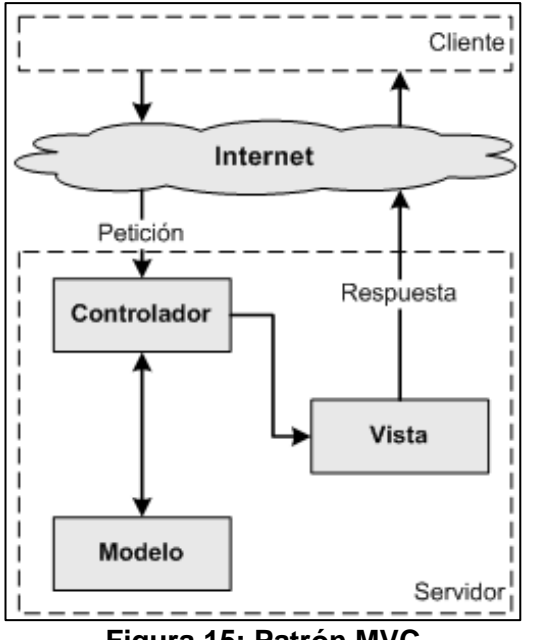

**Figura 15: Patrón MVC**

### **7.2. Arquitectura Repositorio Objetos de Aprendizaje**

Teniendo como referencia la arquitectura de Dspace y de acuerdo a los requerimientos establecidos por el Centro Educativo se ha propuesto la siguiente arquitectura: [6]

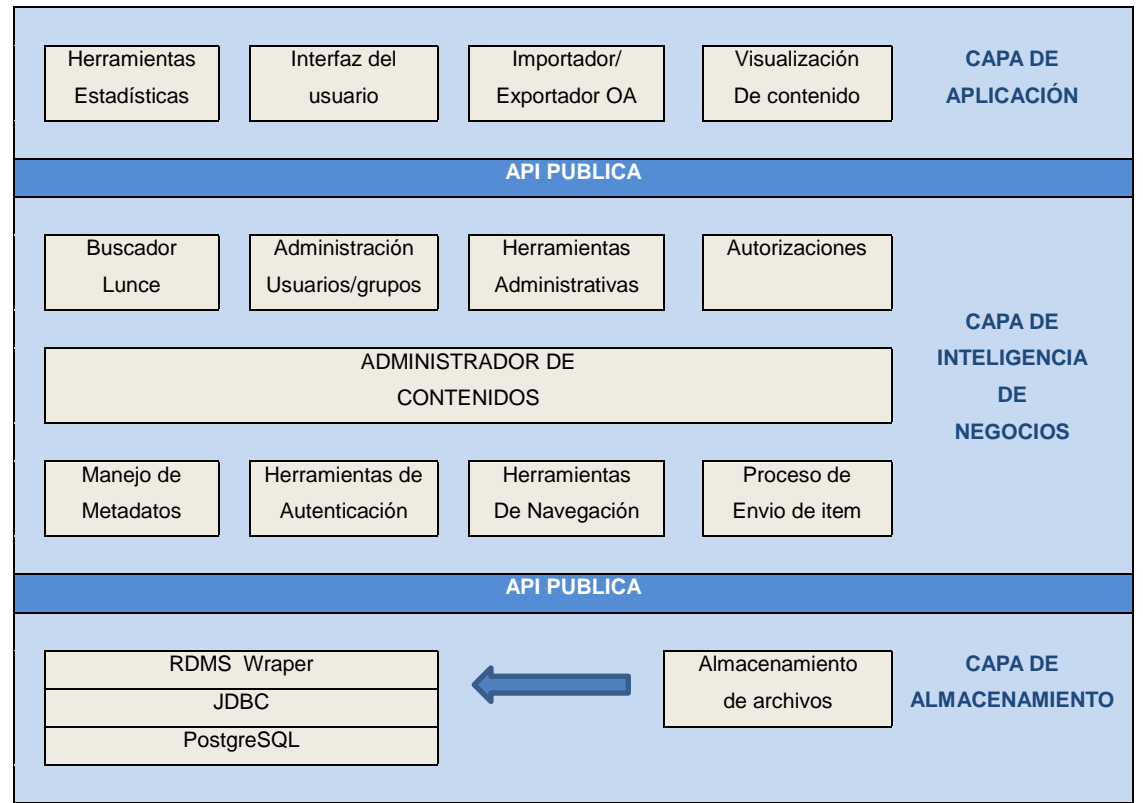

**Figura 16: Arquitectura ROA**

**Capa de Aplicación:** Es la encargada de gestionar la información mediante el Portal Web del Centro Educativo, permitiendo interactuar al usuario con la aplicación.

**Capa de Inteligencia de Negocios:** Contiene toda la lógica que modela los procesos, está conformado por el protocolo OAI-PMH (Open Archives – Protocolo Metadata Harvesting) y el uso del estándar XML, para atender a las peticiones del usuario, se comunica con la capa de presentación para recibir las solicitudes y presentar los resultados, y con la capa de datos para recuperar y almacenar contenidos.

**Capa de Almacenamiento:** Es la responsable del almacenamiento físico de los metadatos y el contenido digital generados por los docentes de la institución educativa en el gestor de base de datos PostgreSQL, bajo el estándar Dublin Core.

# e.Materiales y Métodos

En el desarrollo del proyecto se emplearon los siguientes materiales y métodos:

# **1. MATERIALES**

- Manuales
- **Tutoriales**
- Copias
- Resmas de Papel
- Internet
- Hosting y dominio  $\bullet$
- Servidor Dedicado  $\bullet$
- Laptop  $\bullet$
- Impresora
- Flash Memory
- Software (Joomla, Dspace, Mysql, PostgreSQL, Apache Tomcat, Apache Ant, Apache Maven)

# **2. MÉTODOS**

En el presente proyecto de tesis se utilizó la metodología UWE

### **2.1. Metodología UWE**

UWE (UML-based Web Engineering) es una metodología basada en el lenguaje UML (Unified Modeling Language) y en el Proceso Unificado de Desarrollo de Software que se utiliza para modelar aplicaciones web exclusivamente. Se basa en el enfoque centrado en modelos de desarrollo de aplicaciones web con énfasis en el diseño sistemático, personalización y generación semiautomática. [10]

UWE utiliza diagramas UML (con la adición de algunos estereotipos) para modelar diversos aspectos de la aplicación web. UML es el lenguaje utilizado para el modelado de procesos de negocio (para dominios distintos de la Web) según Markopoulos, Nunes y Cunha por tratarse de un lenguaje ampliamente difundido, con lo cual el modelado se torna más fácil ya que, los diagramas y la metodología no sólo son bien soportados por diversas herramientas CASE, sino son ampliamente conocidos. [11]

La metodología UWE considera las siguientes etapas:

### **1. Análisis de Requerimientos**

En esta fase se captura los requisitos funcionales de la aplicación, mediante el modelo de casos de usos de UML, el cual permite describir una parte del comportamiento de la aplicación y la interacción de los usuarios con el sistema. [10],[11]

Para la determinación de los requisitos se consideró que estos describan las necesidades y servicios que debe cumplir el Portal Web y el Repositorio de Objetos de Aprendizaje a desarrollarse con la finalidad que adquieran valor y utilidad para el usuario del Centro Educativo.

Los artefactos que UWE utiliza en esta fase son:

- $\bullet$ **Modelo del Contenido:** Es un modelo de clases que captura la estructura y los datos de la aplicación web, aquí se encuentra el Modelo general del CMS Joomla y del Repositorio de Objetos de Aprendizaje Dspace, utilizados para capturar la estructura y los datos de la aplicación web. Representa de forma conceptual los aspectos y entidades más importantes presentes en el modelo del sitio.
- **Modelo de Casos de Uso Web**: Representan la funcionalidad de la aplicación a desarrollarse, y los requerimientos funcionales, desde los más generales a los particulares.

### **2. Análisis y Diseño**

En la etapa de análisis se busca una comprensión más precisa de los requerimientos y una descripción de los mismos que nos ayude a estructurar el sistema completo. En la de diseño en cambio, se modela el sistema y se encuentra la forma para que soporte todos los requisitos definidos por el usuario. [10], [11]

Esta fase contempla los siguientes modelos:

**Modelo del Contenido:** Es un modelo conceptual que captura tanto la estructura como la funcionalidad de la aplicación web.

En esta etapa se realiza el modelo conceptual de la información que se utilizará en el Portal Web y Repositorio de Objetos de Aprendizaje y los componentes que se encargarán del funcionamiento y la relación entre ellos a través de diagramas de clases.

**Modelo de Navegación:** Este modelo especifica la funcionalidad estática de la aplicación web.

El diagrama de navegación representa el comportamiento del sitio web utilizando para ello estereotipos de clases basados en UML. Mediante este diagrama se busca modelar el ordenamiento de las páginas del sitio utilizando para ello nodos (páginas) y enlaces.

El modelo de navegación nos provee una visión de las páginas que componen el Portal Web y el Repositorio de Objetos de Aprendizaje y como se encuentran conectadas internamente ayudándonos a entender la estructura de las mismas.

Al definir la estructura de navegación de la aplicación web se puede evitar que existan desconexiones entre los links o identificar la facilidad del acceso a los nodos.

**Modelo de Presentación:** Define el layout para la navegación y modela los procesos de la aplicación web.

El diagrama de presentación modela la distribución visual de los distintos elementos dentro de la página web y el despliegue de los mismos, para lo cual, al igual que con el diagrama de navegación se logran definir estereotipos que servirán para representar los elementos dentro del portal.

El modelo de presentación facilita una vista abstracta y describe la infraestructura básica de la interfaz del usuario que representa la apariencia gráfica del Portal Web y Repositorio de Objetos de Aprendizaje.

### **3. Implementación**

En esta fase se desarrolla la aplicación en términos de componentes: ficheros de código fuente, scripts, ficheros de código binario, ejecutables y similares.

Para implementar el Portal Web y Repositorio de Objetos de Aprendizaje se procedió a instalar localmente el CMS Joomla y el Repositorio Dspace, posteriormente se los configuró y personalizó de acuerdo a los requerimientos del Centro Educativo, se contrató el Hosting y compró el dominio [www.rosamariaguzman.com](http://www.rosamariaguzman.com/) a la Empresa Ecuatoriana Ecuahosting.Net; con la finalidad de alojar el Portal Web y para la instalación del servidor del Repositorio de Objetos de Aprendizaje se adquirió una cuenta en Amazon Web Services.

Finalmente se procedió a depurar los errores detectados en las pruebas, obteniendo como resultado un producto de calidad que satisface totalmente las necesidades del Centro Educativo de Educación Básica "Rosa María Guzmán de Torres".

# f. Resultados

# **1. PRESENTACIÓN DE LOS RESULTADOS**

Una de las fases más importantes durante el desarrollo del presente proyecto es la presentación de resultados, ya que aquí se determina si los resultados obtenidos son los deseados o no.

### **1.1. Visión General del Portal Web**

La aplicación web ofrecerá una página inicial (Home – Inicio) con un texto introductorio y varios menús que permiten al usuario desplazarse a voluntad por el sitio web completo así como hacer uso de diversas apps (ROA, foros, e-mail y chat). Además, el usuario registrado podrá realizar búsquedas directas y avanzadas en todo el contexto del Portal Web del Centro Educativo Rosa María Guzmán de Torres.

El Portal Web permitirá diferenciar los diversos niveles de usuarios con su respectivo contexto de seguridad y presentará las funcionalidades de acuerdo a los siguientes perfiles:

### **Usuario Administrador**

- Gestionar cuentas de usuario.
- Gestionar contenidos, extensiones y componentes.

### **Usuario Editor**

- Crear artículos, noticias, eventos o encuestas.
- Moderar artículos, noticias, eventos o encuestas.
- Autorizar publicación de artículos, noticias, eventos o encuestas.

### **Usuario Registrado**

- Acceder al sistema.
- Visualizar, comentar, descargar contenido.
- Realizar búsqueda.

### **1.2. Análisis de Requerimientos**

### **1.2.1. Modelo del Contenido**

### **1.2.1.1. Modelo del Contenido CMS Joomla**

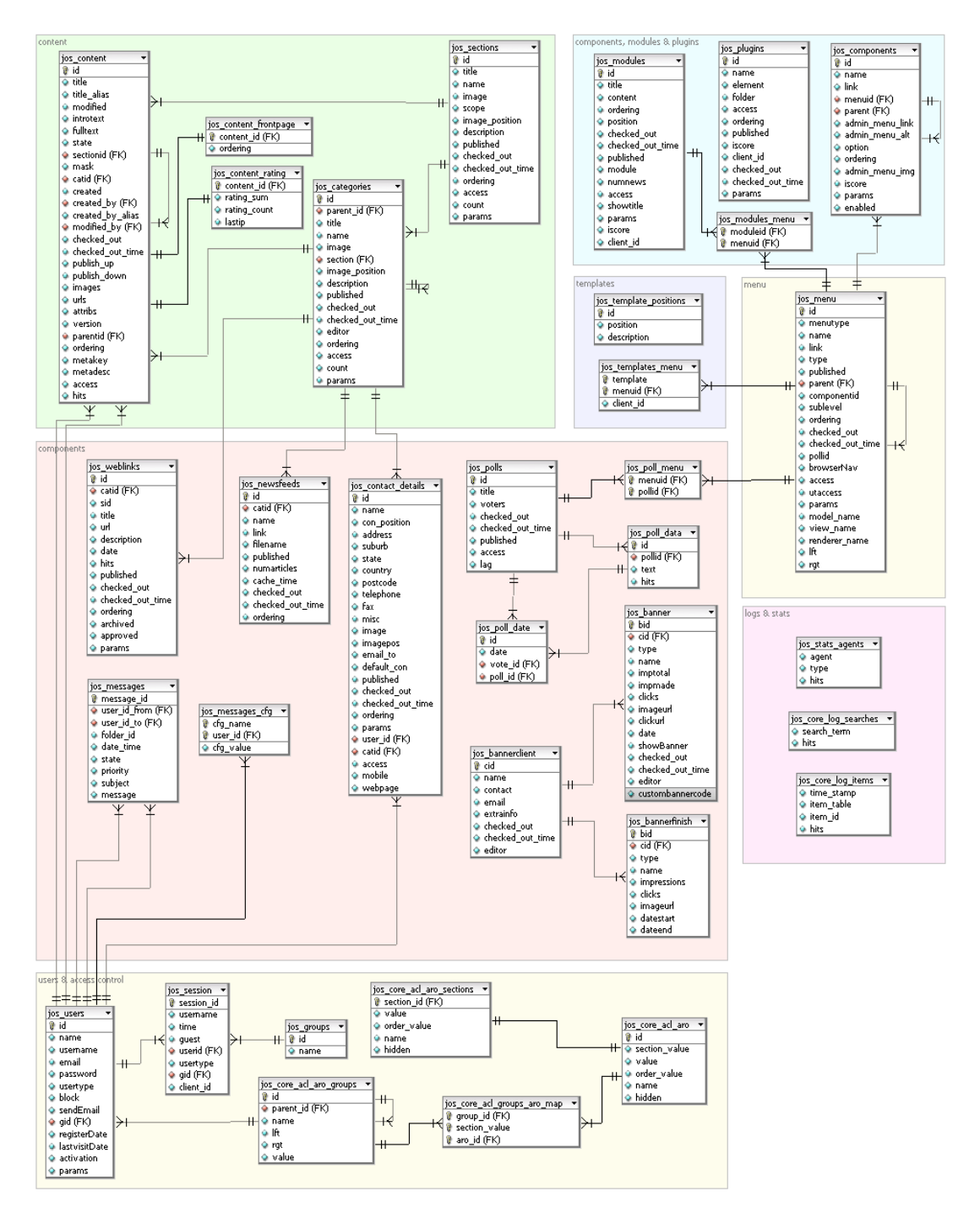

**Figura 17: Modelo del Contenido CMS Joomla**

### **1.2.1.2. Modelo del Contenido Repositorio Dspace**

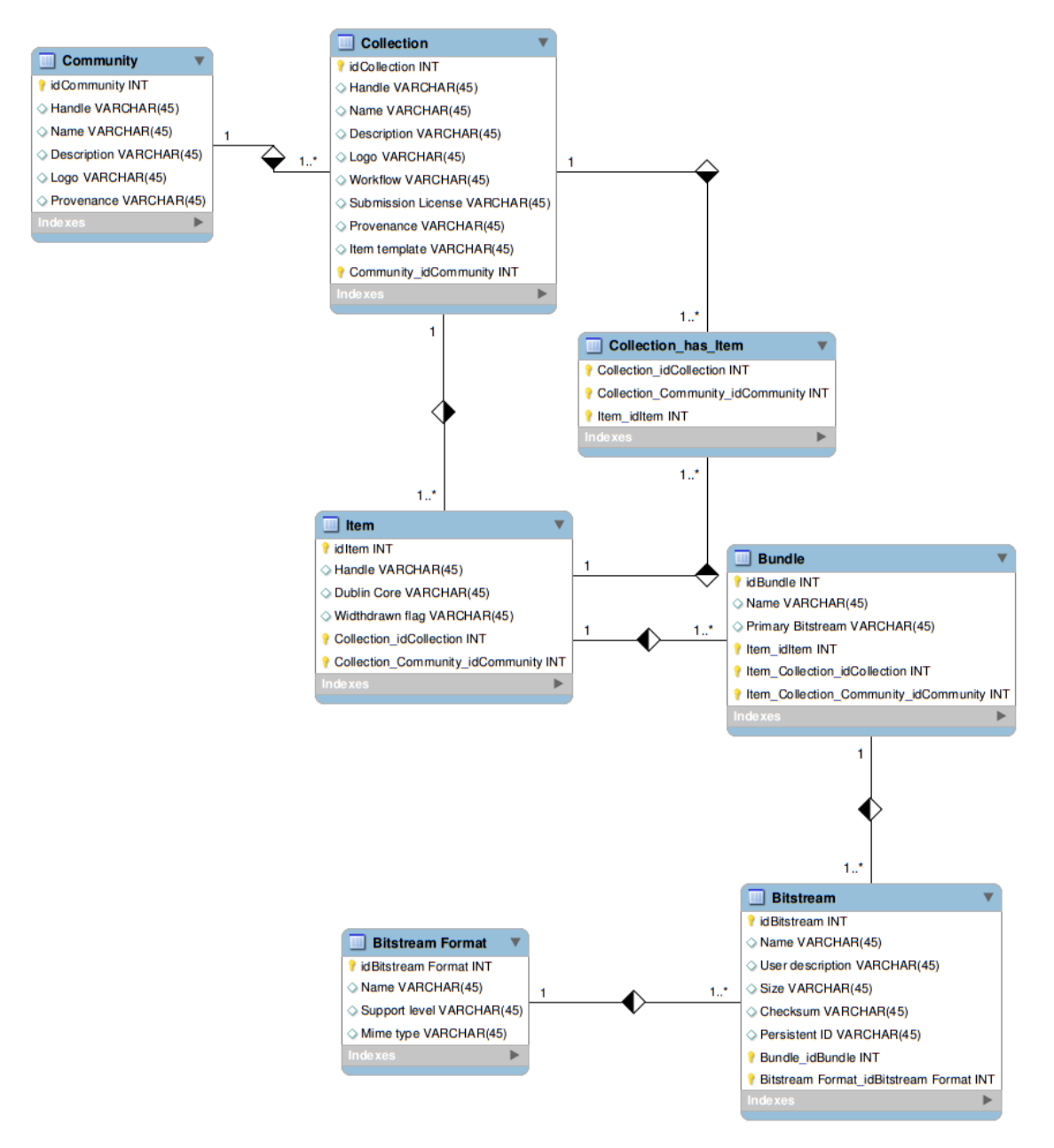

**Figura 18: Modelo del Contenido Repositorio Dspace**

### **1.2.2. Modelo de Casos de Uso Web**

### **Caso de Uso Web General**

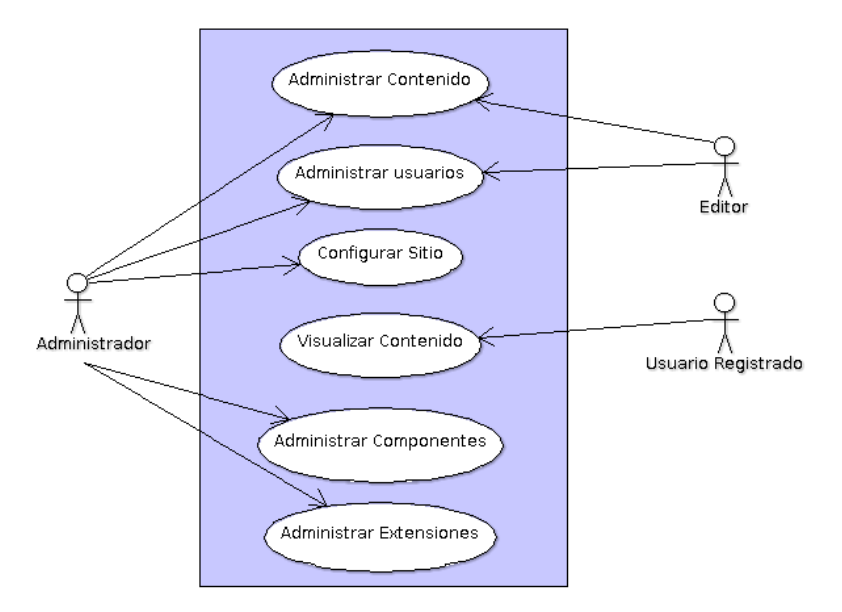

**Figura 19: Caso de Uso Web General**

**Caso de Uso Administrar Contenido**

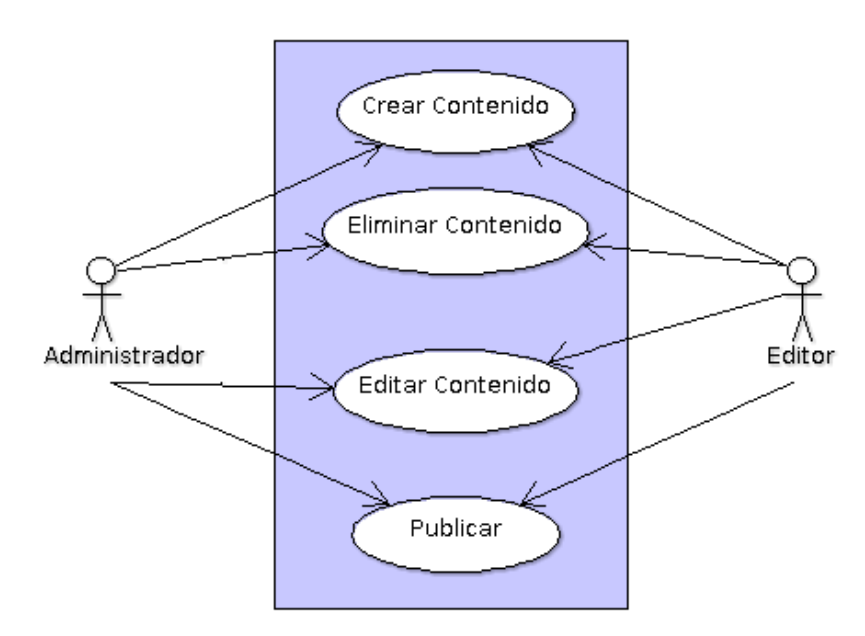

**Figura 20: Caso de Uso Administrar Contenido**

### **Caso de Uso Crear Contenido**

### **Tabla VII. Caso de Uso Crear Contenido**

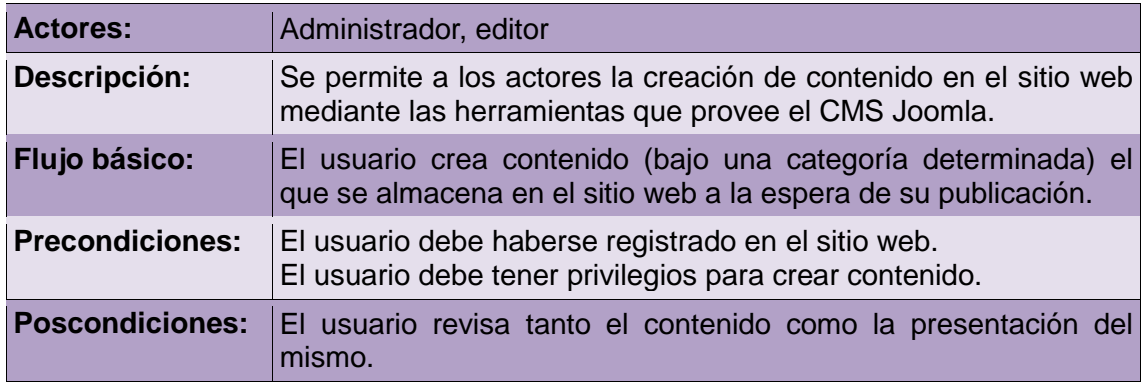

### **Caso de uso: Eliminar Contenido**

### **Tabla VIII. Caso de Uso Eliminar Contenido**

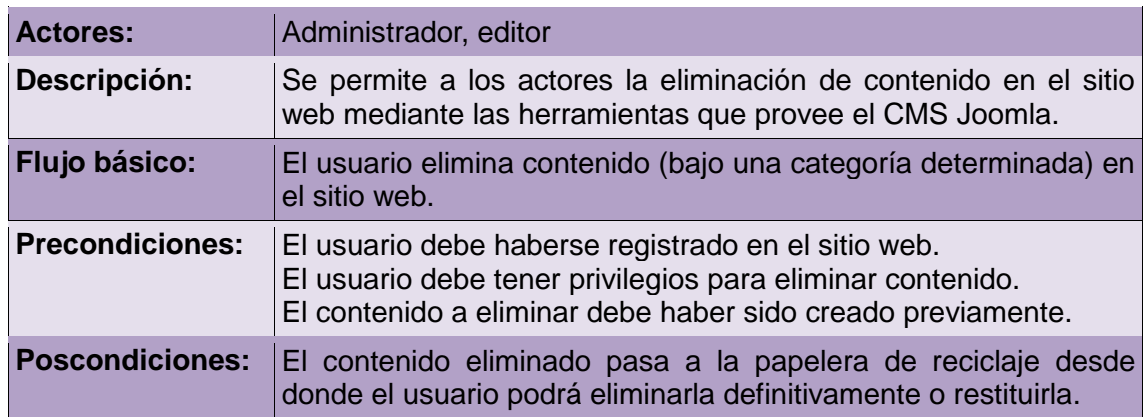

### **Caso de uso: Editar contenido**

### **Tabla IX. Caso de Uso Editar Contenido**

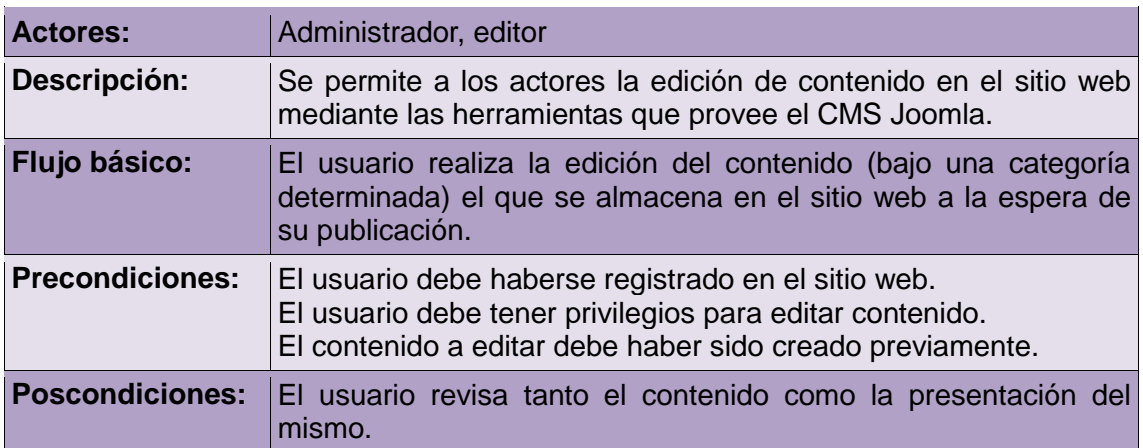

### **Caso de uso: Publicar**

### **Tabla X. Caso de Uso Publicar**

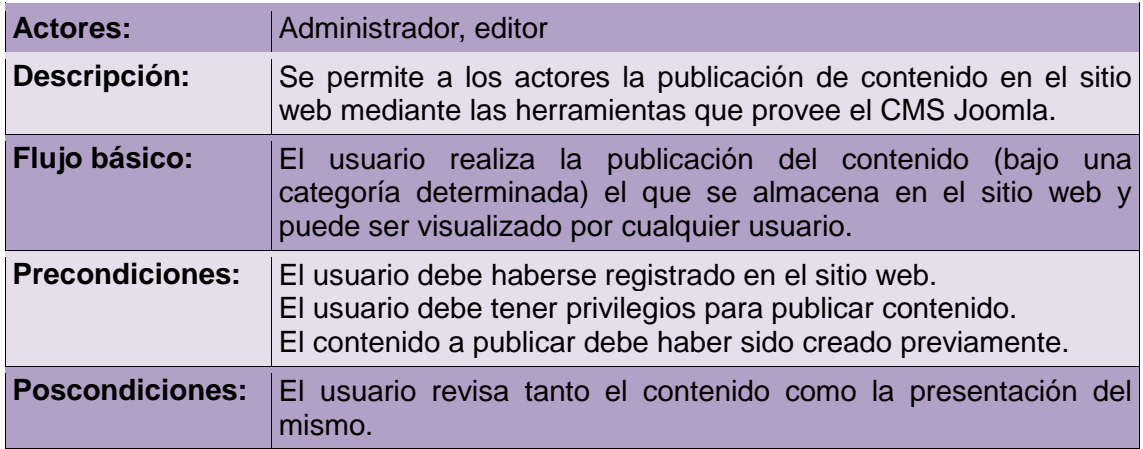

### **Caso de Uso Administrar Usuario**

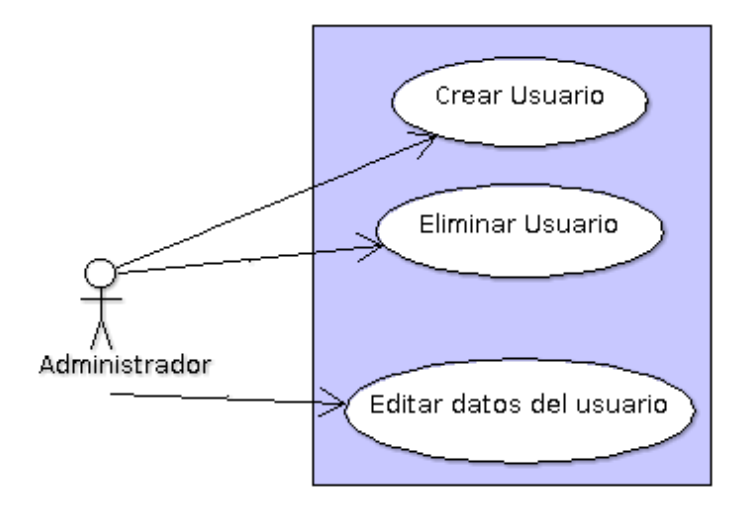

**Figura 21: Caso de Uso Administrar Usuario**

### **Caso de uso: Crear usuario**

### **Tabla XI. Caso de Uso Crear Usuario**

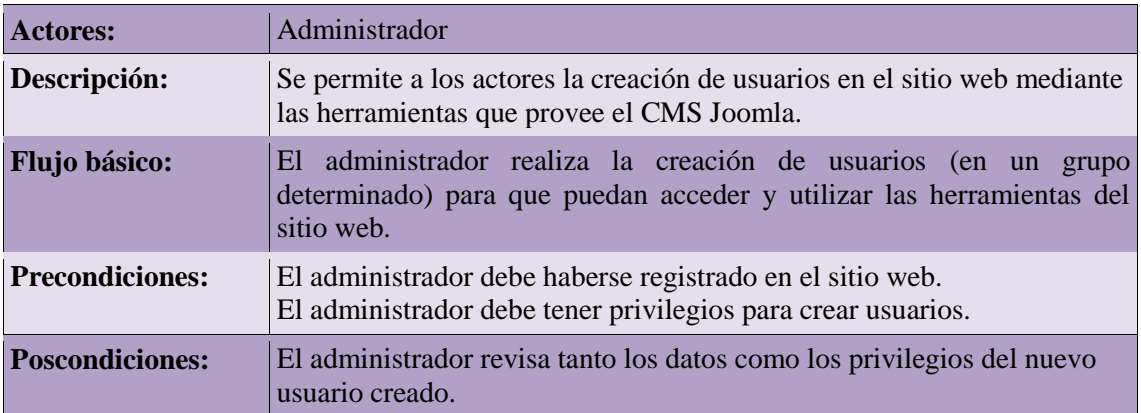

# **Caso de uso: Eliminar usuario**

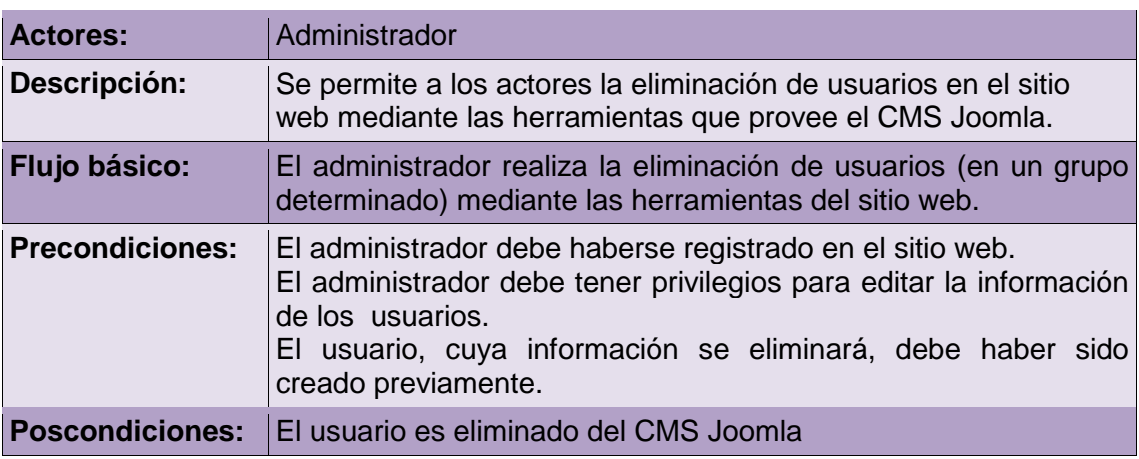

### **Tabla XII. Caso de Uso Eliminar Usuario**

# **Caso de uso: Editar datos del usuario**

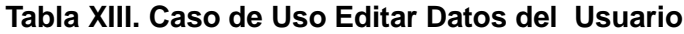

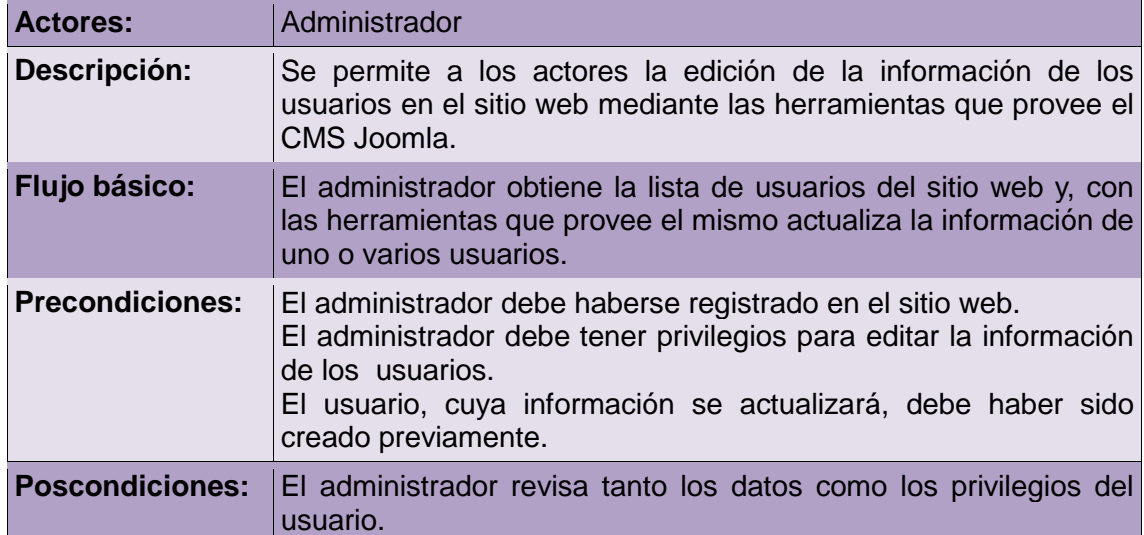

### **Caso de Uso Visualizar Contenido**

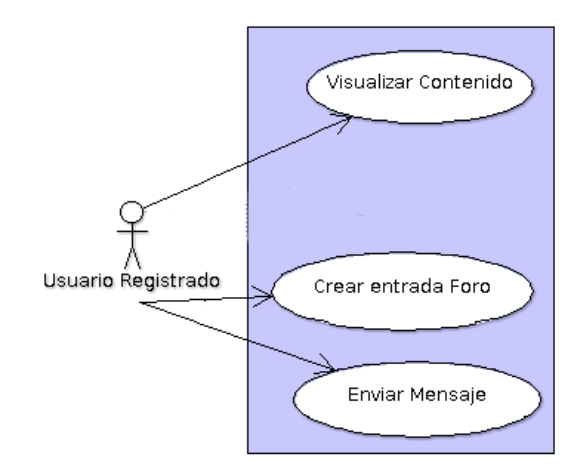

### **Figura 22: Caso de Uso Visualizar Contenido**

### **Caso de uso: Visualizar contenido**

### **Tabla XIV. Caso de Uso Visualizar Contenido**

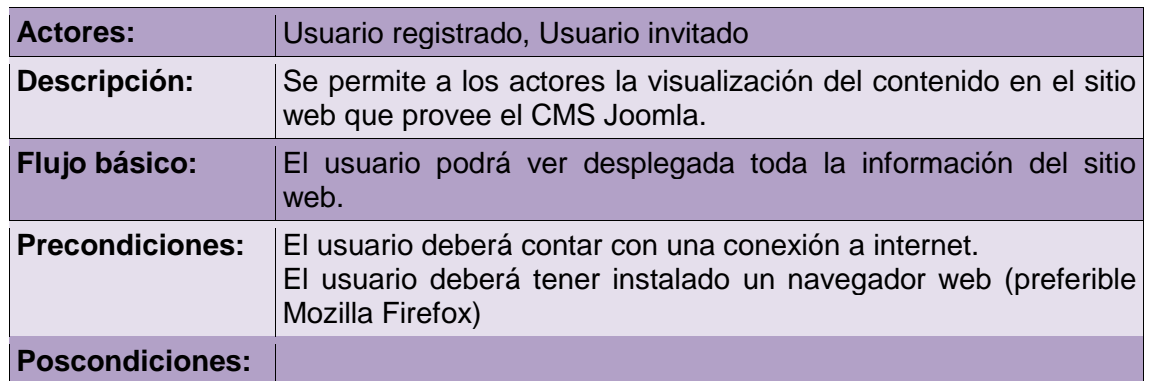

### **Caso de uso: Crear entrada foro**

### **Tabla XV. Caso de Uso Crear entrada foro**

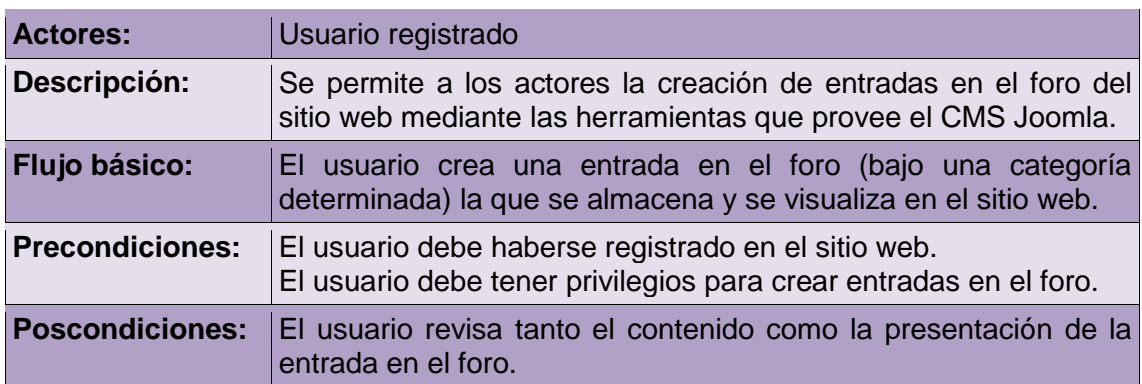

### **Caso de uso: Enviar Mensaje**

### **Tabla XVI. Caso de Uso Enviar Mensaje**

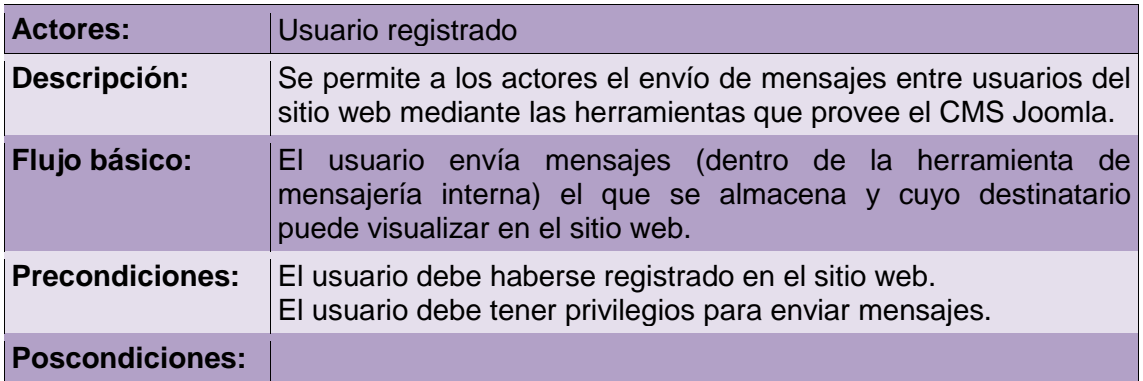

### **Caso de Uso Administrar Componentes**

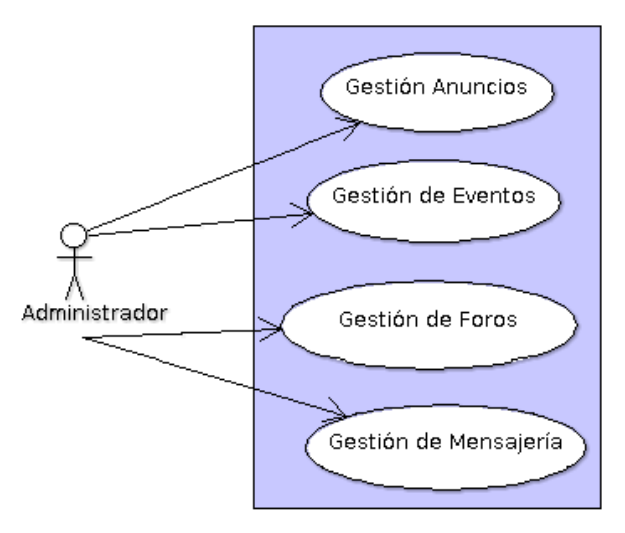

### **Figura 23: Caso de Uso Administrar Componentes**

### **Caso de uso: Gestión de anuncios**

### **Tabla XVII. Caso de Uso Gestión de anuncios**

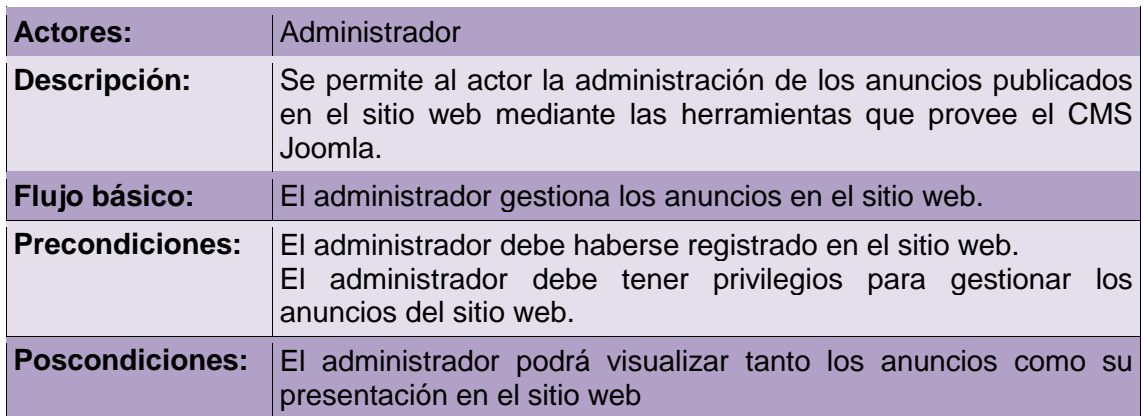
## **Caso de uso: Gestión de eventos**

#### **Tabla XVIII. Caso de Uso Gestión de eventos**

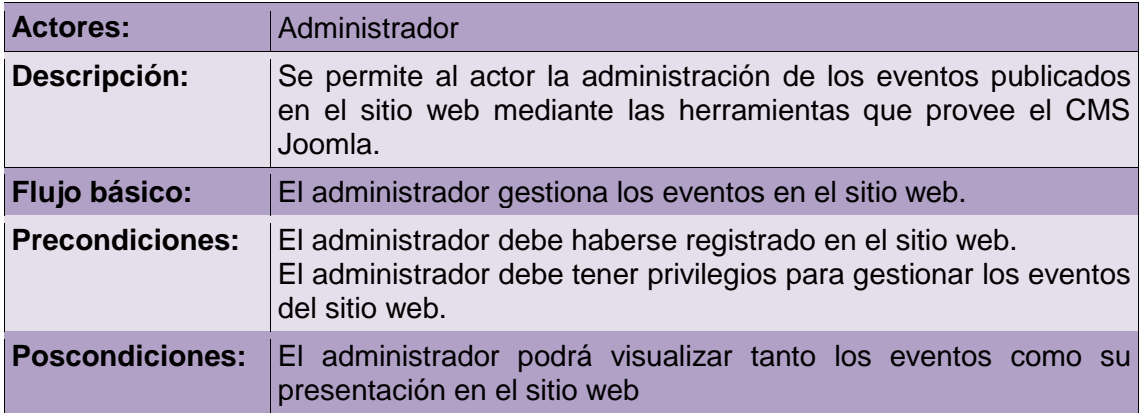

#### **Caso de uso: Gestión de foros**

# **Tabla XIX. Caso de Uso Gestión de foros**

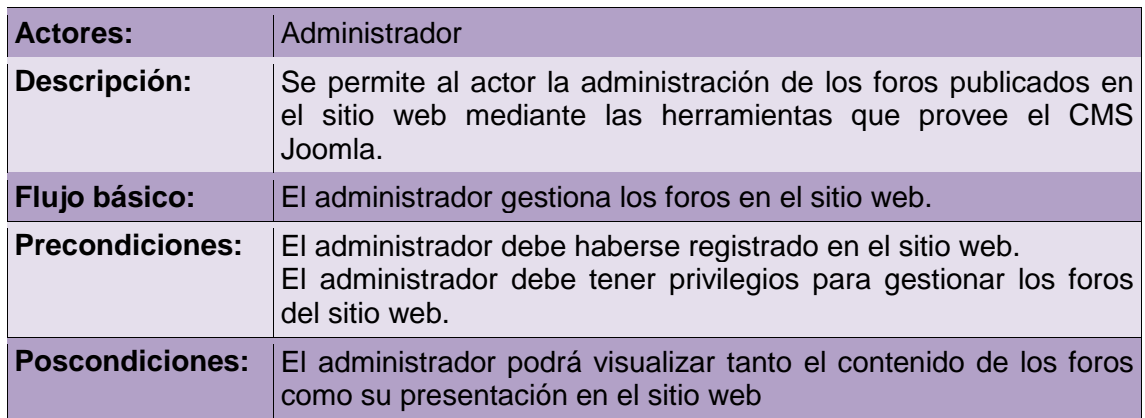

# **Caso de uso: Gestión de mensajería**

# **Tabla XX. Caso de Uso Gestión de mensajería**

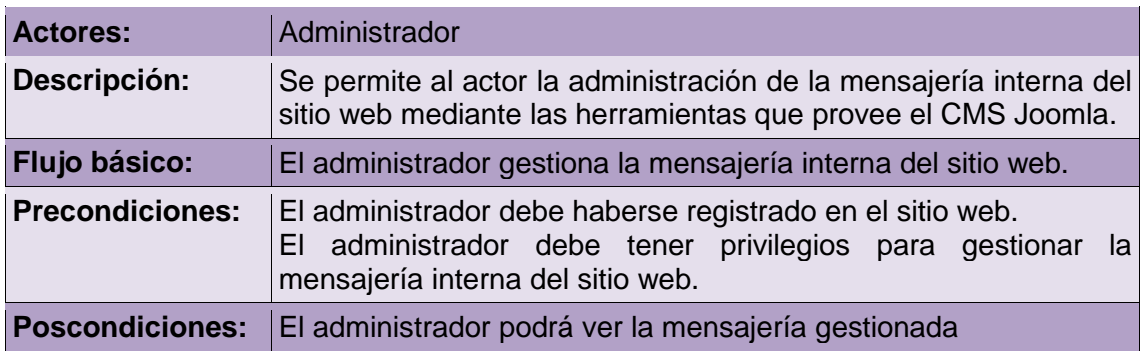

## **Caso de Uso Administrar Extensiones**

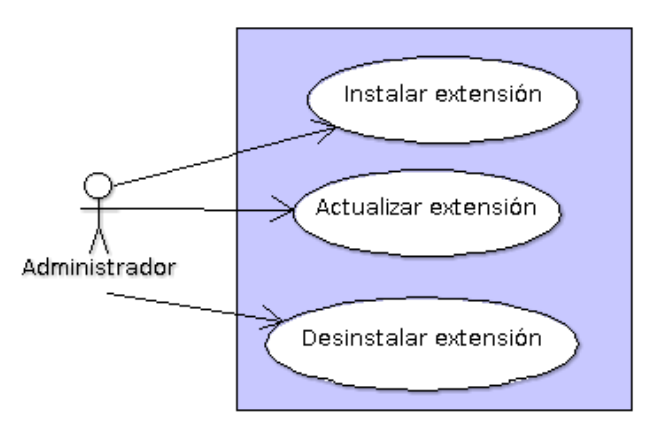

**Figura 24: Caso de Uso Administrar Extensiones**

# **Caso de uso: Instalar extensión**

#### **Tabla XXI. Caso de Uso Instalar extensión**

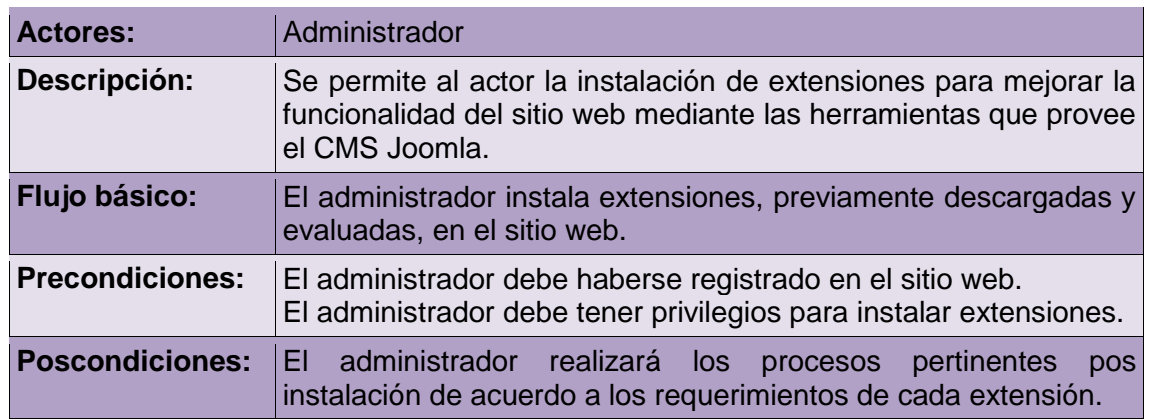

## **Caso de uso: Actualizar extensión**

#### **Tabla XXII. Caso de Uso Actualizar Extensión**

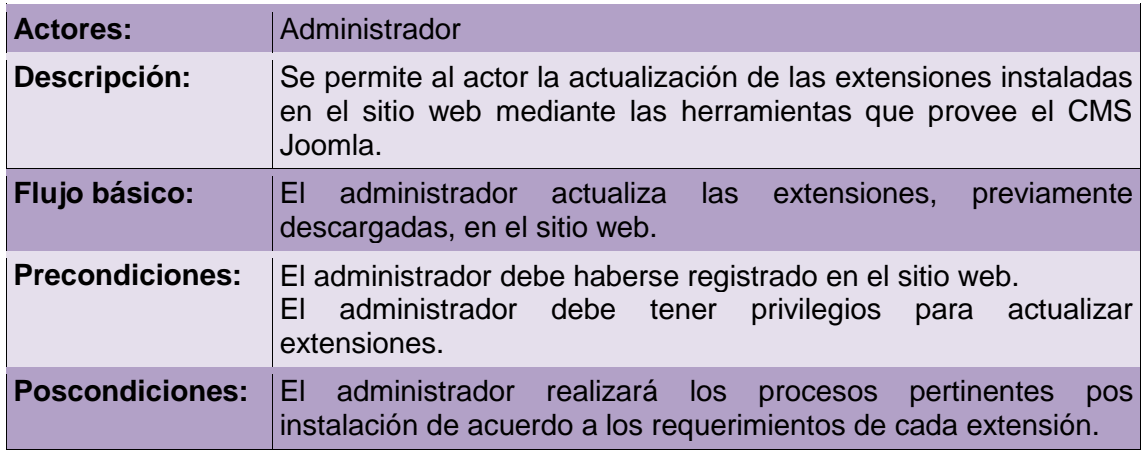

# **Caso de uso: Desinstalar Extensión**

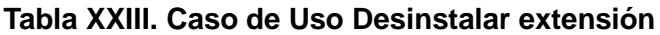

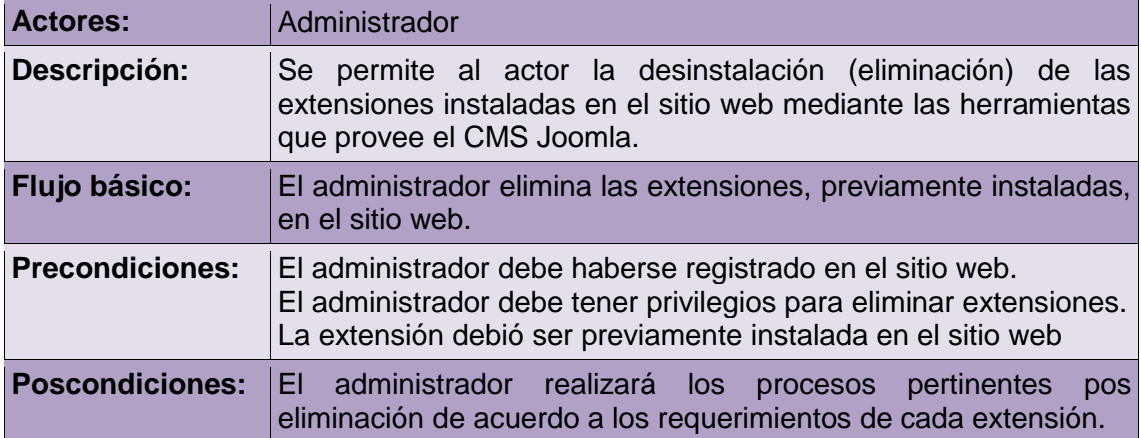

# **2. Análisis y Diseño**

# **2.1. Modelo del Contenido**

# **2.1.1. Modelo del Contenido del Portal Web**

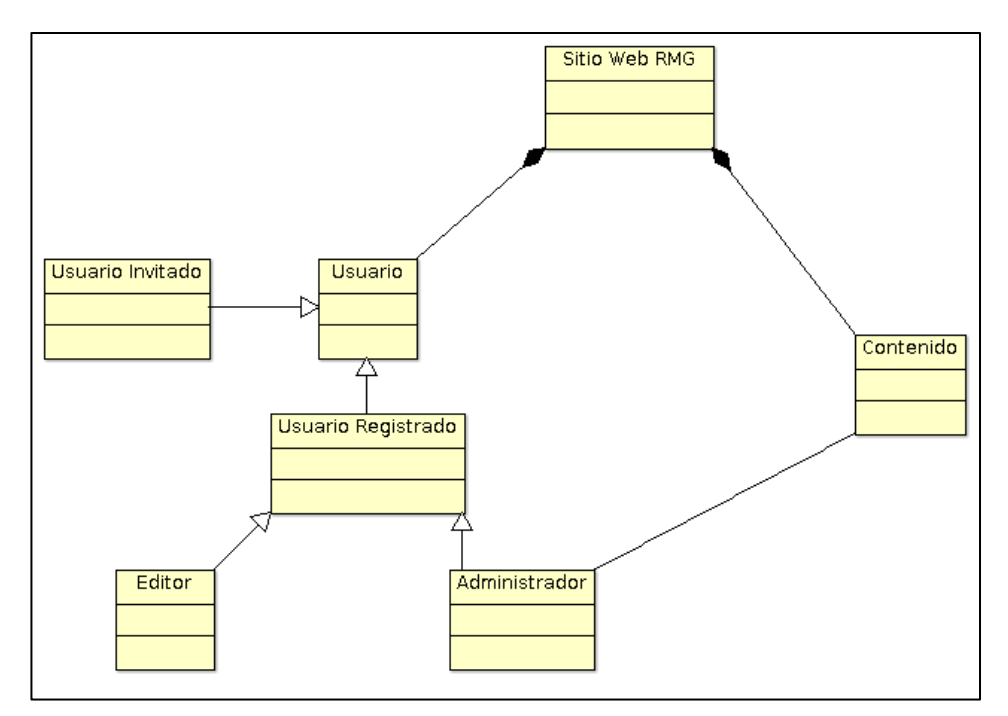

**Figura 25: Modelo del Contenido del Portal Web**

# **2.1.2. Modelo del Contenido del Repositorio de Objetos de Aprendizaje**

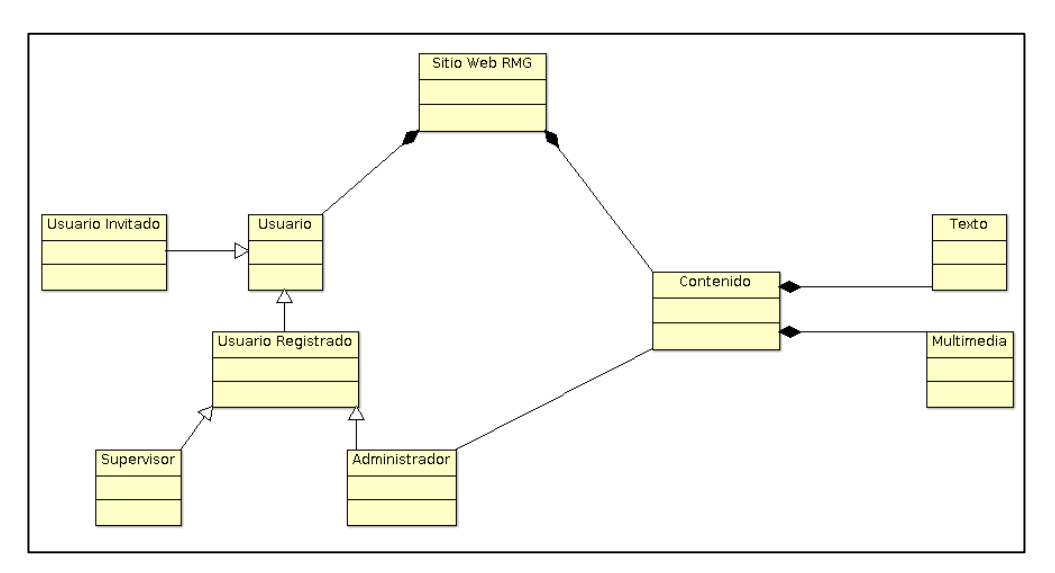

**Figura 26: Modelo del Contenido del Repositorio de Objetos de Aprendizaje**

# **2.2. Modelo de Navegación**

# **2.2.1. Modelo de Navegación Portal Web**

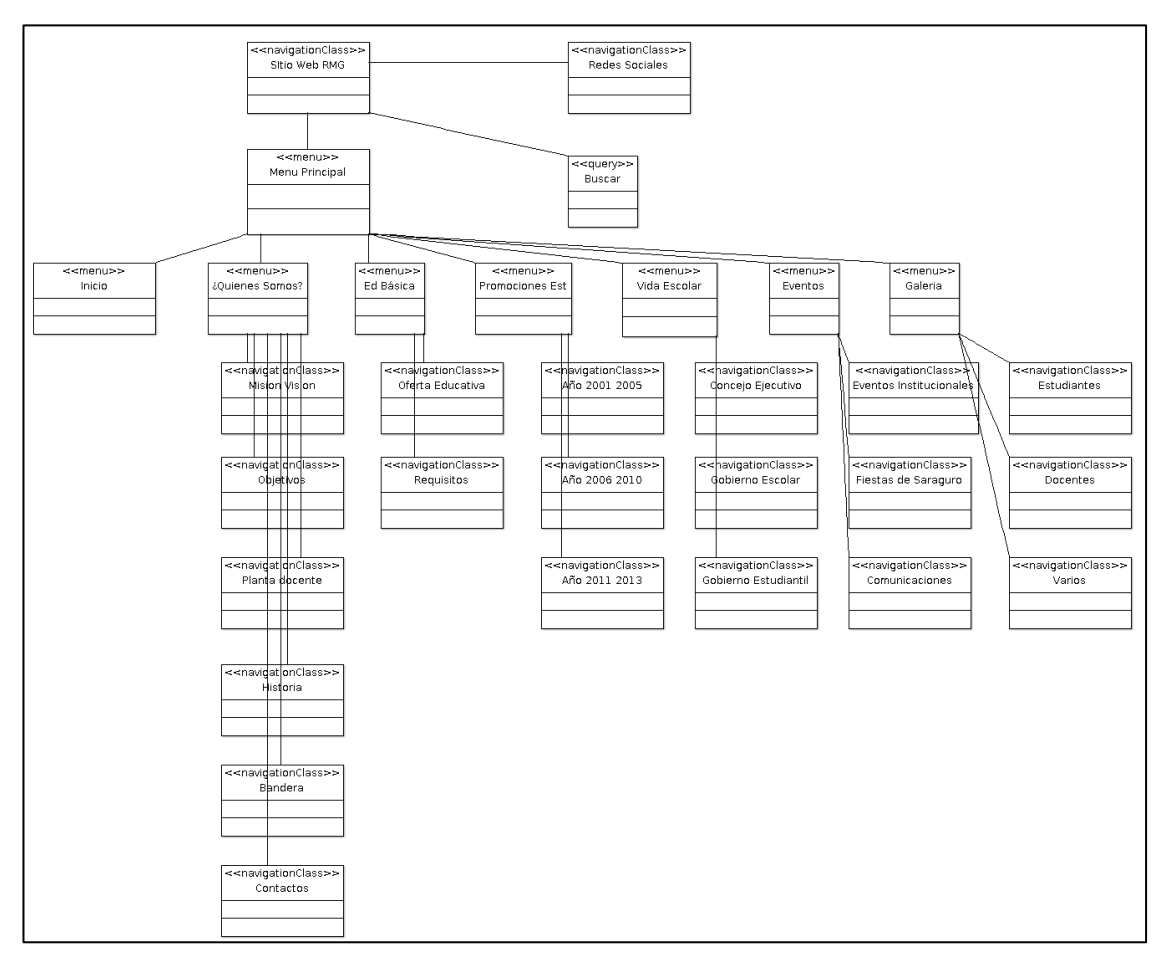

**Figura 27: Modelo de Navegación del Portal Web**

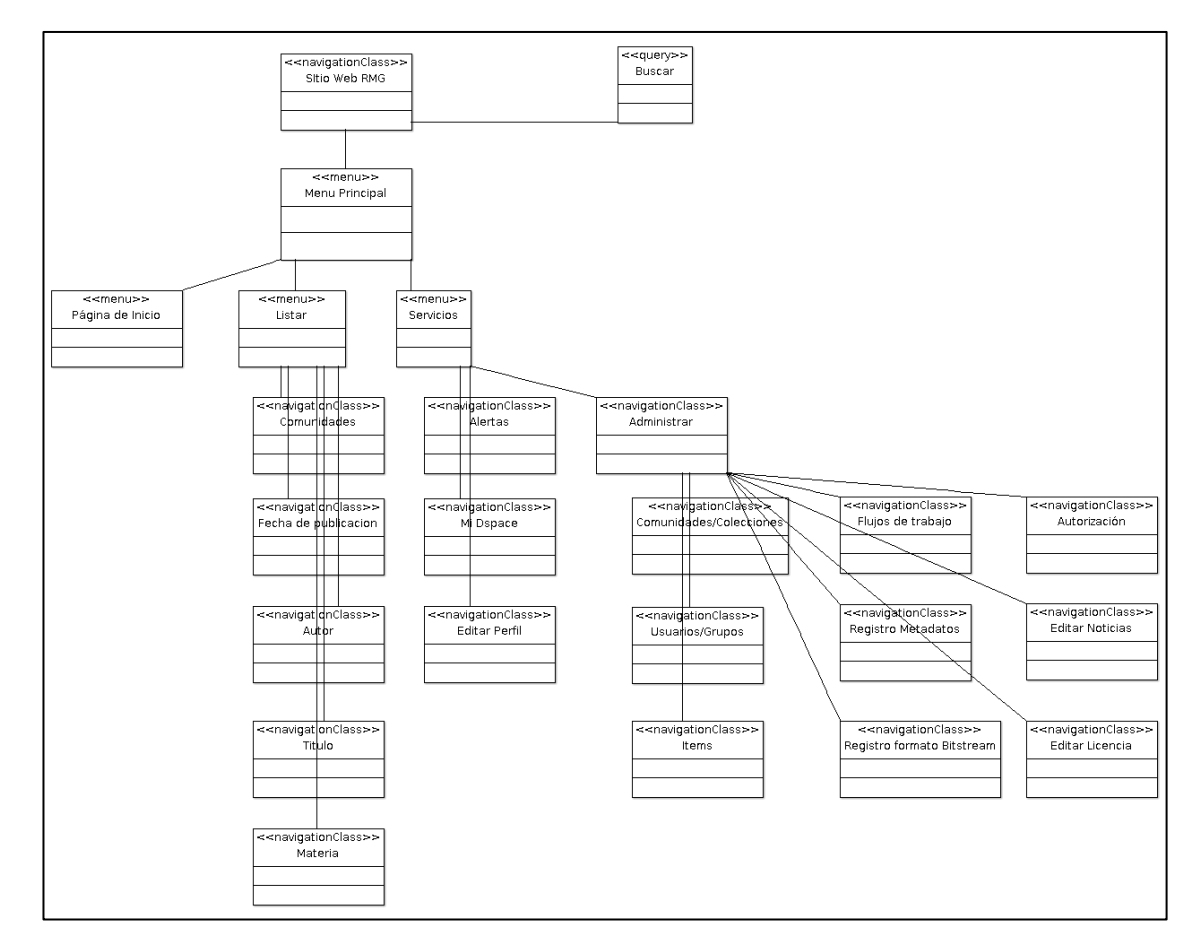

# **2.2.2. Modelo de Navegación Repositorio de Objetos de Aprendizaje**

**Figura 28: Modelo de Navegación del Repositorio de Objetos de Aprendizaje**

## **2.3. Modelo de Presentación**

# **2.3.1. Modelo de Presentación del Portal Web**

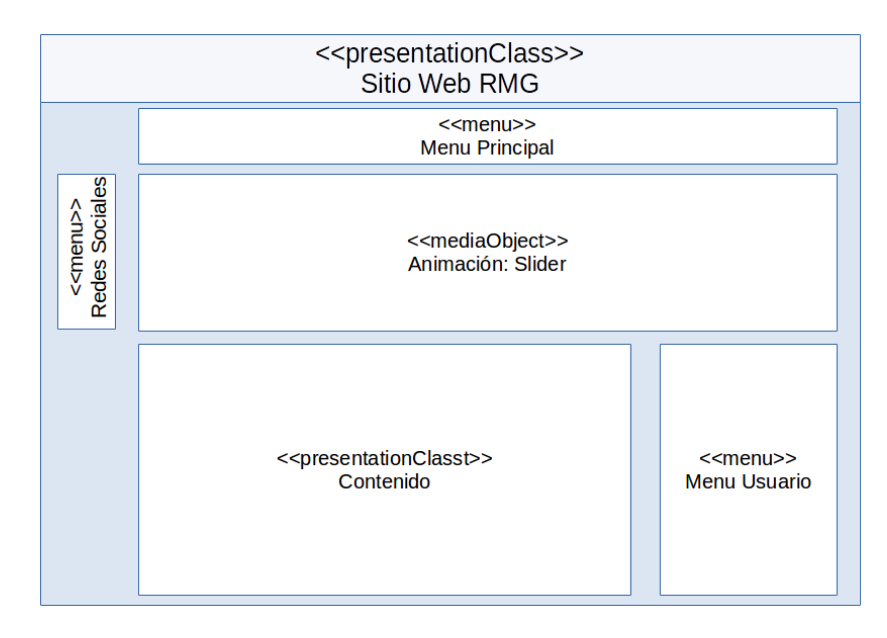

**Figura 29: Modelo de Presentación del Portal Web**

#### **2.3.2. Modelo de Presentación del Repositorio de Objetos de Aprendizaje**

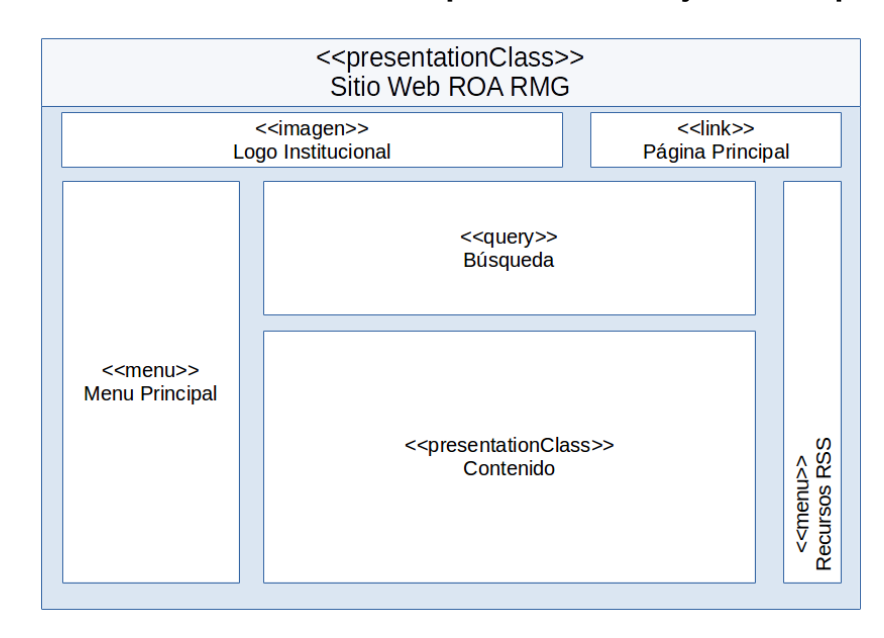

**Figura 30: Modelo de Presentación del Repositorio de Objetos de Aprendizaje**

# **3. IMPLEMENTACIÓN**

A continuación se detalla el proceso de instalación y configuración del software utilizado en el desarrollo e implementación del Portal Web y Repositorio de Objetos de Aprendizaje del Centro Educativo.

# **3.1. Creación de Portal Web**

### **3.1.1. Instalación de Herramientas**

#### **3.1.1.1. XAMPP**

Es una distribución apache gratuita que permite instalar el entorno MySql, PHP y Perl, desde una sola aplicación, puede ser instalado en Linux, Windows, Mac o Solaris, actúa como un servidor web libre, fácil de utilizar y capaz de interpretar páginas dinámicas, su nombre proviene del acrónimo:

- **X** Para cualquier sistema operativo
- **A** Apache
- **M** MySQL
- **P** PHP
- **P** PERL

#### **Funcionalidades**

- Instalar un servidor web en cualquier sistema operativo  $\bullet$
- Crear aplicaciones web
- Pre-visualizar sitios web localmente
- Administrar configuraciones de Servidores Apache
- Ejecutar archivos .php localmente
- Gestionar la base de datos MySQL
- Simplificar la tarea de instalar Apache + MySQL + PHP, para crear aplicaciones  $\bullet$ web ya que los instala y configura automáticamente.

### **Instalación de XAMPP**

Se procedió a descargar el archivo ejecutable xampp-win32-1.7.0-installer desde el sitio oficial [http://www.apachefriends.org/es/download.html,](http://www.apachefriends.org/es/download.html) para posteriormente ejecutar la aplicación mediante el asistente de instalación de XAMPP:

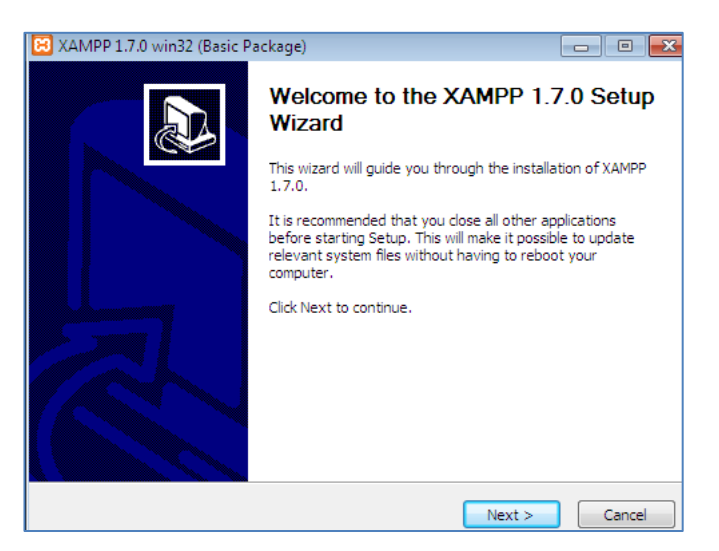

**Figura 31: Inicio de Instalación XAMPP**

Presionamos next para continuar e indicar la ubicación en la que deseamos almacenar los archivos ejecutables de XAMPP, para instalar en la opción que viene por defecto hacemos clic en next.

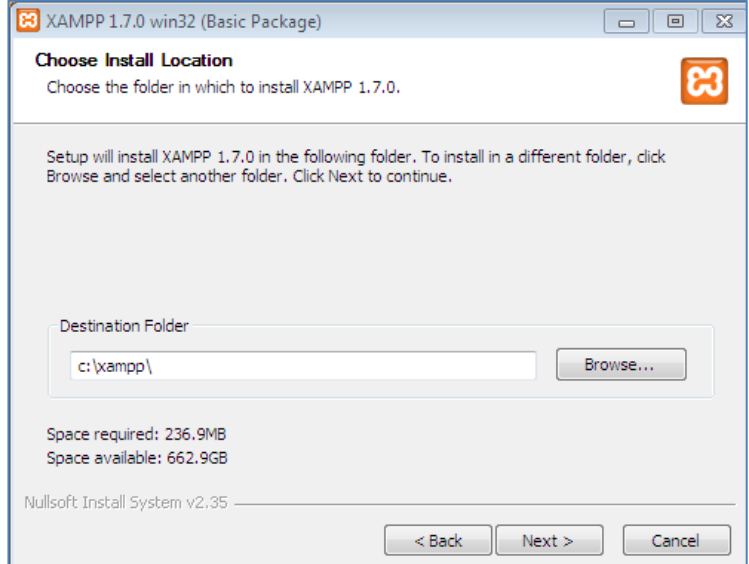

**Figura 32: Ruta de Instalación XAMPP**

Seleccionamos las opciones de destinos de archivos ejecutables en el escritorio y menú de inicio y hacemos clic en install.

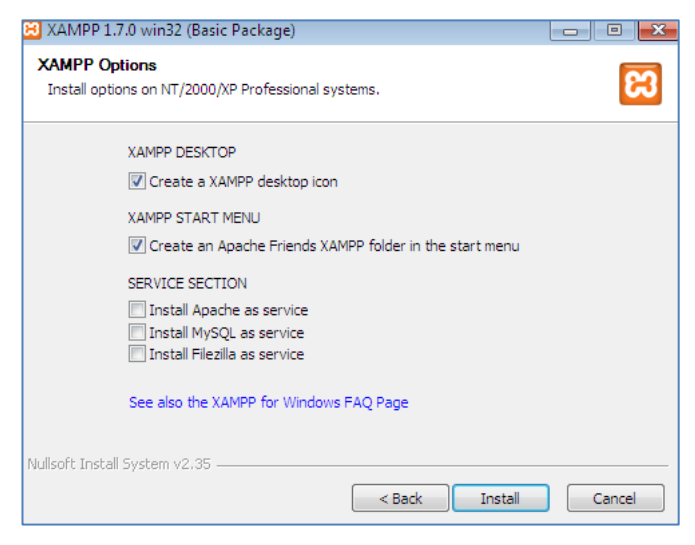

**Figura 33: Selección de Opciones XAMPP**

Esperamos a que se descarguen los instaladores de configuración de XAMPP, este proceso suele tomar algunos minutos.

| Installing<br>Please wait while XAMPP 1.7.0 is being installed.                                                                                     |
|----------------------------------------------------------------------------------------------------|
|                                                                                                    |
| Extract: serverupdate.svs                                                                                                    |
|                                                                                                    |
| Skipped: awk.exe<br>٠                                                                                                    |
| Skipped: config.awk                                                                                                    |
| Skipped: folder.ico                                                                                                    |
| Skipped: install.php                                                                                                    |
| Skipped: php-switch.php                                                                                                    |
| Skipped: php.ico                                                                                                    |
| Skipped: php.png                                                                                                    |
| Skipped: portcheck.bat                                                                                                    |
| Skipped: portcheck.php                                                                                                    |
| Extract: serverupdate.svs                                                                                                    |
| $<$ Back<br>Next<br>Cancel                                                                                                    |
| $\sim$ $\Box$<br><b>BE classmoplehelphp.exe</b>                                                                                                    |
| # ApacheFriends XAMPP setup win32 Uersion 1.7<br>٠                                                                                                  |
| Copyright (c) 2002-2009 Apachefriends                                                                                                    |
| ۲                                                                                                    |
|                                                                                                    |
| 日日<br>33                                                                                                    |
| Configure for server 1.7.1<br>Configure XAMPP with awk for 'Windows_NT'<br>Fleare wait<br>Enable ReceptEx Uinrocks v2 support for NT systems: DONET |
| plynstallynstall.php"<br>BBBBB Have fun with ApacheFriends XAMPP! SBBBB                                                                             |
|                                                                                                    |
|                                                                                                    |
|                                                                                                    |
|                                                                                                    |
| Quitruit folder: crisonno luebday                                                                                                    |
| Extract: index.html                                                                                                    |
| Extract: webday.txt<br>Output folder: c: (xampo                                                                                                    |
| Execute: "c:\xxmpp\php\php.exe" in idioutput_buffering=0 "c:\xxmpp\install\ystal                                                                    |
| is Jork total System (2.35).                                                                                                    |

**Figura 34: Descarga de Instaladores XAMPP**

En la siguiente ventana presionamos finish para finalizar la instalación:

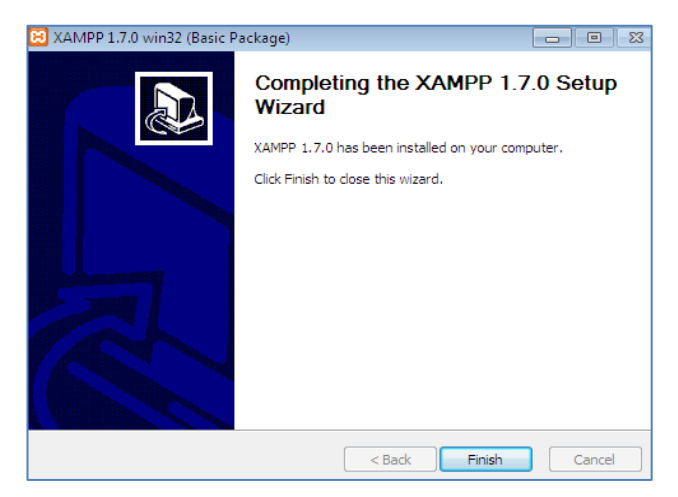

**Figura 35: Fin de Instalación XAMPP**

Luego se desplegara un cuadro de dialogo que nos indica que la instalación se realizó exitosamente y nos permite iniciar XAMPP control panel al hacer clic en la opción sí.

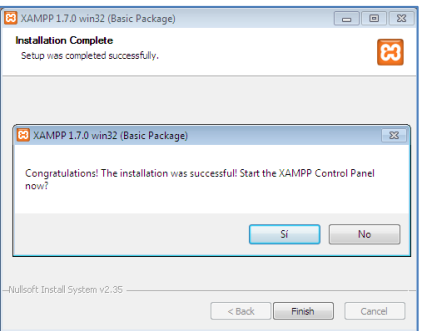

**Figura 36: Configuración XAMPP Control Panel**

La siguiente ventana nos indica las opciones que podemos ejecutar desde XAMPP

|               | <b>XAMPP Control Panel</b>                     |       | Service | SCM           |
|---------------|------------------------------------------------|-------|---------|---------------|
| Modules       |                                                |       |         | <b>Status</b> |
| $\Box$ Svc    | Apache                                         | Start | Admin   | Refresh       |
| $\square$ Svc | MySql                                          | Start | Admin   | Explore       |
| $\square$ Svc | FileZilla                                      | Start | Admin   | Help          |
| <b>□</b> Svc  | Mercury                                        | Start | Admin   | Exit          |
|               | XAMPP Control Panel Version 2.5 (9. May, 2007) |       |         |               |

**Figura 37: Control Panel XAMPP**

Para el desarrollo de nuestro proyecto ejecutaremos Apache y MySql como lo podemos apreciar en la siguiente ventana:

|                          |                           | <b>XAMPP Control Panel Application</b>                           |       |         | $   -$        |
|--------------------------|---------------------------|------------------------------------------------------------------|-------|---------|---------------|
| ຬ                        |                           | <b>XAMPP Control Panel</b>                                       |       | Service | SCM           |
| Modules                  |                           |                                                                  |       |         | <b>Status</b> |
| $\Box$ Svc               | Apache                    | Running                                                          | Stop  | Admin   | Refresh       |
| $\Box$ Svc               | MvSal                     | Running                                                          | Stop  | Admin   | Explore       |
| $\Box$ Svc               | FileZilla                 |                                                                  | Start | Admin   | Help          |
| ⊟ sve                    | Mercury                   |                                                                  | Start | Admin   | Exit          |
|                          |                           |                                                                  |       |         |               |
|                          |                           | Windows 6.1 Build 7600 Platform 2<br>Current Directory: c:\xampp |       |         | ▴             |
|                          |                           | Install Directory: c:\xampp                                      |       |         |               |
| Status Check OK<br>Busy  |                           |                                                                  |       |         |               |
|                          | Apache started [Port 80]  |                                                                  |       |         | Ξ             |
| Busy                     |                           |                                                                  |       |         |               |
|                          | MySql started [Port 3306] |                                                                  |       |         |               |
| $\overline{\phantom{a}}$ |                           | m                                                                |       |         | A,            |

**Figura 38: Ejecución Aplicaciones en XAMPP**

Para comprobar la instalación de XAMPP, se debe verificar que Apache y MySQL se encuentre ejecutándose en XAMPP Control Panel y se escribe en un navegador de internet la url [http://localhost](http://localhost/) y si todo es correcto presentará la siguiente pantalla:

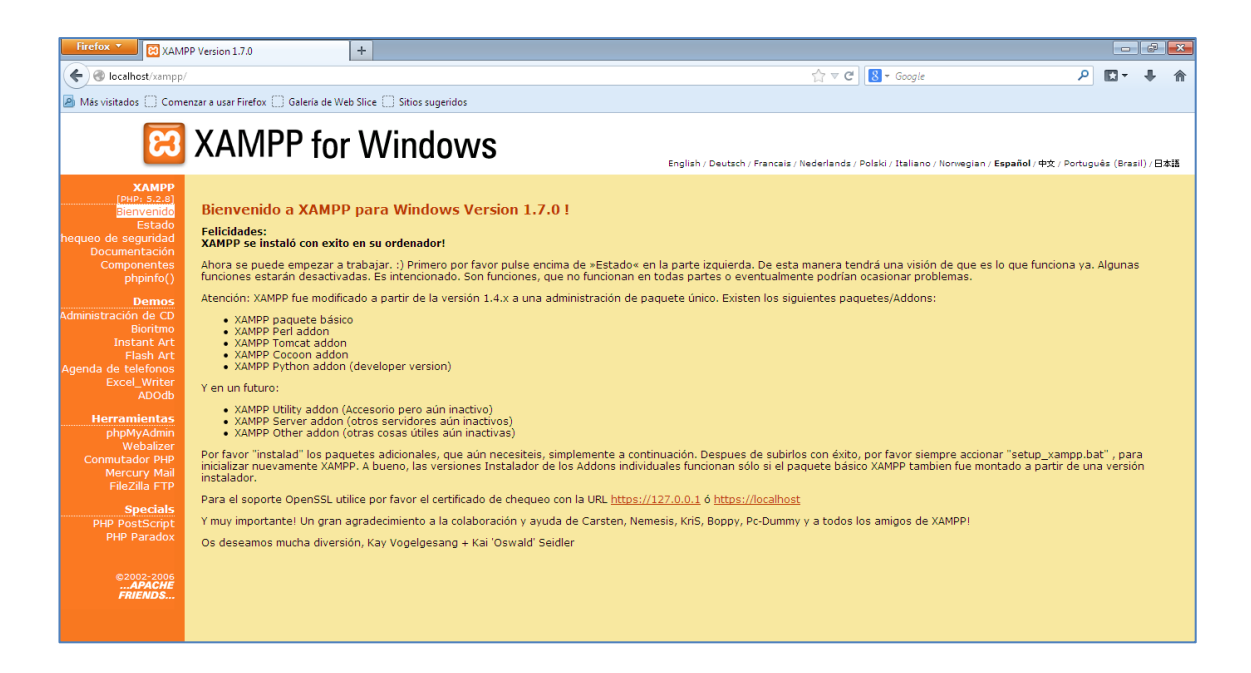

**Figura 39: Página Oficial de XAMPP** 

En caso de que no se visualice la pantalla se recomienda desinstalar y proceder nuevamente con la instalación.

# **3.1.1.2. Gestor de Contenidos JOOMLA**

Para instalar el Gestor de Contenidos Joomla se ejecutó los siguientes pasos:

#### **1. Creación de la Base de Datos utilizando la herramienta phpmyadmin**

Para acceder a phpmyadmin se necesita previamente ejecutar el servidor apache y MySql, mediante el Control Panel de Xampp, y en un navegador de internet escribir la url: [http://localhost/phpmyadmin,](http://localhost/phpmyadmin) aquí se creó la base de datos llamada joomla2518.

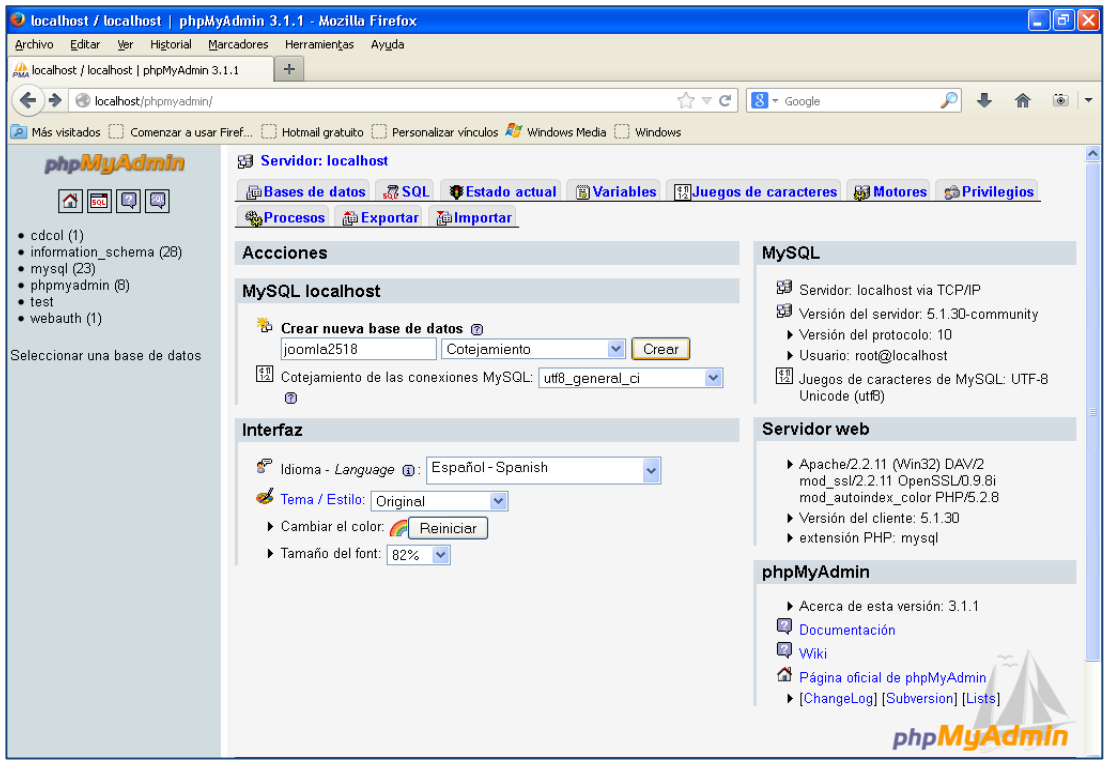

**Figura 40: Creación de la Base de Datos** 

|                                                        | C localhost / localhost / joomla2518   phpMyAdmin 3.1.1 - Mozilla Firefox                                                                                 |
|--------------------------------------------------------|----------------------------------------------------------------------------------------------------|
| Archivo                                                | Editar Ver Historial Marcadores Herramientas Ayuda                                                                                                    |
| AM localhost / localhost / joomla2518   phpMyAd   +    |                                                                                                    |
| colocalhost/phpmyadmin/                                | $\frac{1}{\sqrt{2}}$<br>$8 - \frac{1}{3}$ Google<br>$\frac{1}{10}$ $\vee$ C                                                                               |
|                                                        | Más visitados Comenzar a usar Firef C Hotmail gratuito C Personalizar vínculos AT Windows Media C Windows                                                 |
| phpMyAdmin                                             | 日 Servidor: localhost ▶ 画 Base de datos: joomla2518                                                                                                    |
| $\boxed{\Delta}$ a $\boxed{\text{Q}}$                  | <b>Structura</b> 3 SQL <b>DBuscar</b> C Generar una consulta<br><b>@Exportar</b><br>d <sup>e</sup> Diseñador<br><b>% Operaciones</b><br><b>E</b> Importar |
|                                                        | <b>OPrivilegios X</b> Eliminar                                                                                                    |
| Base de datos<br>$\overline{\mathbf{v}}$<br>joomla2518 | La base de datos joomla2518 se creó.                                                                                                    |
|                                                        | CREATE DATABASE 'joomla2518' >                                                                                                    |
| (ioomla2518 (0)                                        | [Editar] [ Crear código PHP ]]                                                                                                    |

**Figura 41: Confirmación Creación Base de Datos** 

#### **2. Descarga e Instalación de Joomla 2.5**

El paquete de Joomla 2.5.18 versión actual estable se lo descargó de la página oficial [www.joomlaspanish.org,](http://www.joomlaspanish.org/) y se lo descomprimió en la carpeta htdocs:

C:\xampp\htdocs\joomla25

|                       | Equipo > Disco local (C:) > xampp > htdocs > joomla25 > |                         | $+$<br>Buscar joomla25<br>٠ |              |   |
|-----------------------|---------------------------------------------------------|-------------------------|-----------------------------|--------------|---|
| Organizar v           | Incluir en biblioteca v<br>Compartir con                | Grabar<br>Nueva carpeta |                             | 88 *         | 0 |
| <b>Taxoritos</b>      | Nombre                                                  | Fecha de modifica       | Tipo                        | Tamaño       |   |
| Descargas             | administrator                                           | 23/02/2014 23:53        | Carpeta de archivos         |              |   |
| <b>C</b> Dropbox      | cache                                                   | 23/02/2014 23:53        | Carpeta de archivos         |              |   |
| Escritorio            | cli                                                     | 23/02/2014 23:53        | Carpeta de archivos         |              |   |
| Sitios recientes      | components                                              | 23/02/2014 23:53        | Carpeta de archivos         |              |   |
|                       | images                                                  | 24/02/2014 15:46        | Carpeta de archivos         |              |   |
| <b>Bibliotecas</b>    | includes                                                | 23/02/2014 23:53        | Carpeta de archivos         |              |   |
| Documentos<br>m       | language                                                | 23/02/2014 23:58        | Carpeta de archivos         |              |   |
| Imágenes              | libraries                                               | 23/02/2014 23:53        | Carpeta de archivos         |              |   |
| al) Música            | logs                                                    | 23/02/2014 23:53        | Carpeta de archivos         |              |   |
| <b>M</b> Vídeos       | media                                                   | 23/02/2014 23:53        | Carpeta de archivos         |              |   |
|                       | modules                                                 | 23/02/2014 23:53        | Carpeta de archivos         |              |   |
| ed Grupo en el hogar  | plugins                                                 | 23/02/2014 23:53        | Carpeta de archivos         |              |   |
|                       | templates                                               | 24/02/2014 1:54         | Carpeta de archivos         |              |   |
| Equipo                | tmp                                                     | 24/02/2014 1:54         | Carpeta de archivos         |              |   |
| Disco local (C:)      | configuration.php                                       | 24/02/2014 16:09        | Archivo PHP                 | $2$ KB       |   |
|                       | htaccess                                                | 06/02/2014 9:07         | Documento de tex            | 4 KB         |   |
| <b>Ciu</b> Red        | index.php                                               | 06/02/2014 9:07         | <b>Archivo PHP</b>          | $2$ KB       |   |
| <b>E</b> SANDRA-PC    | <b>LICENSE</b>                                          | 06/02/2014 9:07         | Documento de tex            | <b>18 KB</b> |   |
| <b>IN TECNOSYSTEM</b> | <b>README</b><br>P                                      | 06/02/2014 9:07         | Documento de tex            | <b>5 KB</b>  |   |
|                       | <b>Contract</b>                                         | 06/02/2014 9:07         | Documento de tex            | $1$ KR       |   |

**Figura 42: Instalación de Joomla 2.5** 

Luego en un navegador de internet se escribe la url:<http://localhost/joomla25>y se procede a seleccionar el idioma español y presionar siguiente

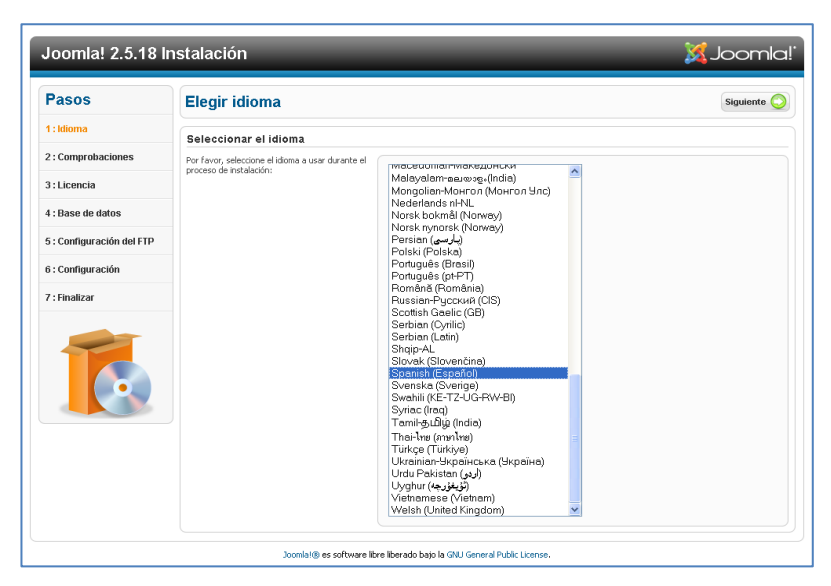

**Figura 43: Configuración Idioma de Joomla** 

En la pantalla de comprobaciones previas dejamos las configuraciones que vienen por defecto y presionamos siguiente

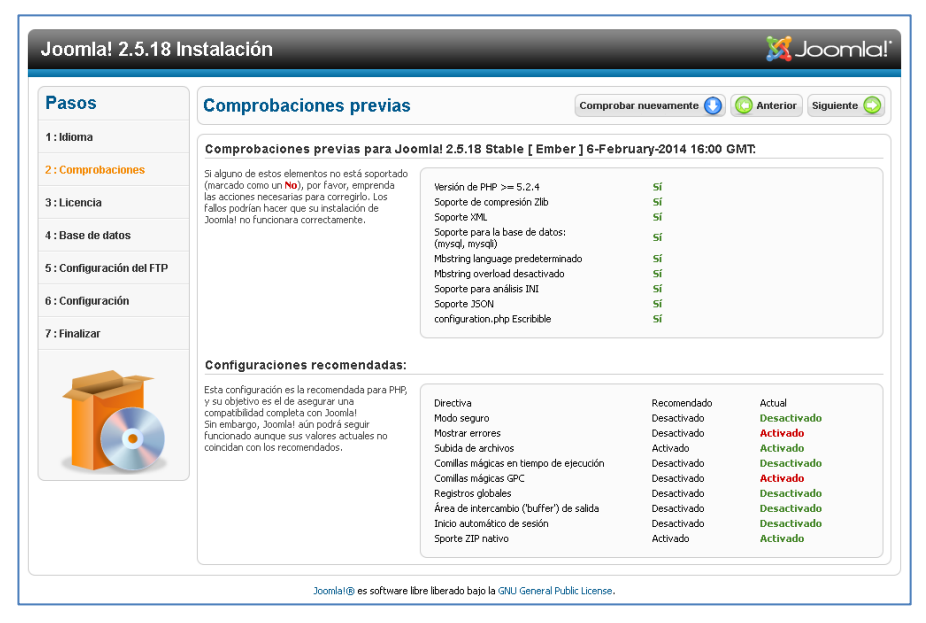

**Figura 44: Comprobaciones Previas Joomla** 

En el siguiente paso aceptamos la licencia GNU (General Public Licence) al presionar siguiente

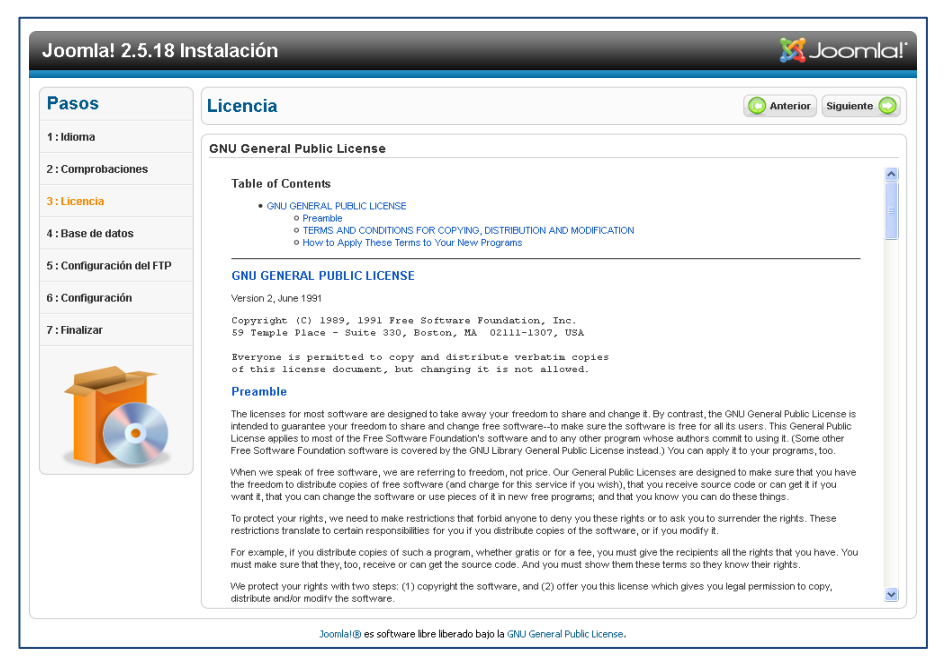

**Figura 45: Aceptación de Licencia de Joomla** 

En esta pantalla se completa el formulario llenando los campos de usuario que es root y en base de datos joomla25 que ya fue creada anteriormente y presionamos siguiente

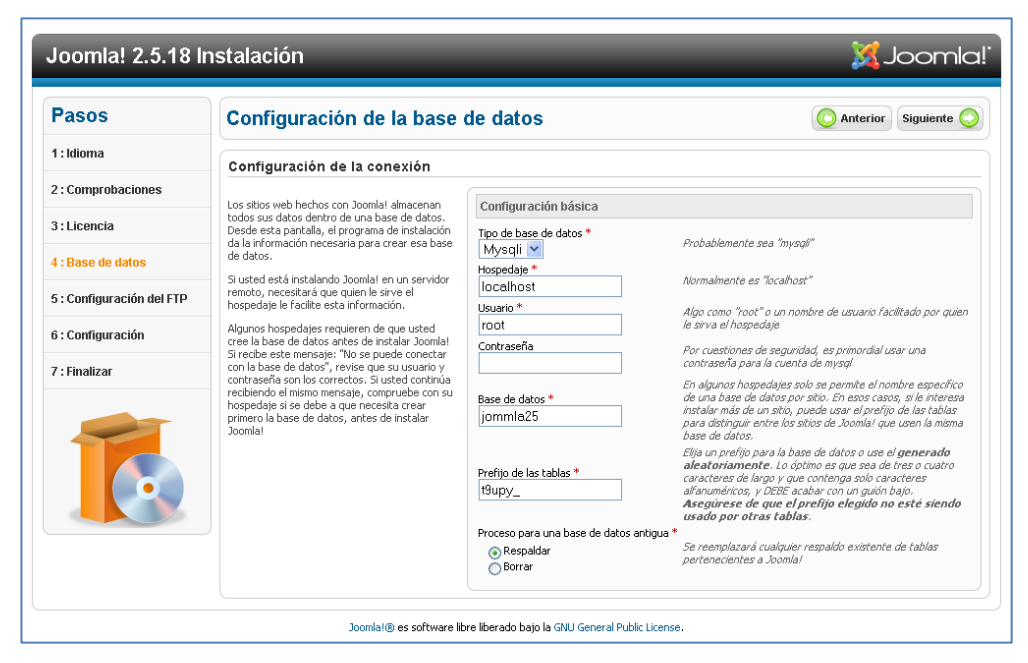

**Figura 46: Configuración de Base de Datos Joomla**

En la configuración FTP como es opcional presionamos directamente siguiente

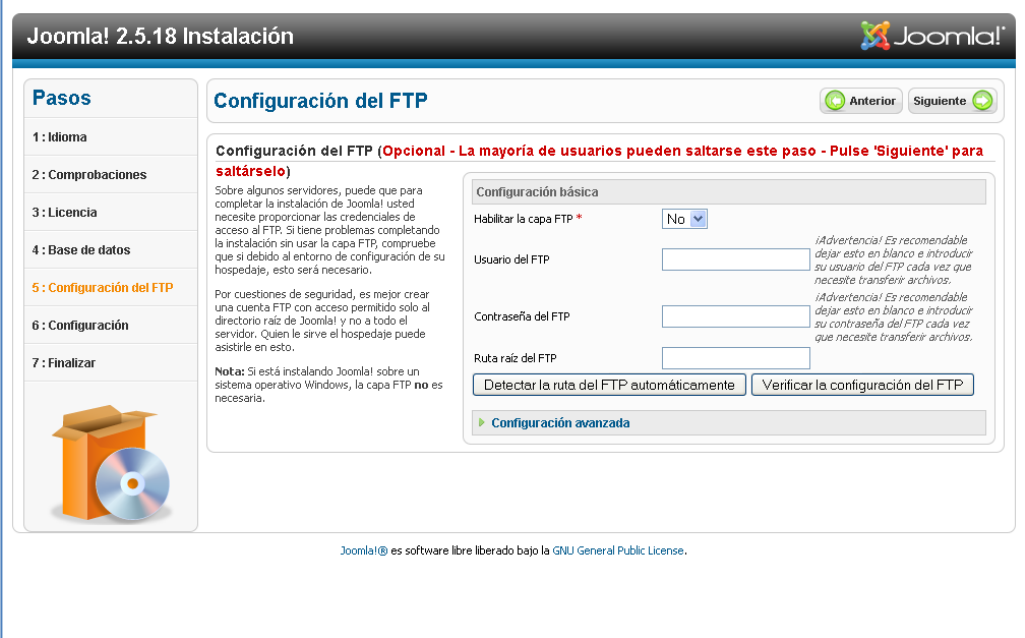

**Figura 47: Configuración del FTP Joomla** 

Aquí configuramos el nombre del sitio CEEGB Rosa María Guzmán de Torres, ingresamos el correo electrónico, la contraseña del administrador, y presionamos siguiente

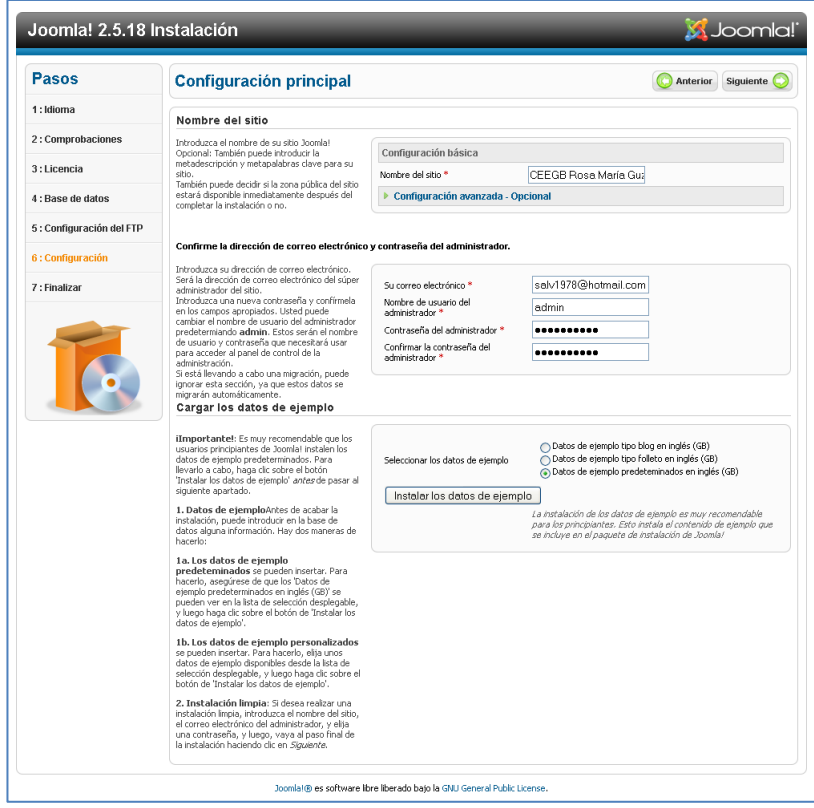

**Figura 48: Configuración Principal Joomla** 

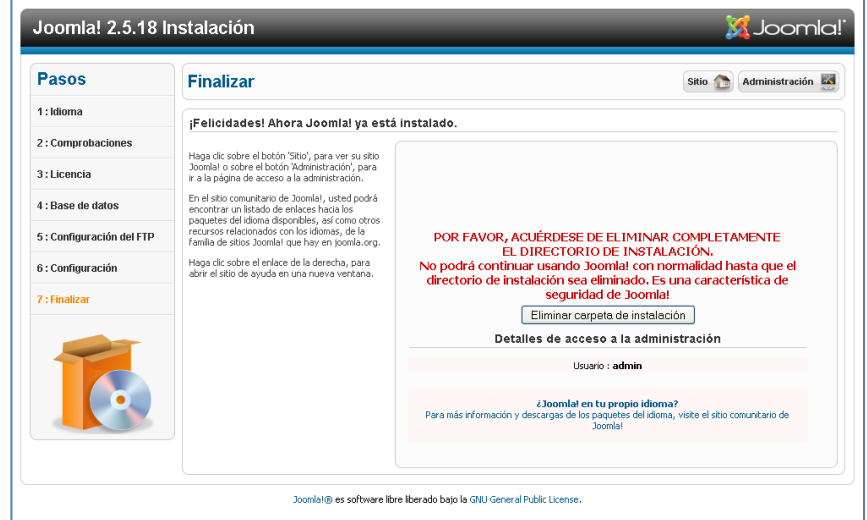

Antes de ir al sitio se debe eliminar la carpeta de instalación

**Figura 49: Finalización de Instalación Joomla**

La carpeta installation que se tiene que eliminar se encuentra en el directorio c:/xampp/htdocs/joomla25

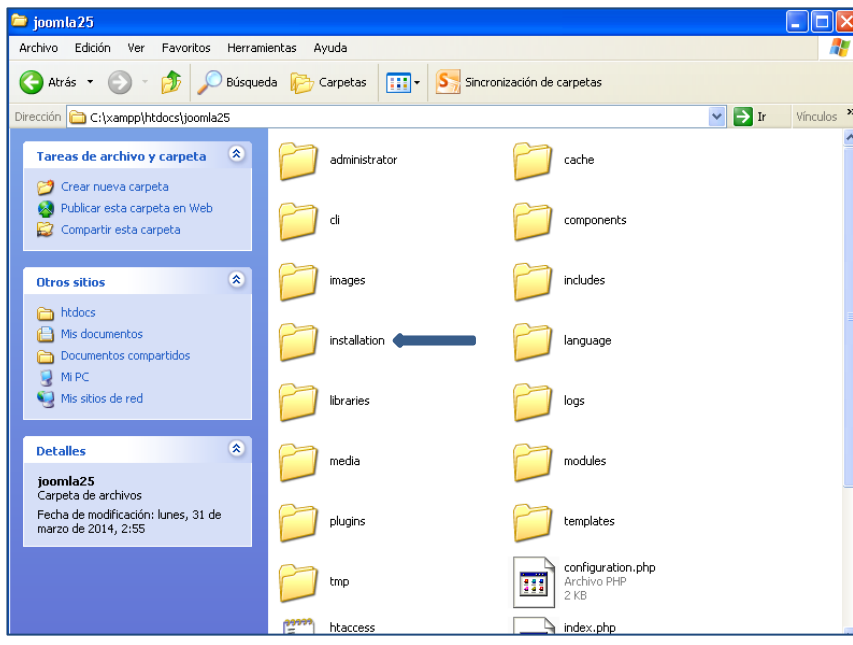

**Figura 50: Eliminación Carpeta Instalación**

Una vez eliminada la carpeta presionamos sitio y ya tenemos configurado Joomla

'n

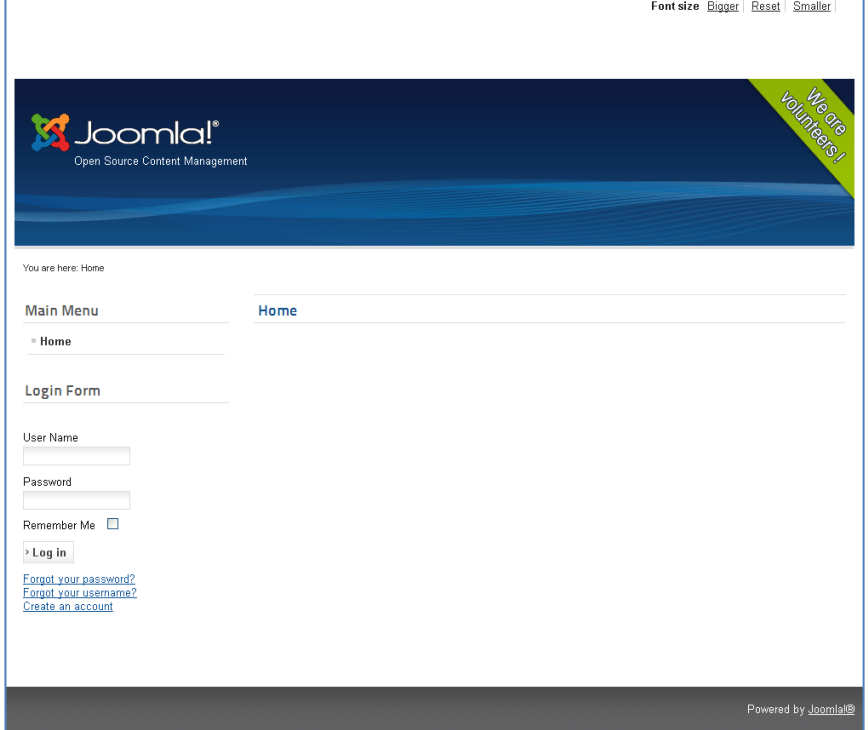

**Figura 51: Página de inicio Joomla** 

# **3.1.2. Personalización del Portal Web**

Una vez instalado el Servidor Xampp y el Cms Joomla, considerando los requerimientos y necesidades del Centro Educativo "Rosa María Guzmán de Torres", se procedió a personalizar el Frontend que es la puerta de acceso público al sitio web y el Backend que contiene la administración del portal.

#### **3.1.2.1. Backend Portal Web**

Joomla posee diferentes niveles de configuración que se transmiten desde los niveles más altos (Configuración global) a los más bajos (Opciones para artículos, componentes, módulos, plug-ins, idiomas y plantillas).

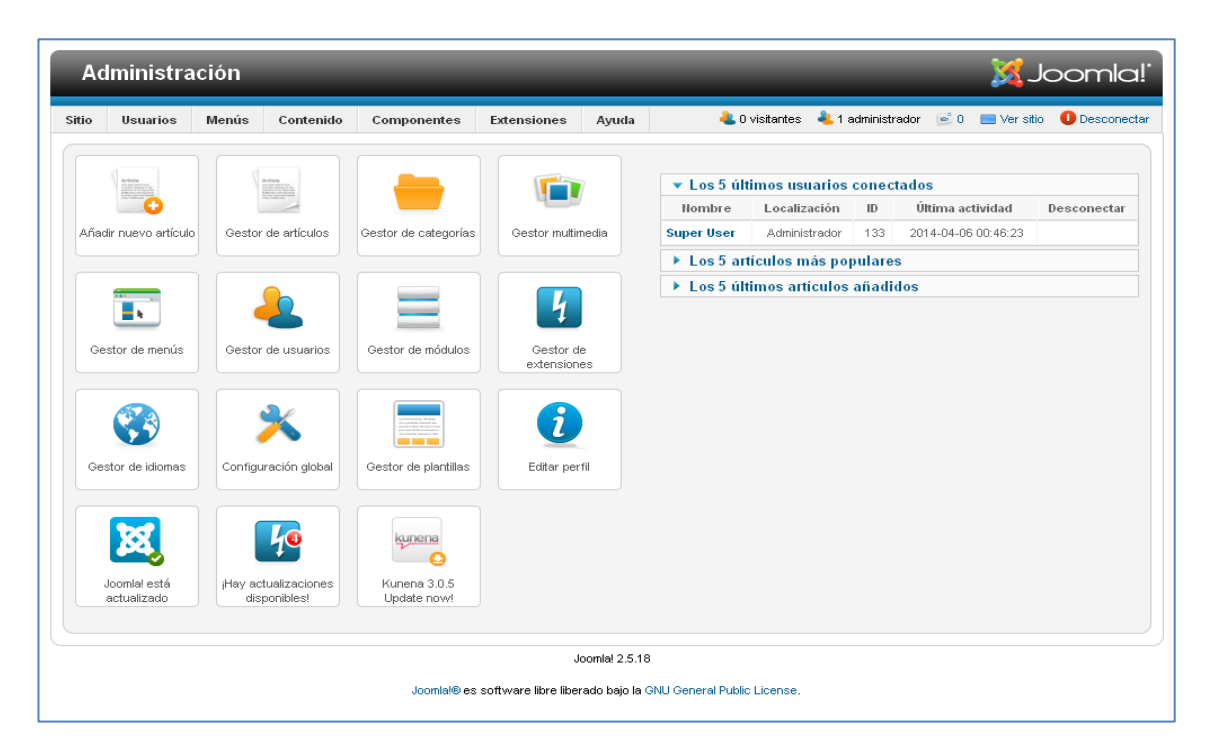

**Figura 52: Backend Portal Web**

En el Backend del Portal de la Institución Educativa se instaló adicionalmente los componentes JEvents, que permite configurar eventos en un calendario el cual fue descargado del link [http://extensions.joomla.org/extensions/calendars-a](http://extensions.joomla.org/extensions/calendars-a-events/events/events-calendars/95)[events/events/events-calendars/95](http://extensions.joomla.org/extensions/calendars-a-events/events/events-calendars/95) y Kunena que es un foro que se integra de forma nativa a Joomla, dándole al sitio web la versatilidad, robustez y visión amigable, y se lo puede descargar desde: <http://joomlacode.org/gf/project/kunenaspanish/frs/>.

A continuación se describirá cada componente del Backend de Joomla:

**1. Panel de Control Backend de Joomla:** Aquí se definen todas las opciones que afectarán al sitio web como opciones del sitio, del sistema, del servidor, y permisos.

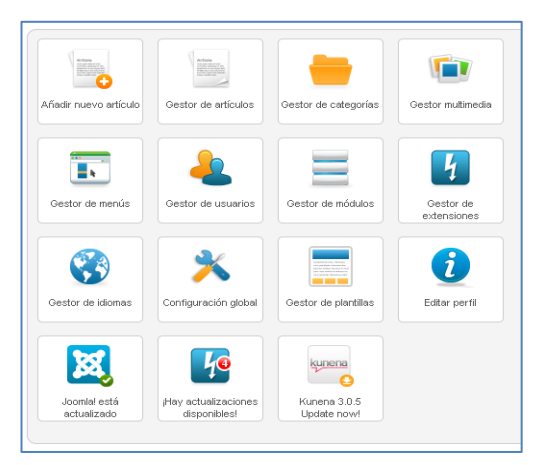

**Figura 53: Panel de Control Backend Portal Web**

**2. Añadir Artículo:** Al ser Joomla un gestor de contenidos crear y editar contenidos es una de sus principales funciones, los cuales pueden ser textos, imágenes y otros tipos de elementos multimedia.

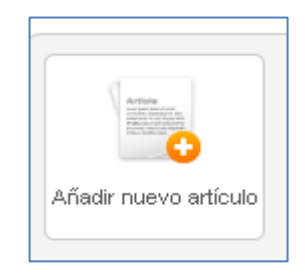

**Figura 54: Añadir nuevo artículo**

**3. Gestor de Artículos:** El gestor de artículos nos permite crear, editar, borrar, mover, publicar y despublicar artículos.

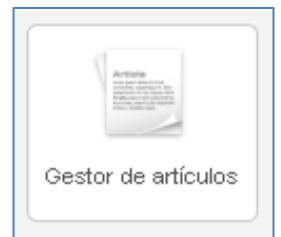

**Figura 55: Gestor de artículos**

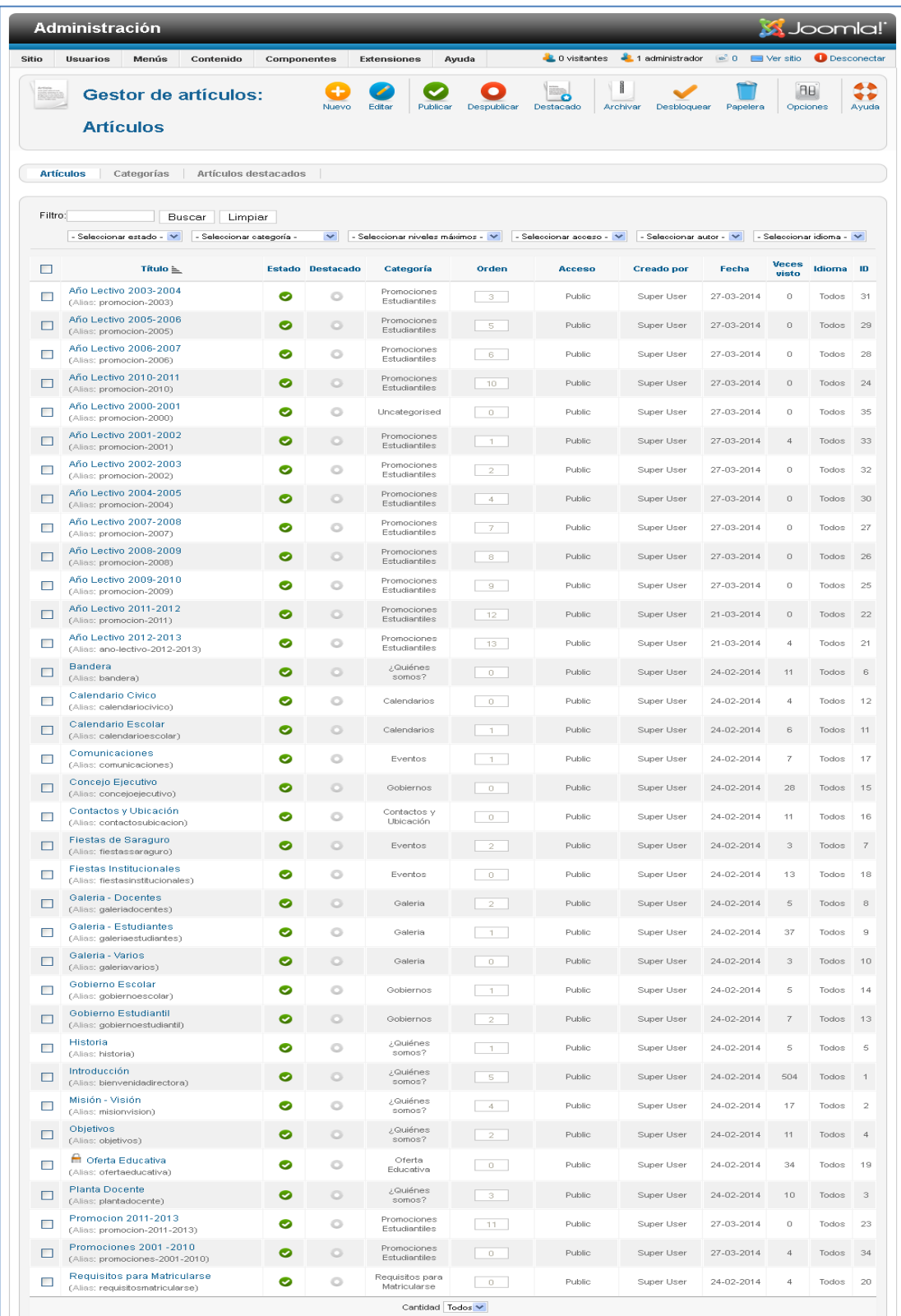

# En la siguiente imagen podemos apreciar los artículos creados en el Portal Web

**Figura 56: Artículos Portal Web**

**4. Gestor de Categorías:** Aquí es donde se puede crear, editar, mover, copiar, borrar, publicar y despublicar una categoría, los artículos se encuentran organizados dentro de las categorías.

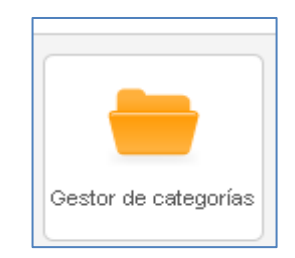

**Figura 57: Gestor de categorías**

En el portal Web se procedió a crear las siguientes categorías considerando los requerimientos del Centro Educativo.

|         | <b>Administración</b>                                           |                 |                                 |                        |                                                                 |                        |                        | <b>X</b> Joomla!' |                         |
|---------|-----------------------------------------------------------------|-----------------|---------------------------------|------------------------|-----------------------------------------------------------------|------------------------|------------------------|-------------------|-------------------------|
| Sitio   | Menús<br><b>Usuarios</b><br>Contenido                           | Componentes     | Extensiones<br>Ayuda            |                        | 4 0 visitantes 4 1 administrador (6 0 6 Ver sitio 4 Desconectar |                        |                        |                   |                         |
|         | Gestor de categorías:<br><b>Artículos</b>                       | Nuevo<br>Editar | Publicar<br>Despublicar         | I<br>Archivar          | Desbloquear                                                     | Papelera               | Reconstruir            | 88<br>Opciones    | ٠÷<br>Ayuda             |
|         | Artículos destacados<br>Artículos<br>Categorías                 |                 |                                 |                        |                                                                 |                        |                        |                   |                         |
| Filtro: | Buscar<br>Limpiar                                               |                 | - Seleccionar niveles máximos - | - Seleccionar estado - |                                                                 | - Seleccionar acceso - | - Seleccionar idioma - |                   |                         |
| $\Box$  |                                                                 | Título          |                                 |                        | <b>Estado</b>                                                   | Orden $\leq$           | Acceso                 | Idioma            | $\blacksquare$          |
| Е       | Uncategorised<br>(Alias: uncategorised)                         |                 |                                 |                        | ◓<br>0                                                          | $\mathbf{1}$           | Public                 | Todos             | $\overline{\mathbf{2}}$ |
| $\Box$  | General<br>(Alias: general)                                     |                 |                                 |                        | ◓<br>$\bullet$ $\bullet$                                        | $\overline{2}$         | Public                 | Todos             | 8                       |
| $\Box$  | ← ¿Quiénes somos?<br>(Alias: quienessomos)                      |                 |                                 |                        | ◓                                                               | $\mathbf{1}$           | Public                 | Todos             | 9                       |
| □       | Educación Básica<br>(Alias: edbasica)                           |                 |                                 |                        | $^{\circ}$<br>Ω                                                 | з.                     | Public                 | Todos             | 10                      |
| П       | Promociones Estudiantiles<br>(Alias: promoestudiantil)          |                 |                                 |                        | ◓<br>o                                                          | $\mathbf{1}$           | Public                 | Todos             | 13                      |
| □       | Oferta Educativa<br>(Alias: ofertaeducativa)                    |                 |                                 |                        | $\bullet$<br>$\bullet$<br>Ø                                     | $\overline{2}$         | Public                 | Todos             | 14                      |
| П       | Requisitos para Matricularse<br>(Alias: requisitosmatricularse) |                 |                                 |                        | Ø<br>۰                                                          | 3                      | Public                 | Todos             | 15                      |
| $\Box$  | Vida Escolar<br>(Alias: vidaescolar)                            |                 |                                 |                        | $\bullet$<br>$\bullet$                                          | $\overline{4}$         | Public                 | Todos             | 11                      |
| Г       | Calendarios<br>(Alias: calendario)                              |                 |                                 |                        | Ø<br>0                                                          | 1                      | Public                 | Todos             | 19                      |
| $\Box$  | Gobiernos<br>(Alias: gobierno)                                  |                 |                                 |                        | $\bullet$<br>$\circ$                                            | $\overline{2}$         | Public                 | Todos             | 20                      |
| П       | Convocatorias<br>(Alias: convocatoria)                          |                 |                                 |                        | ۰                                                               | 3                      | Public                 | Todos             | 21                      |
| ப       | Extras<br>(Alias: extras)                                       |                 |                                 |                        | $\bullet$<br>Ø                                                  | 5                      | Public                 | Todos             | 12                      |
| Г       | $\leftarrow$ Eventos<br>(Alias: eventos)                        |                 |                                 |                        | 0<br>◓                                                          | 1                      | Public                 | Todos             | 16                      |
| □       | Contactos y Ubicación<br>(Alias: contactosubicacion)            |                 |                                 |                        | $\bullet$<br>$\bullet$                                          | $\overline{2}$         | Public                 | Todos             | 17                      |
| П       | Galeria<br>(Alias: galeria)                                     |                 |                                 |                        | ۰<br>Ø                                                          | з                      | Public                 | Todos             | 18                      |

**Figura 58: Categorías Portal Web**

**5. Gestor Multimedia**: permite subir y borrar archivos, es el lugar donde se almacenan las imágenes, pdfs y cualquier otro formato que se decida incluir en el contenido del sitio web.

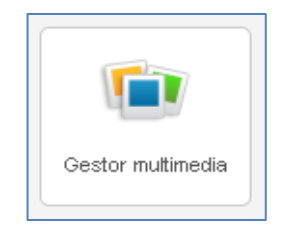

**Figura 59: Gestor Multimedia**

A continuación podemos visualizar en el gestor multimedia del Portal Web del Centro Educativo los archivos utilizados.

| <b>Gestor multimedia</b>                                |                                                         |                                  |                                |                                   | ۰<br><b>Borrar</b>             | BB.<br>Opciones | ⇔<br>Ayuda   |
|---------------------------------------------------------|---------------------------------------------------------|----------------------------------|--------------------------------|-----------------------------------|--------------------------------|-----------------|--------------|
| Vista en miniaturas<br>Vista en detalle                 |                                                         |                                  |                                |                                   |                                |                 |              |
| Carpetas multimedia                                     | <b>Archivos</b>                                         |                                  |                                |                                   |                                |                 |              |
| $B - H$<br>banners<br>0 dd education 09<br>0 sampledata | $\mathbf \Omega$                                        |                                  |                                |                                   |                                |                 |              |
| stories                                                 | $\sim$ 10 $\pm$                                         | $\bullet$ $\Box$<br>banners      | $\bullet$ $\Box$<br>dd_educati | $\bullet$ $\Box$<br>sampledata    | $\bullet$ $\Box$<br>stories    |                 |              |
|                                                         |                                                         | $\circ$                          |                                | FEME                              | <b>R</b> equester              |                 |              |
|                                                         | $\bullet$ $\Box$                                        | $\bullet$ $\Box$                 | $\bullet$ $\Box$               | $\bullet$ $\Box$                  | $\bullet$ $\Box$               |                 |              |
|                                                         | 3.jpg<br><b>R</b> Jessiner                              | correo.gif<br><b>X</b> Journal 1 | correo.png<br><b>X</b> Joonlef | fome.jpg<br>$\epsilon$            | iess.jpg<br><b>X</b> Joomla!   |                 |              |
|                                                         | $\bullet$ $\Box$<br>joomla_bla                          | $\bullet$ $\Box$<br>joomla_gre   | $\bullet$ $\Box$<br>joomla_log | $\bullet$<br>$\Box$<br>minedu.jpg | $\bullet$ $\Box$<br>powered_by |                 |              |
|                                                         |                                                         |                                  |                                |                                   |                                |                 | $\checkmark$ |
|                                                         | C:WebsitesVlavioVosamariaguzman.com/www.root/cms/images |                                  |                                |                                   |                                |                 |              |

**Figura 60: Gestor Multimedia Portal Web**

**6. Gestor de menús**: Controla como deben aparecer y actuar los menús, aquí se puede crear, editar, borrar y reconstruir menús.

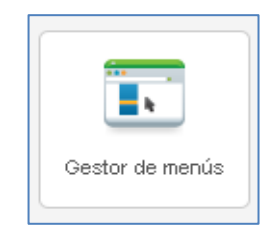

**Figura 61: Gestor de menús**

En el Portal web se creó los siguientes menús: principal, de enlaces, de usuario, superior y kunena como se visualiza en la siguiente ventana.

|              | <b>Administración</b>                                                      |                  |                       |                          | <b>M</b> Joomla!                                                                   |                      |
|--------------|----------------------------------------------------------------------------|------------------|-----------------------|--------------------------|------------------------------------------------------------------------------------|----------------------|
| <b>Sitio</b> | Menús<br>Contenido<br>Componentes<br><b>Usuarios</b><br><b>Extensiones</b> | Ayuda            | <b>L</b> 0 visitantes | 1 administrador          | $\otimes^a 0$<br>$\blacksquare$ Ver sitio                                          | <b>O</b> Desconectar |
|              | Gestor de menús: Menús                                                     |                  | Nuevo                 | Editar                   | θb<br><b>Borrar</b><br>Reconstruir<br>Opciones                                     | ¢٥<br>Ayuda          |
| Menús        | Elementos del menú                                                         |                  |                       |                          |                                                                                    |                      |
|              |                                                                            |                  | Elementos del menú    |                          |                                                                                    |                      |
| П            | <b>Título</b>                                                              | Publicados       | Despublicados         | Movidos a la<br>papelera | Módulos enlazados al menú                                                          | $ID \leq$            |
|              | Menú principal<br>(Tipo de menú mainmenu)                                  | 41               | $\mathbf{1}$          | $\overline{0}$           | - Menú principal (Publicien<br>position-7)<br>· Superior (Public en<br>position-1) | 1                    |
| Г            | Menú de enlaces<br>(Tipo de menú linksmenu)                                | $\overline{3}$   | 0                     | $\overline{0}$           | · Enlaces (Public en<br>position-7)                                                | $\overline{2}$       |
| П            | Menú de usuario<br>(Tipo de menú usermenu)                                 | 5                | $\underline{0}$       | $\mathbf{1}$             | · Menú de usuario<br>(Registered en position-7)                                    | 3                    |
| □            | Menú superior<br>(Tipo de menú topmenu)                                    | $\overline{0}$   | $\underline{0}$       | $\underline{0}$          | Añadir un módulo para este<br>tipo de menú.                                        | 4                    |
| П            | Menú Kunena<br>(Tipo de menú kunenamenu)                                   | $\overline{2}$   | 8                     | $\overline{0}$           | · FOrOS (Registered en<br>position-7)                                              | 5                    |
|              |                                                                            | Cantidad 20<br>v |                       |                          |                                                                                    |                      |

**Figura 62: Gestor de menús Portal Web**

**7. Gestor de Usuarios**: Mediante este icono podemos crear, activar, bloquear, editar, borrar, ver la lista de usuarios, asignar privilegios y permisos de accesos a los usuarios como: Invitado, Registrado, Autor, Editor, Supervisor, Manager, Administrador y Súper Administrador.

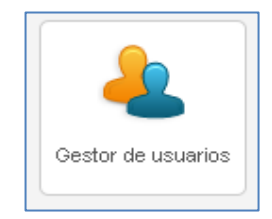

**Figura 63: Gestor de usuarios**

**8. Gestor de Módulos:** En el gestor de módulos se puede crear, editar, publicar, despublicar, borrar módulos, los cuales se usan para mostrar contenido y/o información multimedia alrededor del contenido del componente principal, permitiendo agregar nuevas funcionalidades al portal.

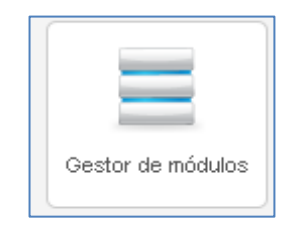

**Figura 64: Gestor de módulos**

**9. Gestor de Extensiones:** Nos permite instalar, desinstalar, desactivar extensiones, y ofrece opciones de corrección y mantenimiento.

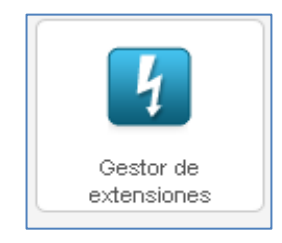

**Figura 65: Gestor de extensiones**

En el Gestor de Extensiones del portal Web se instaló Jevents y Kunena, actualmente existen una gran variedad de extensiones que agregan capacidades a Joomla que no existen en el paquete de instalación estándar.

|          | <b>Gestor de extensiones: Actualizar</b> |                                   |              |                  |              | Actualizar    | ⇔<br>Ayuda<br>Purgar la caché<br>Opciones<br><b>Buscar actualizaciones</b>                                                                                |
|----------|------------------------------------------|-----------------------------------|--------------|------------------|--------------|---------------|----------------------------------------------------------------------------------------------------|
| Instalar | <b>Actualizar</b><br>Gestionar           | <b>Descubrir</b><br>Base de datos | Advertencias | Instalar idiomas |              |               |                                                                                                    |
| $\Box$   | Nombre $\leq$                            | Tipo de instalación               | Tipo         | Versión          | Carpeta      | Cliente       | Detailes de la URL                                                                                                    |
| F        | <b>JEvents</b>                           | Actualizar                        | Paguete      | 3 1 1 9          | No aplicable | Sitio         | http://www.jevents.net/updates<br>/-cm9zYW1hcmlhZ3V6bWFuLmNvbS9ibXM=/pkg_ievents-<br>update-3.1.18.xml<br>http://www.jevents.net/product-page?item_id=113 |
|          | JEvents - Spanish Translation            | Actualizar                        | Archivo      | 3.1.22           | No aplicable | Sitin         | http://www.jevents.net/updates<br>/-cm9zYW1hcmhZ3V6bWFuLmNvbS9jbXM=/es-ES_JEvents-<br>update-3.1.18.xml<br>http://www.jevents.net                         |
| m        | Kunena Forum                             | Actualizar                        | Componente   | 3.0.3            | No aplicable | Administrador | http://update.kunena.org/3.0/com_kunena.xml                                                                                                    |
|          | Kunena Language Pack                     | Actualizar                        | Paguete      | 3.0.3            | No aplicable | Sitio         | http://update.kunena.org/3.0/pkg_kunena_languages.xml                                                                                                    |

**Figura 66: Gestor de Extensiones Portal Web**

**10. Gestor de idiomas:** Aquí se selecciona el idioma para el sitio y el administrador, Joomla 2.5 es multilenguaje, además permite instalar idiomas adicionales.

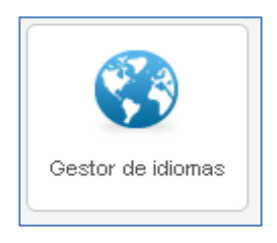

**Figura 67: Gestor de idiomas**

Para el presente proyecto se instaló el español y se lo selecciono como predeterminado.

|                   |                 | <b>Administración</b>                 |                           |                    |                                     |                          |                |                                                     | <b>M</b> Joomla!                         |
|-------------------|-----------------|---------------------------------------|---------------------------|--------------------|-------------------------------------|--------------------------|----------------|-----------------------------------------------------|------------------------------------------|
| Sitio             | <b>Usuarios</b> | Menús<br>Contenido                    | Componentes               | <b>Extensiones</b> | Avuda                               | <sup>1</sup> 1 visitante |                | $\approx 0$<br>1 administrador                      | <b>O</b> Desconectar<br>$\Box$ Ver sitio |
|                   |                 | Gestor de idiomas: Idiomas instalados |                           |                    |                                     |                          | Predeterminado | 4<br>Instalar idioma                                | 88<br>Ayuda<br>Opciones                  |
| Instalado - Sitio |                 | Instalado - Administración            | Contenido                 | Modificaciones     |                                     |                          |                |                                                     |                                          |
| Número            |                 | Idioma                                | Etiqueta<br>del<br>idioma |                    | Localización Predeterminado Versión |                          | Fecha          | Autor                                               | Correo electrónico del<br>autor          |
|                   | ∩               | English (United Kingdom)              | en-GB                     | Sitio              | ⇔                                   | 2.5.10                   | 2008-03-15     | Joomla! Project                                     | admin@joomla.org                         |
| $\overline{2}$    |                 | Spanish (ES)                          | es-ES                     | Sitio.             |                                     | 2.5.18.1                 | $2014 - 2 - 6$ | Spanish<br>Translation Team:<br>Comunidad<br>Joomla | info@comunidadjoomla.org                 |
|                   |                 |                                       |                           | Cantidad 20        |                                     |                          |                |                                                     |                                          |

**Figura 68: Gestor de Idiomas Portal Web** 

**11. Configuración Global:** Permite configurar el sitio, sistema, servidor, permisos y filtros de textos, de una manera personalizada.

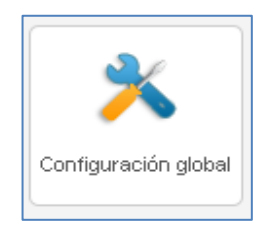

**Figura 69: Configuración Global**

El Portal Web del Centro Educativo se lo configuró y personalizó de la siguiente manera:

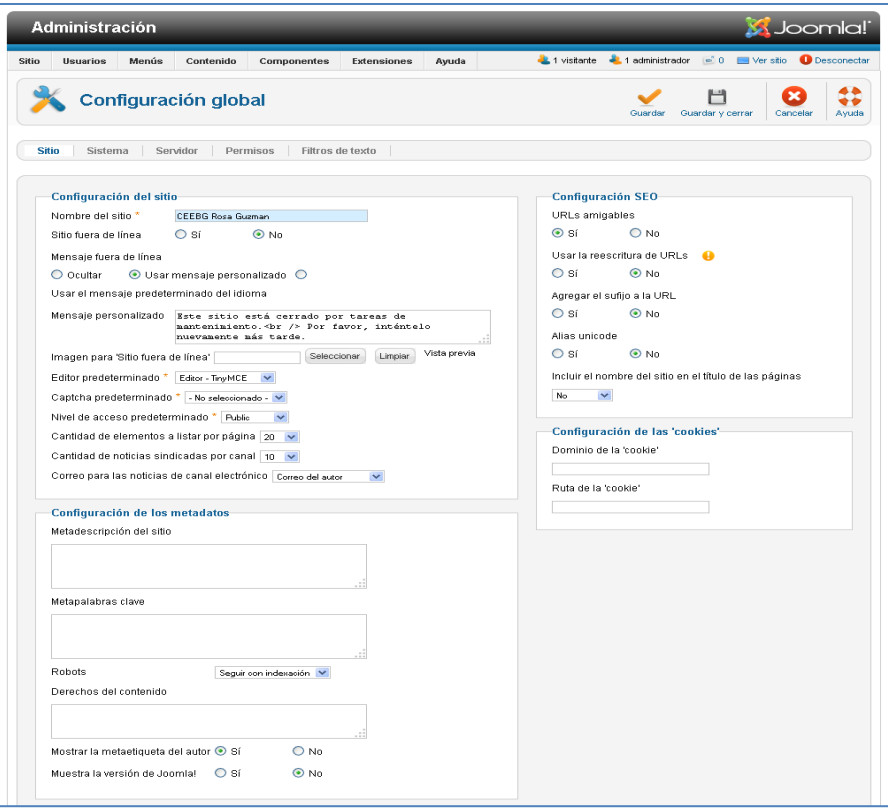

**Figura 70: Configuración Global del Sitio**

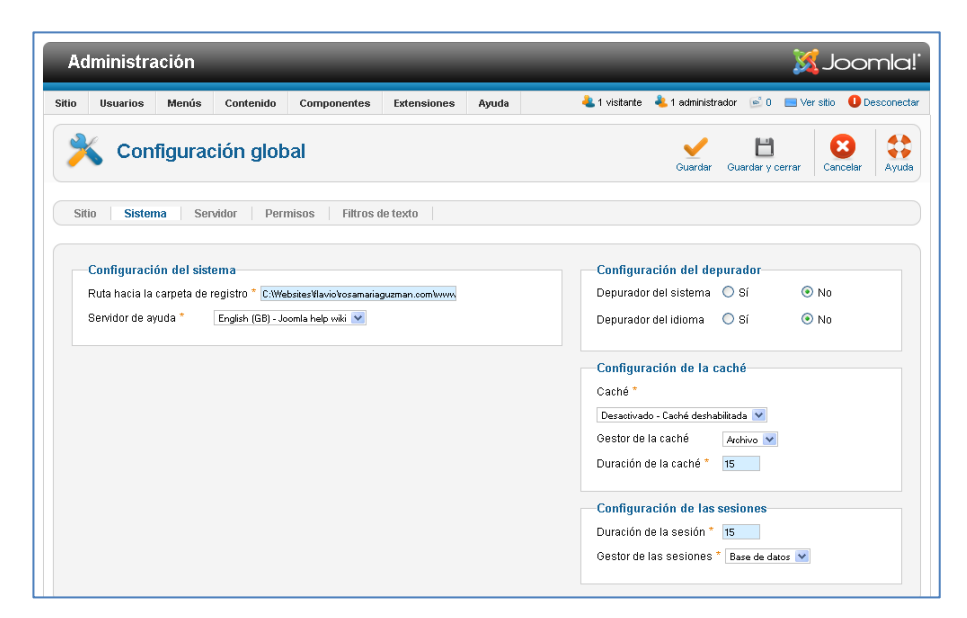

**Figura 71: Configuración Global del Sistema**

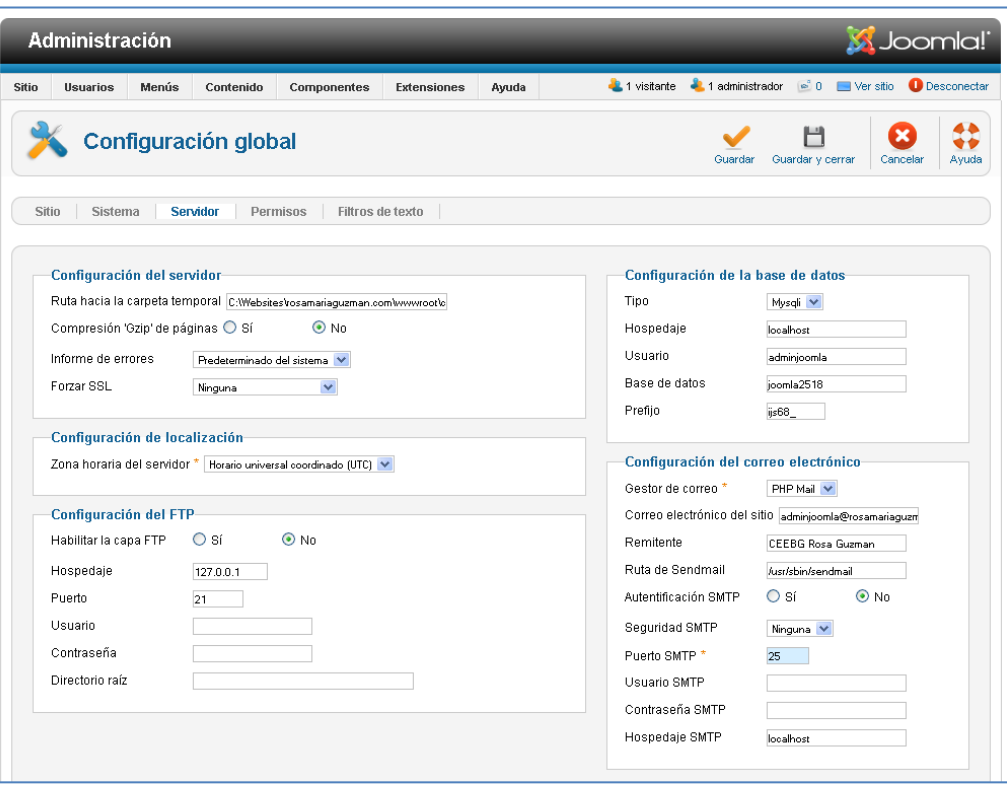

**Figura 72: Configuración Global del Servidor**

| <b>Usuarios</b>                                                 | Menús                                                       | Contenido                              | Componentes                                                                                                    | <b>Extensiones</b>                                    | Ayuda                                           | <sup>2</sup> 4 1 visitante | $\frac{1}{2}$ 1 administrador $\approx 0$ |                                      | <b>O</b> Desconectar<br><b>Ser sitio</b> |
|-----------------------------------------------------------------|-------------------------------------------------------------|----------------------------------------|----------------------------------------------------------------------------------------------------|-------------------------------------------------------|-------------------------------------------------|----------------------------|-------------------------------------------|--------------------------------------|------------------------------------------|
|                                                                 |                                                             | Configuración global                   |                                                                                                    |                                                       |                                                 |                            | Guardar                                   | Guardar y cerrar                     | Cancelar                                 |
| Sitio                                                           | Sistema                                                     | Servidor                               | <b>Permisos</b><br>Filtros de texto                                                                                       |                                                       |                                                 |                            |                                           |                                      |                                          |
| $\blacktriangleright$ Public<br>$\blacktriangleright$ - Manager | Configuración de los permisos                               |                                        | Gestione la configuración de privilegios para los grupos de usuarios de más abajo. Revise las notas de la parte inferior. |                                                       |                                                 |                            |                                           |                                      |                                          |
|                                                                 | $\blacktriangleright$ $  \blacktriangleright$ Administrator |                                        |                                                                                                    |                                                       |                                                 |                            |                                           |                                      |                                          |
|                                                                 |                                                             |                                        |                                                                                                    |                                                       |                                                 |                            |                                           |                                      |                                          |
| $\blacktriangleright$ $\vdash$ Registered                       |                                                             |                                        |                                                                                                    |                                                       |                                                 |                            |                                           |                                      |                                          |
| <b>Acción</b>                                                   |                                                             |                                        |                                                                                                    |                                                       | Seleccionar la nueva configuración <sup>1</sup> |                            |                                           | Configuración calculada <sup>2</sup> |                                          |
| Acceso al sitio                                                 | Acceso a la administración                                  |                                        |                                                                                                    | Permitido<br>$\checkmark$<br>$\checkmark$<br>Heredado |                                                 |                            |                                           | Permitido                            |                                          |
|                                                                 | Acceso fuera de línea                                       |                                        |                                                                                                    | $\overline{\mathbf{v}}$<br>Heredado                   |                                                 |                            |                                           | No permitido<br>No permitido         |                                          |
|                                                                 | Súper administrador                                         |                                        |                                                                                                    | Heredado<br>$\checkmark$                              |                                                 |                            |                                           | No permitido                         |                                          |
|                                                                 |                                                             | Acceso a la interfaz de administración |                                                                                                    | Heredado<br>$\checkmark$                              |                                                 |                            |                                           | No permitido                         |                                          |
| Crear                                                           |                                                             |                                        |                                                                                                    | Heredado<br>$\checkmark$                              |                                                 |                            |                                           | No permitido                         |                                          |
| Borrar                                                          |                                                             |                                        |                                                                                                    | $\checkmark$<br>Heredado                              |                                                 |                            |                                           | No permitido                         |                                          |
| Editar                                                          |                                                             |                                        |                                                                                                    | $\checkmark$<br>Heredado                              |                                                 |                            |                                           | No permitido                         |                                          |
| Editar estado                                                   |                                                             |                                        |                                                                                                    | Heredado<br>$\checkmark$                              |                                                 |                            |                                           | No permitido                         |                                          |
| Editar propios                                                  |                                                             |                                        |                                                                                                    | Heredado<br>$\checkmark$                              |                                                 |                            |                                           | No permitido                         |                                          |

**Figura 73: Configuración Global de Permisos**

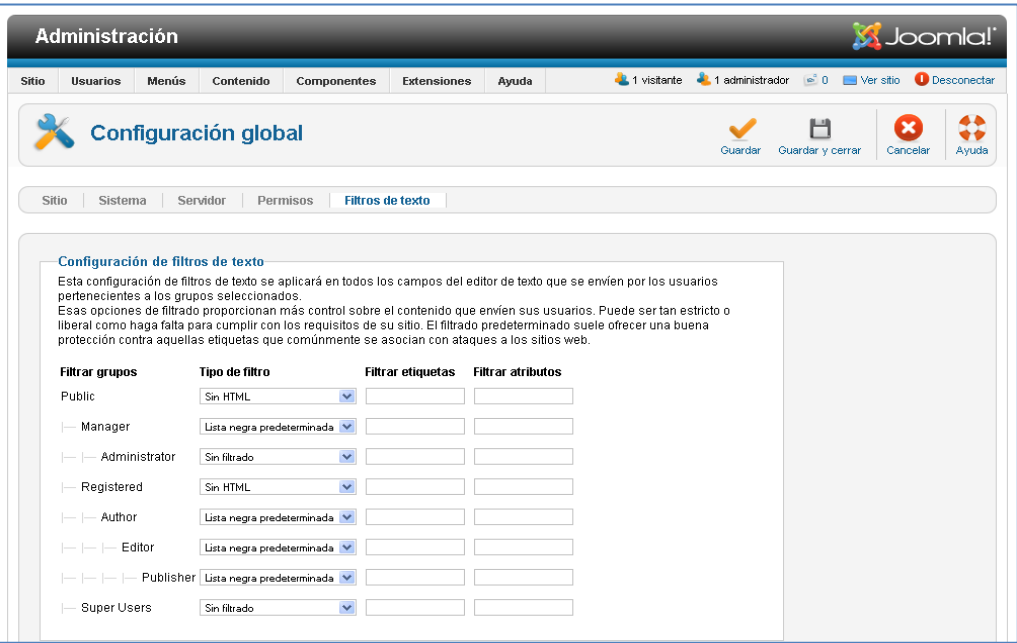

**Figura 74: Configuración Global de Filtros de Textos**

**12. Gestor de Plantillas:** La presentación visual de la administración y sitio web se controla mediante el gestor de plantillas

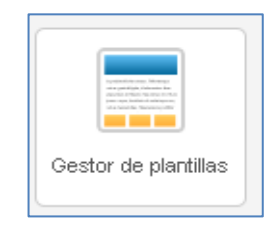

**Figura 75: Gestor de Plantillas**

**13. Editar Perfil:** En esta opción se puede ver y modificar la información relacionada a nuestro perfil.

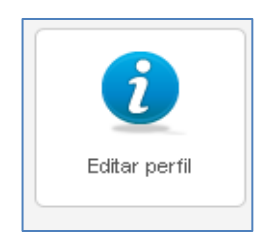

**Figura 76: Editar Perfil**

**14. Información de Joomla:** Este icono no solamente nos informa si Joomla se encuentra o no actualizado, sino que nos permite actualizar nuestro sitio a la última versión estable de Joomla, en el presente proyecto se utilizó Joomla 2.5.18, que es la versión estable que se encuentra actualmente disponible.

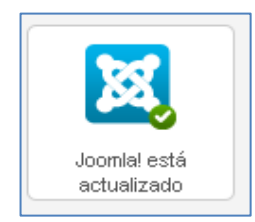

**Figura 77: Información de Joomla**

**15. Actualizaciones:** Joomla 2.5 incorpora una nueva opción que permite actualizar las extensiones instaladas, con lo cual facilita el mantenimiento del sitio web.

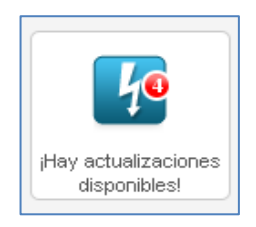

**Figura 78: Actualización de Extensiones**

**16. Actualizaciones Kunena:** El foro kunena nos permite actualizar directamente desde el panel de control de Joomla 2.5, pero antes de actualizar se debe comprobar que la nueva versión sea compatible con el Cms Joomla que se encuentra instalado, caso contrario nos generará conflictos.

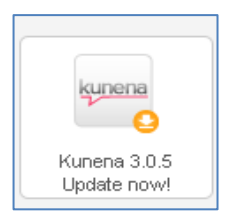

**Figura 79: Actualización Kunena**

#### **3.1.2.2. Frontend Portal Web**

En el diseño del Frontend del Portal Web se consideró los requerimientos y sugerencias del Centro Educativo, con la finalidad de personalizarlo y adaptarlo a las necesidades de la institución.

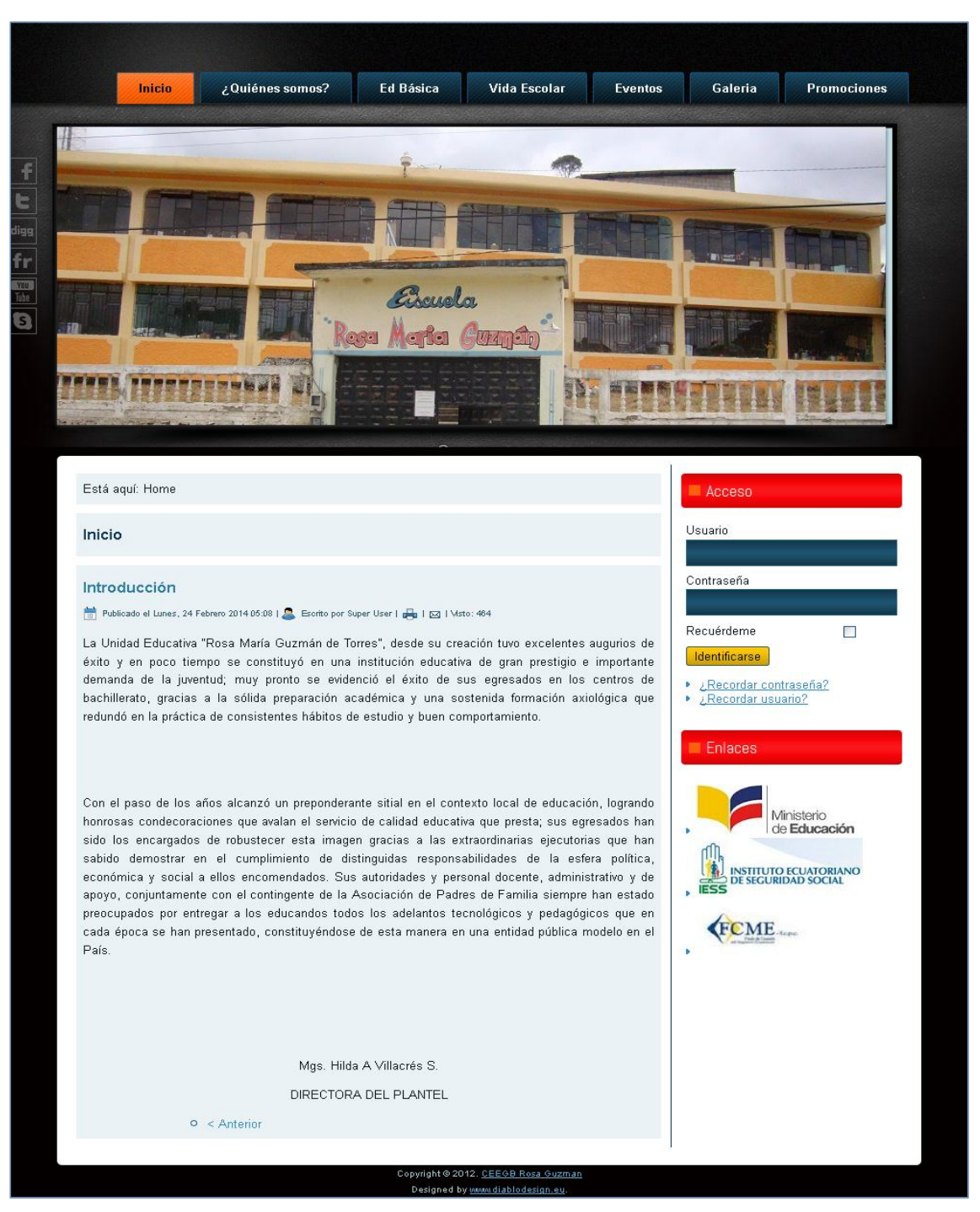

**Figura 80: Frontend Portal Web**

# **Características del Frontend Portal Web**

- Fácil de utilizar
- Diseño y colores agradables
- Visualización de información de manera ordenada
- Sistema de privilegios en base a usuario y contraseña  $\bullet$
- Imágenes personalizadas
- Enlaces fácilmente accesibles

El Frontend del Portal Web se encuentra distribuido en 5 secciones:

# **1. Menú Principal**

En esta sección se encuentra toda la información que el Centro Educativo creyó conveniente poner a disposición de la ciudadanía y se encuentra organizada de la siguiente manera:

**Quienes Somos:** Misión y Visión, Objetivos, Planta Docente, Historia, Bandera y Contactos.

**Educación Básica:** Oferta Educativa y Requisitos para Matricularse

**Promociones Estudiantiles:** Desde del año Lectivo 2001-2002 hasta el año Lectivo 2012-2013

**Vida Escolar:** Concejo Ejecutivo, Gobierno Escolar, Gobierno Estudiantil, Calendario Escolar, Calendario Cívico.

**Eventos:** Institucionales, Fiestas de Saraguro y Comunicaciones.

**Galerías:** Estudiantes, Docentes y Varios

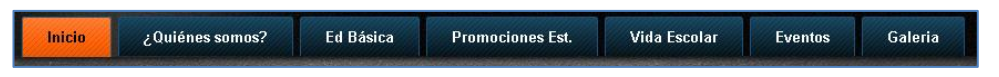

**Figura 81: Menú Principal del Frontend del Portal Web**

# **2. Menú Izquierda**

Este menú permite acceder directamente a Facebook, twitter, al sitio web de noticias, ciencia y tecnología digg, youtube, y skipe.

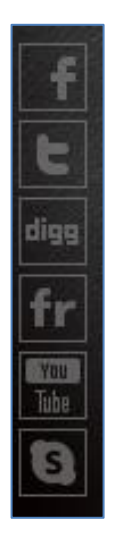

# **Figura 82: Menú Izquierda Frontend Portal Web**

# **3. Sección Central**

En la sección central se presenta varias imágenes del Centro Educativo, Estudiantes, Docentes, y Padres de Familia a manera de diapositivas.

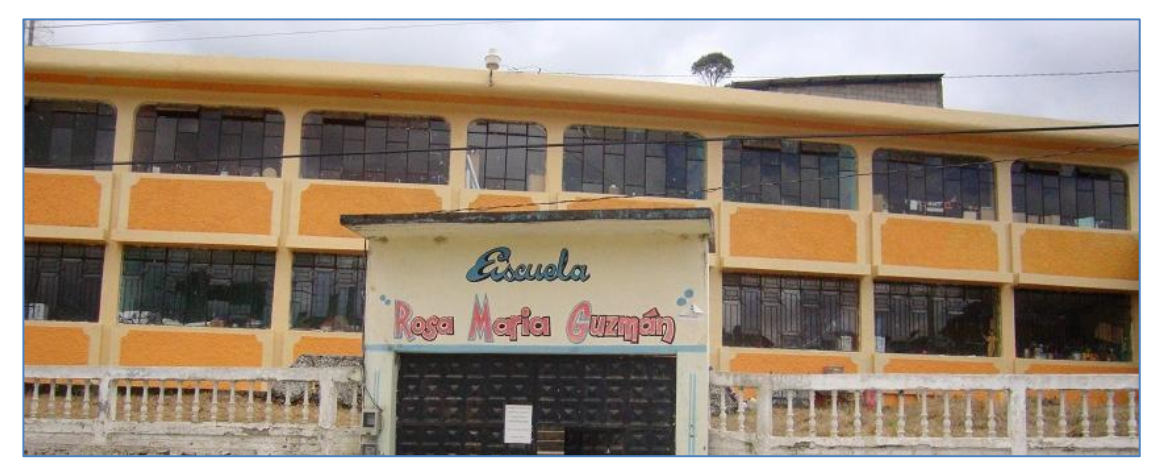

**Figura 83: Sección Central Frontend del Portal Web**

# **4. Sección Izquierda**

En esta sección se visualiza la información que se escoja en el menú principal, por defecto presentará la introducción al ingresar al portal web.

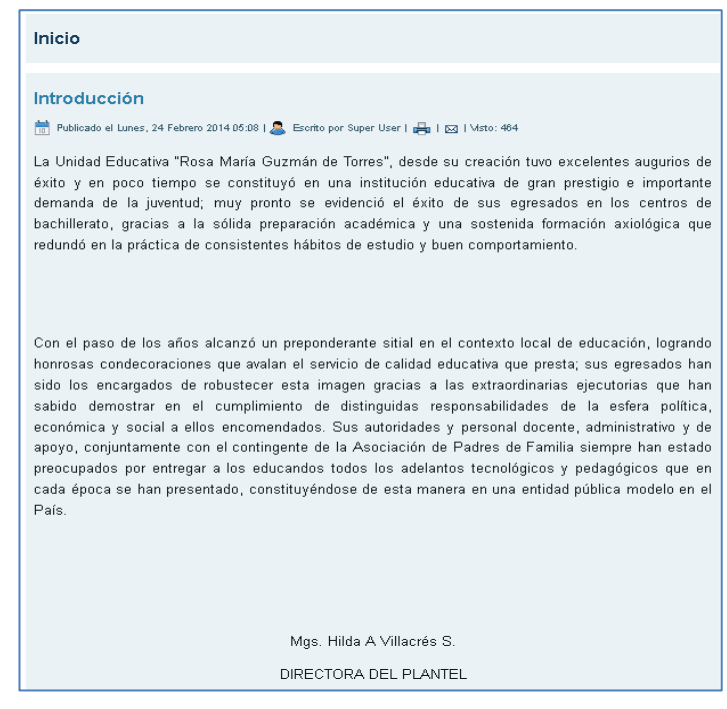

**Figura 84: Sección Izquierda Frontend Portal Web**

#### **5. Menú Derecho**

El menú derecho se encuentra conformado por un menú de acceso y uno de enlaces:

**Menú de Acceso:** Permite al usuario registrado acceder a todas las funcionalidades del Portal Web.

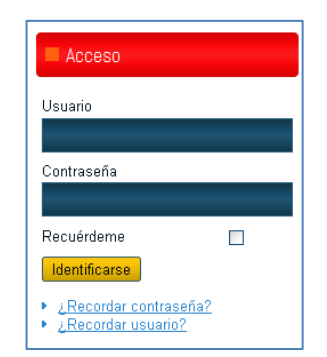

**Figura 85: Menú de Acceso Frontend Portal Web**

Al acceder como usuario registrado se presentará adicionalmente un menú de usuario en el cual se puede modificar el perfil, enviar artículos, enlaces e ingresar al Dspace del establecimiento educativo y un menú de foros el mismo que permite ingresar al correo electrónico, acceder al foro y chat institucional como lo podemos apreciar en la siguiente pantalla:

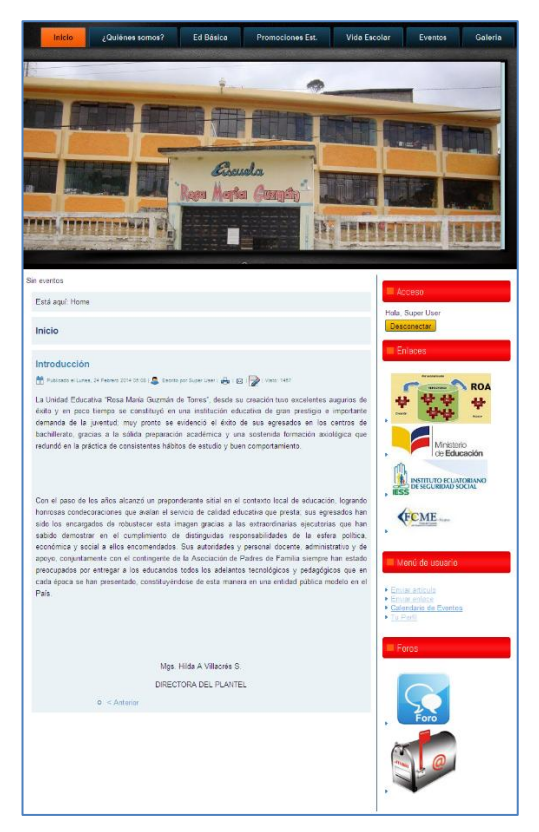

**Figura 86: Frontend Portal Web Usuario Registrado**

**Menú de Enlaces:** Permite acceder al Repositorio de Objetos de Aprendizaje, la página web del Ministerio de Educación, Instituto Ecuatoriano de Seguridad Social y Fondo de Cesantía del Magisterio Ecuatoriano.

![](_page_106_Picture_4.jpeg)

**Figura 87: Menú de Enlaces Frontend Portal Web**

# **3.2. Creación del Repositorio de Objetos de Aprendizaje (ROA)**

### **3.2.1. Instalación de Herramientas**

Previamente a la instalación de Dspace en necesario contar con software base, es decir herramientas que no son propias del aplicativo pero sirven como soporte para su funcionamiento.

### **3.2.1.1. Java JDK (Java Development Kit)**

JDK, fue desarrollado por Sun Microsystems, contiene las herramientas y librerías para crear y ejecutar applets y aplicaciones en Java, actualmente se encuentra disponible en versiones con licenciamiento de software libre para todos los sistemas operativos, para el correcto funcionamiento de Dspace es necesario instalar como mínimo la versión JDK 5.

#### **Utilidades de JDK:**

- **Javac:** compilador encargado de convertir el código fuente escrito en Java a  $\bullet$ bytecode.
- **Java:** Interprete que ejecuta el bytecode a partir de los archivos class.
- **Appletviewer:** visor de applets, se puede utilizar en lugar de un Navegador web.
- **Javadoc:** permite crear documentación en HTML a partir del código fuente de java.
- **Javap:** Desensamblador de Java
- **Jar:** Herramienta que permite trabajar con archivos jar

A continuación se detalla los pasos a seguir para la instalación de JDK:

#### **1. Descargar Java JDK**

Obtener el instalador de Java JDK, última versión disponible para Windows desde la página oficial [http://java.sun.com/javase/downlads/index.jsp.](http://java.sun.com/javase/downlads/index.jsp)
# **2. Ejecutar el instalador**

Una vez descargado el instalador procedemos a ejecutarlo

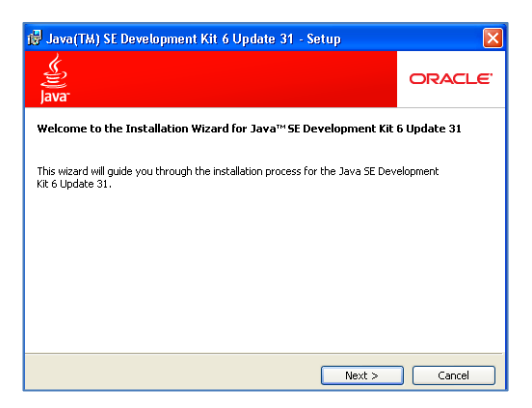

**Figura 88: Inicio de Instalación JDK**

Presionamos (Next) en cada una de las pantallas dejando las configuraciones que vienen por defecto hasta su finalización.

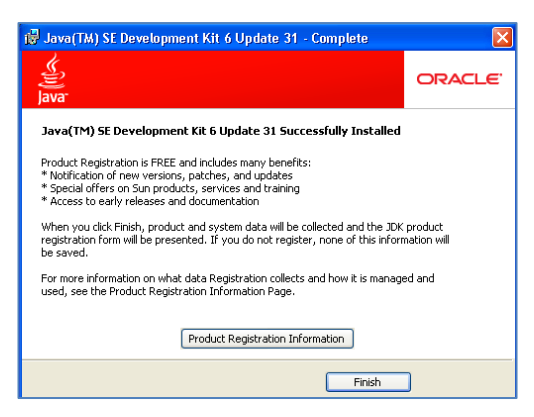

**Figura 89: Fin de Instalación Java JDK**

En esta pantalla presionamos Finish para concluir con la instalación de Java JDK

#### **3. Actualizar las variables de entorno del sistema**

Para configurar la variable de entorno JAVA\_HOME y la variable PATH, se debe hacer clic derecho en Mi Pc o Equipo dependiendo de la versión de Windows que se tenga instalado, se selecciona la opción de propiedades, opciones avanzadas, se presiona el botón de variables de entorno.

Una vez que nos encontramos en la pantalla de variables de entorno procedemos a crear la variable JAVA\_HOME y actualizar la variable PATH.

# **JAVA\_HOME**

Para crear la variable JAVA\_HOME en la pantalla de Variables de entorno, pulsamos el botón Nueva en el cuadro de Variables del Sistema y escribimos en el Nombre de la Variable JAVA\_HOME y en el Valor de la Variable.

C\Archivos de Programa\Java\jdk1.6.0\_31 y presionamos aceptar.

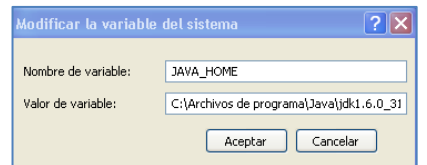

**Figura 90: Crear Variable JAVA\_HOME**

# **PATH**

Buscamos la variable PATH en el cuadro de Variables del Sistema, de la pantalla Variables de entorno, la seleccionamos y hacemos clic en el botón de modificar o editar dependiendo del sistema operativo, en el valor de variable agregamos a la cadena existente la ruta del directorio bin de la instalación de JDK:

C:\Archivos de Programa\Java\jdk1.6.0\_31\bin; y presionamos aceptar.

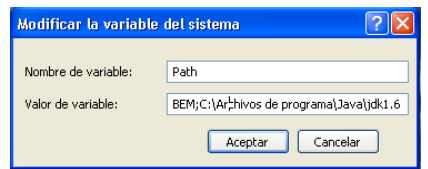

**Figura 91: Modificar Variable PATH JDK**

# **3.2.1.2. Apache Maven**

Apache Maven es una herramienta de líneas de comandos que no posee interfaz gráfica, en nuestro proyecto lo utilizaremos para compilar el Código fuente de Dspace.

La Aplicación se descargó de la página oficial<http://maven.apache.org/download.html>

apache-maven-2.2.1-bin

Una vez obtenida la aplicación se la tiene que descomprimir en nuestro caso se lo realizó en el disco local c: para posteriormente modificar la variable de entorno Path, añadiendo a la cadena existente la ruta de la carpeta bin de la Instalación de Maven.

C:\apache-maven-2.2.1\bin; y presionamos aceptar.

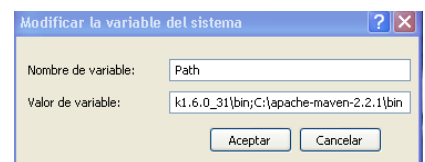

**Figura 92: Modificar Variable PATH Apache Maven**

Finalmente abrimos la consola de comandos y digitamos.

mvn –version

Si el sistema operativo reconoce la orden Apache Maven se instaló correctamente como lo podemos comprobar en la siguiente pantalla:

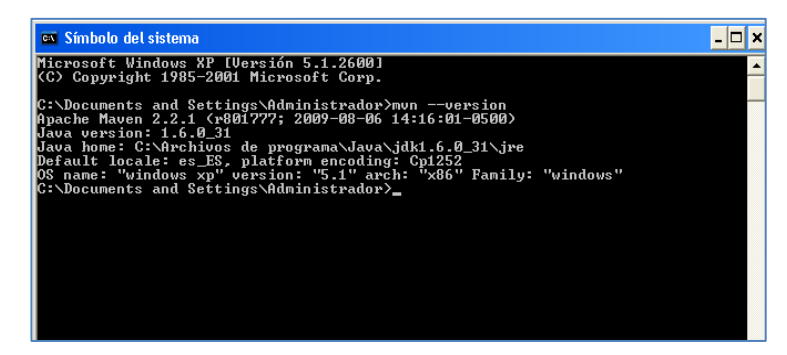

**Figura 93: Comprobación Instalación Apache Maven**

# **3.2.1.3. Apache Ant**

Es una herramienta desarrollada en java, bajo la licencia Open Source, en programación es usada para realizar las tareas mecánicas y repetitivas, generalmente en las fases de compilación y construcción, funciona de manera similar a los scripts o ficheros .bat, se basa en archivos de configuración XML y clases java, en el presente trabajo se lo utilizará para montar el repositorio una vez que se haya compilado con Apache Maven. Su instalación es muy sencilla se descarga la aplicación y se modifica la variable de entorno Path; se requiere como mínimo la versión Ant 1.6.4

La aplicación se la descarga desde la página<http://ant.apache.org/bindownload.cgi>

apache-ant-1.8.3-bin

Una vez que se obtenga el archivo se procede a descomprimir directamente en el disco local c: y se actualiza la variable de entorno Path, añadiendo a la cadena existente la ruta de la carpeta bin de la instalación de Apache Ant.

C:\apache-ant-1.8.3\bin y presionamos aceptar.

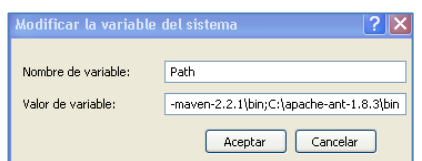

**Figura 94: Modificar Variable PATH Apache Ant**

# **3.2.1.4. PostgreSQL**

Antes de proceder a la instalación de PostgreSql, se debe comprobar que el disco duro tenga el sistema de ficheros NTFS, ya que es una de las pre-condiciones del Gestor de Base de Datos. El instalador se lo descarga de la página oficial: [www.postgresql.org/download/](http://www.postgresql.org/download/) , en nuestro caso se eligió la última versión para el Sistema Operativo Windows:

postgresql-9.1.11-1-windows

Posteriormente se debe ejecutar el instalador

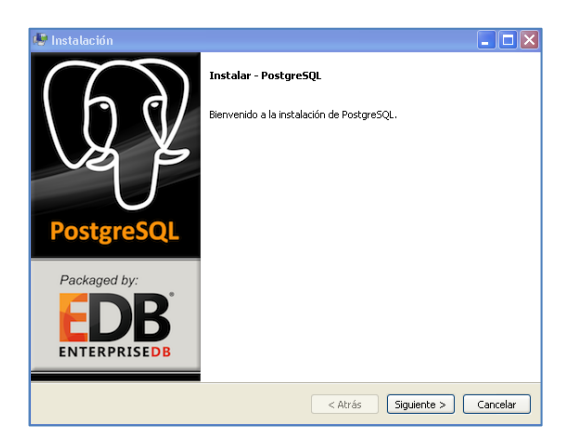

**Figura 95: Inicio Instalación PostgreSQL** 

Presionamos siguiente

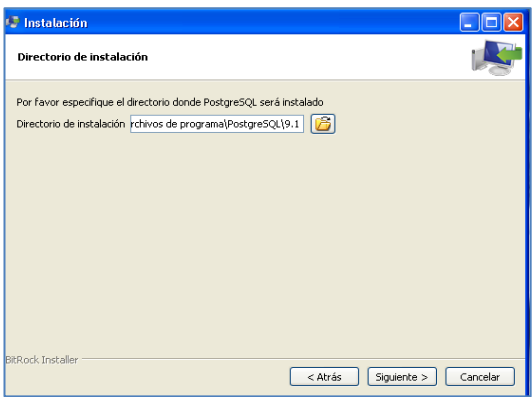

**Figura 96: Ruta Instalación PostgreSQL** 

Establecemos una contraseña para la base de datos y pulsamos siguiente

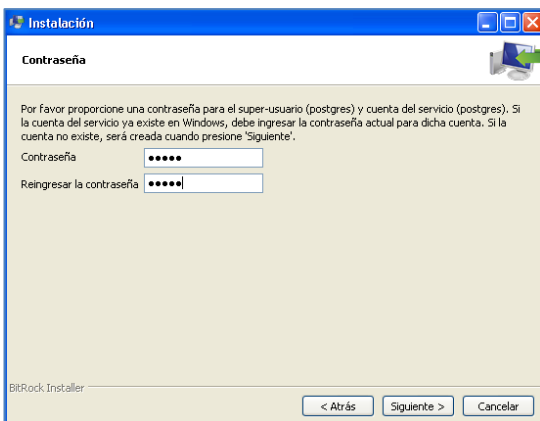

**Figura 97: Configuración de Contraseña PostgreSQL** 

En las pantallas de selección de puerto y configuración regional dejamos las configuraciones que vienen por defecto y presionamos siguiente:

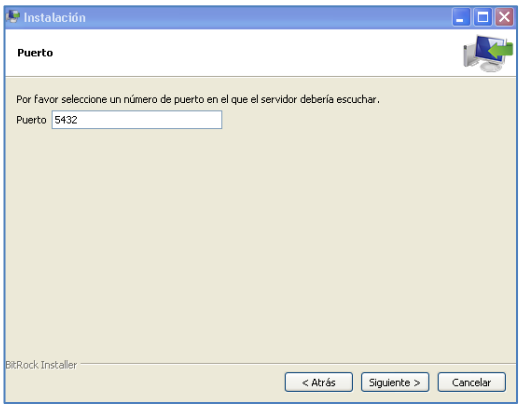

**Figura 99: Selección de Puerto PostgreSQL**

| <b><i><u>D</u></i></b> Instalación                                                                                                    |          |
|----------------------------------------------------------------------------------------------------|----------|
| <b>Opciones Avanzadas</b>                                                                                                    |          |
| Seleccione la configuración regional a ser usada por el nuevo clúster de base de datos.<br>Configuración Regional [Configuración Regional por defec v |          |
| BitRock Installer<br>Siguiente ><br>< Atrás                                                                                                    | Cancelar |

**Figura 99: Configuración Regional PostgreSQL**

Finalmente desactivamos la casilla de Stack Builder y presionamos terminar

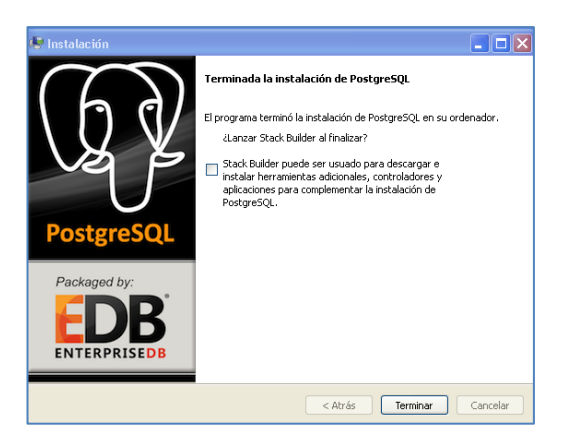

**Figura 100: Fin de Instalación PostgreSQL**

Como ya tenemos instalado nuestro Gestor de base de datos, procedemos a crear la base de datos para el Repositorio Dspace para lo cual ejecutamos la consola de comandos y navegamos hasta el directorio bin:

C:\Archivos de programa\PostgreSQL\9.1\bin

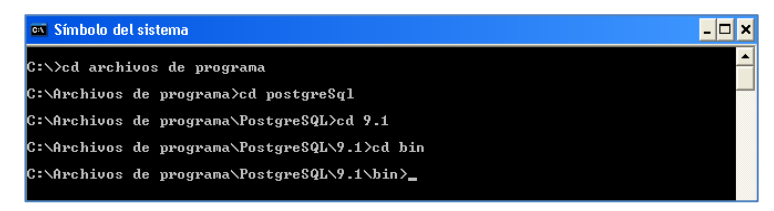

**Figura 101: Directorio Bin PostgreSQL**

Una vez que nos encontramos en el directorio bin de postgreSql, procedemos a crear el usuario dspace mediante el siguiente comando:

createuser -U postgres -d -A -P dspace

Seguidamente nos pedirá establecer una contraseña específica para el usuario dspace y confirmarla, en la opción de permitirle al usuario crear más roles seleccionamos s y finalmente ingresamos la contraseña del gestor de base de datos postgreSQL.

| <b>EX Símbolo del sistema</b>                                                                                                    |  |
|----------------------------------------------------------------------------------------------------|--|
| C:\Archivos de programa\PostgreSQL\9.1\bin>createuser -U postgres -d -A -P dspac<br>Ingrese la contraseña para el nuevo rol:<br>Ingrésela nuevamente:<br>cDebe permitírsele al rol la creación de otros roles? (s/n) s<br>Contraseña: |  |
| C:\Archivos de programa\PostgreSQL\9.1\bin>_                                                                                                    |  |

**Figura 102: Creación usuario Dspace en PostgreSQL**

Finalmente Ejecutamos el comando: Createdb -U dspace -E UNICODE dspace

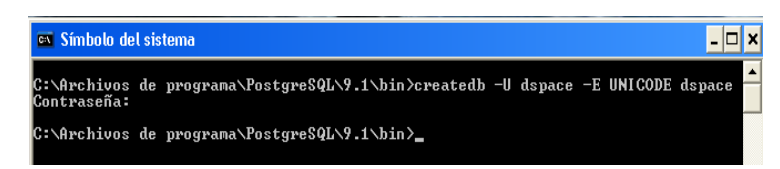

**Figura 103: Creación Base de Datos usuario Dspace**

Al ingresar la contraseña del usuario dspace se creará la base de datos.

# **3.2.1.5. Apache Tomcat**

Es un servidor para aplicaciones web, desarrollado con java, bajo la licencia de Apache Software Licence.

Para su instalación se procedió a descargar la versión: apache-tomcat-7.0.28 desde la página oficial:

# <http://tomcat.apache.org/download-60.cgi>

Una vez descargado el instalador al ejecutarlo nos presenta la pantalla de bienvenida y presionamos next para continuar.

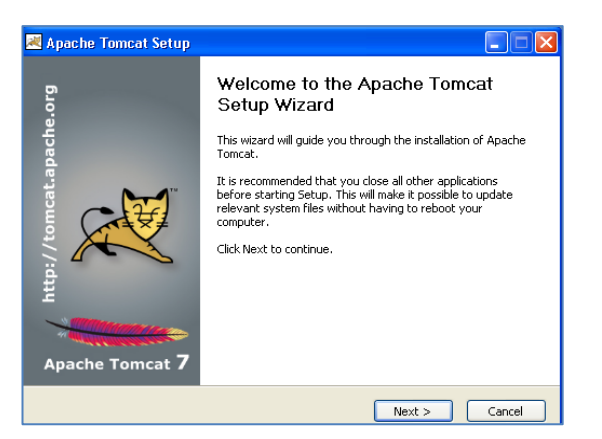

**Figura 104: Inicio Instalación Apache Tomcat**

Aceptamos la licencia pulsamos I Agree

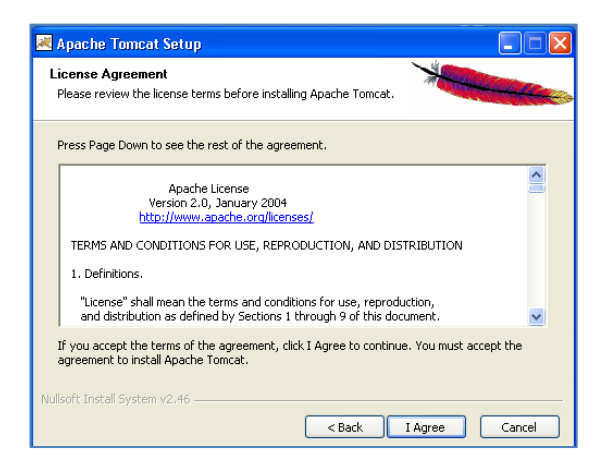

**Figura 105: Aceptación Licencia Apache Tomcat**

Presionamos next para continuar

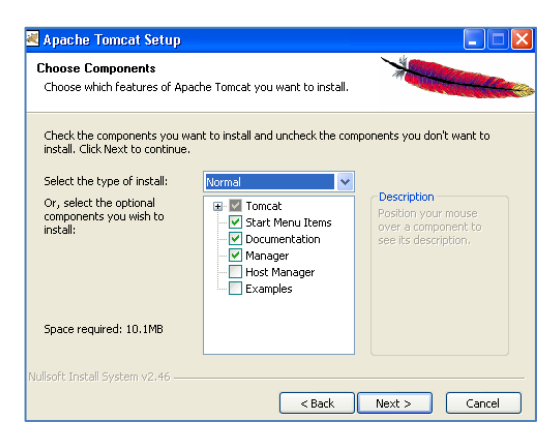

**Figura 106: Selección de Componentes Apache Tomcat**

Establecemos el User Name admin y su respectiva contraseña

| Apache Tomcat Setup: Configuration Options                                                                                          |                                |                                                        |
|----------------------------------------------------------------------------------------------------|--------------------------------|--------------------------------------------------------|
| Configuration<br>Tomcat basic configuration.                                                                                        |                                |                                                        |
| Server Shutdown Port<br>HTTP/1.1 Connector Port<br>AJP/1.3 Connector Port<br>Windows Service Name<br>Create shortcuts for all users |                                | 8005<br>8080<br>8009<br>Tomcat7                        |
| Tomcat Administrator Login<br>(optional)<br>Nullsoft Install System v2.46                                                           | User Name<br>Password<br>Roles | admin<br><br>manager-gui<br>Next<br>$<$ Back<br>Cancel |

**Figura 107: Configuración Usuario Apache Tomcat**

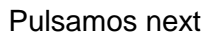

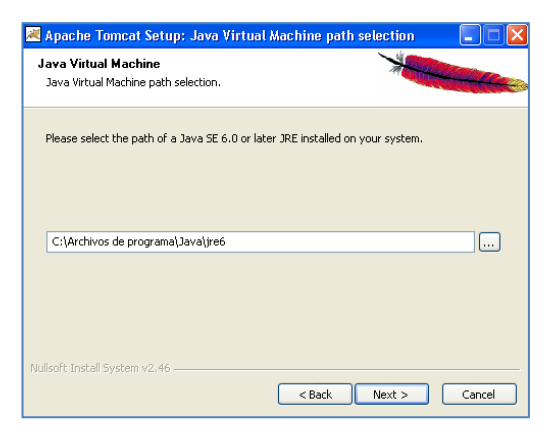

**Figura 108: Instalación Apache Tomcat**

Hacemos clic en install

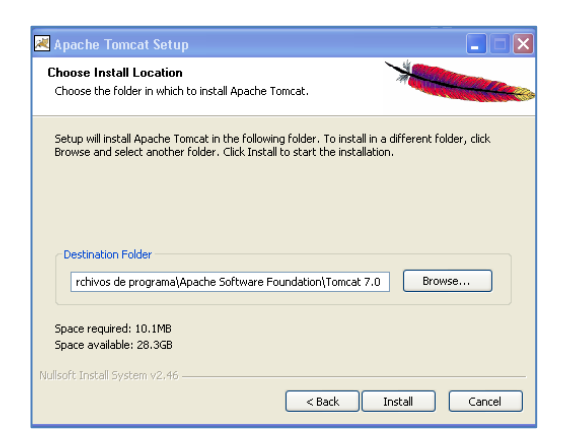

**Figura 109: Ruta Instalación Apache Tomcat**

Esperamos a que se instale Apache Tomcat

| 图 Apache Tomcat Setup                                             | ÷                              |
|-------------------------------------------------------------------|--------------------------------|
| Installing<br>Please wait while Apache Tomcat is being installed. |                                |
| Extract: realm.html                                               |                                |
| Show details                                                      |                                |
|                                                                   |                                |
|                                                                   |                                |
| Nullsoft Install System v2.46                                     |                                |
|                                                                   | $<$ Back<br>Cancel<br>$Next$ > |

**Figura 110: Instalando Apache Tomcat**

Presionamos finish y ya tenemos el servidor de aplicaciones web instalado

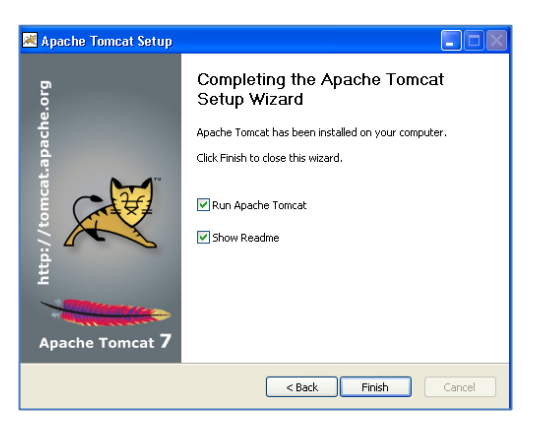

**Figura 111: Fin Instalación Apache Tomcat**

# **3.2.1.6. Dspace**

Para instalar Dspace se debe:

1. Descargar la última versión dspace-3.0-src-release orientada a desarrolladores desde la página oficial

# [www.dspace.org](http://www.dspace.org/)

- 2. En el disco local C: crear una carpeta llamada dspace source y descomprimir en ella los archivos que se encuentran en dspace-3.0-src-release descargado anteriormente.
- 3. Abrir el archivo dspace.cfg con un editor de texto para modificarlo el mismo que se encuentra en la siguiente ruta: C:\dspace\_source\dspace\config
- 4. Modificar en el archivo dspace.cfg los siguientes aspectos de configuración básica y rutas de la instalación del Software Dspace:
- $\bullet$  dspace.dir = /dspace
- dspace.hostname = localhost
- dspace.baseUrl = [http://localhost:8080](http://localhost:8080/)  $\bullet$
- dspace.url = localhost:8080/xmlui
- dspace.name = CEB Rosa María Guzmán
- default.languaje = es\_EC  $\bullet$
- $\bullet$  db.name = postgres
- db.url = jdbc:Postgresql://localhost:5432/dspace
- db.driver = org.postgresql.Driver
- db.username = dspace  $\bullet$
- $db.password = \n*****$
- db.maxidle  $= -1$
- $\bullet$  db.statementpool = true
- $\bullet$  db.poolname = dspacepool
- mail.server = smtp.example.com
- mail.server.port = 25
- 5. Crear una carpeta llamada dspace en el disco local c
- 6. En la consola de comandos nos ubicamos en el directorio C:\dspace\_source\dspace y ejecutamos el comando que compila el código fuente de Dspace y genera los paquetes de instalación: mvn package
- 7. Esperamos a que maven termine de compilar

| <sup>ex</sup> Símbolo del sistema                                                         |  |  |  |
|-------------------------------------------------------------------------------------------|--|--|--|
| [INFO] DSpace XML-UI (Manakin) :: Local Customizations  SUCCESS [1:18.485 A               |  |  |  |
| [[INFO] DSpace LNI :: Local Customizations  SUCCESS [17.594s]                             |  |  |  |
| [[INFO] DSpace JSP-UI :: Local Customizations  SUCCESS [34.781s]                          |  |  |  |
| [[INFO] DSpace SWORD :: Local Customizations  SUCCESS [19.047s]                           |  |  |  |
| [[INFO] DSpace SWORD v2 :: Local Customizations  SUCCESS [25.453s]                        |  |  |  |
| [[INFO] DSpace SOLR :: Local Customizations  SUCCESS [10.219s]                            |  |  |  |
| [[INFO] DSpace OAI 2.0 :: Local Customizations  SUCCESS [23.765s]                         |  |  |  |
| [INFO] DSpace Assembly and Configuration  SUCCESS [2:15.484                               |  |  |  |
| NBO 1                                                                                     |  |  |  |
| <b>NFOI BUILD SUCCESSFUL</b>                                                              |  |  |  |
|                                                                                           |  |  |  |
| [INFO] Total time: 6 minutes 17 seconds<br>NF0] Finished at: Sun Apr 20 11:37:45 COT 2014 |  |  |  |
| [INFO] Final Memory: 59M/141M                                                             |  |  |  |
|                                                                                           |  |  |  |
| C:\dspace_source\dspace}_                                                                 |  |  |  |

**Figura 112: Compilación Código Fuente Dspace**

- 8. En la consola de comandos nos ubicamos en el directorio C:\dspace\_source\dspace\target\dspace-3.0-build y ejecutamos la orden ant fresh\_install
- 9. Crear la cuenta de administrador desde la consola de comandos para lo cual es necesario ubicarse en el directorio: C:\dspace\bin y se ejecuta la orden:

dspace create-administrator

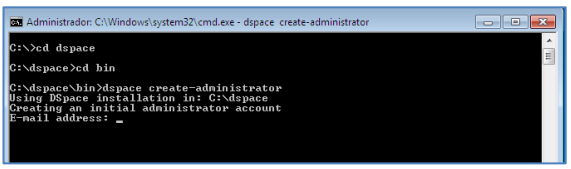

**Figura 113: Creación Administrador Dspace**

10. Finalmente se configura Tomcat, para lo cual nos dirigimos al directorio de instalación de tomcat y en la carpeta conf editamos el archivo server.xml y configuramos docBase=C:\dspace\webapps\jspui

# **3.2.2. Personalización Dspace**

En el momento de personalizar el Repositorio Dspace se debe considerar que este se encuentra distribuido en diferentes zonas en el servidor y básicamente en tres directorios principales:

- **1. Directorio fuente dspace\_source:** Directorio donde se encuentra el código de Dspace descargado previamente.
- **2. Directorio de instalación dspace:** Directorio en el cual el comando ant deposita el código compilado de Dspace
- **3. Directorio de Desarrollo Web tomcat** : directorio donde se encuentra instalado Apache Tomcat

Lo aconsejable es realizar los cambios en el directorio de código fuente dspace\_source, siendo necesario cada vez que se realice algún cambio volver a recompilar el código fuente.

# **Interfaz Repositorio ROA**

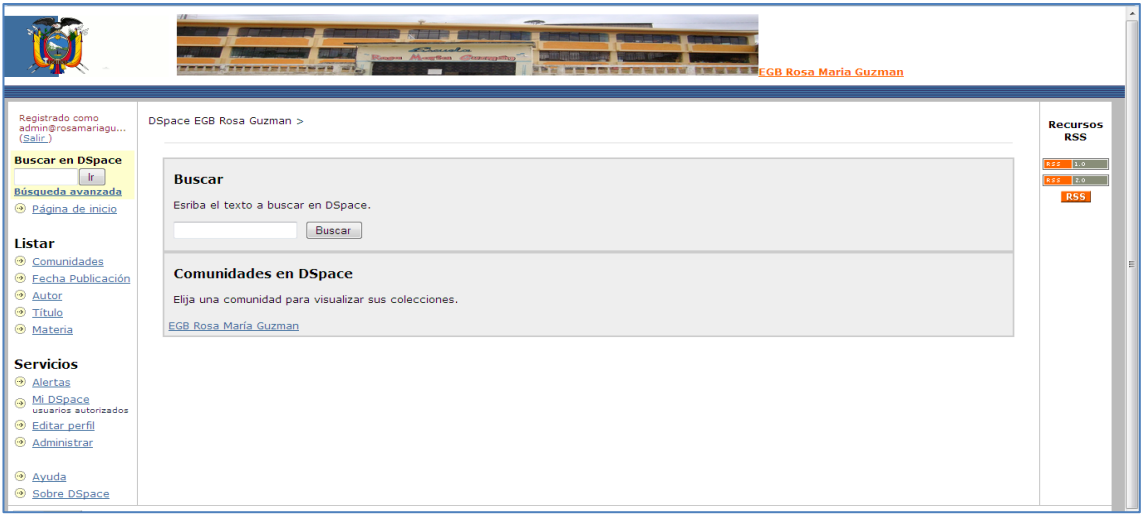

**Figura 114: Interfaz Repositorio ROA**

Se modificó el header\_defaul.jsp que se encuentra en el directorio c:/dspace/webapps/layout con la finalidad de personalizar el repositorio con el escudo del Ecuador y la imagen de la institución educativa.

# **Personalización Repositorio de Objetos de Aprendizaje (ROA)**

Luego de haber instalado y configurado Dspace de acuerdo a la categorización de la información Anexo 1, se crearon las siguientes comunidades para el Repositorio de Objetos de Aprendizaje:

- Grados: 0 Educación Inicial, 1er Grado, 2do Grado, 3er Grado, 4to Grado, 5to  $\bullet$ Grado, 6to Grado, 7mo Grado, 8vo Grado, 9no Grado y 10mo Grado.
- Educación General Básica
- Escuela-Documentos  $\bullet$
- Información-Docentes
- Malla Curricular-Asignaturas: (Lengua y Literatura, Matemática, Entorno Natural y  $\bullet$ Social, Ciencias Naturales, Estudios Sociales, Educación Estética, Educación Física y Clubes)

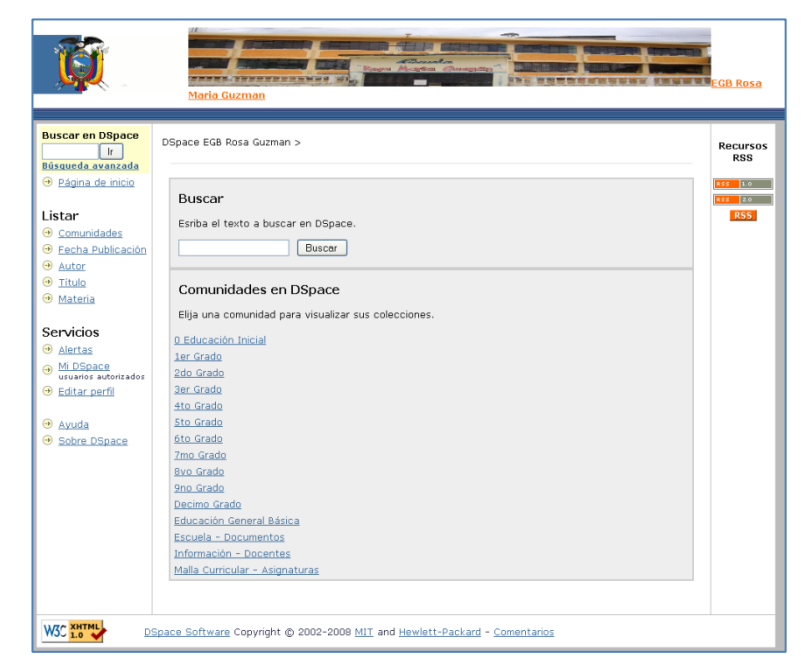

**Figura 115: Comunidades ROA**

# **3.3. Alojamiento del Portal Web y ROA en el Servidor**

# **3.3.1 Configuración del Servidor del Portal Web**

Para la configuración del Portal Web se compró el dominio y contrato el servicio de hosting a la empresa Ecuatoriana Ecuahosting. Net con las siguientes características:

#### **Dominio**

#### [www.rosamariaguzman.com](http://www.rosamariaguzman.com/)

#### **Hosting:**

- Almacenamiento 200 Mb
- Transferencia Mensual 5000Mb
- Velocidad del Servidor (mínimo) 6100mhz
- Server Memoria (mínimo) 16GB
- Cuentas FTP ilimitado
- Uso del FTP ilimitado
- Subdominio ilimitado
- Correo ilimitado
- MySQL Base de Datos ilimitado
- PHP

#### **Instalación del Portal Web en el cpanel del Hosting**

- 1. Creamos una carpeta comprimida del directorio jommla2.5.18, que contiene toda la información del Portal Web y se encuentra ubicada en el disco local c:
- 2. Abrimos el cpanel de nuestro hosting y nos dirigimos al administrador de archivos.
- 3. Creamos la Base de Datos Joomla 2.5.18
- 4. Subimos la carpeta que contiene el Portal Web
- 5. Descomprimimos la Carpeta en el wwwroot.

# **3.3.2. Configuración Servidor del ROA**

Para la instalación del servidor del ROA se adquirió una cuenta en Amazon Web Services que permite la instalación y configuración de todos los paquetes de software necesarios para el Dspace.

# **Características del Servidor:**

- Sistema Operativo: RedHat Linux 64 bits
- Storage: 1 TB
- Connection: Secure SSH

# **Prerrequisitos Dspace instalados y configurados:**

- Java 7
- Postgresql 9.1
- Tomcat 7
- Apache Maven
- Apache Ant

#### **Instalación, configuración y compilación de Dspace en el Servidor**

- 1. Se debe establecer una conexión con Amazon a través de Cliente SSH en Linux o mediante el Putty en Windows.
- 2. Ingresar con los datos de certificación proporcionados por Amazon
- 3. Descargar el paquete Dspace
- 4. Configurar Dspace
- 5. Compilar el Dspace utilizando Maven y Ant.
- 6. Enlazar los webapps en el servidor Tomcat
- 7. Levantar el servidor Tomcat
- 8. Publicar el Dspace en la Web

Para poder alojar el Dspace en la web se necesita contar con un servidor dedicado que permita la instalación de JDK, Apache Ant, Apache Maven y Apache Tomcat, herramientas necesarias para poder instalar el repositorio.

# **3.4. Licencias de Software**

En el desarrollo del presente proyecto se optó por utilizar software libre ya que proporciona a nivel técnico y operativo una serie de ventajas para el Centro Educativo como son: eliminación de costos en la adquisición de licencias, elevada fiabilidad al ser testeados, usados y corregidos continuamente en diferentes entornos, flexibilidad para modificar y adaptar a los requerimientos, no depender de una empresa para su mantenimiento, se encuentra en apogeo y existen miles de desarrolladores en la red de internet dispuestos a contribuir con la causa de este movimiento. Además de las cuatro libertades esenciales de acuerdo al criterio de Richard Stallman. [12]

- 4. **Libertad 0:** Es la libertad de ejecutar el programa cuando uno quiera.
- 5. **Libertad 1:** Es la libertad de estudiar de estudiar el código fuente y luego cambiarlo para que el programa haga lo que uno quiera.
- 6. **Libertad 2:** Es la libertad de ayudar a un vecino, es la libertad de hacer y distribuir copias exactas de un programa a otros cuando uno lo desee.
- 7. **Libertad 3:** Es la libertad de contribuir a la comunidad. Es la libertad de distribuir copias de la versión modificada cuando uno lo desee.

A continuación se detalla las licencias utilizadas en el proyecto.

- **GNU/GPL (General Public Licences):** Dado que Joomla y Dspace son de uso gratuito y de libre distribución.
- **Open Source:** Debido a que Joomla y Dspace son aplicaciones de código abierto.
- **Creative Commons:** Que provee el soporte al Repositorio Dspace para que los ítems sean subidos.

# **4. PRUEBAS Y VALIDACIÓN DE RESULTADOS**

Se realizaron pruebas de Estandarización, Integridad de Datos y de Aceptación del Usuario con la finalidad de verificar y validar que el portal web y repositorio funcione correctamente en el entorno en que se ejecutará y comprobar que el software implementado cumpla con los requisitos formulados por el establecimiento educativo.

# **4.1. Pruebas de Estandarización**

Se aplicó pruebas de Estandarización para el código HTML y CSS del Portal Web del Centro Educativo, mediante las herramientas validadores de tecnología web oficiales de W3C (Word Wide Web Consortium), organización mundial que se encarga de estudiar, desarrollar y perfeccionar los estándares y recomendaciones que sirven como guía para elaborar una web de calidad.

# **4.1.1. Validación de HTML**

Para validar el lenguaje HTML utilizamos el servicio de validación de W3C [http://validator.w3.org](http://validator.w3.org/) , el cual permitió detectar rápidamente los errores de sintaxis y etiquetas sin cerrar, con la finalidad de que El Portal Web del Centro Educativo cumpla con los estándares, funcione y se muestre correctamente en el navegador de cualquier dispositivo.

Para utilizar este servicio, tenemos tres opciones:

- Ingresar la dirección de la página Web por validar (pestaña Validate by URL)
- Subir el fichero por validar (pestaña Validate by File Upload)
- Copiar directamente el código HTML por validar (pestaña Validate by Direct Input)

En nuestro caso utilizamos la primera opción, validamos el Portal Web a través de la dirección [http://rosamariaguzman.com](http://rosamariaguzman.com/) en la pestaña Validate by URL, posteriormente se corrigió todos los errores detectados, llegando así a cumplir con los estándares como lo podemos apreciar en la siguiente imagen:

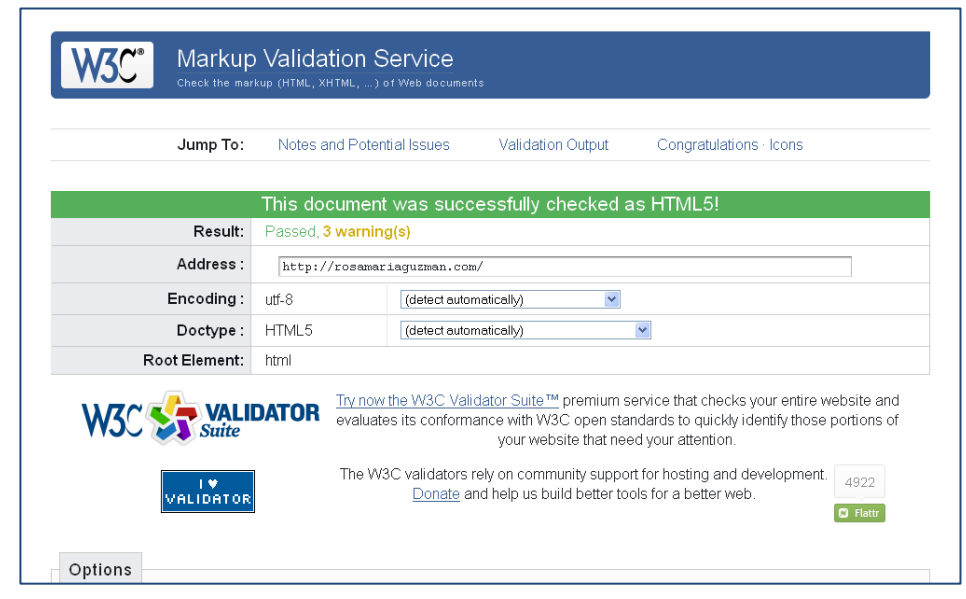

**Figura 116: Validación HTML**

# **4.1.2. Validación de CSS**

La Validación del Código del Estilo CSS del Portal Web se la realizó a través del validador de W3C [http://jigsaw.w3.org/css-vadator,](http://jigsaw.w3.org/css-vadator) lo cual nos permitió detectar y corregir los errores tipográficos y usos incorrectos del CSS, además de contar un código limpio y facilitar su mantenimiento. En la siguiente imagen podemos visualizar la certificación de que el Portal Web tiene validada sus Hojas de estilo-

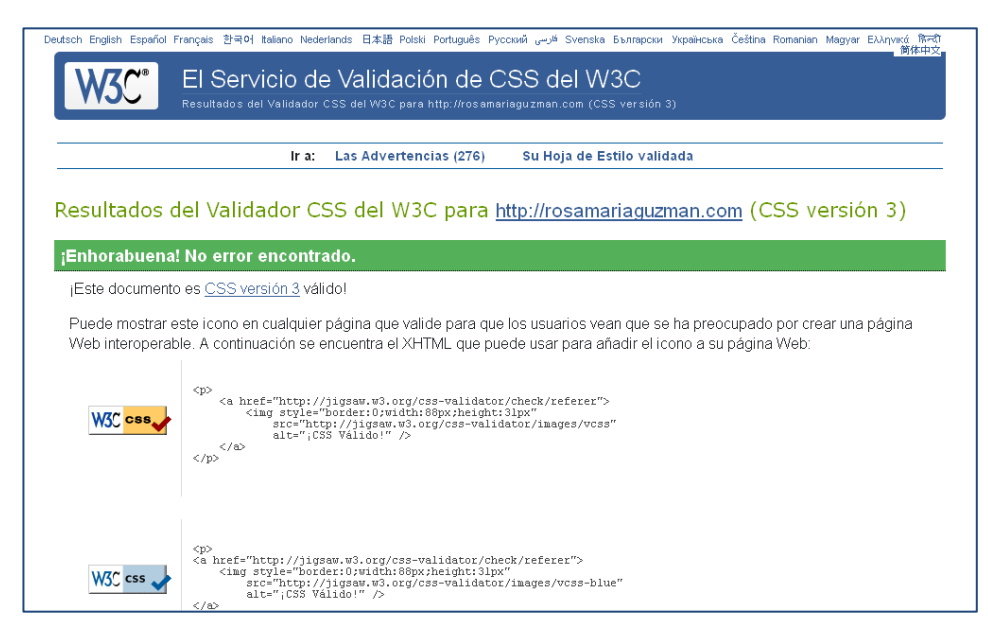

**Figura 117: Validación CSS**

# **4.2. Pruebas de Integridad de Datos**

La Pruebas de integridad permitieron demostrar que el acceso y manipulación de datos por usuarios autorizados en el portal y repositorio son correctos y no existe ni alteración ni pérdida de datos.

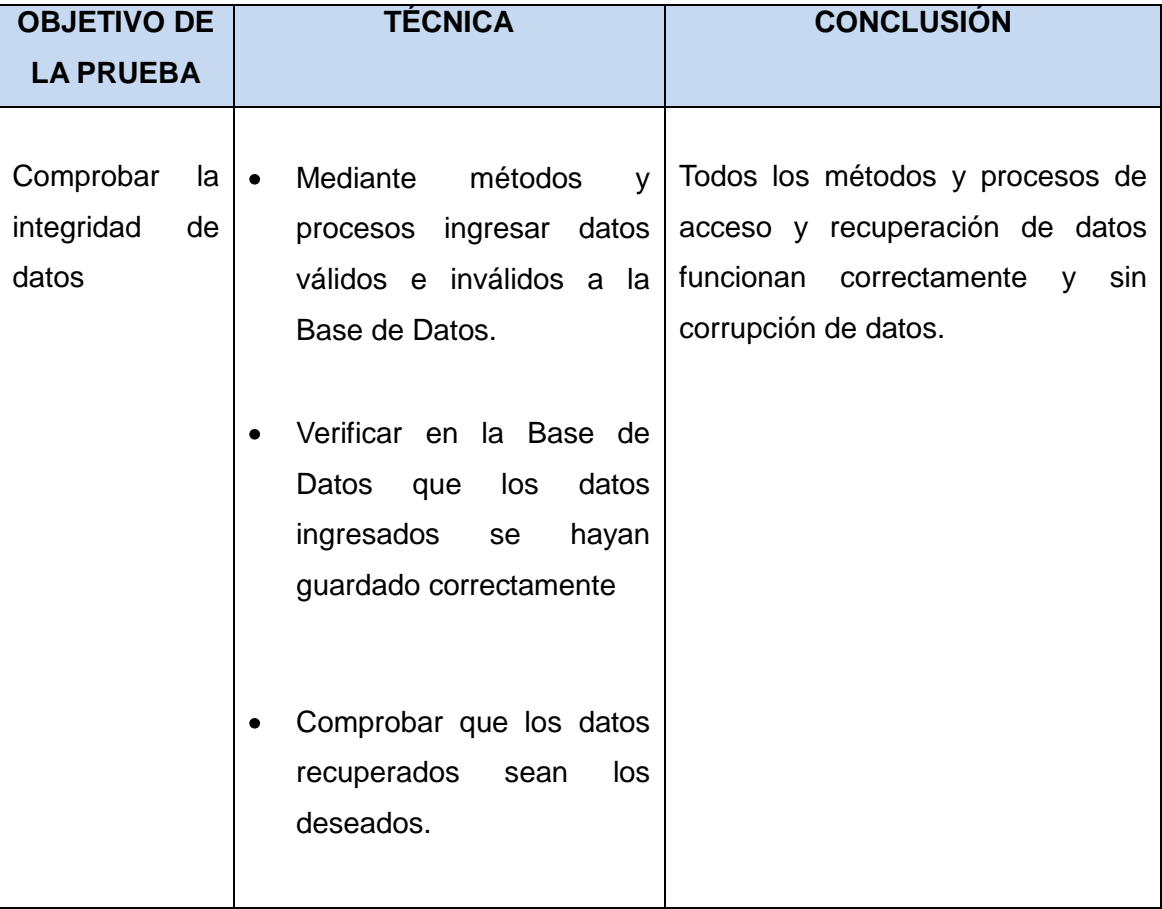

# **Tabla XXIV. Integridad de Datos**

#### **4.3. Pruebas de Aceptación del Usuario**

Para obtener la muestra de los usuarios del Portal Web se utilizó el método muestreo simple aleatorio, mediante la siguiente fórmula estadística:

$$
\mathbf{n} = \frac{\mathbf{n}'}{1 + \frac{\mathbf{n}'}{\mathbf{N}}}
$$

**Siendo:**

$$
n'=\frac{s^2}{\sigma^2}
$$

#### **Considerando que:**

**n** es el número de muestra **N** es la población **σ 2** es la varianza de población respecto de determinadas variables **s 2** es la varianza de la muestra la cual puede determinarse en términos de probabilidad  $s^2 = p(1-p)$ **(se)** es el error estándar **(se)<sup>2</sup>** = es el error estándar al cuadrado que sirve para determinar **σ 2** dado que:

**σ 2 =(se)<sup>2</sup>** es la varianza poblacional.

En el Centro Educativo se cuenta con una población de 514 usuarios entre alumnos, docentes, personal administrativo y docentes, teniendo un 98% de confiabilidad puesto que los encuestados poseen los conocimientos básicos en computación, siendo la probabilidad p=0.98 y por ende  $s^2=p(1-p)=0.0196$ , se ha considerado un error estimado se = 0.032, dado que σ<sup>2</sup>=(se)<sup>2</sup>, tenemos que: σ<sup>2</sup>=0.001024, con estos datos se aplicó la formula estadística quedando de la siguiente manera:

$$
n = \frac{\frac{0.0196}{0.001024}}{1 + \frac{19.141}{514}}
$$

n=18.45 Teniendo como muestra 18

Las pruebas de evaluación de implementación del sistema se las realizo considerando el proceso de muestreo a 18 usuarios: autoridades, docentes, alumnos y padres de familia del Centro Educativo, quienes accedieron al Portal Web y ROA en un ambiente real, con su perfil correspondiente.

| <b>OBJETIVO DE LA</b>                                                                                                    | <b>TÉCNICA</b>                                                                                                    | <b>CONCLUSIÓN</b>                                                                                                    |
|----------------------------------------------------------------------------------------------------|----------------------------------------------------------------------------------------------------|----------------------------------------------------------------------------------------------------|
| <b>PRUEBA</b>                                                                                                    |                                                                                                    |                                                                                                    |
| Verificar que el Portal   •<br>Repositorio<br>Web<br>y<br>satisfacen<br>las<br>necesidades<br>formuladas<br>por<br>el<br>Educativo<br>Centro<br>y<br>funciona<br>correctamente. | Comprobar todas<br>opciones del Portal y<br>ROA.<br>Verificar que la interfaz<br>$\bullet$<br>ofrece<br>al<br>usuario<br>la<br>navegación<br><b>y</b><br>acceso<br>correcto. | las   Las pruebas planteadas se<br>llevaron a cabo correctamente<br>los<br>detectados<br>errores<br>y.<br>fueron<br>corregidos<br>satisfactoriamente. |
|                                                                                                    | Desplegar los mensajes<br>٠<br>de error y precaución<br>cuando<br>datos<br>los<br>requeridos<br>son<br>incorrectos                                                           |                                                                                                    |
|                                                                                                    | Identificar cada tipo de<br>$\bullet$<br>usuario y las funciones<br>de acuerdo al permiso<br>otorgado.                                                                       |                                                                                                    |
|                                                                                                    | Verificar<br>el<br>funcionamiento<br>del<br>Portal y<br>ROA<br>en<br>diferentes navegadores<br>de internet.                                                                  |                                                                                                    |

**Tabla XXV. Pruebas de Aceptación del Usuario**

# **4.4. Análisis de los Resultados de las Pruebas**

Luego de realizar el proceso de evaluación de la implementación del Portal Web y ROA, se aplicó una encuesta a los evaluadores, con la finalidad de conocer su criterio, información que se tabuló obteniendo los siguientes resultados:

**1. ¿Cómo define al Portal Web y ROA implementado en el Centro Educativo Rosa María Guzmán de Torres?**

| <b>VARIABLE</b> | <b>FRECUENCIA</b> | <b>PORCENTAJE</b> |
|-----------------|-------------------|-------------------|
| Muy Bueno       | 15                | 83%               |
| <b>Bueno</b>    | 3                 | 17%               |
| Regular         |                   | 0%                |
| Malo            |                   | 0%                |
| Total           | 18                | 100%              |

**Tabla XXVI. Percepción del Portal Web y ROA**

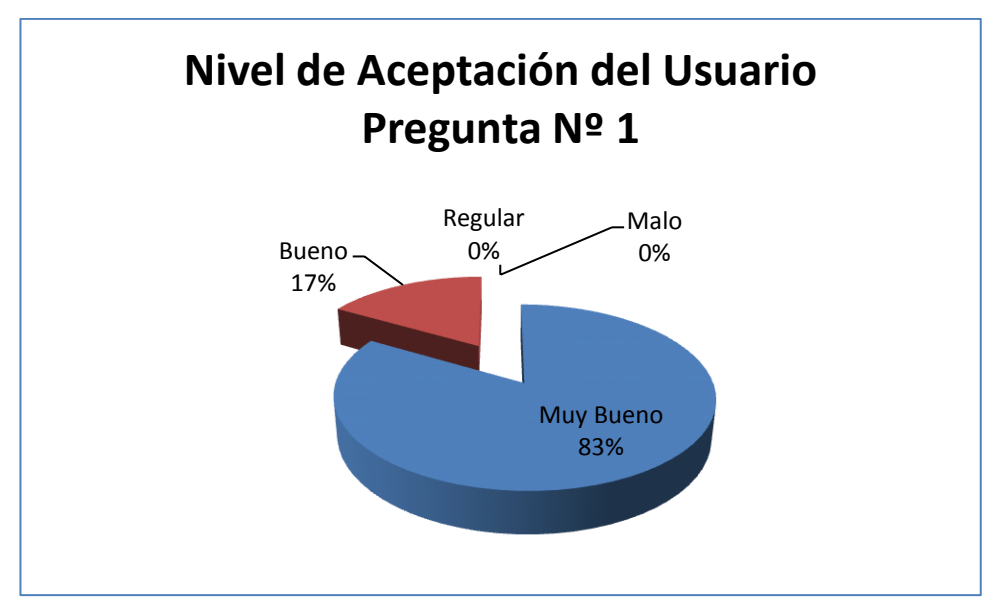

**Figura 118: Percepción del Portal Web y ROA**

Como podemos apreciar el nivel de aceptación del Portal Web y Repositorio de Objetos de Aprendizaje es bastante alto ya que el usuario lo califica como Muy Bueno en un 83% y Bueno en un 17%; existiendo un porcentaje del 0% en lo referente a Regular y Malo.

**2. ¿Considera que el Portal Web y ROA es una solución tecnológica que se ajusta a las necesidades y requerimientos de Centro Educativo?**

|           | VARIABLE   FRECUENCIA   PORCENTAJE |      |
|-----------|------------------------------------|------|
| SI        | 18                                 | 100% |
| <b>NO</b> |                                    | 0%   |
| Total     | 18                                 | 100% |

**Tabla XXVII. Ajuste a Requerimientos** 

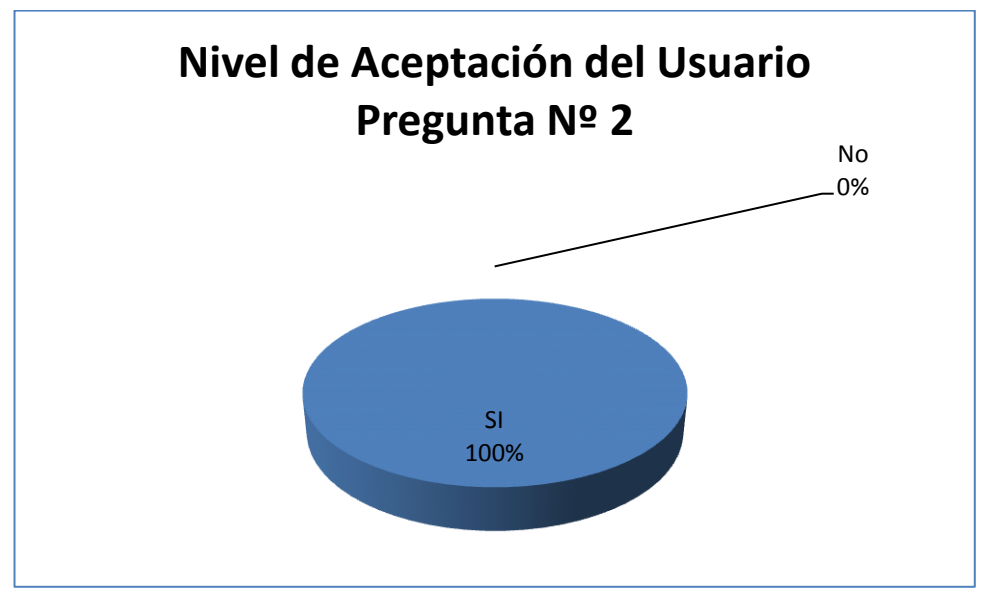

**Figura 119: Ajuste a Requerimientos**

En lo referente a las necesidades y requerimientos, se ha podido constatar que han sido implementados en su totalidad y correctamente ya que el nivel de aceptación es del 100%.

**3. ¿Cómo califica el diseño del Portal Web y ROA?**

| <b>VARIABLE</b> | <b>FRECUENCIA</b> | <b>PORCENTAJE</b> |
|-----------------|-------------------|-------------------|
| Muy Bueno       | 12                | 67%               |
| <b>Bueno</b>    | հ                 | 33%               |
| Regular         |                   | 0%                |
| Malo            |                   | 0%                |
| Total           | 18                | 100%              |

**Tabla XXVIII. Diseño del Portal Web y ROA**

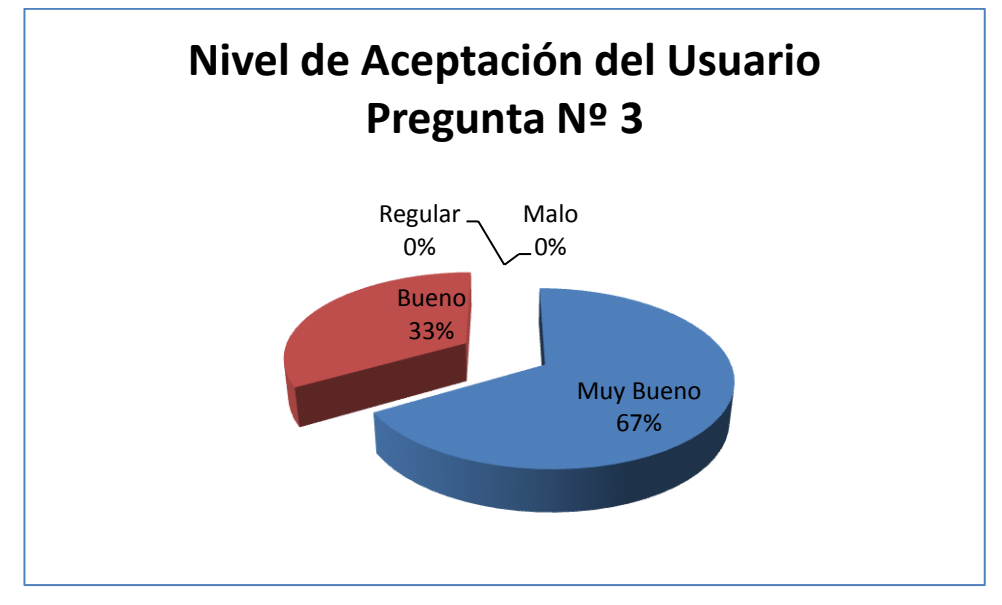

**Figura 120: Diseño del Portal Web y ROA**

El Portal Web y ROA fue diseñado con los colores e imágenes de identificación del Centro Educativo, motivo por el cual ha tenido buena aceptación por parte de los evaluadores con un 67% Muy Bueno, 33% Bueno, y un 0% Regular y Malo.

**4. ¿El lenguaje utilizado en el Portal Web y ROA lo considera claro y conciso?**

|           |    | VARIABLE   FRECUENCIA   PORCENTAJE |
|-----------|----|------------------------------------|
| SI        | 16 | 89%                                |
| <b>NO</b> | 2  | 11%                                |
| Total     | 18 | 100%                               |

**Tabla XXIX. Lenguaje Utilizado en el Portal y ROA**

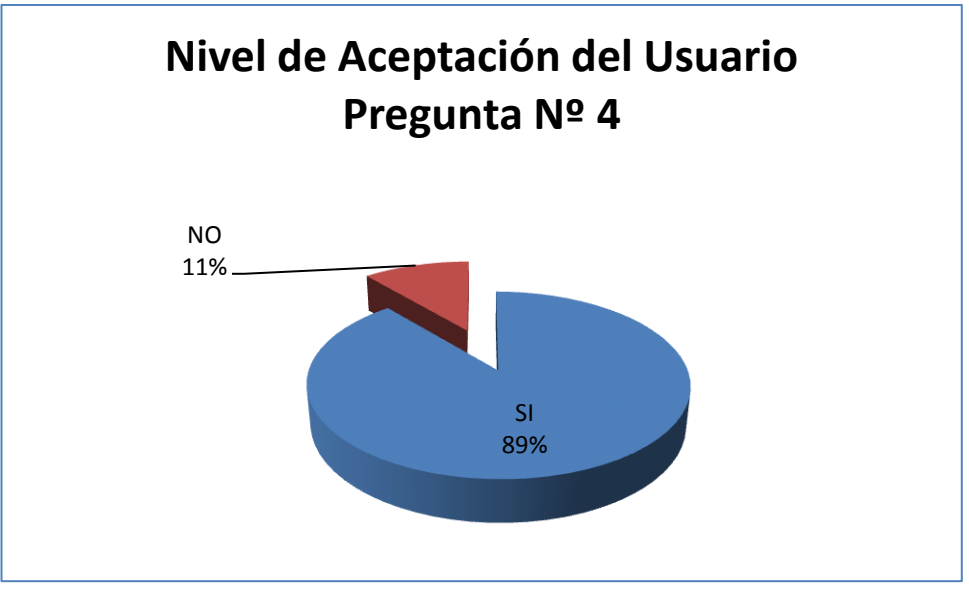

**Figura 121: Lenguaje utilizado en el Portal Web y ROA**

El 89% considera correcto el lenguaje utilizado en el Portal Web, mientras que a un 11% le resulta un poco difícil entender los términos empleados, sin embargo se puede concluir que el nivel de aceptación es bastante alto.

**5. ¿Le resulto fácil y dinámica la navegación y acceso a la Información del Portal Web y ROA?**

|           |    | VARIABLE   FRECUENCIA   PORCENTAJE |
|-----------|----|------------------------------------|
| SI        | 16 | 89%                                |
| <b>NO</b> | 2  | 11%                                |
| Total     | 18 | 100%                               |

**Tabla XXX. Navegación en el Portal y ROA**

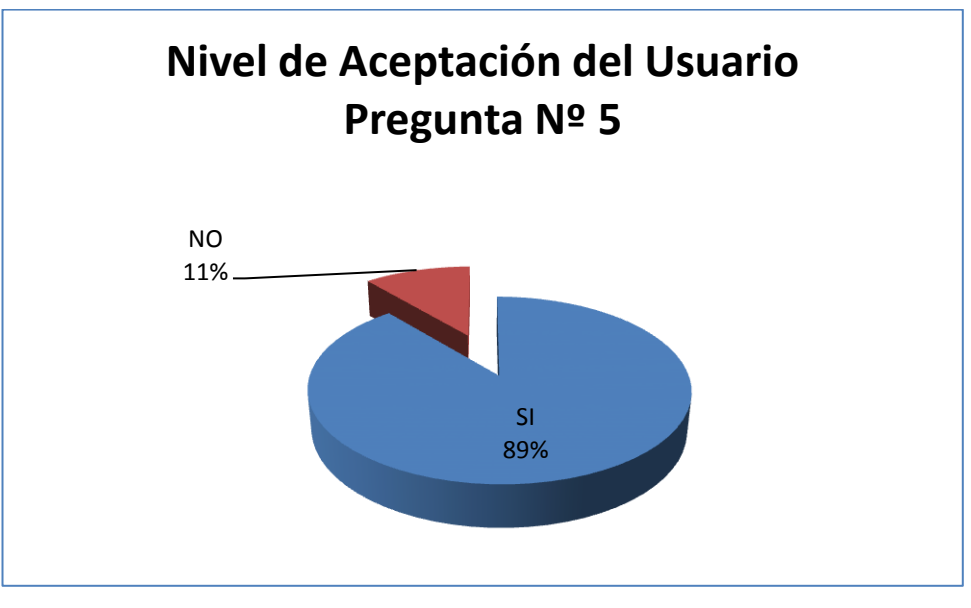

**Figura 122: Navegación en el Portal Web y ROA**

Como se observa en el gráfico la navegabilidad en el Portal Web y ROA les resulto a los usuarios bastante sencilla teniendo como resultado en la respuesta SI un 89% y un 11% que presentaron dificultades al navegar principalmente en el Repositorio de Objetos de Aprendizaje.

**6. ¿Considera usted que el Portal Web y ROA brinda seguridad en la navegabilidad y tiene un control de acceso por usuarios?**

|           | VARIABLE   FRECUENCIA   PORCENTAJE |      |
|-----------|------------------------------------|------|
| SI        | 18                                 | 100% |
| <b>NO</b> |                                    | 0%   |
| Total     | 18                                 | 100% |

**Tabla XXXI. Seguridad en el Portal y ROA**

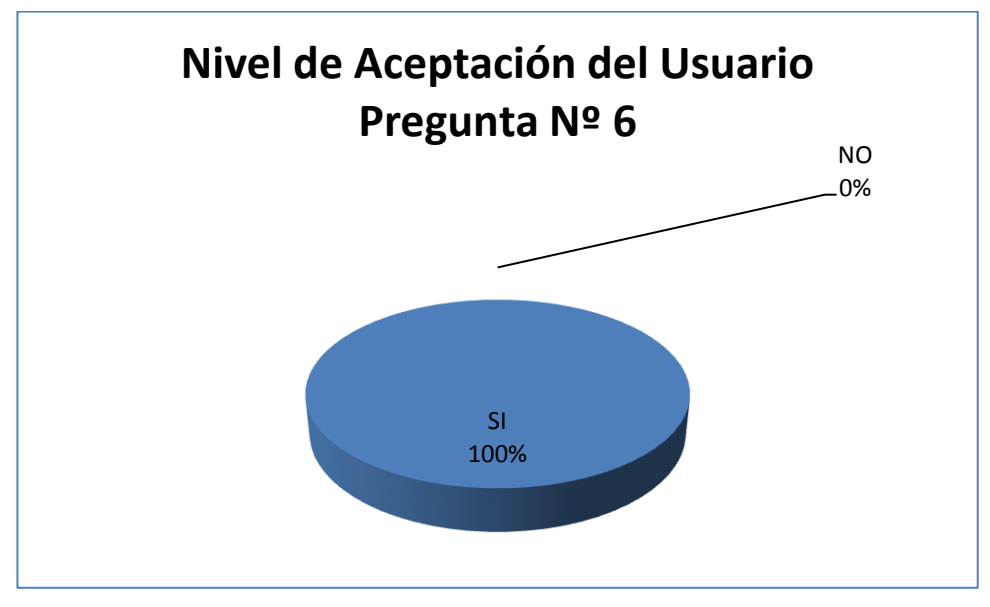

**Figura 123: Seguridad en el Portal Web y ROA**

En lo referente a las seguridades del Portal Web y Repositorio de Objetos de Aprendizaje se obtuvo el 100% de aceptación, debido a que se definió correctamente los diferentes privilegios de los usuarios de acuerdo a las exigencias del Centro Educativo.

**7. ¿Considera adecuados los tiempos de respuesta del Portal y ROA?**

|           | VARIABLE   FRECUENCIA   PORCENTAJE |      |
|-----------|------------------------------------|------|
| SI        | 14                                 | 78%  |
| <b>NO</b> |                                    | 22%  |
| Total     | 18                                 | 100% |

**Tabla XXXII. Tiempo de Respuesta del Portal y ROA**

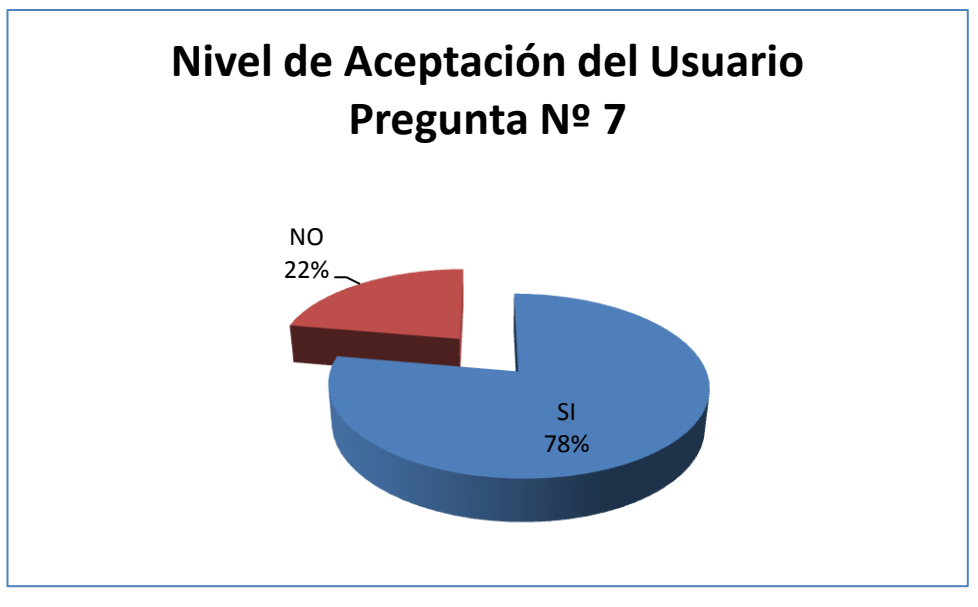

**Figura 124: Tiempo de respuesta del Portal Web y ROA**

Hubo un 78% de conformidad en el tiempo que tarda el sistema en generar la información solicitada y un 22% de inconformidad, esto se dio ya que la señal de internet no siempre es óptima en la ciudad de Saraguro, lo cual genera conflictos ya que el portal y ROA funcionan vía web.

**8. ¿Los Mensajes de confirmación y error presentados en el Portal Web y ROA los considera adecuados?**

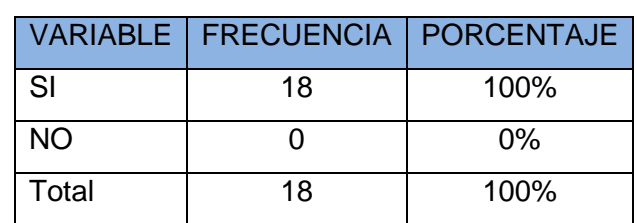

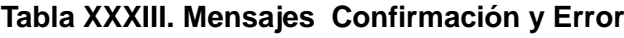

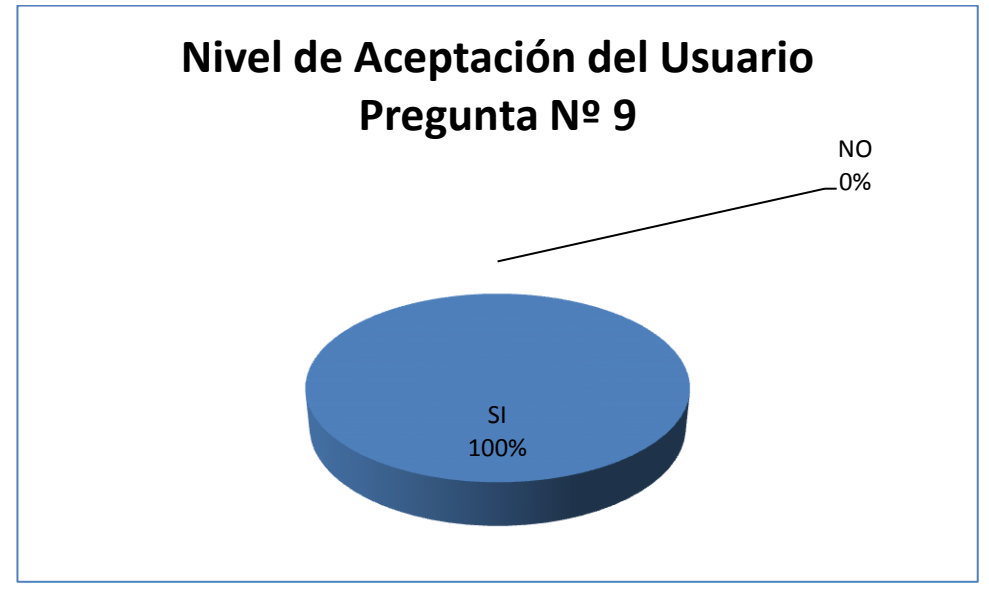

**Figura 125: Mensajes Confirmación y Error**

Con respecto a mensajes de confirmación y error que genera el Portal Web y el Repositorio de Objetos de Aprendizajes, hubo una aceptación del 100%, ya que son claros y concisos.

**9. ¿Encuentra Fácilmente la Información que Requiere dentro del Portal Web y ROA?**

|           | VARIABLE   FRECUENCIA   PORCENTAJE |      |
|-----------|------------------------------------|------|
| SI        | 15                                 | 83%  |
| <b>NO</b> |                                    | 17%  |
| Total     | 18                                 | 100% |

**Tabla XXXIV. Búsqueda de Información en el Portal Web y ROA**

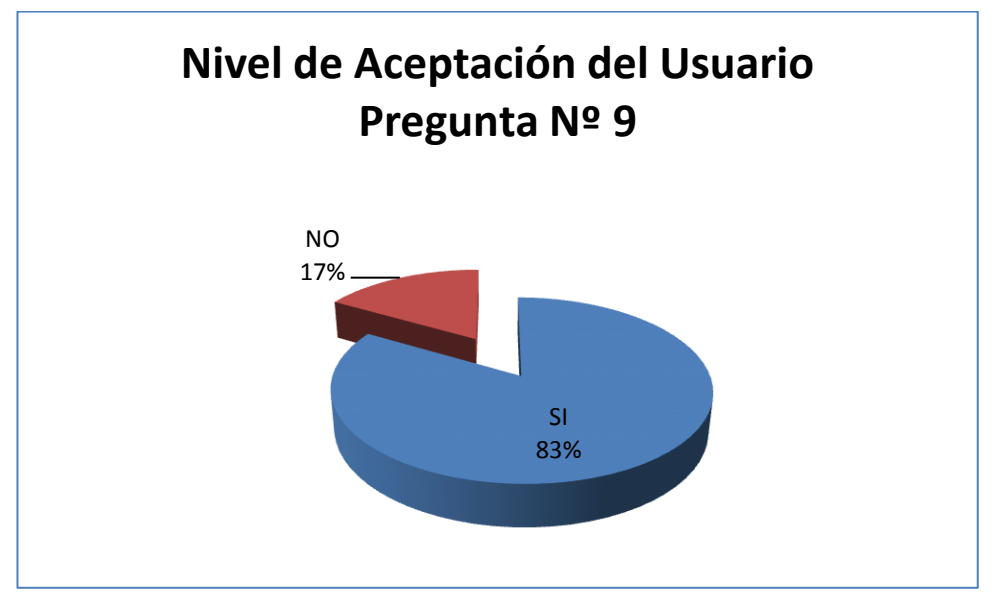

**Figura 126: Búsqueda de Información en el Portal Web y ROA**

La búsqueda de información en el Portal Web a un 83% de los usuarios le resultó fácil, mientras que un 17% consideró difícil encontrar alguna información específica, debido a que no estaban familiarizados con la aplicación ni con los servicios que ofrecen el Portal Web y ROA.

**10. ¿Considera que los Objetos de Aprendizaje que se almacenen en el repositorio facilitarán el aprendizaje en los estudiantes?**

|           | VARIABLE   FRECUENCIA   PORCENTAJE |         |
|-----------|------------------------------------|---------|
| SI        | 18                                 | 100%    |
| <b>NO</b> |                                    | $0\%$   |
| Total     | 18                                 | $100\%$ |

**Tabla XXXV. Almacenamiento de Objetos de Aprendizaje**

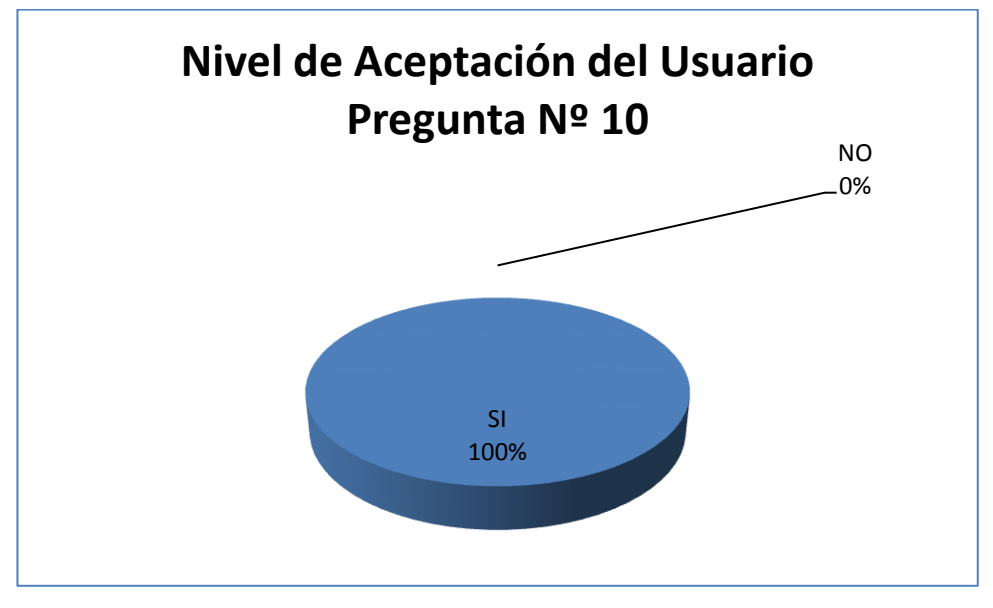

**Figura 127: Almacenamiento de Objetos de Aprendizaje**

Las 18 personas encuestadas opinan que los Objetos de Aprendizaje que va almacenar el ROA servirán en su totalidad para facilitar y reforzar el aprendizaje en los estudiantes que se educan en el Centro Educativo Rosa María Guzmán de Torres, dando como resultado el nivel de aceptación del 100%.

**11. ¿Considera que con conocimientos básicos en computación se puede utilizar el Portal Web y ROA?**

|           | VARIABLE   FRECUENCIA   PORCENTAJE |      |
|-----------|------------------------------------|------|
| SI        | 17                                 | 94%  |
| <b>NO</b> |                                    | 1%   |
| Total     | 18                                 | 100% |

**Tabla XXXVI. Utilización Portal Web y ROA** 

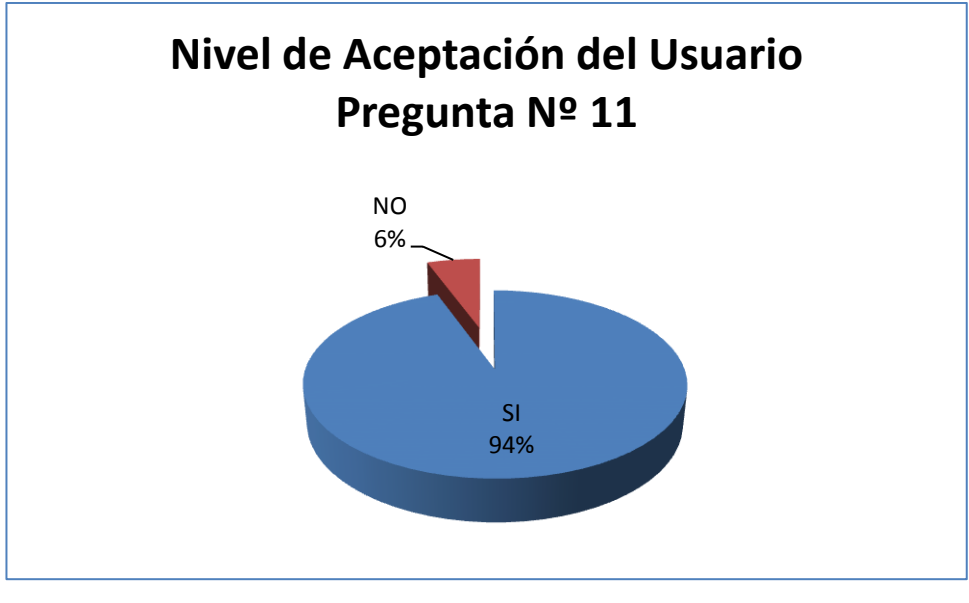

**Figura 128: Utilización Portal Web y ROA**

Un 99% de las personas encuestadas luego de ingresar y probar el Portal Web consideran que no se necesita poseer conocimientos avanzados de computación para manipular la aplicación y un 6% que sí, lo que significa que el nivel de aceptación es bastante alto.

**12. ¿El Portal Web y ROA lleno las expectativas que usted esperaba como usuario?**

|       | VARIABLE   FRECUENCIA   PORCENTAJE |      |
|-------|------------------------------------|------|
| SI    | 18                                 | 100% |
| NΟ    |                                    | 0%   |
| Total | 18                                 | 100% |

**Tabla XXXVII. Expectativas de Portal y ROA**

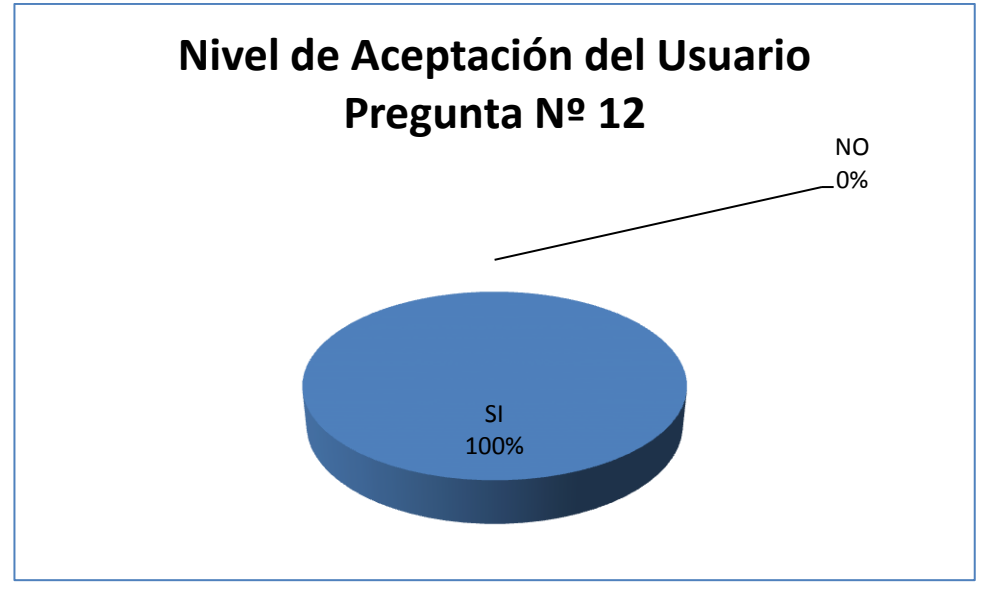

**Figura 129: Expectativas del Portal Web y ROA**

El Portal Web y Repositorio de Objetos de Aprendizaje, cubrió el 100% de las expectativas esperadas por los usuarios con lo que se confirma el nivel de aceptación por parte de las autoridades, docentes, estudiantes y padres de familia del Centro Educativo Rosa María Guzmán de Torres.

# g.Discusión

# **1. Desarrollo de la Propuesta Alternativa**

Los objetivos planteados se los llevo a cabo de la siguiente manera:

**Objetivo Específico 1:** Categorizar la información del Plantel que será utilizada en la creación del Portal Web y del ROA.

Para el desarrollo del presente objetivo se realizó entrevistas a los potenciales usuarios del Portal Web y ROA: autoridades, docentes, estudiantes y padres de familia del Centro de Educación Básica "Rosa María Guzmán de Torres", se obtuvo copias de documentos e información del establecimiento educativo lo cual permitió determinar, recopilar y organizar la información más relevante de la institución. (Ver Anexo V: Categorización de la Información).

**Objetivo Específico 2:** Desarrollar el Portal Web para el Centro de Educación Básica "Rosa María Guzmán de Torres" usando Joomla.

Para concretar el objetivo específico 2 fue necesario:

- **Determinar los requerimientos para el Portal Web del Centro de Educación Básica "Rosa María Guzmán de Torres":** La determinación de los requerimientos funcionales del Portal Web se los definió a través de los diagramas de caso de uso como lo específica la metodología UWE aplicada en el presente proyecto. (Ver Modelo de casos de uso pp. 67).
- **Definir la Funcionalidad del Portal:** Conjuntamente con las autoridades del Centro Educativo se determinó que el sistema estará basado en la web, permitirá ingresar la información (contenidos) solamente a directivos y docentes del establecimiento educativo y se determinó los perfiles de usuarios con capacidades diferenciadas de acuerdo al tipo en:

**Invitado:** Capacidad de navegar por la información general de la institución educativa.

**Registrado:** Acceso al contenido restringido

**Autor:** Capacidad de creación y acceso al contenido restringido

**Editor:** Con los permisos del autor más la capacidad de editar el contenido de cualquier artículo.

**Administrador:** Cuenta con todos los privilegios en el Portal.

- **Crear el Portal para el Centro de Educación Básica "Rosa María Guzmán de Torres":** Se instaló el Gestor de Contenidos Joomla 2.5. (Ver pp. 85) y se procedió a realizar la adaptación y personalización del mismo de acuerdo a los requerimientos ya identificados. En el diseño se consideró colores e imágenes que identifiquen al Centro Educativo, además fue necesario instalar los siguientes componentes: Room Chat, Jevents y Kunena y plugin de conexión.
- **Ingresar la información en el Portal del Centro de Educación Básica "Rosa María Guzmán de Torres":** Finalmente se ingresó toda la información que los directivos del establecimiento educativo estimaron pertinente ponerla a disposición de la comunidad, con la finalidad de difundir su misión, visión y actividades.

**Objetivo Específico 3:** Desarrollar el repositorio de objetos de aprendizaje para el Centro de Educación Básica "Rosa María Guzmán de Torres" usando Dspace.

Para llevar a cabo la ejecución de este objetivo se dividió el desarrollo del mismo en las siguientes fases:

#### **Determinar los Requerimientos del Repositorio de Objetos de Aprendizaje:**   $\bullet$

Aquí se definieron las comunidades del Repositorio: Grados (0 Educación Inicial, 1er Grado, 2do Grado, 3er Grado, 4to Grado, 5to Grado, 6to Grado, 7mo Grado, 8vo Grado, 9no Grado y 10mo Grado); Educación General Básica: Escuela-Documentos; Información-Docentes; Malla Curricular-Asignaturas: (Lengua y Literatura, Matemática, Entorno Natural y Social, Ciencias Naturales, Estudios Sociales, Educación Estética, Educación Física y Clubes).
**Definir la Funcionalidad del ROA:** En esta etapa se determinó que el sistema estará basado en la web, permitirá almacenar la información en diversos formatos (pdf, doct, odt, ppt, odp, xls, ods, etc) y se definió los perfiles de los usuarios y sus privilegios en:

**Registrado:** Acceso al contenido restringido

**Autor:** (Autoridades y docentes) Capacidad de inserción y acceso al contenido restringido

**Editor:** (Autoridades y docente de Informática) con los permisos del autor más la capacidad de eliminar archivos almacenados.

**Administrador:** Docente de Informática, cuenta con todos los privilegios en el Repositorio de Objetos de Aprendizaje.

- **Crear el Repositorio de Objetos de Aprendizaje utilizando Dspace en la Web**: Se procedió a instalar Java JDK 6, Apache Maven 2.2, Apache Ant 1.8, PostgreSQL 9.1. y Jakarta Tomcat 7.0, software indispensable para ejecutar Dspace, luego se instaló el Repositorio Dspace 3.0, (Ver pp.119) y finalmente se procedió a personalizarlo con la imagen de la institución educativa.
- **Ingresar la información en el ROA del Centro de Educación Básica "Rosa María Guzmán de Torres"**: Se creó comunidades y colecciones de acuerdo a los requerimientos planteados por las autoridades y docentes del Centro Educativo y se procedió a ingresar información en el ROA, con la finalidad de verificar que el ROA acepte los diferentes formatos multimedia en los que se pueden presentar los Objetos de Aprendizaje que contribuirán y facilitaran la enseñanza de contenidos educativos.

**Objetivo Específico 4:** Integración del repositorio de objetos de aprendizaje en el Portal Web.

Se integró el ROA al Portal Web y finalmente se realizó las pruebas y validación del sistema, aplicando pruebas de estandarización, integridad de datos y pruebas de aceptación del usuario, las mismas que permitieron detectar las falencias para proceder a depurarlas, con el propósito de entregar un producto que satisfaga totalmente al Centro Educativo.

## **2. Valoración Técnica Económica Ambiental**

### **2.1. Valoración Técnica Económica**

El análisis de la viabilidad económica y social del Portal Web y Repositorio de Objetos de Aprendizaje se lo puede cuantificar para comprobar que la inversión es mínima debido a que se utiliza software libre, de la siguiente manera:

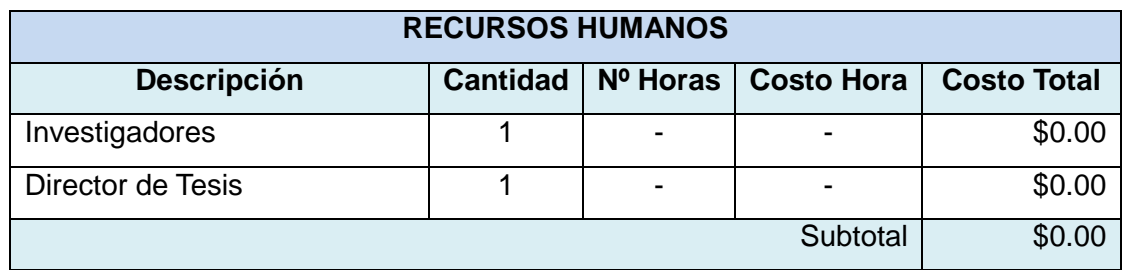

### **Tabla XXXVIII. Valoración Económica Recursos Humanos**

### **Tabla XXXIX. Valoración Económica Recursos Materiales**

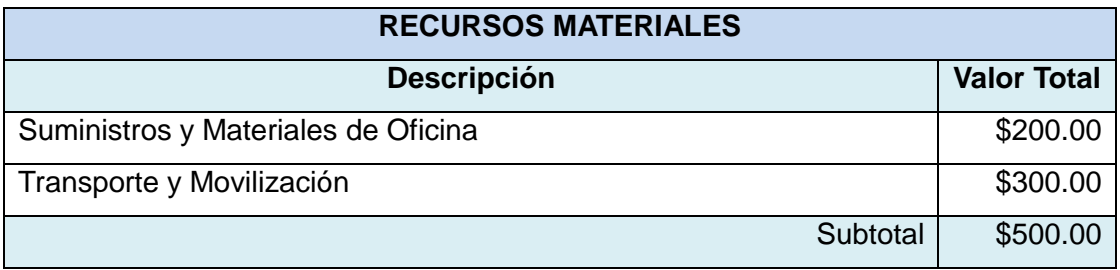

### **Tabla XL. Valoración Económica Recursos Hardware**

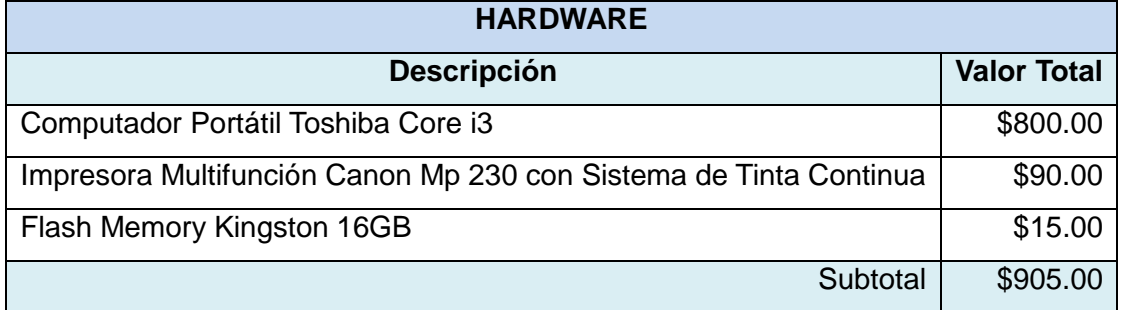

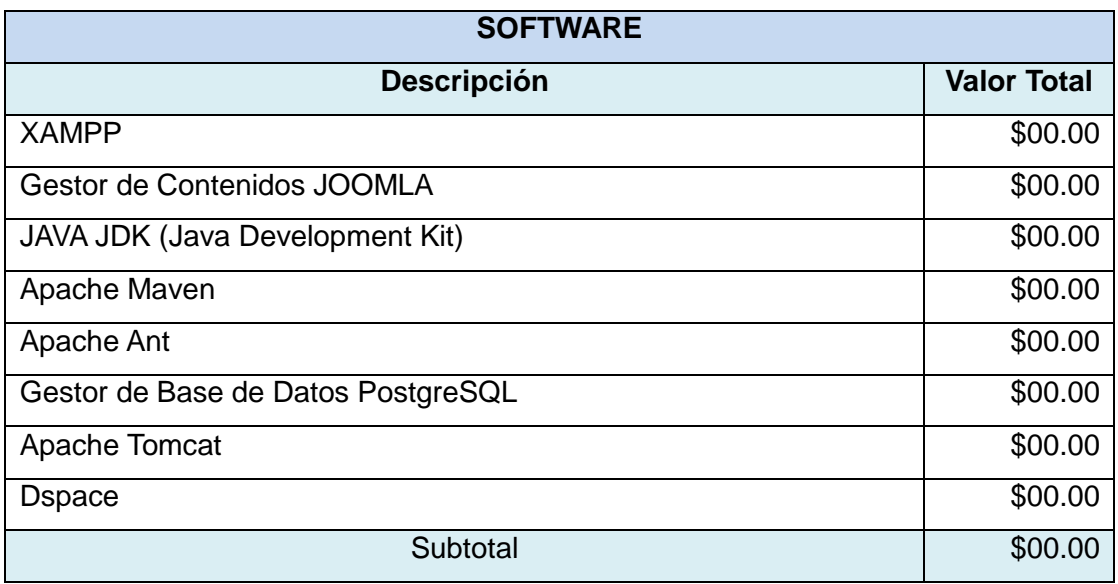

### **Tabla XLI. Valoración Económica Recursos Software**

### **Tabla XLII. Valoración Económica Recursos Comunicaciones**

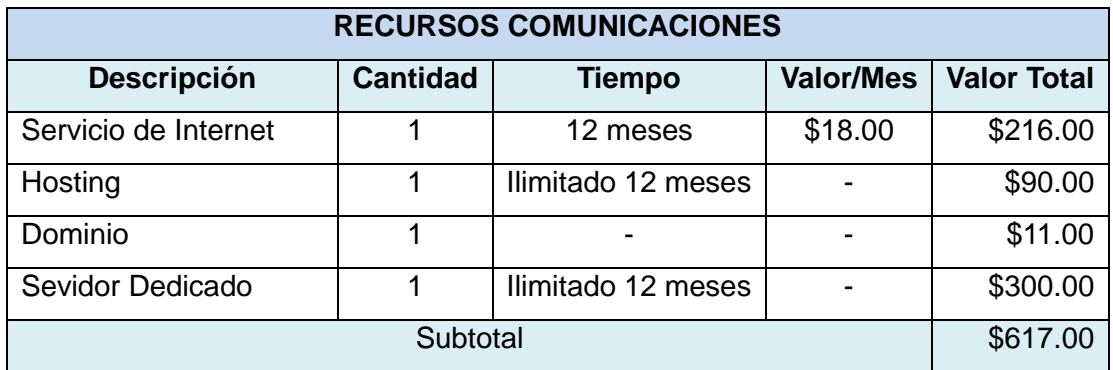

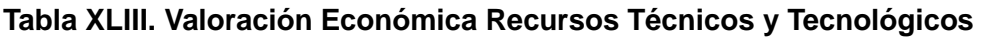

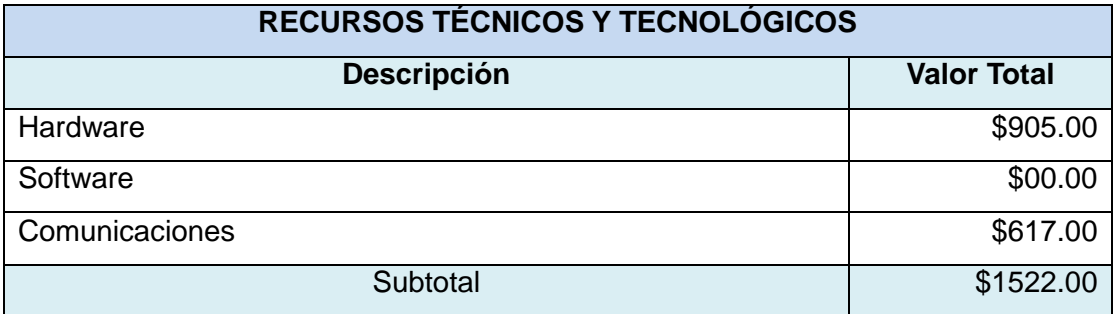

#### **Tabla XLIV. Presupuesto Proyecto**

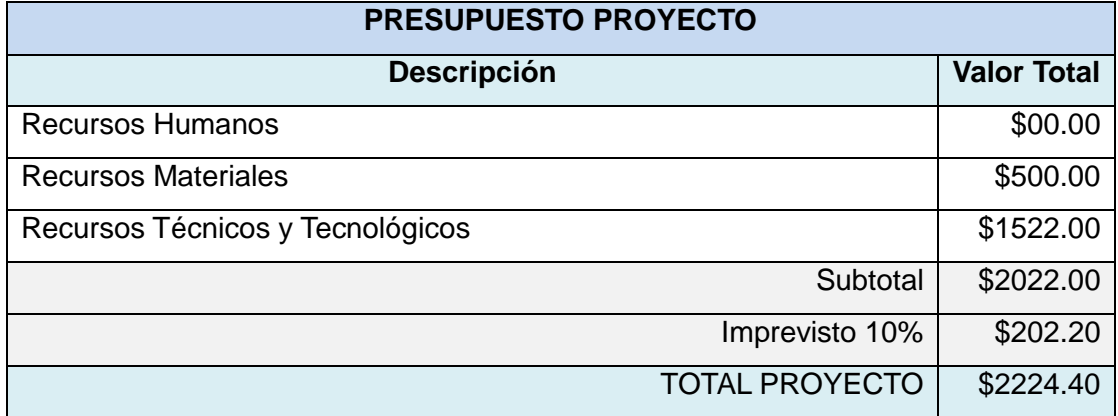

### **2.2. Valoración Técnica Ambiental**

El desarrollo e implementación del Portal Web y ROA del Centro Educativo se lo realizó en una computadora portátil, la misma que se encuentra en buen estado y funcionando correctamente por lo tanto no representa ningún riesgo de contaminación, además al ser la aplicación basada en web, la virtualización del servidor, permite que varios usuarios operen de forma segura mediante un solo servidor físico, disminuyendo la contaminación por parte de las computadoras por el desperdicio de energía.

De lo expuesto podemos deducir que el impacto ambiental negativo es mínimo frente a los beneficios que obtendrá el Centro de Educación Básica Rosa María Guzmán de Torres con la implementación del Portal.

## h.Conclusiones

Luego de haber culminado las diferentes etapas de análisis e implementación del Portal Web y ROA, cumpliendo de manera exitosa los objetivos planteados inicialmente, se determinó las siguientes conclusiones:

- La utilización del MVC (Modelo Vista Controlador) en el desarrollo del Portal Web, facilita varias funcionalidades, como la reutilización de código, mejor distribución, diseño y modularidad.
- Con la Implementación del Portal Web y ROA se brindó al Centro Educativo no solamente la posibilidad de difundir su misión, visión y actividades a la comunidad educativa mediante la tecnología, sino que además se proporcionó una herramienta mediante la cual los docentes a través de objetos de aprendizaje mejorarán el proceso de enseñanza de los alumnos que se educan en la institución.
- Luego de analizar los diferentes repositorios de código abierto se ha determinado  $\bullet$ que la estructura de Dspace es la más adecuada para adaptarla a Repositorios de Objetos de Aprendizaje, por los objetivos que se persiguen con su implementación.
- Dspace para el almacenamiento de Objetos de Aprendizaje utiliza metadatos definidos en el estándar Dublin Core, permitiendo únicamente su localización y acceso, para gestionarlos se necesita de herramientas adicionales como Moodle.
- El alojamiento del Portal Web fue muy sencillo a diferencia del ROA, debido a que se necesita contar con un servidor dedicado que permita la instalación de Apache Tomcat, Apache Ant, Apache Maven y Java JDK, herramientas necesarias para el funcionamiento del Dspace y actualmente en nuestro país no existen empresas que ofrezcan estos servicios debido a los elevados costos.
- Con la elaboración del presente proyecto, se afianzó y complemento los conocimientos teóricos y prácticos, adquiridos en los años de estudio.

## i. Recomendaciones

Las Recomendaciones están basadas a la experiencia y conocimientos adquiridos durante el desarrollo del presente proyecto:

- Se debe mantener el Cms Joomla y Dspace actualizado a la última versión estable con la finalidad de contar siempre con el soporte adecuado para realizar futuras mejoras e implementaciones.
- Se debe cambiar constantemente las contraseñas de administradores y usuarios por motivos de seguridad.
- Actualizar frecuentemente la información del Portal Web y ROA, de manera que el  $\bullet$ usuario se fidelice al sitio web.
- Para crear un Objeto de Aprendizaje, se debe considerar las características requeridas por el metadato estándar Dublin Core.
- Se realice la difusión del Portal Web y los servicios que ofrece a la comunidad educativa.
- Para adaptar herramientas de código abierto es indispensable conocer su estructura lógica, para poder adecuarlos a los requerimientos formulados, y percatarse que exista la suficiente documentación, lo cual facilitará el proceso de personalización.
- Para mejorar la autenticación de usuarios se puede utilizar el método de firma digital, con lo cual se podrá incrementar la seguridad del Portal Web.
- A futuro incorporar la Plataforma de Aprendizaje Moodle en el Portal Web, ya que es una distribución libre, fácil de gestionar y adaptar a las necesidades del Centro Educativo, ayudando a los educadores a crear comunidades de aprendizaje en línea, permitiendo la interacción continua entre docentes-estudiantes; y estudianteestudiante con la finalidad de reforzar los conocimientos en los alumnos.

# j. Bibliografía

**[1]** M. Siguencia, Análisis, Diseño e Implementación del Portal Web del Colegio César Andrade y Cordero, Tesis de grado, Ingeniería en Sistemas, Universidad Salesiana del Ecuador, Cuenca, Ecuador, 2011, disponible en <http://dspace.ups.edu.ec/bitstream/123456789/1604/17/UPS-CT002147.pdf>

**[2]** E. Bermúdez, Diseño de Sitios Web Educativos: Metodología, M.S tesis, División de Ciencias y Artes para el Diseño, Universidad Autónoma Metropolitana, México DF, 2004, disponible en

http://www.dis.uia.mx/profesores/edward/articulos/Diseno\_de\_sitios\_web\_educativos [metodologia.pdf](http://www.dis.uia.mx/profesores/edward/articulos/Diseno_de_sitios_web_educativos_metodologia.pdf)

**[3]** Introducción a los Sistemas de Gestión de Contenidos (CMS) de Código Abierto, [En línea], Último acceso: 8 de Noviembre del 2013, [http://mosaic.uoc.edu/2004/11/29/introduccion-a-los-sistemas-de-gestion-de](http://mosaic.uoc.edu/2004/11/29/introduccion-a-los-sistemas-de-gestion-de-contenidos-cms-de-codigo-abierto/)[contenidos-cms-de-codigo-abierto/](http://mosaic.uoc.edu/2004/11/29/introduccion-a-los-sistemas-de-gestion-de-contenidos-cms-de-codigo-abierto/) 

**[4]** Joomla Tutoriales y Foros, [En línea], Último acceso, 20 de Noviembre del 2013, [www.joomlaspanish.org,](http://www.joomlaspanish.org/) Accedido 20 de Marzo del 2013.

**[5]** C, López, Los Repositorios de Objetos de Aprendizaje como Soporte a un Entorno e-learning, Tesina Doctoral, Universidad de Salamanca, Salamanca, España, disponible en

[http://gredos.usal.es/jspui/bitstream/10366/56649/1/DIA\\_Repositoriosobjetos.pdf.pdf](http://gredos.usal.es/jspui/bitstream/10366/56649/1/DIA_Repositoriosobjetos.pdf.pdf)

**[6]** M. Salazar, Adaptación e Implementación de un Repositorio de Objetos ROA, Tesis de grado, Escuela de Ciencias de la Computación, Universidad Técnica Particular de Loja, Loja, Ecuador, 2008, disponible en

<http://dspace.utpl.edu.ec/handle/123456789/20>

**[7]** D. Muñante, DSpace Aplicado al Repositorio Institucional RedLIEDS (Red Latinoamericana sobre Industrias Extractivas y Desarrollo Sostenible), Tesis de grado, Facultad de Ingeniería en Sistemas e Informática, Universidad Nacional Mayor de San Marcos, Lima, Perú, 2010, disponible en

[http://cybertesis.unmsm.edu.pe/bitstream/cybertesis/3169/1/munante\\_ad.pdf](http://cybertesis.unmsm.edu.pe/bitstream/cybertesis/3169/1/munante_ad.pdf)

**[8]** J. Chazarra, Desarrollo de un Repositorio de Objetos de Aprendizaje Usando Dspace, Tesis de grado, Facultad de Informática, Universidad Complutense de Madrid, Madrid, España, 2010, disponible en<http://eprints.ucm.es/11078/1/MemoriaSI.pdf>

**[9]** Información General, [En línea], Último acceso 5 de Diciembre del 2013, <http://dev.mysql.com/doc/refman/5.0/es/introduction.html>

**[10]** J. Vilariño, Modelo para la Selección de la Metodología de Desarrollo Web de una Aplicación Según sus Características Funcionales, M.S. tesis, Área de Ingeniería, Universidad Católica Andrés Bello, Caracas, Venezuela, 2010, disponible en <http://biblioteca2.ucab.edu.ve/anexos/biblioteca/marc/texto/AAS2255.pdf>

**[11]** H. Pérez, Propuesta de Análisis y Diseño Basado en UML y UWE para la Migración de Estructura de Software Centralizada hacia el Internet, Escuela de Ingeniería en Ciencias y Sistemas, Facultad de Ingeniería en Ciencias y Sistemas, Universidad de San Carlos de Guatemala, Guatemala, 2010, disponible en [http://biblioteca.usac.edu.gt/tesis/08/08\\_0470\\_CS.pdf](http://biblioteca.usac.edu.gt/tesis/08/08_0470_CS.pdf)

**[12]** 4 Niveles de libertad software libre, [En línea], Último acceso 20 de Diciembre del 2013, [http://www.aeromental.com/2009/08/16/richard-stallman-explica-los-4-niveles](http://www.aeromental.com/2009/08/16/richard-stallman-explica-los-4-niveles-de-libertad-de-un-software-libre)[de-libertad-de-un-software-libre](http://www.aeromental.com/2009/08/16/richard-stallman-explica-los-4-niveles-de-libertad-de-un-software-libre)

## k.Anexos

# **ANEXO I: Certificación del Centro Educativo Rosa María Guzmán de Torres**

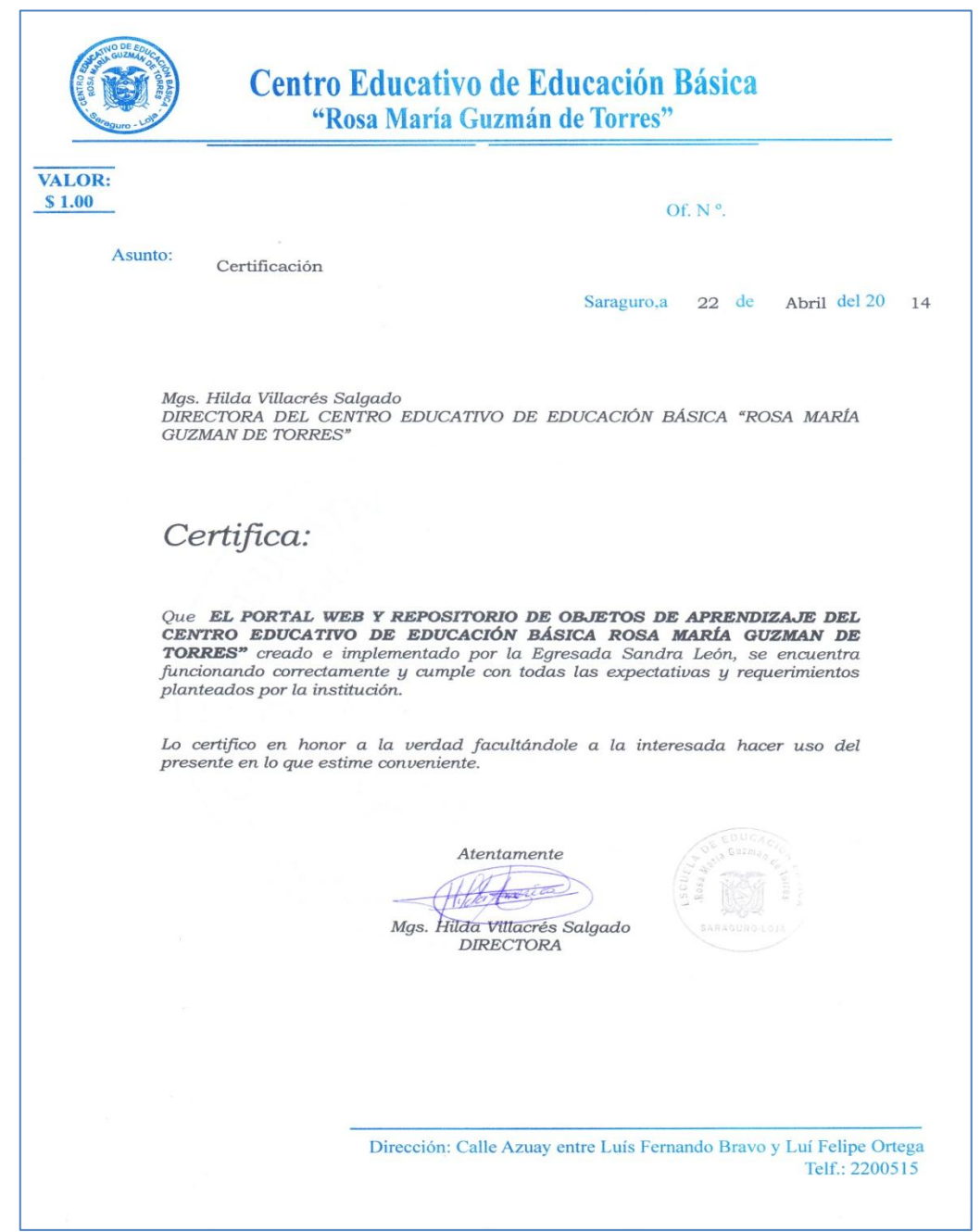

### **ANEXO II: Certificación de Traducción Resumen**

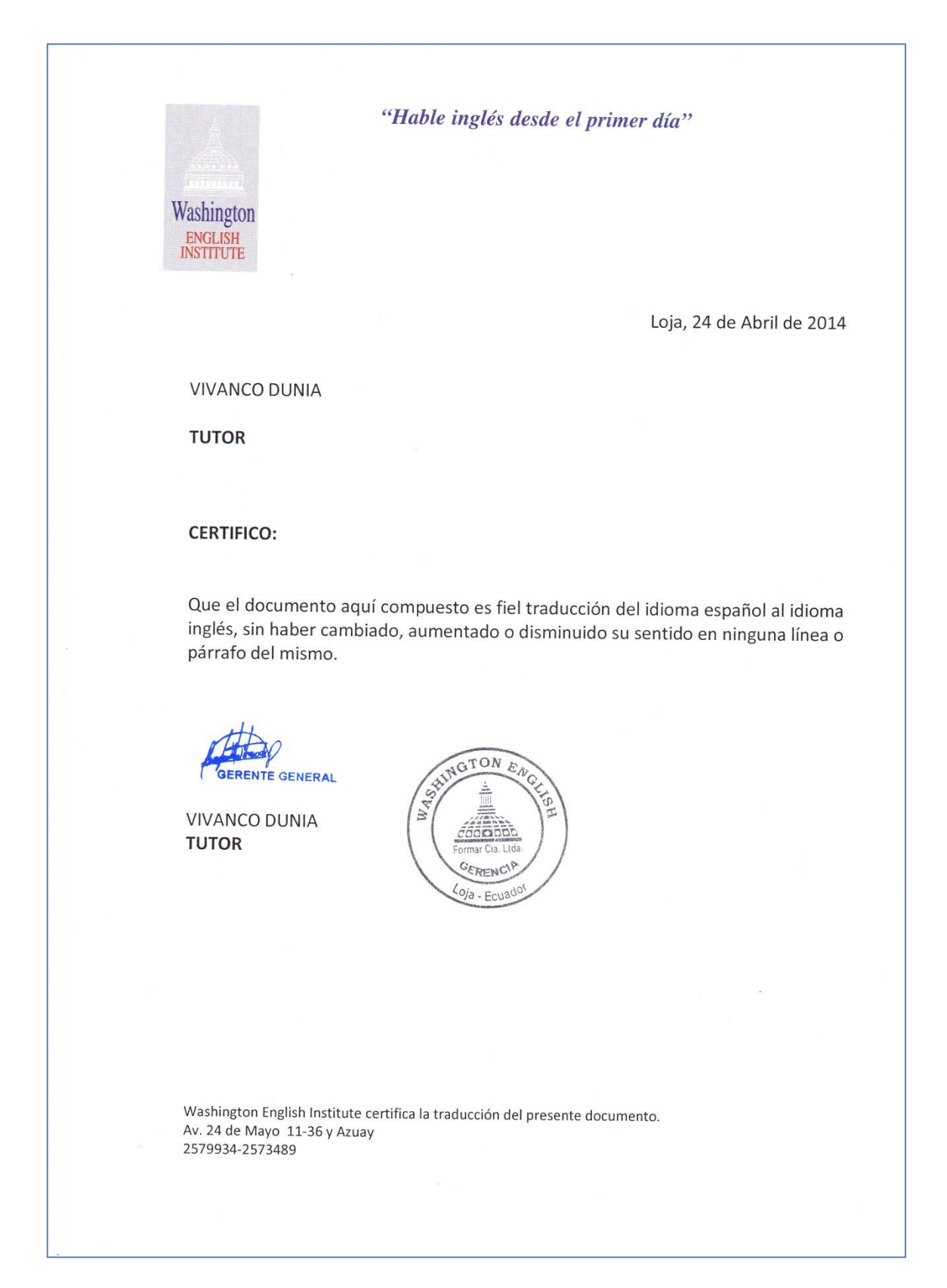

### **ANEXO III: Certificación de Ortografía y Semántica**

María Elizabeth Bravo León

LICENCIADA EN CIENCIAS DE LA EDUCACIÓN MENCIÓN LENGUAJE Y COMUNICACIÓN, REGISTRO SENESCYT Nº 1032-08-868967

#### **CERTIFICA:**

Que revisado el Informe Final del Proyecto "Creación e Implementación de un Portal Web que incluya un Repositorio de Objetos de Aprendizaje para el Centro Educativo de Educación Básica Rosa María Guzmán de Torres de la ciudad de Saraguro", cumple en forma eficiente con la ortografía y la semántica de acuerdo a la Oda de la Lengua Castellana.

Es todo cuanto puedo certificar en honor a la verdad, facultando a la interesada hacer uso del presente certificado en lo que estime conveniente.

Atentamente

Nara Relax

Lcda. Maria Elizabeth Bravo León CI: 0301110607

### **ANEXO IV: Glosario de Términos**

**ACL:** Lista de Control de Acceso.

**ADL Co-Lab: (Advance Fistributed Lerning Co-Laboratory)** Organismo estadounidense, encargado de desarrollar estándar de especificaciones técnicas, con el propósito de acceder a materiales y productos de alta calidad educacional.

**AIX: (Advance Interactive Executive):** Sistema Operativo Unix, de propiedad de IBM

**API: (Application Programming Interface):** Especificación de una librería o utilidad que documenta su interfaz y permite su uso sin conocimiento de su interior.

**AUDIT:** Es un paquete de auditoría utilizado por Fedora, contiene las utilidades de espacio de usuario para almacenar y buscar los registros de auditoría generadas por el subsistema de auditoría en el kernel de Linux.

**BACKEND:** Es la labor de ingeniería que compone el acceso a bases de datos y generación de plantillas del lado del servidor.

**BANNER:** Es un gráfico, generalmente elaborado en un archivo GIF o JPG, utilizado en páginas web para promocionar algo específico.

**BLOGOSFERA:** Directorio que contiene los mejores blogs de la red.

**BLOGS:** Es un sitio web que permite a uno o varios autores publicar cronológicamente textos o artículos sobre diversos temas.

**BUGS:** Error de Software

**CERN:** Organización Europea para la investigación nuclear.

**COPYRIGHT:** Conjunto de normas jurídicas y leyes protegen los derechos de los autores.

**CSS:** Son hojas de estilo, basados en lenguajes HTML, sirven para describir el aspecto y formato de un documento.

**DATASTREAMS:** Es un objeto de Fedora que representa un elemento de contenido.

**DOC:** Tipo de archivo utilizado por el procesador de texto Microsoft Word

**E-LEARNING:** Aprendizaje a través de medios electrónicos.

**FACEBOOK:** Sitio de redes sociales creado por Mark Zuckerberg

**FLICKR:** Sitio web gratuito que permite comprar, vender, compartir, almacenar, buscar y compartir videos.

**FORO:** Es una técnica de comunicación que permite expresar ideas, opiniones y compartir contenidos entre sus integrantes.

**FOXML:** Es un formato XML, lo utiliza fedora para expresar el modelo de objeto digital.

**FreeBSD:** Es un avanzado sistema operativo para arquitecturas x86

**FRONTEND:** Es la parte de un sistema que interactúa directamente con el usuario, generalmente la interfaz.

**FTP:** Permite operaciones de archivo como instalar extensiones o actualizar el archivo de configuración global, sin tener que hacer todos los archivos y carpetas del espacio web escribibles.

**GNU/GPL:** General Public License, Licencia que garantiza a los usuarios finales la libertad de usar, estudiar, copiar, compartir y modificar el software.

**HTML:** HyperText Markup Language, HTML es el lenguaje con el que se definen las páginas web, básicamente se trata de un conjunto de etiquetas que sirven para definir el texto y otros elementos que compondrán una página web.

**HTTP:** Hypertext Transfer Protocol, protocolo de transferencia de hipertextos, es el método más común de intercambio de información en la [world wide web,](http://www.masadelante.com/faq-www.htm) mediante el cual se transfieren las [páginas web](http://www.masadelante.com/faq-que-necesito.htm) a un ordenador.

**JAVASCRIPT:** Es un lenguaje de programación que se utiliza principalmente para crear páginas web dinámicas.

**JSP:** Java Server Pages, es una tecnología similar a los Servlets que ofrece una conveniente forma de agregar contenido dinámico a un archivo HTML por utilizar código escrito en Java dentro del archivo utilizando tags especiales que son procesados por el servidor Web antes de enviarlos al cliente.

**LDAP:** Lightweight Directory Access Protocol, Protocolo compacto de acceso a directorios, permite acceder a bases de información de usuarios de una red mediante protocolos [TCP/IP.](http://es.kioskea.net/contents/tcpip.php3)

**LINKEDIN:** Es una red social que permite la [creación de un perfil profesional](http://redessociales.about.com/od/comousarlinkedin/ss/Guia-Con-Imagenes-De-Los-Pasos-A-Seguir-Para-Crear-Un-Perfil-En-LinkedIn.htm) e incluir, entre otros detalles, la experiencia laboral de quien lo ha creado.

**LINUX:** Es un sistema operativo que consiste en varios programas fundamentales que necesita el computador para poder comunicar y recibir instrucciones de los usuarios.

**LOGIN:** Es el proceso mediante el cual se controla el [acceso](http://es.wikipedia.org/wiki/Acceso) individual a un sistema.

**MacOSX Server:** Es un sistema operativo para servidores desarrollado por Apple.

**Marc21:** Es un protocolo de identificación para el intercambio de información que permite estructurar e identificar los datos de tal forma que puedan ser reconocidos y manipulados por la computadora.

**METADATO:** Son datos que describen otros datos, ayuda a clarificar y encontrar datos.

**OA:** Objeto de Aprendizaje.

**ODT:** Es un editor de texto abierto de [OpenDocument,](http://www.alegsa.com.ar/Dic/opendocument.php) tiene similar función a los [.doc](http://www.alegsa.com.ar/Dic/doc.php) de [Microsoft Word](http://www.alegsa.com.ar/Dic/word.php)

**OpenStreetMap**: Brinda y permite crear datos geográficos como mapas de calles, etc. en forma libre para que cualquier pueda acceder a ellos.

**PPT:** Formato de archivo de presentación utilizado por Microsoft PowerPoint.

**RDF:** Es un modelo estándar para el intercambio de datos en la Web, tiene características que facilitan la fusión de datos.

**ROA:** Repositorio de Objetos de Aprendizaje.

**SOAP:** Simple Object Access Protocol, es un [protocolo](http://es.wikipedia.org/wiki/Protocolo_%28inform%C3%A1tica%29) [estándar](http://es.wikipedia.org/wiki/Norma_%28tecnolog%C3%ADa%29) que define cómo dos objetos en diferentes procesos pueden comunicarse por medio de intercambio de datos [XML.](http://es.wikipedia.org/wiki/XML)

**SOLARIS:** Es un sistema operativo de tipo Unix, funciona en arquitecturas [SPARC](http://es.wikipedia.org/wiki/SPARC) y [x86](http://es.wikipedia.org/wiki/X86) para [servidores](http://es.wikipedia.org/wiki/Servidor) y [estaciones de trabajo.](http://es.wikipedia.org/wiki/Estaci%C3%B3n_de_trabajo)

**TAGS:** Llamados etiquetas, son los comandos que los programas navegadores leen e interpretan para armar y dar forma a las páginas de Internet.

**TEMPLATE:** Es un conjunto de archivos que determinan la estructura y el aspecto visual de un sitio web, permitiendo disminuir tiempos y costos de desarrollo.

**TRACKBACK:** Se trata de [enlaces](http://es.wikipedia.org/wiki/Hiperenlace) inversos que permiten conocer, qué enlaces apuntan hacia un determinado [post.](http://es.wikipedia.org/w/index.php?title=Post%2C_informatica&action=edit)

**TWITTER:** Es una aplicación gratuita que permite conectarse con personas y expresarse, es decir es una red social.

**W3C:** World Wide Web Consortium, es una comunidad internacional donde los estados miembros trabajan para poder desarrollar estándares para el desarrollo web y así ayudar a un mejor desarrollo del Internet a nivel mundial.

**WIKIS:** Es un sitio web en el cual se puede realizar un trabajo colaborativo, independientemente del lugar físico en donde se encuentren las personas que vayan a colaborar

**WYSIWYG:** Es un tipo de editor HTML que permite colocar imágenes, definir estilos, utilizar negritas o cursivas, etc. sin preocuparnos de las etiquetas correspondientes a cada estilo o elemento.

**XSL:** Tipo de archivo utilizado por las hojas de cálculo de Microsoft Excel

**XML:** Extensible Markup Language, es un Lenguaje de Etiquetado Extensible muy simple, pero estricto que juega un papel fundamental en el intercambio de una gran variedad de datos, muy similar a [HTML](http://w3.org/MarkUp/) pero su función principal es describir datos y no mostrarlos como es el caso de HTML, es decir separa el contenido de la presentación, es un formato que permite la lectura de datos a través de diferentes aplicaciones.

**YOUTUBE:** Es una web dedicada a vídeos, donde usuarios comunes y empresas pueden publicar y compartir vídeos en formato digital.

### **ANEXO V: Categorización de la Información**

### **Portal Web:**

- Misión
- Visión
- Historia  $\bullet$
- Bandera
- Planta Docente
- Oferta Educativa
- Requisitos para Matricularse
- Promociones Estudiantiles
- Conceio Eiecutivo
- Gobierno Escolar
- Gobierno Estudiantil
- Calendario Escolar
- Calendario Cívico
- Eventos Institucionales
- Fiestas de Saraguro
- Comunicaciones
- Galería-Estudiantes
- Galería-Docentes
- Varios

### **Repositorio de Objetos de Aprendizaje (ROA)**

- Grados: 0 Educación Inicial, 1er Grado, 2do Grado, 3er Grado, 4to Grado, 5to Grado, 6to Grado, 7mo Grado, 8vo Grado, 9no Grado y 10mo Grado.
- Educación General Básica
- Escuela-Documentos
- Información-Docentes
- Malla Curricular-Asignaturas: (Lengua y Literatura, Matemática, Entorno Natural y  $\bullet$ Social, Ciencias Naturales, Estudios Sociales, Educación Estética, Educación Física y Clubes)

### **ANEXO VI: Encuestas Realizadas**

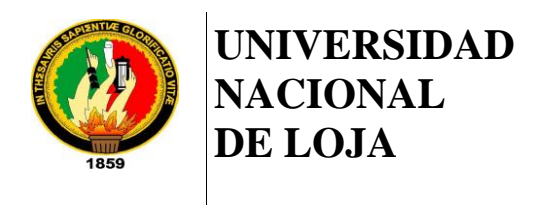

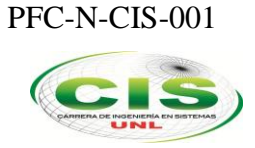

*Área de la Energía, las Industrias y los Recursos Naturales No Renovables*

CARRERA DE INGENIERÍA EN SISTEMAS

## **ENCUESTA ACERCA DEL PORTAL WEB Y REPOSITORIO DE OBJETOS DE APRENDIZAJE IMPLEMENTADO EN EL CENTRO EDUCATIVO "ROSA MARÍA GUZMÁN DE TORRES"**

\_\_\_\_\_\_\_\_\_\_\_\_\_\_\_\_\_\_\_\_\_\_\_\_\_\_\_\_\_\_\_\_\_\_\_\_\_\_\_\_\_\_\_\_\_\_\_\_\_\_\_\_\_\_\_\_\_\_\_\_\_\_\_\_\_\_\_\_\_

Estimado usuario, de la manera más comedida le solicito responder la siguiente encuesta, los datos proporcionados aquí serán utilizados únicamente con fines de investigación académica, por lo cual se requiere su sinceridad en cada respuesta.

Nombre: A1 Función: Autoridad (X) Docente ( ) Estudiante ( ) Padre de Familia ( ) Fecha: 28-04-2014

**1. ¿Cómo define al Portal Web y ROA implementado en el Centro Educativo Rosa María Guzmán de Torres?**

Muy Bueno (X) Bueno () Regular () Malo ()

- **2. ¿Considera que el Portal Web y ROA es una solución tecnológica que se ajusta a las necesidades y requerimientos del Centro Educativo?**  $Si(X)$  No ()
- **3. ¿Cómo califica el diseño del Portal Web y ROA?** Muy Bueno (X) Bueno () Regular () Malo ()
- **4. ¿El lenguaje utilizado en el Portal Web lo considera claro y conciso?**  $Si(X)$  No ( )
- **5. ¿Le resulto fácil y dinámica la navegación y acceso a la información del Portal Web y ROA?**  $Si(X)$  No ( )
- **6. ¿Considera usted que el Portal Web y ROA brinda seguridad en la navegabilidad y tiene un control de acceso por usuario?**  $Si(X)$  No ()
- **7. ¿Considera adecuados los tiempos de respuesta del Portal Web y ROA?**  $Si() No()$
- **8. ¿Los mensajes de confirmación y error presentados en el Portal Web y ROA los considera adecuados?**

 $Si(X)$  No ( )

**9. ¿Encuentra fácilmente la información que requiere dentro del Portal Web y ROA?**

```
Si(X) No ()
```
- **10. ¿Considera que los Objetos de Aprendizaje que se almacenen en el repositorio facilitarán el aprendizaje en los estudiantes?**  $Si(X)$  No ( )
- **11. ¿Considera que con conocimientos básicos en computación se puede utilizar el Portal Web y ROA?**  $Si(X)$  No ()
- **12. ¿El Portal web y ROA lleno las expectativas que usted esperaba como usuario?**

 $Si(X)$  No ( )

OBSERVACIONES: Felicito a la Universidad Nacional de Loja por emprender proyectos que mejoren la calidad de educación.

### **Gracias por su Colaboración**

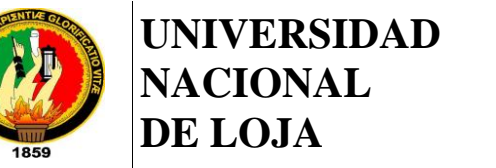

PFC-N-CIS-001

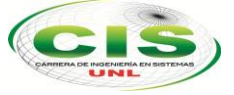

*Área de la Energía, las Industrias y los Recursos Naturales No Renovables*

CARRERA DE INGENIERÍA EN SISTEMAS

## **ENCUESTA ACERCA DEL PORTAL WEB Y REPOSITORIO DE OBJETOS DE APRENDIZAJE IMPLEMENTADO EN EL CENTRO EDUCATIVO "ROSA MARÍA GUZMÁN DE TORRES"**

\_\_\_\_\_\_\_\_\_\_\_\_\_\_\_\_\_\_\_\_\_\_\_\_\_\_\_\_\_\_\_\_\_\_\_\_\_\_\_\_\_\_\_\_\_\_\_\_\_\_\_\_\_\_\_\_\_\_\_\_\_\_\_\_\_\_\_\_\_

Estimado usuario, de la manera más comedida le solicito responder la siguiente encuesta, los datos proporcionados aquí serán utilizados únicamente con fines de investigación académica, por lo cual se requiere su sinceridad en cada respuesta.

Nombre: D1 Función: Autoridad ( ) Docente (X) Estudiante ( ) Padre de Familia ( ) Fecha:

- **1. ¿Cómo define al Portal Web y ROA implementado en el Centro Educativo Rosa María Guzmán de Torres?** Muy Bueno ( ) Bueno (X) Regular ( ) Malo ( )
- **2. ¿Considera que el Portal Web y ROA es una solución tecnológica que se ajusta a las necesidades y requerimientos del Centro Educativo?**  $Si(X)$  No ( )
- **3. ¿Cómo califica el diseño del Portal Web y ROA?** Muy Bueno ( ) Bueno (X) Regular ( ) Malo ( )
- **4. ¿El lenguaje utilizado en el Portal Web lo considera claro y conciso?**  $Si(X)$  No ( )
- **5. ¿Le resulto fácil y dinámica la navegación y acceso a la información del Portal Web y ROA?**  $Si(X)$  No ()
- **6. ¿Considera usted que el Portal Web y ROA brinda seguridad en la navegabilidad y tiene un control de acceso por usuario?**  $Si(X)$  No ()
- **7. ¿Considera adecuados los tiempos de respuesta del Portal Web y ROA?**  $Si(X)$  No ()
- **8. ¿Los mensajes de confirmación y error presentados en el Portal Web y ROA los considera adecuados?**

 $Si(X)$  No ( )

**9. ¿Encuentra fácilmente la información que requiere dentro del Portal Web y ROA?**

 $Si(X)$  No ()

- **10. ¿Considera que los Objetos de Aprendizaje que se almacenen en el repositorio facilitarán el aprendizaje en los estudiantes?**  $Si(X)$  No ( )
- **11. ¿Considera que con conocimientos básicos en computación se puede utilizar el Portal Web y ROA?**  $Si(X)$  No ()
- **12. ¿El Portal web y ROA lleno las expectativas que usted esperaba como usuario?**

 $Si(X)$  No ()

OBSERVACIONES……………………………………………………………………………… ………………………………………………………………………………………………………

#### **Gracias por su Colaboración**

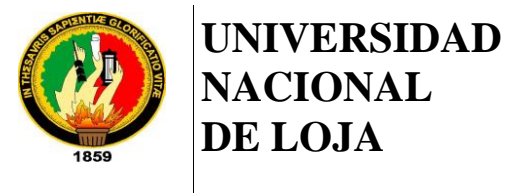

PFC-N-CIS-001

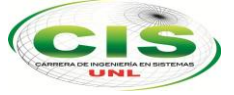

*Área de la Energía, las Industrias y los Recursos Naturales No Renovables*

CARRERA DE INGENIERÍA EN SISTEMAS

## **ENCUESTA ACERCA DEL PORTAL WEB Y REPOSITORIO DE OBJETOS DE APRENDIZAJE IMPLEMENTADO EN EL CENTRO EDUCATIVO "ROSA MARÍA GUZMÁN DE TORRES"**

\_\_\_\_\_\_\_\_\_\_\_\_\_\_\_\_\_\_\_\_\_\_\_\_\_\_\_\_\_\_\_\_\_\_\_\_\_\_\_\_\_\_\_\_\_\_\_\_\_\_\_\_\_\_\_\_\_\_\_\_\_\_\_\_\_\_\_\_\_

Estimado usuario, de la manera más comedida le solicito responder la siguiente encuesta, los datos proporcionados aquí serán utilizados únicamente con fines de investigación académica, por lo cual se requiere su sinceridad en cada respuesta.

Nombre: E1 Función: Autoridad ( ) Docente ( ) Estudiante (X) Padre de Familia ( ) Fecha:

- **1. ¿Cómo define al Portal Web y ROA implementado en el Centro Educativo Rosa María Guzmán de Torres?** Muy Bueno (X) Bueno () Regular () Malo ()
- **2. ¿Considera que el Portal Web y ROA es una solución tecnológica que se ajusta a las necesidades y requerimientos del Centro Educativo?**  $Si(X)$  No ( )
- **3. ¿Cómo califica el diseño del Portal Web y ROA?** Muy Bueno (X) Bueno () Regular () Malo ()
- **4. ¿El lenguaje utilizado en el Portal Web lo considera claro y conciso?**  $Si(X)$  No ( )
- **5. ¿Le resulto fácil y dinámica la navegación y acceso a la información del Portal Web y ROA?**  $Si(X)$  No ()
- **6. ¿Considera usted que el Portal Web y ROA brinda seguridad en la navegabilidad y tiene un control de acceso por usuario?**  $Si(X)$  No ()
- **7. ¿Considera adecuados los tiempos de respuesta del Portal Web y ROA?**  $Si(X)$  No ()
- **8. ¿Los mensajes de confirmación y error presentados en el Portal Web y ROA los considera adecuados?**

 $Si(X)$  No ( )

**9. ¿Encuentra fácilmente la información que requiere dentro del Portal Web y ROA?**

 $Si(X)$  No ()

- **10. ¿Considera que los Objetos de Aprendizaje que se almacenen en el repositorio facilitarán el aprendizaje en los estudiantes?**  $Si(X)$  No ( )
- **11. ¿Considera que con conocimientos básicos en computación se puede utilizar el Portal Web y ROA?**  $Si(X)$  No ()
- **12. ¿El Portal web y ROA lleno las expectativas que usted esperaba como usuario?**

 $Si(X)$  No ( )

OBSERVACIONES……………………………………………………………………………… ………………………………………………………………………………………………………

#### **Gracias por su Colaboración**

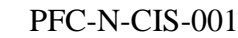

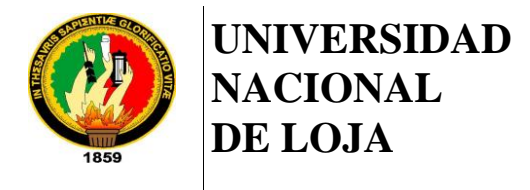

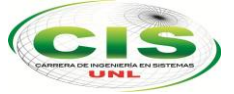

*Área de la Energía, las Industrias y los Recursos Naturales No Renovables*

CARRERA DE INGENIERÍA EN SISTEMAS

## **ENCUESTA ACERCA DEL PORTAL WEB Y REPOSITORIO DE OBJETOS DE APRENDIZAJE IMPLEMENTADO EN EL CENTRO EDUCATIVO "ROSA MARÍA GUZMÁN DE TORRES"**

\_\_\_\_\_\_\_\_\_\_\_\_\_\_\_\_\_\_\_\_\_\_\_\_\_\_\_\_\_\_\_\_\_\_\_\_\_\_\_\_\_\_\_\_\_\_\_\_\_\_\_\_\_\_\_\_\_\_\_\_\_\_\_\_\_\_\_\_\_

Estimado usuario, de la manera más comedida le solicito responder la siguiente encuesta, los datos proporcionados aquí serán utilizados únicamente con fines de investigación académica, por lo cual se requiere su sinceridad en cada respuesta.

Nombre: PF1 Función: Autoridad ( ) Docente ( ) Estudiante ( ) Padre de Familia (X) Fecha: 28-04-2014

- **1. ¿Cómo define al Portal Web y ROA implementado en el Centro Educativo Rosa María Guzmán de Torres?** Muy Bueno ( ) Bueno (X) Regular ( ) Malo ( )
- **2. ¿Considera que el Portal Web y ROA es una solución tecnológica que se ajusta a las necesidades y requerimientos del Centro Educativo?**  $Si(X)$  No ( )
- **3. ¿Cómo califica el diseño del Portal Web y ROA?** Muy Bueno ( ) Bueno (X) Regular ( ) Malo ( )
- **4. ¿El lenguaje utilizado en el Portal Web lo considera claro y conciso?**  $Si(X)$  No ( )
- **5. ¿Le resulto fácil y dinámica la navegación y acceso a la información del Portal Web y ROA?**  $Si(X)$  No ()
- **6. ¿Considera usted que el Portal Web y ROA brinda seguridad en la navegabilidad y tiene un control de acceso por usuario?**  $Si(X)$  No ()
- **7. ¿Considera adecuados los tiempos de respuesta del Portal Web y ROA?**  $Si( )$  No  $(X)$
- **8. ¿Los mensajes de confirmación y error presentados en el Portal Web y ROA los considera adecuados?**

 $Si(X)$  No ( )

**9. ¿Encuentra fácilmente la información que requiere dentro del Portal Web y ROA?**

 $Si(X)$  No ()

- **10. ¿Considera que los Objetos de Aprendizaje que se almacenen en el repositorio facilitarán el aprendizaje en los estudiantes?**  $Si(X)$  No ( )
- **11. ¿Considera que con conocimientos básicos en computación se puede utilizar el Portal Web y ROA?**  $Si(X)$  No ()
- **12. ¿El Portal web y ROA lleno las expectativas que usted esperaba como usuario?**

 $Si(X)$  No ()

OBSERVACIONES……………………………………………………………………………… ………………………………………………………………………………………………………

#### **Gracias por su Colaboración**

## **ANEXO VII: Análisis de Robustez**

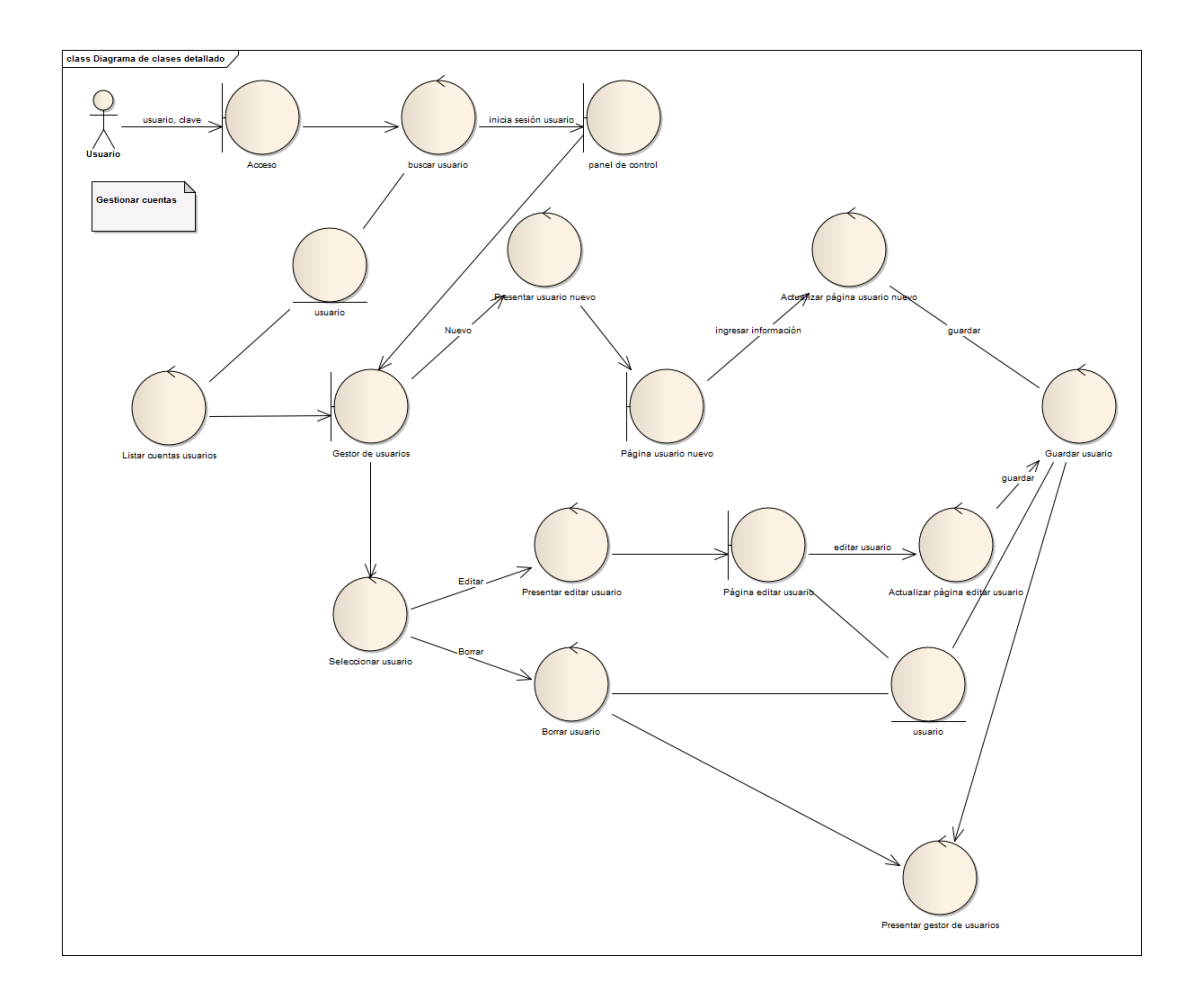

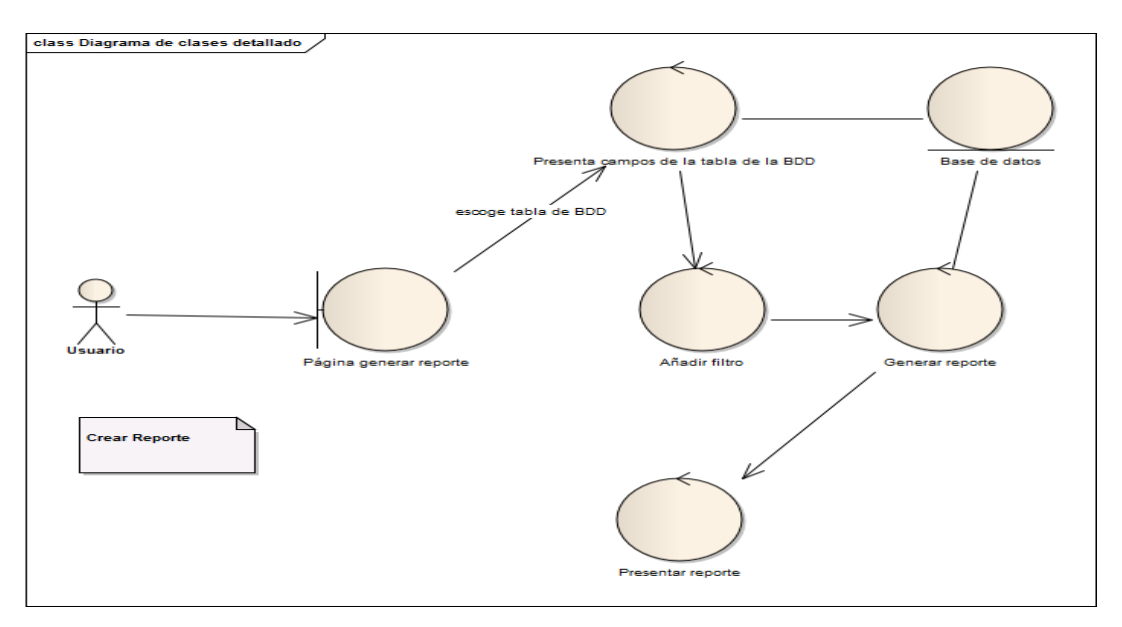

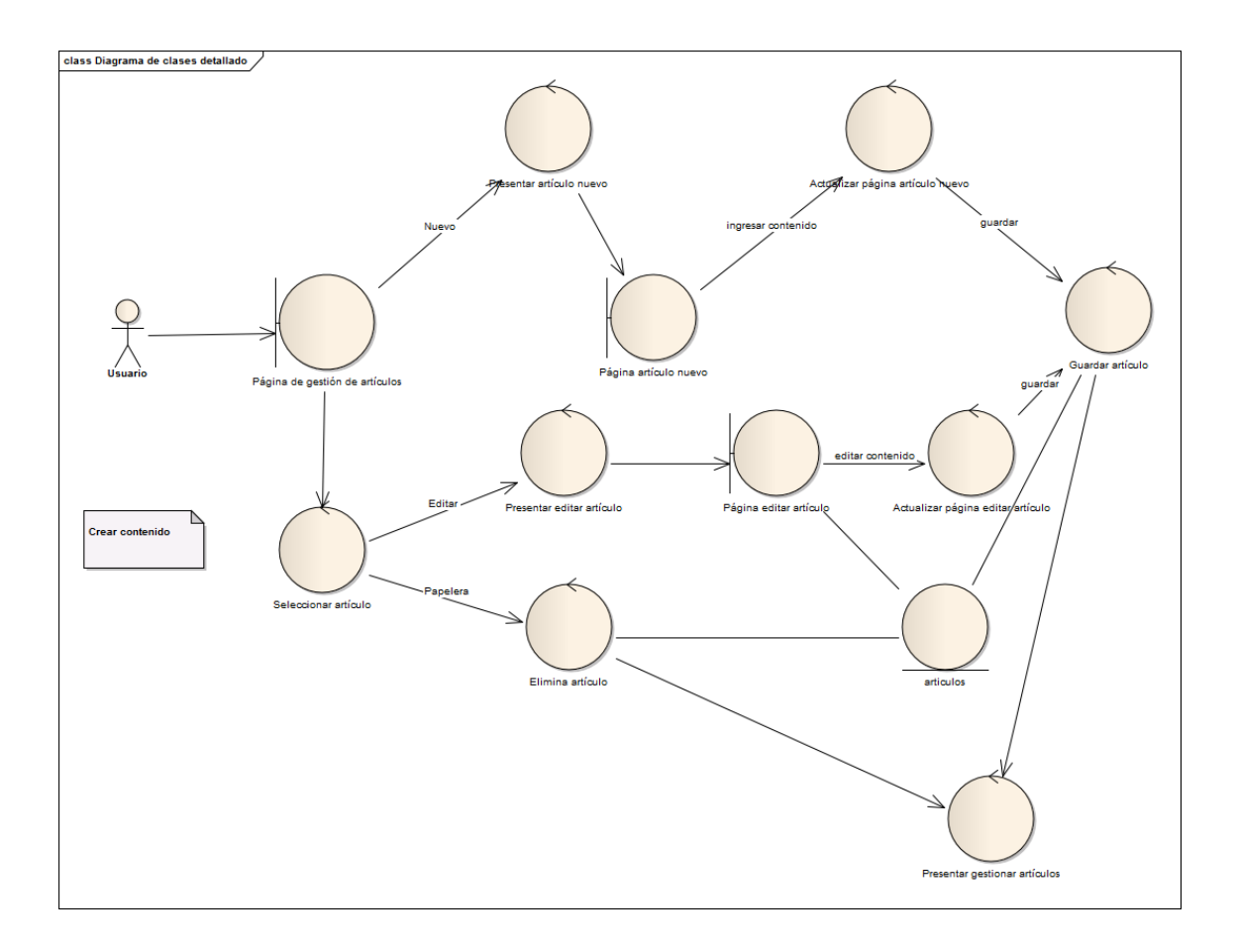

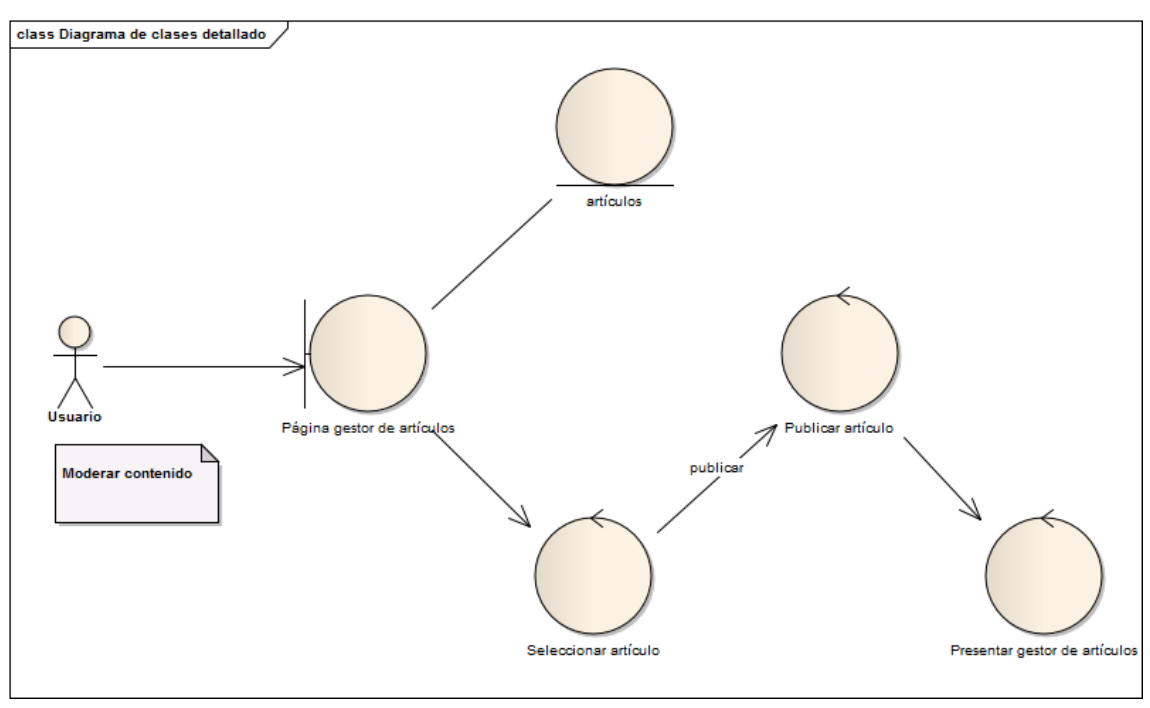

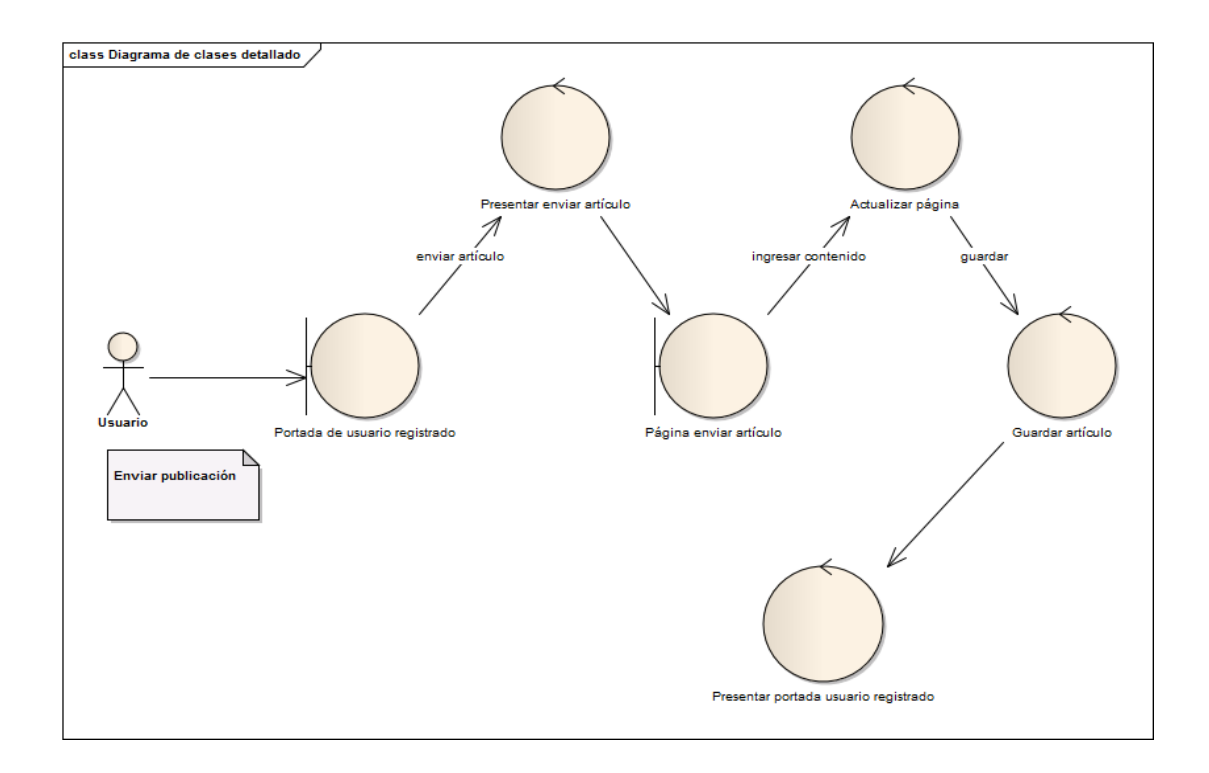

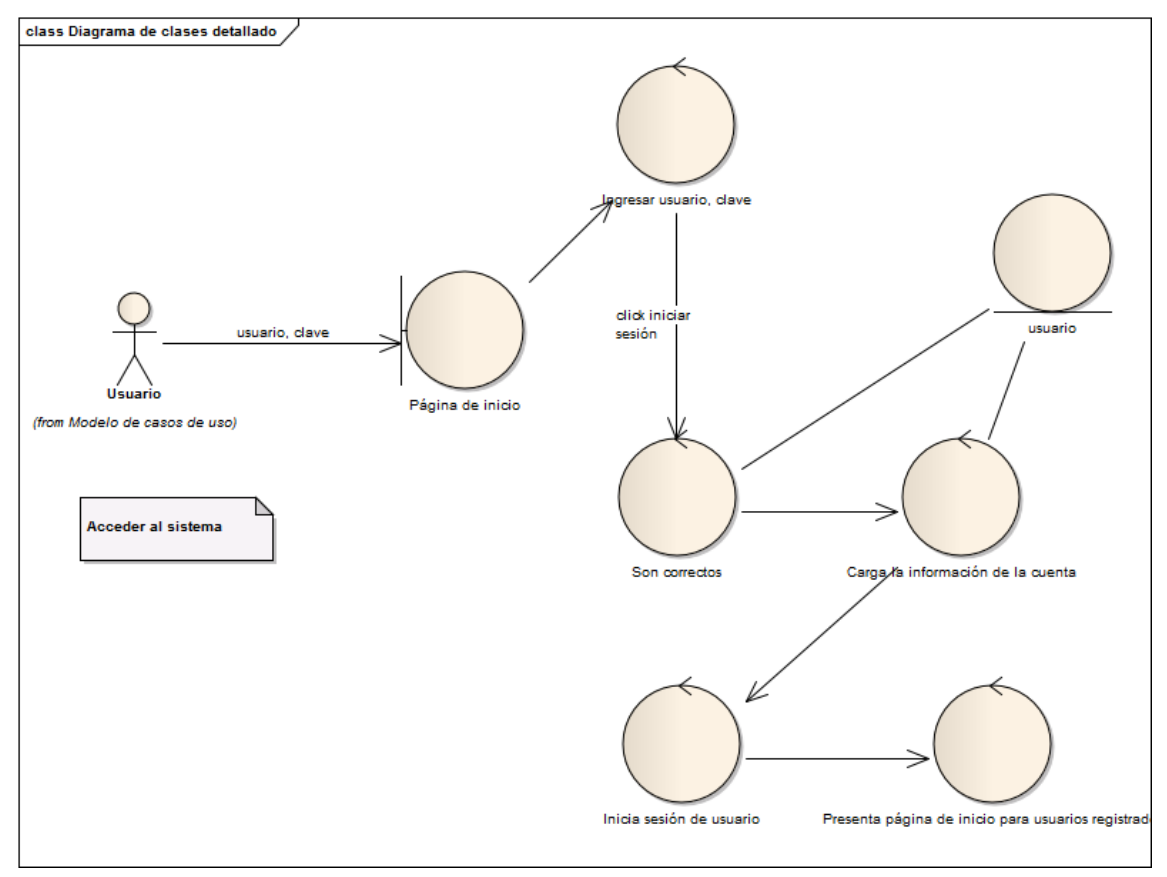

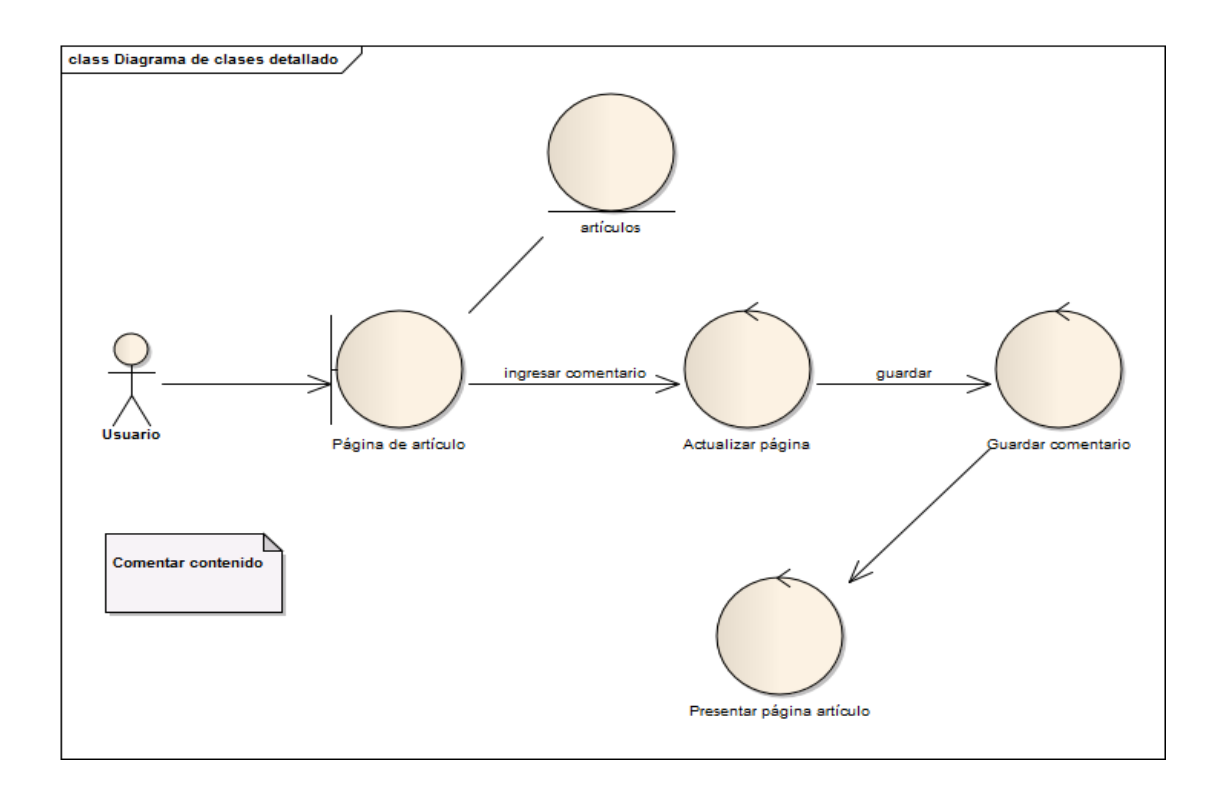

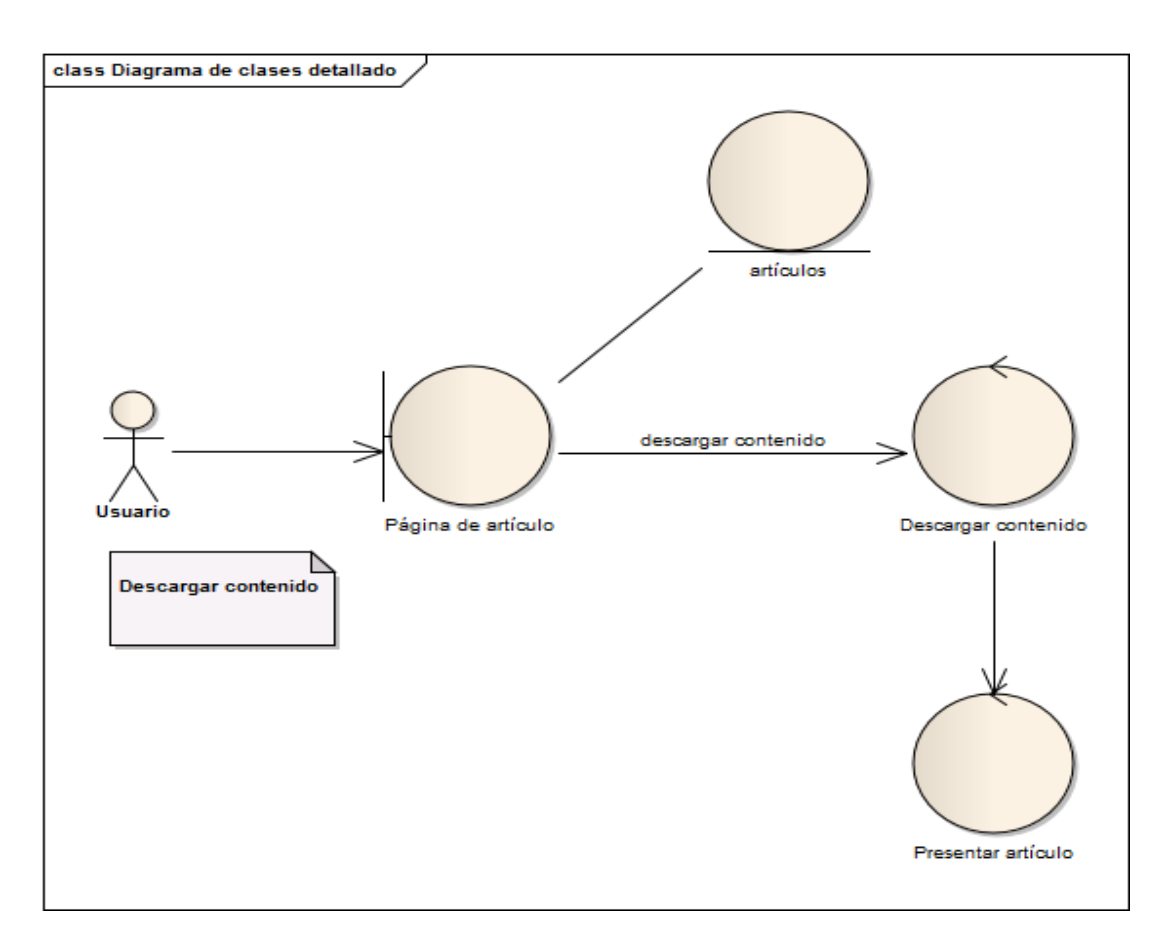

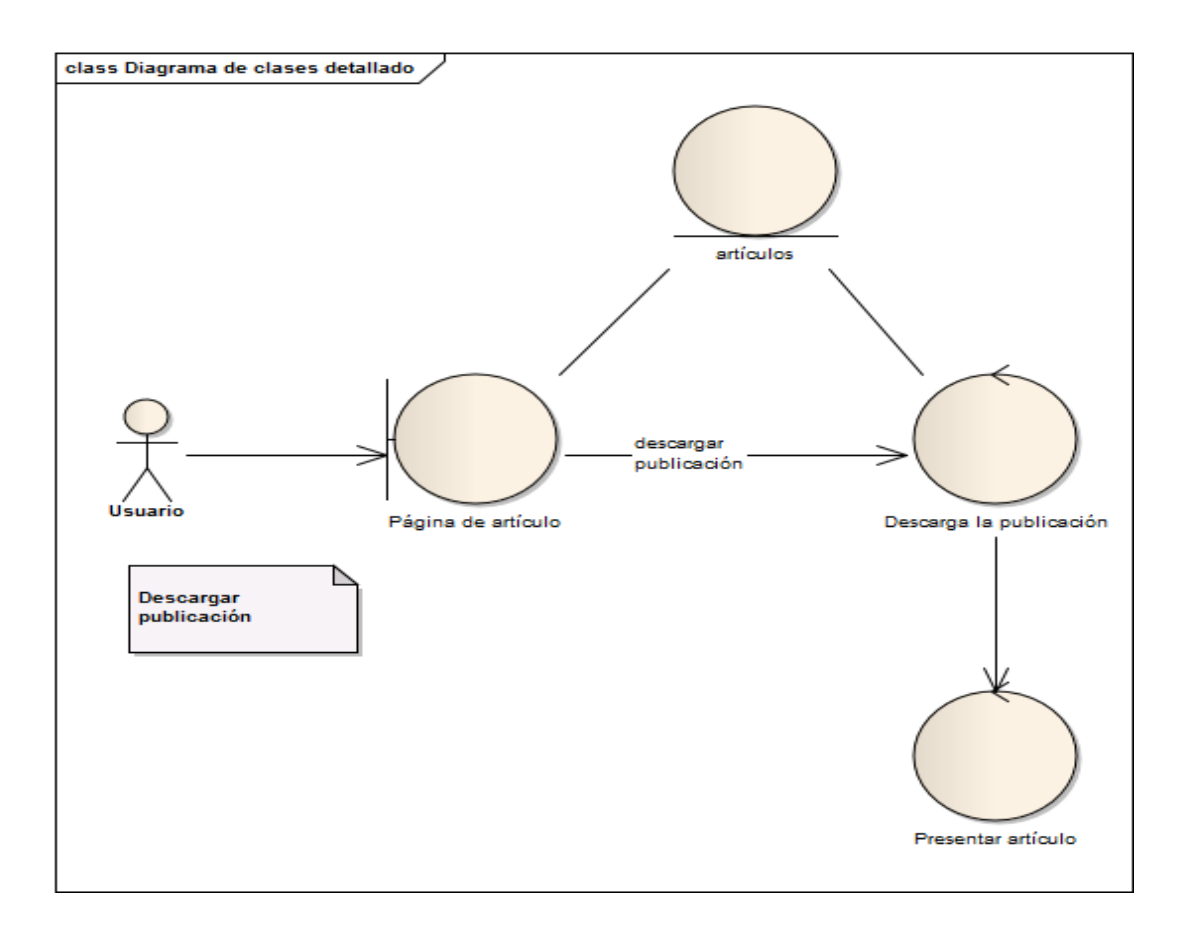

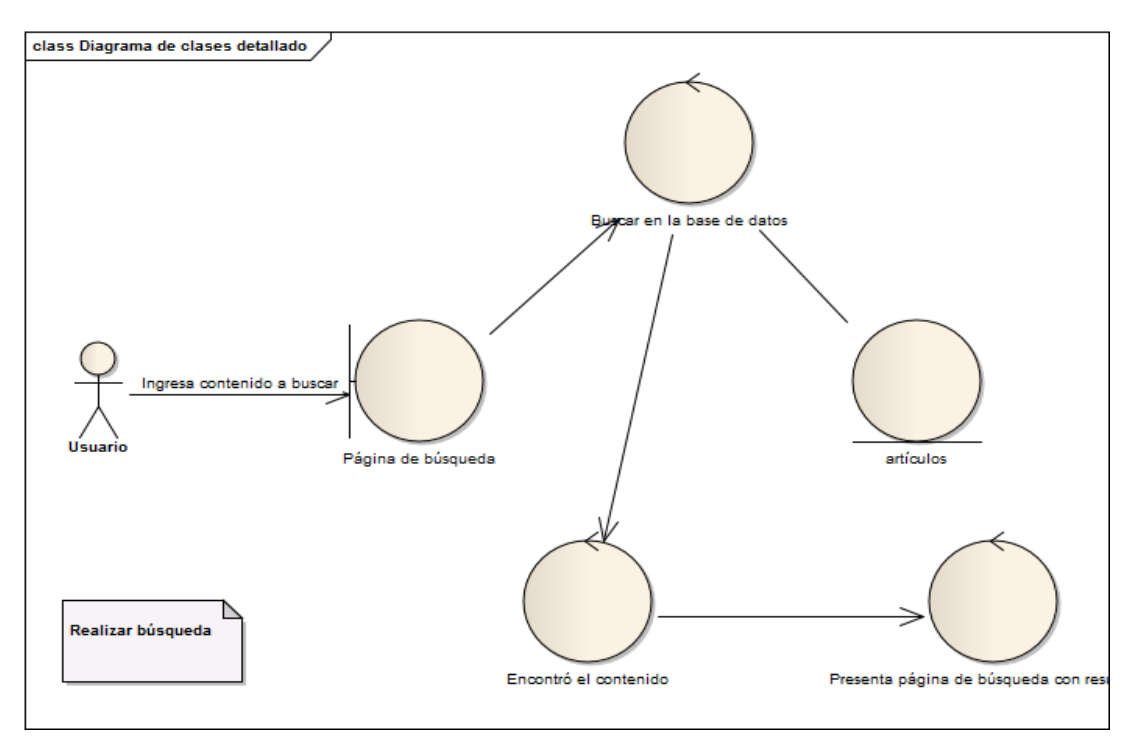

# **ANEXO VIII: Diagramas de Secuencia**

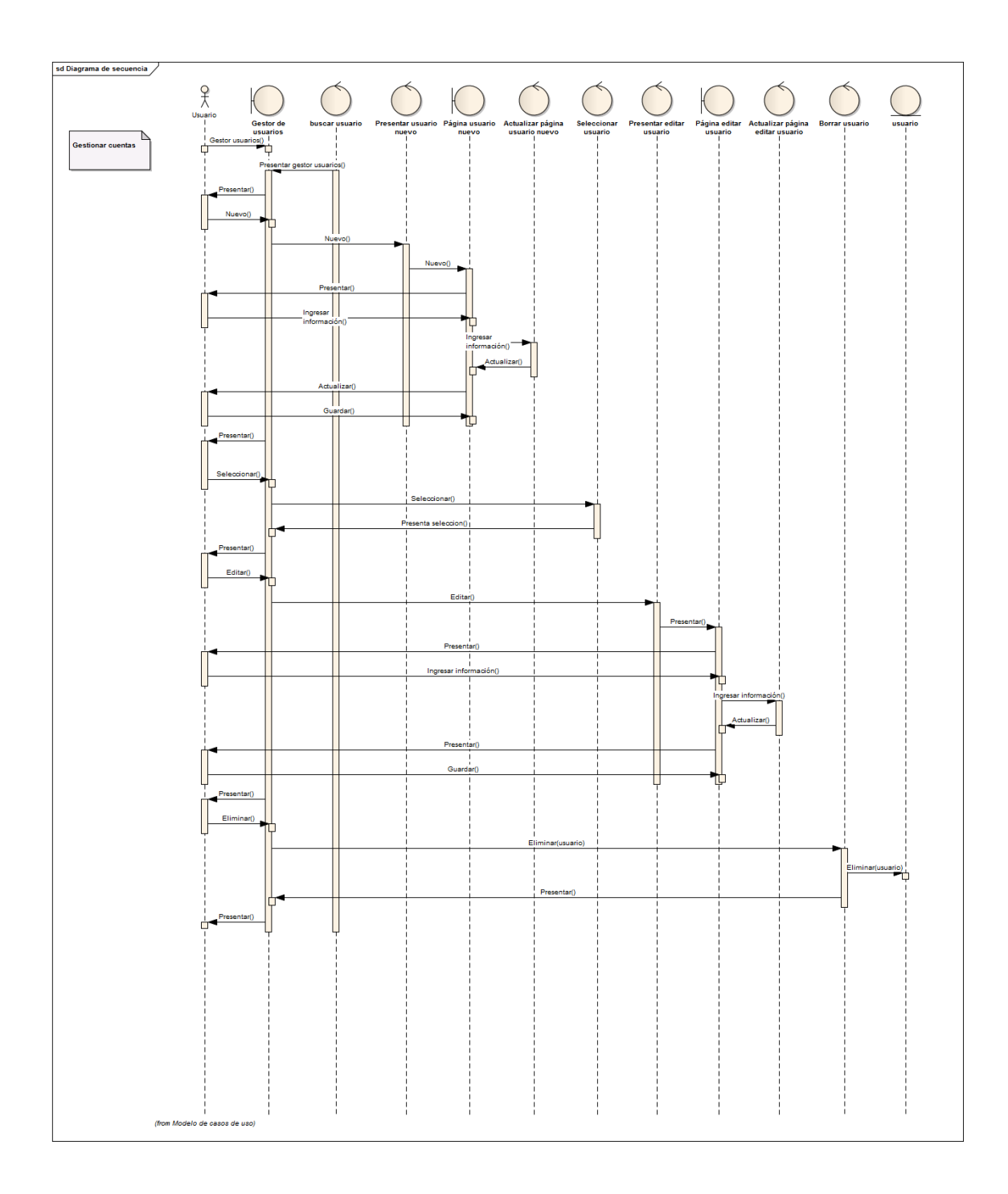

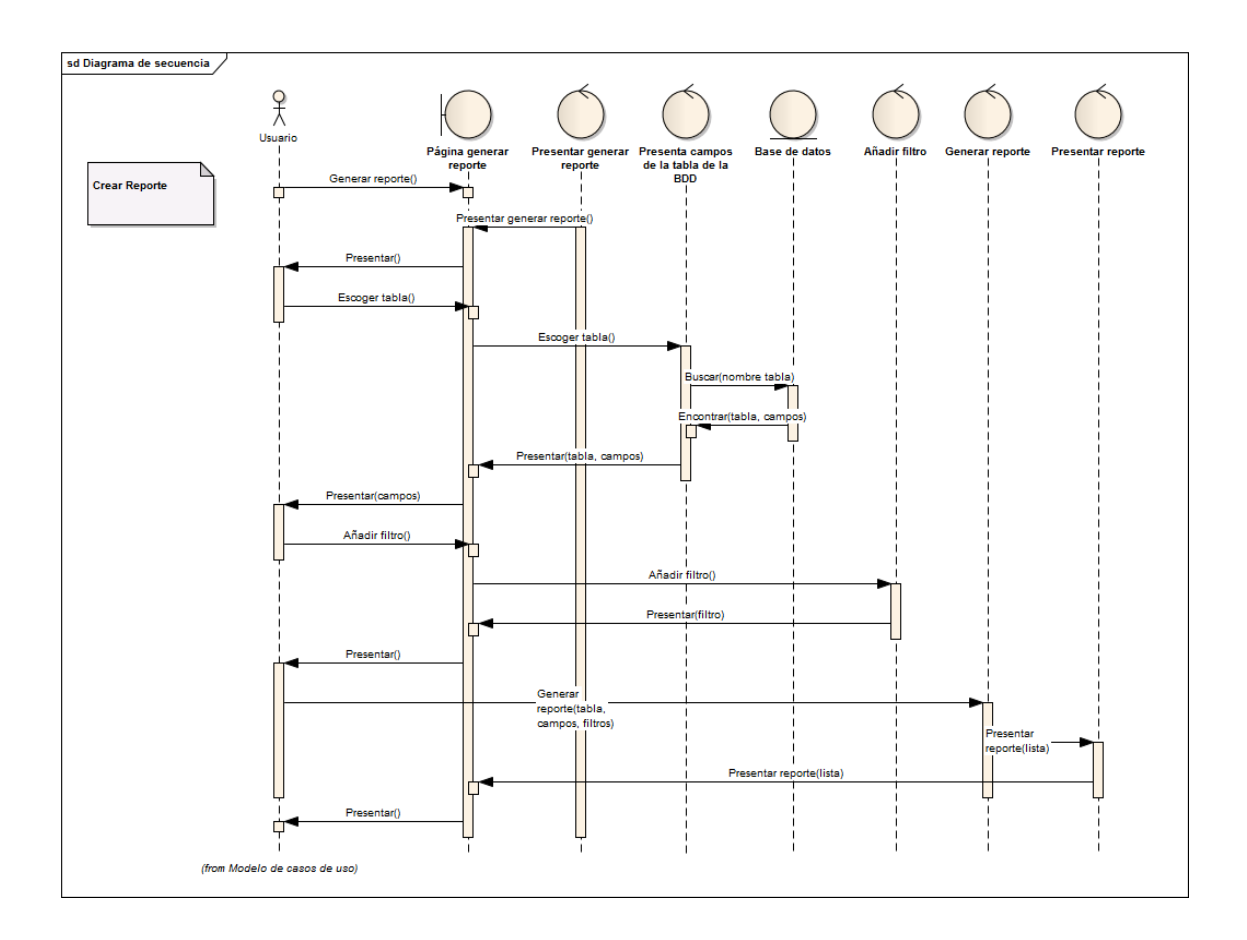

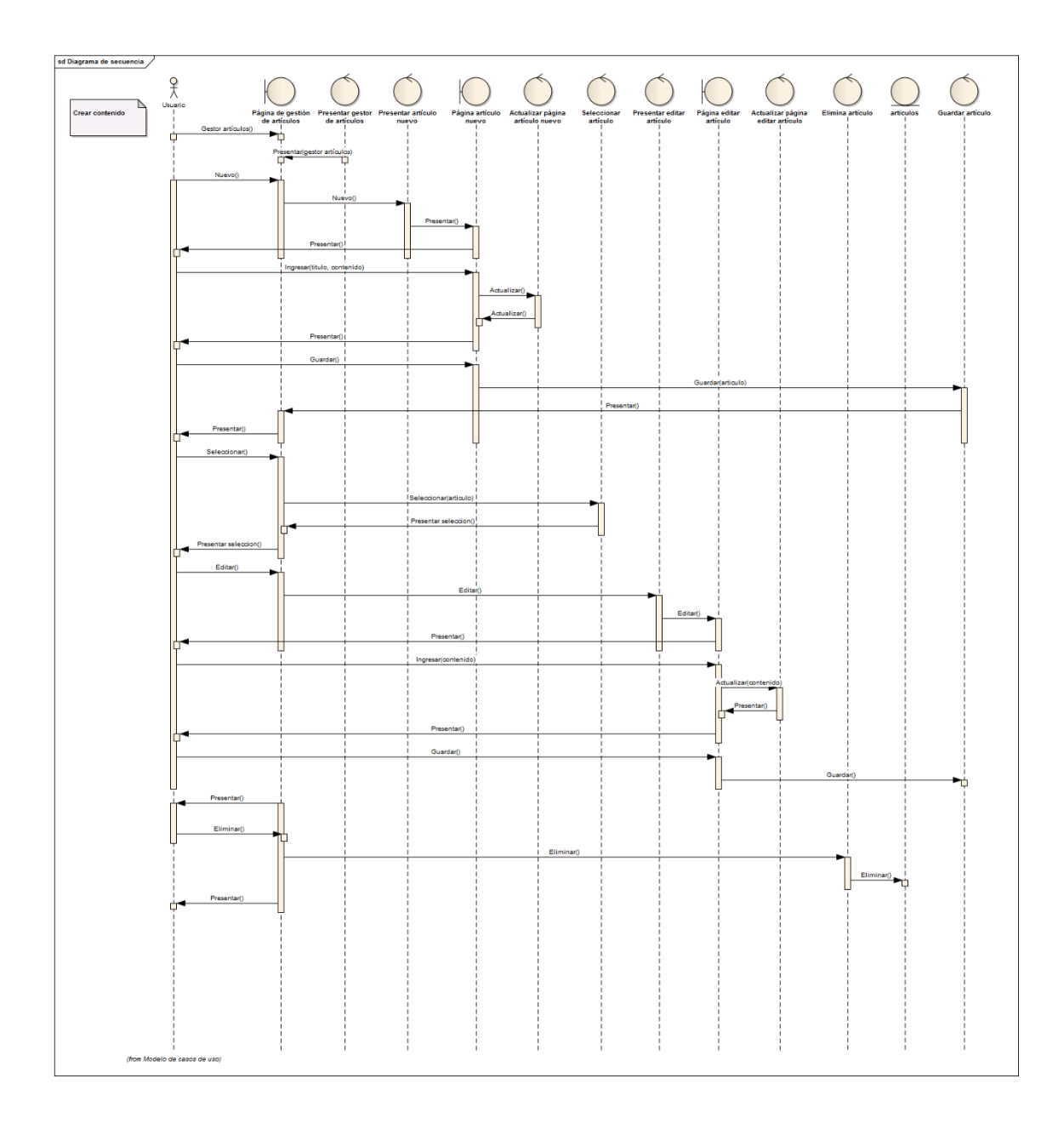

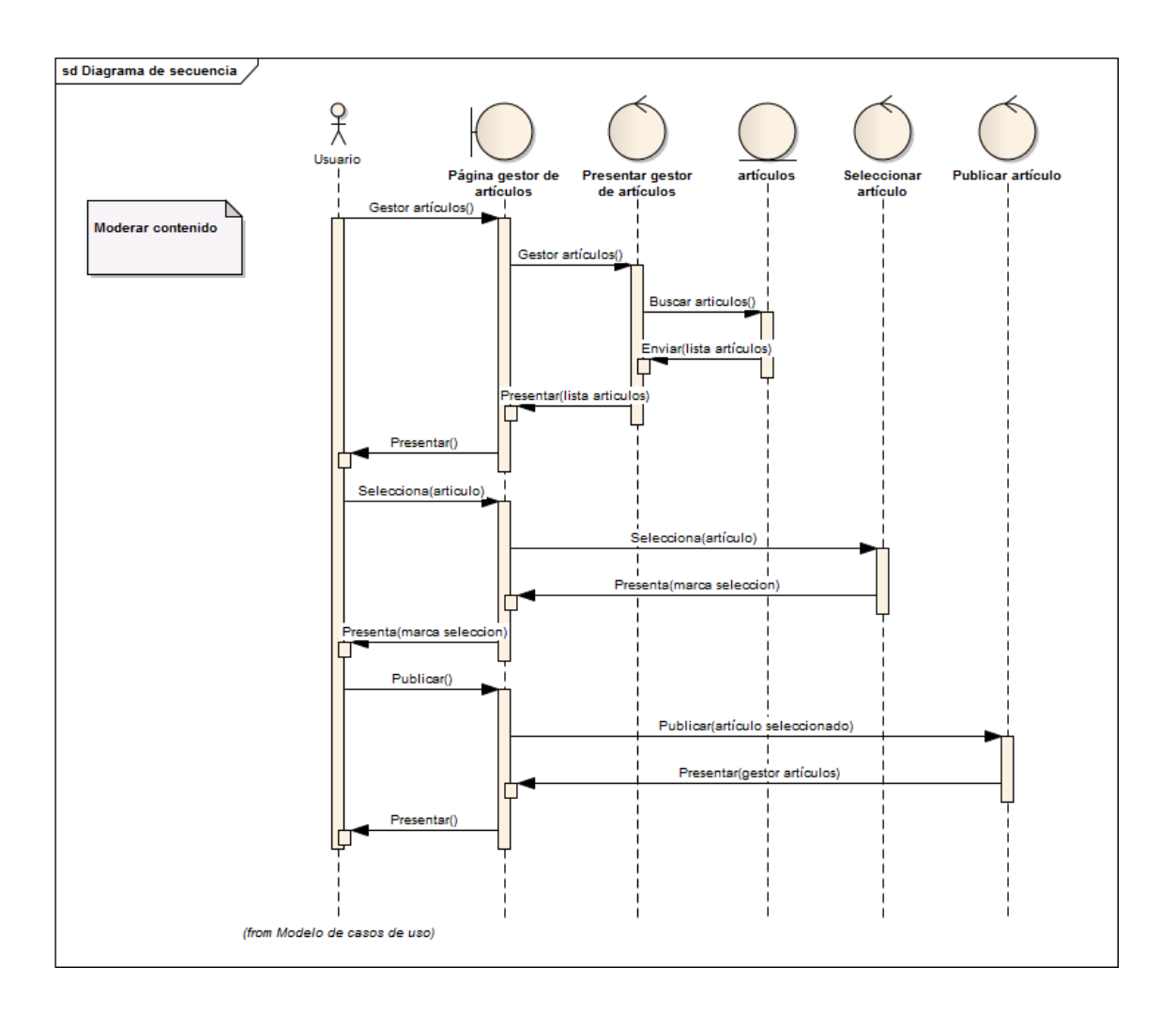

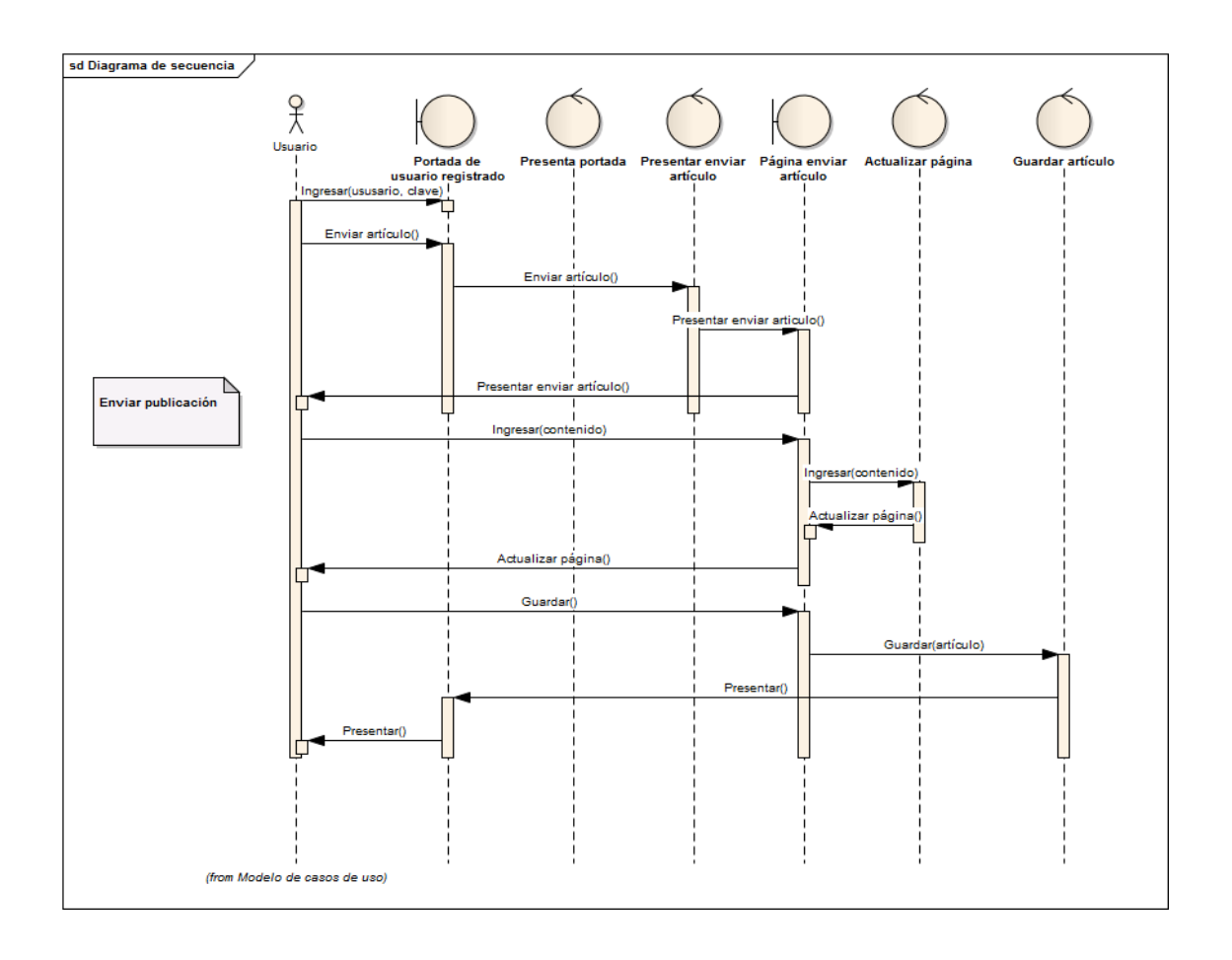

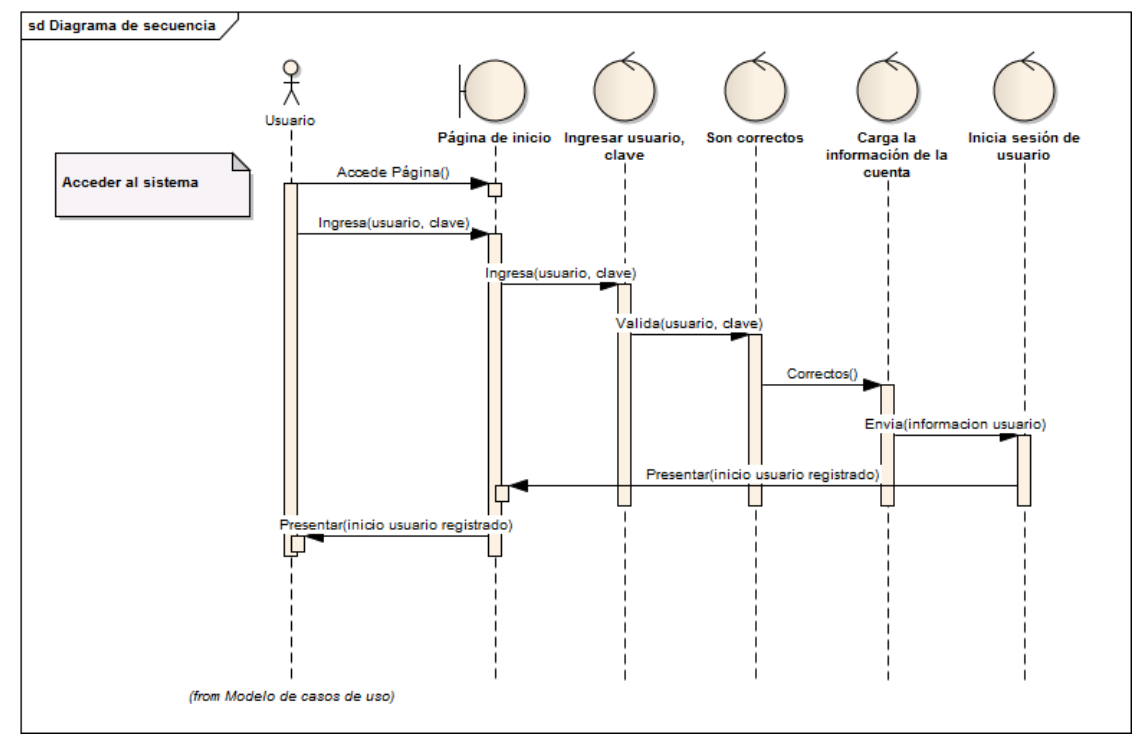

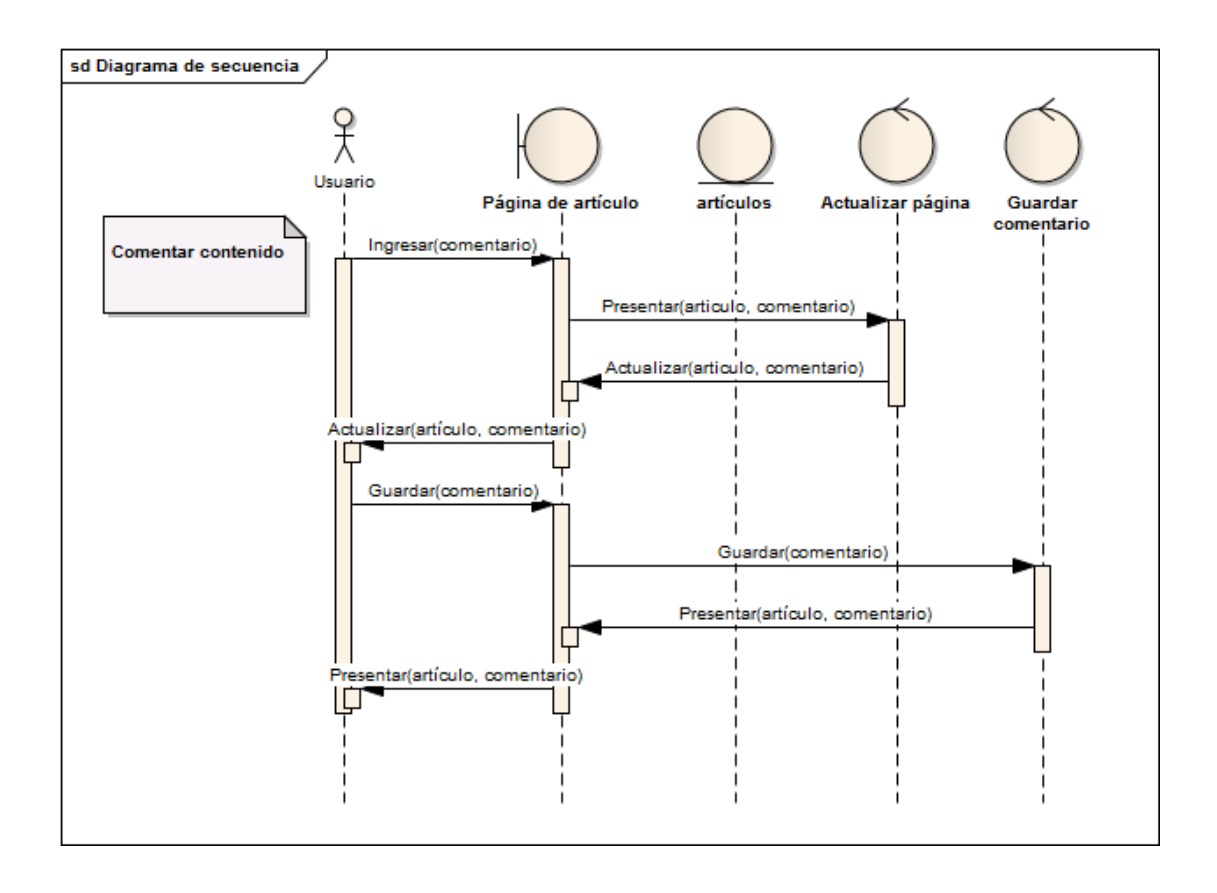

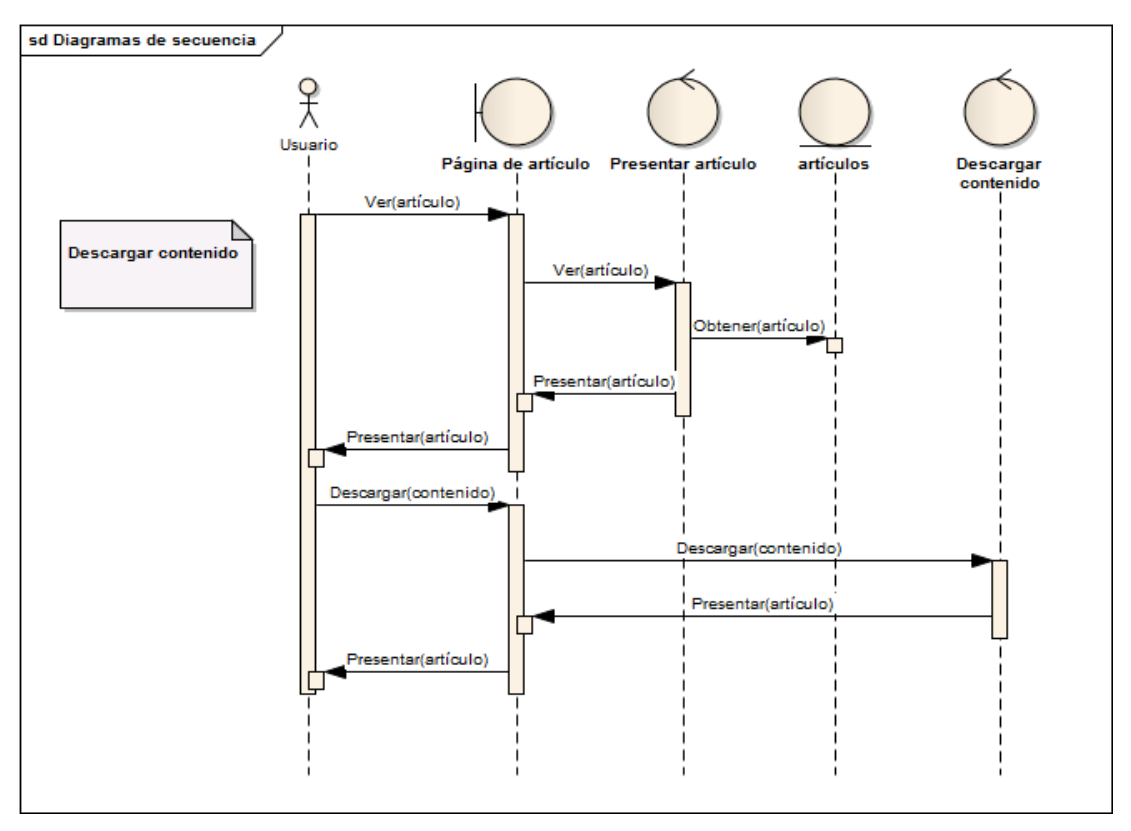
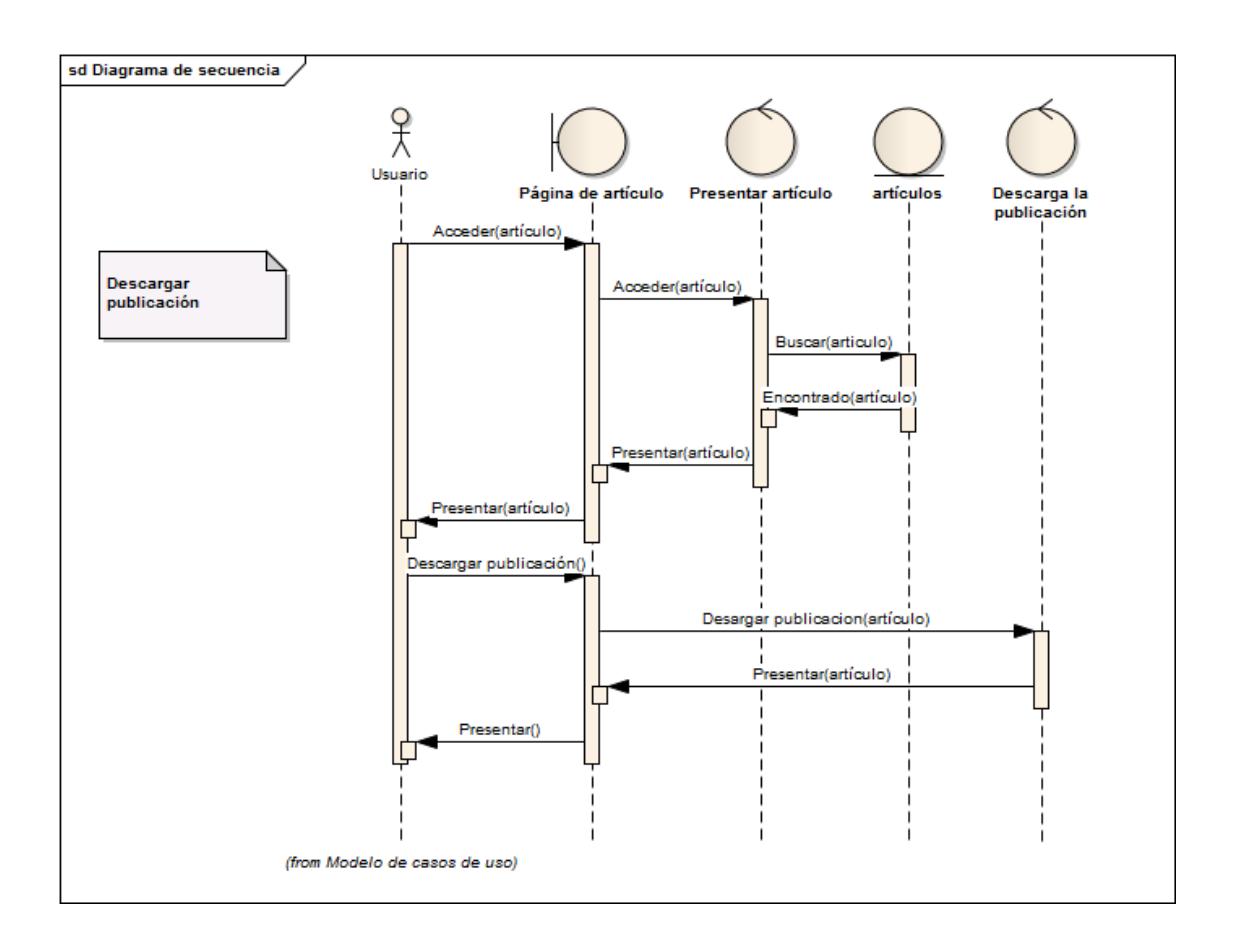

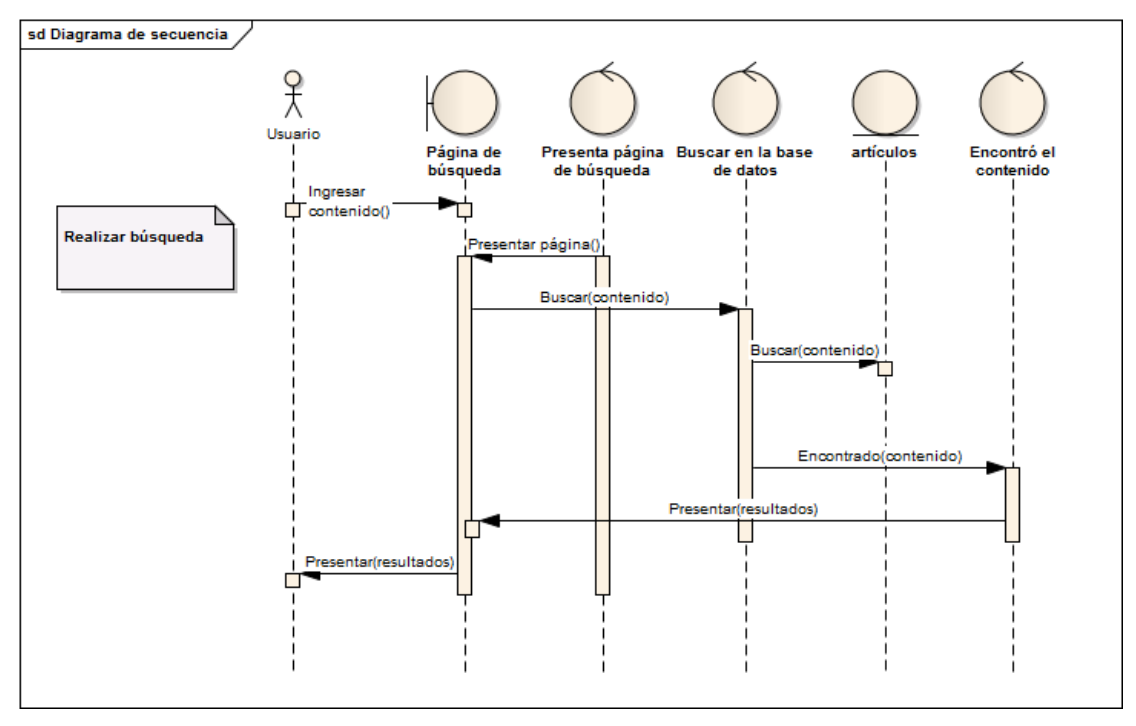

## **ANEXO IX: Anteproyecto de Tesis**

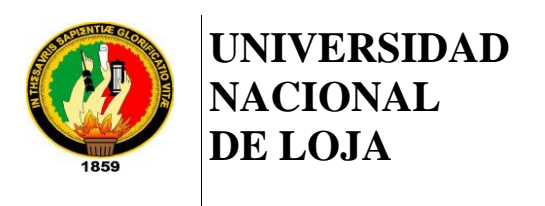

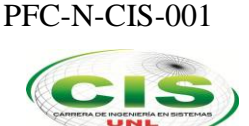

*Área de la Energía, las Industrias y los Recursos Naturales No Renovables*

\_\_\_\_\_\_\_\_\_\_\_\_\_\_\_\_\_\_\_\_\_\_\_\_\_\_\_\_\_\_\_\_\_\_\_\_\_\_\_\_\_\_\_\_\_\_\_\_\_\_\_\_\_\_\_\_\_\_\_\_\_\_\_\_\_\_\_\_\_ CARRERA DE INGENIERÍA EN SISTEMAS

## **PROYECTO DE DESARROLLO**

#### "**CREACIÓN E IMPLEMENTACIÓN DE UN PORTAL WEB QUE INCLUYA UN REPOSITORIO DE OBJETOS DE APRENDIZAJE PARA EL CENTRO EDUCATIVO DE EDUCACIÓN BÁSICA "ROSA MARÍA GUZMÁN DE TORRES" DE LA CIUDAD DE SARAGURO**"

#### **PROYECTO DE DESARROLLO PREVIA A LA OBTENCIÓN DEL TÍTULO DE INGENIERO EN SISTEMAS**

AUTOR:

**Sandra América León Villacrés**

**LOJA – ECUADOR**

# **1. TITULO**

CREACIÓN E IMPLEMENTACIÓN DE UN PORTAL WEB QUE INCLUYA UN REPOSITORIO DE OBJETOS DE APRENDIZAJE PARA EL CENTRO EDUCATIVO DE EDUCACIÓN BÁSICA "ROSA MARIA GUZMÁN DE TORRES" DE LA CIUDAD DE SARAGURO

# **2. PROBLEMÁTICA**

## **2.1. SITUACIÓN PROBLEMÁTICA**

La utilización del computador como instrumento de ayuda al aprendizaje es un aspecto recurrente desde hace ya algunos años. Los avances tecnológicos, sobre todo de las redes de ordenadores, multiplican las posibilidades formativas en la educación, así mismo, el Internet ha evolucionado a pasos agigantados siendo cada día más utilizado mediante la wordl wide web que permite acceder a la información disponible de una manera más organizada, presentando una interfaz amigable con el usuario.

En la actualidad contar con un portal web para compañías pequeñas, empresas grandes, municipios, gobiernos, bibliotecas, instituciones educativas entre otras, se ha convertido en una necesidad para proveer a sus clientes de información acerca de sus productos, servicios y actualizarla a medida que se van desarrollando nuevos aspectos de ellas.

Es así que el Centro Educativo de Educación Básica "Rosa María Guzmán de Torres" al ser un ente educativo innovador, que viene al servicio de la sociedad Saragurence desde el 17 de noviembre de 1975, se ha visto impulsado a crear su propio portal web en el cual pueda enfocar su misión, visión, actividades e información pertinente a la misma. Además existe la necesidad de proveer al estudiante de material adicional para su formación y es aquí donde aparecen los Repositorios de Objetos de Aprendizajes, debido a lo difícil que resulta obtener información relevante al tema mediante el internet cuando se usa con fines educativos ya que los diferentes motores de búsqueda que se utilizan arrojan varios enlaces con supuestos resultados esperados, de los cuales muy pocos son de nuestro interés.

Los ROA proporcionan un tipo de ayuda educativa al facilitar el acceso a la información, tanto básica como complementaria, mediante tecnologías diversas en función del contenido que se aborde, apegándose a las necesidades del sector, mediante un sistema de almacenamiento que se integra y comunica fácilmente, lo cual facilitará el flujo de información entre estudiantes y docentes del Centro Educativo, permitiendo expandir los conocimientos que se imparten en el mismo.

### **2.2. Problema General de Investigación**

Inexistencia de un Portal Web que incluya un Repositorio de Objetos de Aprendizaje en el Centro Educativo de Educación Básica "Rosa María Guzmán de Torres" de la ciudad de Saraguro

### **2.3. Delimitación**

El presente proyecto abarca la creación e implementación de un Portal Web para el Centro de Educación Básica "Rosa María Guzmán de Torres" de la ciudad de Saraguro, cuyo objetivo es presentar los servicios y actividades de la institución a la comunidad; que incluya un repositorio de objetos de aprendizaje Dspace con el fin de recopilar, acceder, compartir y administrar los recursos educativos del plantel.

#### **2.3.1. Problemas Específicos de Investigación**

Actualmente la presencia en el internet es un aspecto a considerar por las instituciones para posesionarse y potenciar su imagen al exterior. La falta de un portal web institucional y de un repositorio de objetos de aprendizaje genera los siguientes problemas:

- Falta de clasificación y categorización de la información general de la institución
- No existe acceso a la información institucional de profesores, estudiantes y padres de familia, así como faltan instrumentos para realizar búsquedas en Internet.
- Inexistencia de formación on-line del profesorado, mediante informaciones diversas y recursos de actualización de conocimientos.
- Falta de canales de comunicación (foros, chats, listas...) entre profesores, estudiantes, instituciones y empresas de todo el mundo.
- Necesidad de instrumentos para la comunicación: correo electrónico, chats, espacios para alojar páginas web.
- Falta de clasificación y categorización de los recursos educativos de la institución.
- No existe acceso a los recursos didácticos (gratuitos y/o utilizables directamente desde Internet - materiales didácticos on-line) o desde los ordenadores (tras la descarga de una copia desde el portal al entorno local del usuario).
- No existe integración del software para creación, manejo y uso de repositorios de objetos de aprendizaje en el plantel.
- Desconocimiento de los metadatos y su utilización en los procesos de creación, manejo y uso de los repositorios de aprendizaje.
- Desconocimiento del uso de las bibliotecas digitales como repositorios de objetos de aprendizaje.

#### **2.3.2. Espacio**

El objeto de investigación será el Centro Educativo de Educación Básica "Rosa María Guzmán de Torres" de la ciudad de Saraguro.

#### **2.3.3. Tiempo**

El presente proyecto se lo desarrollará en 14 meses, tiempo necesario para estudiar, analizar, desarrollar e implementar de una forma correcta el objetivo planteado.

#### **2.3.4. Unidades de Observación**

- Para llevar a cabo el proyecto se tomará en consideración los siguientes elementos de observación:
- Requerimientos del Centro Educativo de Educación Básica "Rosa María Guzmán de Torres".
- Documentación de CMS de Código Abierto: JOOMLA, DRUPAL...
- Documentación Repositorios de Objetos de Aprendizaje ROA: Fedora, E-Prints, Dspace…

## **3. JUSTIFICACIÓN**

## **3.1. JUSTIFICACIÓN**

Actualmente la vertiginosa evolución de las tecnologías de información y comunicación ha ocasionado una verdadera revolución educativa con el fin de proporcionar a docentes y estudiantes las herramientas tecnológicas necesarias para mejorar el proceso enseñanza aprendizaje.

Las instituciones educativas son entes que deben evolucionar junto con los avances científicos y tecnológicos, es así que la Universidad Nacional de Loja, al ser una institución de alta calidad académica y humanística de la región sur del país, cuya misión es la de formar profesionales de excelencia, capaces de generar ciencia, tecnología y trabajo productivo a través del Área del Energía y Recursos Naturales no Renovables y la Carrera de Ingeniería en Sistemas permite poner en práctica los conocimientos adquiridos en las diferentes fases de estudio durante los diversos módulos que comprende la carrera mediante proyectos de investigación y de esta manera obtener mayor experiencia en el campo laboral como sujetos críticos e innovadores.

De esta manera se justifica académicamente el presente proyecto ya que se cuenta con los conocimientos necesarios para poder desarrollarlo de una manera coherente y eficiente, mediante alternativas e ideas que van en beneficio de nuestra sociedad vinculando la teoría con la práctica.

La implementación del Portal Web para el Centro Educativo de Educación Básica "Rosa María Guzmán de Torres", permitirá contar a la mencionada Institución Educativa con una nueva alternativa de comunicación, mejorando las relaciones interinstitucionales, con la comunidad educativa y con la comunidad en general.

La inclusión del portal web facilitará el acceso a la información del plantel a la comunidad educativa; la inserción de canales de comunicación permitirá al centro educativo mejorar relaciones con instituciones educativas y empresas de su medio geográfico y del Ecuador así como las relaciones interpersonales entre autoridades, docentes, estudiantes y padres de familia.

La integración del ROA al Portal Web, facilitará la búsqueda de información y material didáctico en el internet a los estudiantes del Centro Educativo, además permitirá realizar cambios en los paradigmas de enseñanza – aprendizaje que implica desafíos metodológicos para los docentes del Centro Educativo de Educación Básica "Rosa María Guzmán de Torres", como es el de orientar y organizar la docencia hacia el aprendizaje electrónico (e-learning), y el aprendizaje colaborativo con ayuda de herramientas TIC.

### **3.2. VIALIDAD**

Es factible la realización de este proyecto ya que se cuenta con los elementos necesarios para su desarrollo como son la colaboración de Directivos, Docentes, Estudiantes y Padres de Familia del Centro Educativo de Educación Básica "Rosa María Guzmán de Torres", con los equipos e infraestructura necesarios para la creación del Portal, los conocimientos suficientes para la utilización de software libre y los recursos económicos para la culminación del trabajo y su implementación.

# **4. OBJETIVOS**

### **4.1. General**

Diseñar e Implementar un Portal Web que incluya un Repositorio de Objetos de Aprendizaje, que permita difundir toda la información relativa al Centro Educativo de Educación Básica "Rosa María Guzmán de Torres", contribuyendo a su consolidación institucional.

## **4.2. Específicos**

- Categorizar la información del Plantel que será utilizada en la creación de portal web y del ROA.
- Desarrollar el portal web para el Centro de Educación Básica "Rosa María Guzmán de Torres" usando Joomla.
	- o Determinar los requerimientos del portal para el Centro de Educación Básica "Rosa María Guzmán de Torres".
	- o Definir la funcionalidad del portal para el Centro de Educación Básica "Rosa María Guzmán de Torres".
	- o Crear el portal para el Centro de Educación Básica "Rosa María Guzmán de Torres".
	- o Ingresar la información en el portal del Centro de Educación Básica "Rosa María Guzmán de Torres".
- Desarrollar el repositorio de objetos de aprendizaje para el Centro de Educación Básica "Rosa María Guzmán de Torres" usando Dspace.
	- o Determinar los requerimientos del repositorio de objetos de aprendizaje.
	- o Definir la funcionalidad del repositorio de objetos de aprendizaje.
	- o Crear el repositorio de objetos de aprendizaje utilizando Dspace en la Web.
	- o Ingresar la información en el ROA del Centro de Educación Básica "Rosa María Guzmán de Torres".
- Integración del repositorio de objetos de aprendizaje en el Portal Web.  $\bullet$ 
	- o Análisis y diseño de la funcionalidad.
	- o Desarrollo de la funcionalidad.
	- o Implementación y pruebas